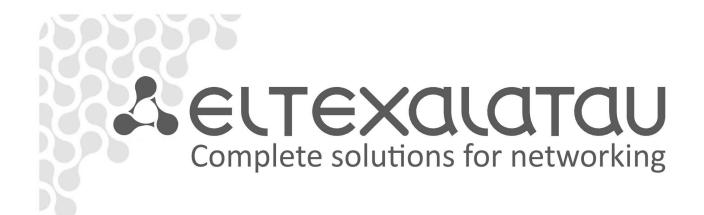

L2 Fast Ethernet and Gigabit Ethernet Managed Switches

# MES1000, MES2000

**Operation Manual, Firmware Version 1.1.46** 

| Document version | Issue date | Revisions                                                                                                    |
|------------------|------------|----------------------------------------------------------------------------------------------------|
| Version 2.21     | 26/12/2016 | Added chapters:<br>- 5.10.3 Private VLAN settings<br>- 5.29 Lightweight DHCPv6 Relay Agent (LDRA)<br>- 5.34 Static routing                                                                                                    |
|                  |            | Changes in chapters:<br>-5.8.2 File operations commands<br>- 5.10.1 Ethernet-interface and Port-Channel parameters<br>- 5.13 Link Aggregation Groups (LAG)                                                                                                    |
|                  |            | <ul> <li>- 5.16.5.1 STP, RSTP configuration</li> <li>- 5.16.12 Layer 2 Protocol Tunneling (L2PT)</li> <li>- 5.18.2 IGMP Snooping</li> <li>- 5.30 PPPoE Intermediate Agent configuration</li> </ul>                                                                      |
|                  |            | <ul> <li>- 5.18.1 Multicast addressing rules</li> <li>- 5.27.3 DHCP and Option 82 management</li> <li>- 5.28 DHCP Relay</li> </ul>                                                                                                    |
|                  |            | -5.32 ACL Configuration (Access Control Lists)<br>- 5.34.1 QoS Configuration                                                                                                    |
| Version 2.20     | 22/06/2016 | Changes in chapters:<br>- 5.5 System management commands<br>- 5.16.5 STP family (STP, RSTP, MSTP)<br>- 5.20 Alarm log, SYSLOG protocol<br>- 5.23.1 Copper-wire cable diagnostics                                                                                        |
|                  |            | <ul> <li>- 5.27.3 DHCP and Option 82 management</li> <li>- 5.31.1 IPv4 ACL Configuration</li> <li>- 5.34 Quality of Services (QoS)</li> </ul>                                                                                                    |
| Version 2.19     | 01/02/2015 | Added description of Layer 2 ProtocolTunneling (L2PT) feature<br>Changes in chapters:<br>- 5.10 Interface and VLAN configuration<br>- 5.12 Broadcast storm control                                                                                                    |
|                  |            | <ul> <li>- 5.13 Link Agregation Groups (LAG)</li> <li>- 5.18 Multicast addressing</li> <li>- 5.19 Control functions</li> <li>- 5.19.4 Simple network management protocol (SNMP)</li> <li>- 5.27.2 Port-based client authentication (IEEE 802.1x standard)</li> </ul>    |
|                  |            | <ul> <li>- 5.27.3 DHCP and Option 82 management</li> <li>- 5.27.5 ARP management (ARP Inspection)</li> <li>- 5.27.6 MAC Address Notification function configuration</li> <li>- 5.31.1 IPv4 ACL Configuration</li> <li>- 6.2 Software update from TFTP server</li> </ul> |
| Version 2.17     | 20/10/2015 | Changes in chapters:                                                                                                    |
| Version 2.16     | 31/08/2015 | <ul> <li>- 5.23.1 Copper-wire cable diagnostics</li> <li>Added description of MES1124MB, MES1124M DC, MES2124M DC</li> <li>Changes in chapters:</li> </ul>                                                                                                    |
|                  |            | <ul> <li>- 2.2.8 Additional functions</li> <li>- 2.3 Main specifications</li> <li>- 2.4 Design</li> <li>- 5.5 System management commands</li> </ul>                                                                                                    |
|                  |            | <ul> <li>- 5.10 Interface configuration</li> <li>- 5.11 Selective Q-in-Q</li> <li>- 5.12 Broadcast storm control</li> </ul>                                                                                                    |
|                  |            | <ul> <li>- 5.13 Link Agregation Group (LAG)</li> <li>- 5.16.6 Flex-link function configuration</li> <li>- 5.19.1 AAA mechanism</li> </ul>                                                                                                    |
|                  |            | <ul> <li>- 5.21 Port mirroring (monitoring)</li> <li>- 5.33.1 QoS Configuration</li> <li>Added chapters:</li> <li>- 5.24 IP Service Level Agreements (IP SLA)</li> </ul>                                                                                                |
| Version 2.15     | 18/05/2015 | Added description of MES1124M, MES2124M.<br>Added chapters:                                                                                                    |
|                  |            | <ul> <li>- 2.4.3 MES1124M, MES2124M series devices panels appearance and<br/>layout</li> <li>- 5.28 DHCP protocol management and Option 82</li> </ul>                                                                                                    |

|                |            | Changes in chapters:                                                   |
|----------------|------------|------------------------------------------------------------------------|
|                |            | - 2.2.7 Switch control function                                        |
|                |            | - 2.3 Main specifications                                              |
|                |            | - 5.5 System management commands                                       |
|                |            | - 5.8.1 Command parameters description                                 |
|                |            | - 5.8.3 Configuration backup commands                                  |
|                |            | - 5.10.1 Ethernet and Port-Channel interface parameters                |
|                |            | - 5.10.2 VLAN interface configuration                                  |
|                |            | - 5.16.4 Loopback detection mechanism                                  |
|                |            | - 5.16.5 STP protocol family (STP, RSTP, MSTP)                         |
|                |            | - 5.16.6 Flex-link function configuration                              |
|                |            | - 5.16.11 CFM protocol configuration                                   |
|                |            | - 5.19.2 RADIUS protocol                                               |
|                |            | <ul> <li>- 5.19.4 Simple network management protocol (SNMP)</li> </ul> |
|                |            | - 5.26.2.2 Advanced authentication                                     |
|                |            | - 5.26.3 DHCP protocol management and Options 82                       |
|                |            | - 5.27 DHCP Relay mediations features                                  |
| Version 2.14   | 17/02/2015 | Added chapters:                                                        |
|                |            | - 3.3 SFP transceiver installation and removal                         |
|                |            | Changes in chapters:                                                   |
|                |            | - 5.10.2 VLAN interface configuration                                  |
|                |            | - 5.12 Broadcast storm control                                         |
|                |            | - 5.18.2 IGMP snooping function                                        |
|                |            | - 5.19.4 Simple network management protocol (SNMP)                     |
|                |            | - 5.26.2.2 Advanced authentication                                     |
| Version 2.13   | 14/01/2015 | Changes in chapters:                                                   |
|                | 1,01,010   | - 5.8.3 Configuration backup commands                                  |
|                |            | Added chapters:                                                        |
|                |            | - 5.15.3 IPv6 ra guard function configuration                          |
|                |            | - 5.15.4 DHCPv6 guard function configuration                           |
|                |            | - 5.16.6 Flex-link function configuration                              |
| Version 2.12   | 21/10/2014 | Synchronized with firmware version 1.1.30.                             |
| VEI SIOTI 2.12 | 21/10/2014 | Changes in chapters:                                                   |
|                |            |                                                                        |
|                |            | - 5.10.2 VLAN interface configuration                                  |
|                | 27/22/2244 | - 5.12 Broadcast storm control                                         |
| Version 2.11   | 27/08/2014 | Changes in chapters:                                                   |
|                |            | - 5.10 Interface configuration                                         |
|                |            | - 5.16.6 EAPS protocol                                                 |
|                |            | - 5.27 DHCP Relay mediation features                                   |
| Version 2.10   | 28/07/2014 | Changes in chapters:                                                   |
|                |            | - 5.19.7.1 Telnet, SSH, HTTP and FTP                                   |
| Version 2.9    | 12/05/2014 | Added description of devices MES2124P, MES2208P                        |
| Version 2.8    | 06/05/2014 | Changes in chapters:                                                   |
| · CI JIOTI 2.0 | 00/03/2014 | - 5.5 System management commands                                       |
|                |            | - 5.19.2 IGMP Snooping function                                        |
| Version 2.7    | 27/03/2014 | Changes in chapters:                                                   |
| VCISIUII 2./   | 27/05/2014 |                                                                        |
|                |            | 5.24.1 Copper-wire cable diagnostics                                   |
| Manaian 2.C    | 00/01/2014 | 5.25.6 DHCP protocol management and Option 82                          |
| Version 2.6    | 09/01/2014 | Changes in chapters:                                                   |
|                |            | - 5.18.2 IGMP Snooping function                                        |
|                |            | - 5.18.4 Multicast traffic restriction functions                       |
|                |            | Added chapters:                                                        |
|                |            | - 4.3 Configuration procedure                                          |
|                |            | - 5.18.5 RADIUS Authorization of IGMP Queries                          |
|                |            | - Configuration of IGMP Query Authorization via RADIUS (appendix A)    |
| Version 2.5    | 22/11/2013 | Changes in chapters:                                                   |
|                |            | - 5.16.5 STP protocol family (STP, RSTP, MSTP)                         |
|                |            | - 5.9.1 Ethernet and Port-Channel interface parameters                 |
|                |            | - 5.16.6 EAPS protocol                                                 |
|                |            | - 5.19.2 Radius protocol                                               |
|                |            |                                                                        |
|                |            | Added chapters:                                                        |
|                |            | Added chapters:<br>- 5.3 Filtering of command line messages            |
| Version 2.4    | 15/08/2013 |                                                                        |

| Version 1.0 | 21/12/2011 | - PPPoE Intermediate Agent configuration<br>First issue.                                                                                                    |
|-------------|------------|----------------------------------------------------------------------------------------------------|
| Version 1.1 | 12/05/2012 | Added description of EAPS protocol configuration.                                                                                                    |
| Version 1.2 | 21/08/2012 | 5.22 Physical diagnostics functions<br>Added description of EAPS protocol configuration.                                                                                                    |
| Version 1.3 | 10/09/2012 | Changes in chapters:                                                                                                    |
|             |            | <ul> <li>configuration.</li> <li>- 5.8.2. Added description of MAC-based vlan, EtherType configuration for outgoing packets.</li> <li>- 5.17.1. Added description of MAC address learning configuration in VLAN.</li> <li>- 5.18.4. Added description of SNMP trap messages configuration on ports.</li> <li>- 5.20. Added description of remote mirroring configuration.</li> <li>- 5.23.3. Added description of DHCP Option 82 format configuration.</li> <li>Added chapters:</li> <li>- 5.23.6 MAC Address Notification function configuration.</li> </ul> |
| Version 1.4 | 28/12/2012 | <ul> <li>Appendix B Typical buildings of networks on basis of EAPS protocol</li> <li>Changes in chapters:</li> <li>- 5.4 Added description of the CPU monitoring and protection feature configuration.</li> <li>- 5.8.1. Added description of the interface load monitoring feature</li> </ul>                                                                                                    |
| Version 1.5 | 06/03/2013 | Changes in chapters:<br>- 5.4 System management commands;<br>- 5.9 Selective Q-in-Q;<br>- 5.17.2 IGMP Snooping function<br>Added chapters:<br>Appendix B Typical buildings of petworks on basis of FARS protocol                                                                                                    |
|             | 20/03/2013 | <ul> <li>Added chapters.</li> <li>Multicast traffic restriction features</li> <li>Changes in chapters: <ul> <li>IGMP snooping funcion</li> <li>AAA mechanism</li> <li>Access configuration</li> <li>DHCP protocol management and Option 82</li> <li>PPPoE Intermediate Agent configuration</li> </ul> </li> </ul>                                                                                                    |
| Version 1.6 | 20/03/2013 | Added chapters:                                                                                                    |
| Version 2.0 | 03/04/2013 | Changes in chapters:<br>- 5.18.2 RADIUS protocol<br>- 5.18.3 TACACS+ protocol<br>- 5.18.4 SNMP network management protocol<br>- 5.21.2 Optical transceiver diagnostics<br>Added description of the device MES1124                                                                                                    |
| Version 2.1 | 28/05/2013 | Added chapters:<br>- 5.6.3 Configuration backup commands<br>- 5.15.7 G.8032v2 (ERPS) protocol configuration                                                                                                    |
| Version 2.2 | 18/06/2013 | Added chapters:<br>- 5.14.9 OAM protocol configuration<br>- 5.14.10 CFM protocol configuration<br>Changes in chapters:<br>- 4.1 Terminal configuration<br>- 5.9 Broadcast storm control<br>- 5.17.1 AAA mechanism<br>- 5.17.7.1Telnet, SSH, HTTP and FTP<br>- 5.17.7.2 Terminal configuration commands                                                                                                    |
|             |            | <ul> <li>- 6.27 Configuration of Protection from DoS Attacks</li> <li>Changes in chapters:</li> <li>- Appendix A Samples of use and configuration of device</li> </ul>                                                                                                    |
| Version 2.3 | 05/07/2013 | <ul> <li>- 5.26.2 IPv6 ACL Configuration</li> <li>- 5.26.3 MAC ACL Configuration</li> <li>Added chapters:</li> </ul>                                                                                                    |

#### CONTENTS

| 1 | INTRODUCTION |                                                                                  |    |
|---|--------------|----------------------------------------------------------------------------------|----|
| 2 | PRC          | DUCT DESCRIPTION                                                                 | 10 |
|   | 2.1          | Purpose                                                                          | 10 |
|   | 2.2          | Device Functions                                                                 | 10 |
|   |              | 2.2.1 Basic functions                                                            | 10 |
|   |              | 2.2.2 MAC Address processing functions                                           | 11 |
|   |              | 2.2.3 Second-layer functions of OSI model                                        | 11 |
|   |              | 2.2.4 Third-layer functions of OSI model                                         | 13 |
|   |              | 2.2.5 QoS functions                                                              |    |
|   |              | 2.2.6 Security functions                                                         | 13 |
|   |              | 2.2.7 Switch control functions                                                   |    |
|   |              | 2.2.8 Additional functions                                                       |    |
|   | 2.3          | Main specifications                                                              |    |
|   |              | Design                                                                           |    |
|   |              | 2.4.1 MES1024, MES1124, MES2124 series devices front panel appearance and layout |    |
|   |              | 2.4.2 MES1124MB, MES2124MB series devices panels appearance and layout           |    |
|   |              | 2.4.3 MES1124M, MES2124M series devices panels appearance and layout             |    |
|   |              | 2.4.4 MES2208P series device panel appearance and layout                         |    |
|   |              | 2.4.5 MES2124P series device panel appearance and layout                         |    |
|   |              | 2.4.6 MES2124F series device panel appearance and layout                         |    |
|   |              | 2.4.7 Side panel of the devices                                                  |    |
|   |              | 2.4.7 Side panel of the devices                                                  |    |
|   | 2 5          | Delivery Package                                                                 |    |
| 3 |              | TALLATION AND CONNECTION                                                         |    |
| 5 |              | Support brackets mounting                                                        |    |
|   |              | Device rack installation                                                         |    |
|   |              | Battery connection to MES1124MB, MES2124MB                                       |    |
|   |              | SFP transceiver installation and removal                                         |    |
|   |              |                                                                                  |    |
| 4 |              | Connection to power supply                                                       |    |
| 4 |              | /ICE STARTUP, INITIAL CONFIGURATION<br>Configuring the terminal                  |    |
|   |              |                                                                                  |    |
|   |              | Turning on the device                                                            |    |
|   | 4.3          | Configuration procedure                                                          |    |
|   |              | 4.3.1 Stackable mode selection                                                   |    |
|   |              | 4.3.2 Initial configuration                                                      |    |
| _ |              | 4.3.3 Security system configuration                                              |    |
| 5 |              | /ICE MANAGEMENT. COMMAND LINE INTERFACE                                          |    |
|   |              | Command line operation principles                                                |    |
|   |              | Basic commands                                                                   |    |
|   |              | Filtering of command line messages                                               |    |
|   |              | Macrocommand configuration                                                       |    |
|   |              | System management commands                                                       |    |
|   |              | Switch stack management                                                          |    |
|   |              | Password parameters configuration                                                |    |
|   | 5.8          | File operations                                                                  |    |
|   |              | 5.8.1 Command parameters description                                             |    |
|   |              | 5.8.2 File operation commands                                                    |    |
|   |              | 5.8.3 Configuration backup commands                                              |    |
|   |              | 5.8.4 Automatic update and configuration commands                                |    |
|   |              | System time configuration                                                        |    |
|   | 5.10         | OInterface and VLAN configuration                                                |    |
|   |              | 5.10.1 Ethernet-interface and Port-Channel parameters setting                    | 61 |

| 5.10.2 VLAN and interface switching mode settings                        | 69  |
|--------------------------------------------------------------------------|-----|
| 5.10.3 Private VLAN configuration                                        | 75  |
| 5.11 Selective Q-in-Q                                                    | 78  |
| 5.12 Broadcast storm control                                             | 79  |
| 5.13 Link Aggregation Groups (LAG)                                       | 81  |
| 5.13.1 Static link aggregation groups                                    | 82  |
| 5.13.2 LACP                                                              | 82  |
| 5.14 IPv4 addressing configuration                                       | 83  |
| 5.15 IPv6 addressing configuration                                       | 85  |
| 5.15.1 IPv6                                                              | 85  |
| 5.15.2 IPv6 protocol tunneling (ISATAP)                                  | 88  |
| 5.15.3 IPv6 RA guard configuration                                       | 89  |
| 5.15.4 DHCPv6 guard configuration                                        | 90  |
| 5.16 Protocol configuration                                              | 91  |
| 5.16.1 DNS protocol configuration—domain name system                     | 91  |
| 5.16.2 ARP configuration                                                 | 92  |
| 5.16.3 GVRP                                                              | 93  |
| 5.16.4 Loopback detection mechanism                                      | 95  |
| 5.16.5 STP family (STP, RSTP, MSTP)                                      | 96  |
| 5.16.6 Flex-link function configuration                                  | 102 |
| 5.16.7 EAPS protocol                                                     | 103 |
| 5.16.8 G.8032v2 (ERPS) protocol configuration                            | 104 |
| 5.16.9 LLDP configuration                                                | 106 |
| 5.16.100AM protocol configuration                                        | 111 |
| 5.16.11CFM protocol configuration                                        | 113 |
| 5.16.12 Layer 2 Protocol Tunneling (L2PT) function configuration         | 116 |
| 5.17 Voice VLAN                                                          |     |
| 5.18 Multicast addressing                                                |     |
| 5.18.1 Multicast addressing rules                                        |     |
| 5.18.2 IGMP Snooping function                                            |     |
| 5.18.3 MLD Snooping—multicast traffic control protocol for IPv6 networks |     |
| 5.18.4 Multicast traffic restriction functions                           |     |
| 5.18.5 RADIUS Authorization of IGMP queries                              |     |
| 5.19 Control functions                                                   |     |
| 5.19.1 AAA mechanism                                                     |     |
| 5.19.2 RADIUS protocol                                                   |     |
| 5.19.3 TACACS+ protocol                                                  |     |
| 5.19.4 Simple network management protocol (SNMP)                         |     |
| 5.19.5 Remote network monitoring protocol (RMON)                         |     |
| 5.19.6 ACL for device management                                         |     |
| 5.19.7 Access configuration                                              |     |
| 5.20 Alarm log, SYSLOG protocol                                          |     |
| 5.21 Port mirroring (monitoring)                                         |     |
| 5.22 sFlow function                                                      |     |
| 5.23 Physical layer diagnostics functions                                |     |
| 5.23.1 Copper-wire cable diagnostics                                     |     |
| 5.23.2 Optical transceiver diagnostics                                   |     |
| 5.24 IP Service Level Agreements (IP SLA)                                |     |
| 5.24.1 ICMP Echo operation                                               |     |
| 5.24.2 UDP Jitter operation                                              |     |
| 5.25 Green Ethernet configuration<br>5.26 Power over Ethernet (PoE)      |     |
| 5.27 Security functions                                                  |     |
| 5.27.1 Port security functions                                           |     |
|                                                                          | 110 |

|    | 5.27.2 Port-based client authentication (IEEE 802.1x standard) |     |
|----|----------------------------------------------------------------|-----|
|    | 5.27.3 DHCP and Options 82 management                          |     |
|    | 5.27.4 Client IP address protection (IP-Source Guard)          | 189 |
|    | 5.27.5 ARP management (ARP Inspection)                         | 191 |
|    | 5.27.6 MAC Address Notification function configuration         | 194 |
|    | 5.28 DHCP Relay features                                       | 195 |
|    | 5.29 Lightweight DHCPv6 Relay Agent (LDRA) functions.          | 197 |
|    | 5.30 PPPoE Intermediate Agent configuration                    |     |
|    | 5.31 DHCP Server configuration                                 |     |
|    | 5.32 ACL Configuration (Access Control Lists)                  | 203 |
|    | 5.32.1 IPv4 ACL configuration                                  | 205 |
|    | 5.32.2 IPv6 ACL Configuration                                  | 209 |
|    | 5.32.3 MAC ACL configuration                                   | 212 |
|    | 5.32.4 Access List time range configuration                    | 213 |
|    | 5.33 Protection from DoS attacks                               |     |
|    | 5.34 Quality of Services (QoS)                                 | 215 |
|    | 5.34.1 QoS Configuration                                       |     |
|    | 5.34.2 QoS Statistics                                          | 222 |
| 6  | SERVICE MENU, CHANGE OF SOFTWARE                               | 226 |
|    | 6.1 Startup Menu                                               |     |
|    | 6.2 Software update from TFTP server                           | 228 |
|    | 6.2.1 System software update                                   |     |
|    | 6.2.2 Update of boot file of the device (initial loader)       |     |
| AF | PPENDIX A SAMPLES OF USE AND CONFIGURATION OF DEVICE           |     |
|    | PPENDIX B TYPICAL NETWORKS TOPOLOGIES BASED ON EAPS PROTOCOL   |     |
|    | PPENDIX C DESCRIPTION OF SWITCH PROCESSES                      |     |
|    | ·                                                              |     |

#### SYMBOLS

| Value                   | Description                                                                                                    |  |
|-------------------------|----------------------------------------------------------------------------------------------------|--|
| []                      | In the descriprion of the command, optional parameters are shown in square brackets; when entered, they provide additional options. |  |
| 8                       | In the descriprion of the command, mandatory parameters are shown in curly braces.                                                  |  |
| , -                     | In the description of the command, these characters are used for defining ranges.                                                   |  |
|                         | In the description of the command, this character means 'or'.                                                                       |  |
| 1                       | This character is used to divide the possible variable values from the default values.                                              |  |
| Calibri italic          | Variables and parameters, that should be replaced with the appropriate value or string, are written in Calibri italic.              |  |
| Bold font               | Notes and warnings are written in bold font.                                                                                        |  |
| <bold italic=""></bold> | Keyboard keys are written in bold italic and enclosed in angle brackets.                                                            |  |
| Courier New             | Command usage examples are written in Courier New bold.                                                                             |  |
| Courier New             | Command execution output is written in Courier New font in a frame with the shadow border.                                          |  |

#### Notes and warnings

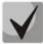

Notes contain important information, tips or recommendations on device operation and setup.

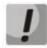

Warnings are used to inform the user about harmful situations for the device and the user alike, which could cause malfunction or data loss.

#### **1** INTRODUCTION

In the last few years, more and more large-scale projects are utilizing NGN concept for communication network development. One of the main tasks in implementation of large multiservice networks is the creation of reliable high-performance transport network, that will serve as a backbone in multilayer architecture of next-generation networks.

For delivering high transfer rates, Gigabit Ethernet (GE) data transfer technologies are widely used. High-speed data transmission, especially in large-scale networks, requires a network topology, that will allow flexible distribution of high-speed data flows.

MES1000, MES2000 series switches could be used in large enterprise networks, SMB networks and operator's networks. They provide high performance, flexibility, security and multi-tier QoS.

This operation manual describes intended use, specifications, first time setup recommendations, and the syntax of commands used for configuration, monitoring and firmware update of the switch.

#### 2 PRODUCT DESCRIPTION

#### 2.1 Purpose

MES1000 and MES2000 series devices are the managed stackable network switches that operate on data-link and network layers of the OSI model.

MES1024 network switches are equipped with 24 Fast Ethernet ports with electric interfaces and 2 Gigabit Ethernet ports combined with slots for SFP transceiver installation (combo ports).

MES1124, MES1124M, MES1124MB network switches are equipped with 24 Fast Ethernet ports with electric interfaces and 4 Gigabit Ethernet ports combined with slots for SFP transceiver installation (combo ports). MES1124MB allows operation from 12V battery as a backup power source.

MES2124, MES2124M network switches are equipped with 24 Gigabit Ethernet ports with electric interfaces and 4 Gigabit Ethernet ports combined with slots for SFP transceiver installation (combo ports).

MES2124MB network switches are equipped with 24 Gigabit Ethernet ports with electric interfaces and 4 Gigabit Ethernet ports combined with slots for SFP transceiver installation (combo ports). Device allows operation from 12V battery as a backup power source.

MES2124P network switches are equipped with 24 Gigabit Ethernet ports with electric interfaces and PoE+ support and 4 Gigabit Ethernet ports combined with slots for SFP transceiver installation (combo ports).

MES2124F network switches are equipped with 24 slots for SFP-transceivers connection and 4 Gigabit Ethernet ports combined with slots for SFP transceiver installation (combo-ports).

MES2208P network switches are equipped with 4 electric ports Gigabit Ethernet with PoE+ support, 4 Gigabit Ethernet ports combined with slots for SFP transceiver installation (combo ports), 2 Gigabit Ethernet optical ports and 2 Gigabit Ethernet electric ports.

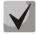

The combined ports may have only one active interface at the same time. In case of simultaneous connections, the interface with SFP transceiver will be active.

#### 2.2 Device Functions

#### 2.2.1 Basic functions

Table 2.1 lists the access switch basic functions.

Table 2.1 — Basic device functions

| HOL blocking protection         | A blocking occurs when device output ports are overloaded with traffic coming<br>from highly active sources. It may lead to traffic loss from other low activity<br>sources. The switch resource reservation methods are used to prevent such<br>situations.                  |  |
|---------------------------------|----------------------------------------------------------------------------------------------------|--|
| Backpressure routing<br>support | The backpressure routing method is utilized in half-duplex connections for management of data streams, coming from the opposite devices, by means of collisions. This method allows to avoid buffer overruns and the loss of data.                                            |  |
| MDI/MDIX support                | Automatic cable type detection—crossed or straight.         – MDI (Media-Dependent Interface—straight)—cable standard for connection of terminal devices         – MDIX (Media-Dependent Interface with Crossover—crossed)—cable standard for connection of hubs and switches |  |

| Jumbo frames                  | Enables jumbo frame transmission to minimize the amount of packets used in the data transfer. It allows to reduce service data volumes, processing time and interrupts.                                                                                                    |  |
|-------------------------------|----------------------------------------------------------------------------------------------------|--|
| Flow control<br>(IEEE 802.3X) | Flow control allows to interconnect the low-speed and the high-speed devices. To avoid buffer overrun, the low-speed device gains the ability to send PAUSE packets, that will force the high-speed device to pause the packet transmission.                                                                                                    |  |
| Operation in device<br>stack  | You can combine multiple switches in a stack. In this case, switches are considered<br>as a single device with shared settings. There are two stack topologies—ring and<br>chain. All port parameters for all stacked devices could be configured from the<br>'master' switch. Device stacking allows to reduce difficulty of network<br>management. |  |

#### 2.2.2 MAC Address processing functions

Table 2.2 lists MAC address processing functions.

| Table 2.2 | -MAC address p | processing functions |
|-----------|----------------|----------------------|
|           |                |                      |

| MAC address<br>table                 | The switch creates a look-up table for MAC addresses and switch port nodes in its memory.                                                                                                    |  |
|--------------------------------------|----------------------------------------------------------------------------------------------------|--|
| Learning mode                        | When learning is not available, the data coming to any port will be transmitted<br>other ports of the switch. In learning mode, the switch performs analysis of the<br>frame, discovers sender's MAC address and adds it to the routing table<br>Afterwards, the incoming frame dedicated to the host, which MAC address has<br>been already added to the routing table, will be sent only to the port specified<br>the table. |  |
| MAC Multicast Support                | This function allows to perform one-to-many or many-to-many data distribution.<br>Thus, the frame addressed to the multicast group will be transmitted to each port<br>of the group.                                                                                                    |  |
| Automatic Aging for<br>MAC Addresses | If there are no packets from the device with the specific MAC address in the definite period of time, the record for this address expires and will be removed. It allows to keep the switch table up to date.                                                                                                    |  |
| Static MAC Entries                   | Network switch allows you to define static matches of MAC address and interface, that will be saved to the routing table.                                                                                                    |  |

#### 2.2.3 Second-layer functions of OSI model

Table 2.3 lists second-layer functions and special aspects (OSI Layer 2).

| VLAN support      | The switches support VLAN operation.                                                                                                    |
|-------------------|----------------------------------------------------------------------------------------------------|
| IGMP Snooping     | IGMP implementation analyzes the contents of IGMP packets and allows to discover network devices participating in multicast groups and forward the traffic to the corresponding ports.                                                 |
| MLD Snooping      | MLD Snooping function implementation allows the device to minimize multicast IPv6 traffic.                                                                                                    |
| Multicast-TV VLAN | Function that allows to redirect multicast traffic from the specified VLAN (multicast VLAN) to the user port using IGMP messages and to reduce the load to the uplink port of the switch. This function is used in III-play solutions. |

Table 2.3 — Second-layer functions description (OSI Layer 2)

| Broadcast Storm Control                     | Broadcast storm is a multiplication of broadcast messages in each host causing<br>their exponential growth, that can lead to a network meltdown. Devices has a<br>function that restricts the transfer rate for multicast and broadcast frames<br>received and sent by the switch.                                                                                                    |
|---------------------------------------------|----------------------------------------------------------------------------------------------------|
| Port Mirroring                              | Port mirroring allows to duplicate the traffic for monitored ports, sending inbound<br>and/or outbound packets to the controlling port. Switch users can define<br>controlled and controlling ports and select the type of traffic (inbound or<br>outbound), that will be sent to the controlling port.                                                                                                    |
| Protected ports                             | This function allows to assign the uplink port to the switch port. This uplink port will receive all the traffic and provide isolation from other ports (in a single switch).                                                                                                    |
| Private VLAN Edge                           | This function allows to isolate the group of ports (in a single switch), located in the same broadcast domain, from each other, allowing traffic exchange with other ports, located in the same broadcast domain, but not belonging to this group.                                                                                                    |
| Private VLAN                                | Provides isolation of devices, located in the same broadcast domain, within L2 network. Port operation modes are implemented — Promiscuous, Isolated (isolated ports cannot exchange traffic) and Community (ports can exchange traffic with each other and with Promiscuous port).                                                                                                    |
| Spanning Tree Protocol                      | Spanning Tree Protocol is a network protocol that ensures loop-free network topology by converting networks with redundant links to the tree-like structure. Switches exchange configuration messages, using the special format frames, and selectively enable or disable device ports.                                                                                                    |
| IEEE 802.1w Rapid<br>spanning tree protocol | Rapid STP (RSTP) is the enhanced version of STP that enables faster network conversion to the tree-like topology and provides higher stability.                                                                                                    |
| Layer 2 Protocol<br>Tunneling (L2PT)        | Layer 2 Protocol Tunneling (L2PT) allows forwarding L2-Protocol PDU through a service provider network which provides transparent connection between client segments of the network.                                                                                                    |
| EAPS protocol                               | EAPS (Ethernet Automatic Protection Switching) is a protocol, that allows to avoid traffic loops in the ring topology networks and enables fast restoration of traffic flow after the failure in the specific network section. Restoration time provided by EAPS is far less than in case of Spanning Tree family of protocols.                                                                                       |
| Ethernet Ring Protection<br>Switching       | The protocol allows to increase stability and robustness of data network with ring topology by decreasing the restoration time after the failure. Restoration time does not exceed 1 second which is substantially lower than the network reconstruction in case of Spanning Tree family of protocols.                                                                                                    |
| GARP VLAN                                   | GVRP VLAN registration protocol enables dynamic adding/removal of VLAN groups<br>on the switch ports. If GVRP is enabled, the switch identifies and then distributes<br>the VLAN inherence data to all ports, that form the active topology.                                                                                                    |
| Port-Based VLAN                             | Distribution to VLAN groups is performed by the inbound ports. This solution allows to use only one VLAN group on each port.                                                                                                    |
| IEEE 802.1Q support                         | IEEE 802.1Q is an open standard, that describes the traffic tagging procedure for transfer of VLAN inherence information. It allows to use multiple VLAN groups on one port.                                                                                                    |
| Link aggregation (LAG)                      | Devices support link group creation feature. Link aggregation, trunking or IEEE 802.3ad is the technology, that enables aggregation of multiple physical links into one logical link. This technology allows to increase the bandwidth and reliability of the backbone 'switch-switch' or 'switch-server' channels. There are three types of balancing between channels: based on MAC addresses, IP addresses and the |

|                               | destination port.<br>LAG consist of ports with same speed, operating in full-duplex mode.                                                                                                    |
|-------------------------------|----------------------------------------------------------------------------------------------------|
| Dynamic link groups<br>(LACP) | LACP enables automatic aggregation of separate links between two devices<br>(switch-switch or switch-server) in a single data communication channel.<br>Protocol constantly tries to find ways for link aggregation; in case of link failure in<br>the aggregated channel, its traffic will be automatically redistributed to<br>functioning components of the aggregated channel. |
| Auto Voice VLAN<br>support    | Allows to identify voice traffic by OUI (Organizationally Unique Identifier—first 24 bits of MAC address). If MAC address with VoIP gateway or IP phone OUI exists in the MAC table of the switch, this port will be automatically added to voice VLAN (identification by SIP protocol or destination MAC address is not supported).                                               |
| Selective Q-in-Q              | This function allows to manipulate the SPVLAN (Service Provider's VLAN) external identifier based on the configured filtering rules by the internal VLAN identifier (Customer VLAN). Selective Q-in-Q allows to add or change SPVLAN tag for the packet in the specific network section.                                                                                           |

#### 2.2.4 Third-layer functions of OSI model

Table 2.4 lists third-layer functions (OSI Layer 3).

| BootP and DHCP clients<br>(Dynamic Host | Device can obtain IP address automatically via BootP/DHCP protocol.                                                                                                    |
|-----------------------------------------|----------------------------------------------------------------------------------------------------|
| Configuration Protocol)                 |                                                                                                    |
| ARP<br>(Address Resolution<br>Protocol) | ARP establishes match between the IP address and the physical address of the device. The match is established based on the network host response analysis; host address is requested with the broadcast packet. |

#### 2.2.5 QoS functions

Table 2.5 lists the basic quality of service functions.

| Table 2.5 — Basic quality | of service functions |
|---------------------------|----------------------|
|---------------------------|----------------------|

| Priority queues support              | The switch supports outbound traffic prioritization with queues for each port.<br>Packet distribution to queues may be performed via packet classification by<br>various fields in packet headers.                                                                                         |
|--------------------------------------|----------------------------------------------------------------------------------------------------|
| IEEE 802.1p class of service support | IEEE 802.1p standard specifies frame priority definition method and algorithm of priority usage for timely delivery of delay-critical traffic. IEEE 802.1p standard defines 8 priority levels. Switches can use IEEE 802.1p priority value for frame distribution between priority queues. |

#### 2.2.6 Security functions

Table 2.6 — Security functions

| DHCP Snooping | Switch feature designed for protection from DHCP based attacks. Enables filtering of DHCP messages coming from untrusted ports by building and maintaining DHCP snooping binding database. DHCP snooping performs firewall function between untrusted ports and DHCP servers. |
|---------------|----------------------------------------------------------------------------------------------------|
|---------------|----------------------------------------------------------------------------------------------------|

| DHCP Option 82                                | Option, that allows to inform DHCP server about DHCP relay and port of incoming<br>request.<br>By default, the switch with DHCP Snooping feature enabled identifies and drops all<br>DHCP requests with Option 82, if they were received via untrusted port.       |
|-----------------------------------------------|----------------------------------------------------------------------------------------------------|
| UDP relay                                     | Broadcast UDP traffic forwarding to the specified IP address.                                                                                                    |
| IP Source Address Guard                       | Switch function for restriction and filtering of IP traffic according to the match table from DHCP snooping binding database and static IP addresses. This function allows to prevent IP address spoofing.                                                         |
| Dynamic ARP Inspection<br>(Protection)        | Switch function designed for protection from ARP based attacks. The switch checks if the IP address in the body of ARP packet received from untrusted port matches the IP address of the sender.<br>If these addresses do not match, the switch drops this packet. |
| L2 – L3 – L4 ACL (Access<br>Control List)     | Using information contained in 2, 3 ,4 level headers, the administrator can configure rules for processing or dropping packets.                                                                                                    |
| Time-Based ACL                                | Allows to configure the time range for ACL operation.                                                                                                    |
| Ports blocking support                        | Main application of ports blocking function is to improve the network security; access to the switch's port will be granted only to those devices, whose MAC addresses have been assigned for this port.                                                           |
| Port-based<br>authentication (IEEE<br>802.1x) | IEEE 802.1x authentication mechanism manages access to resources through the external server. Authorized users will gain access to the selected network resources.                                                                                                 |
| PPPoE IA                                      | This function allows to complement PPPoE Discovery packets with information about the access interface. It is essential for the user interface identification at the access server (BRAS, Broadband Remote Access Server).                                         |

\_\_\_\_\_

#### 2.2.7 Switch control functions

Table 2.7 — Switch control functions

| Configuration file<br>download and upload | Device parameters are saved into the configuration file, that contains configuration data for the specific device ports as well as for the whole system.                                                                                                    |
|-------------------------------------------|----------------------------------------------------------------------------------------------------|
| Trivial File Transfer<br>Protocol         | TFTP protocol is used for file read and write operations. Protocol is based on UDP transport protocol.<br>Devices are able to download and transfer configuration files and firmware images via this protocol.                                                                                                    |
| SCP (Secure Copy<br>protocol)             | <ul><li>SCP is used for file read and write operations. Protocol is based on SSH network protocol.</li><li>Devices are able to download and transfer configuration files and firmware images via this protocol.</li></ul>                                                                                             |
| Remote monitoring<br>(RMON)               | Remote monitoring (RMON)—tool for computer networks monitoring, extension<br>of SNMP. Compatible devices gather diagnostics data using the network<br>management station. RMON is the standard MIB database, that contains actual<br>and historic MAC level statistics and control objects, providing real-time data. |
| SNMP                                      | SNMP is used for monitoring and management of network devices. For system access control purposes, the community record list is defined, where each record contains access privileges.                                                                                                    |

| Devices CLI management is performed locally via serial port RS-232/RJ-45, or remotely via telnet, SSH. Console command line interface (CLI) is the industrial standard. CLI interpreter contains the list of commands and keywords, that will help the user and reduce the amount of input data. |
|----------------------------------------------------------------------------------------------------|
| <i>Syslog</i> is a protocol, designed for transmission of system event messages and error notifications to remote servers.                                                                                                    |
| <i>SNTP</i> is a network time synchronization protocol; it allows to perform time synchronization of the network device with the server with accuracy up to 1ms.                                                                                                    |
| <i>Traceroute</i> is a service function, that allows to display data transfer routes in IP networks.                                                                                                    |
| Administrator can define privilege levels for users of the device and settings for each privilege level (read-only—level 1, full access—level 15).                                                                                                    |
| The switch can block access to each management interface (SNMP, Telnet, SSH).<br>Blocking can be set independently for each type of access:<br>Telnet (CLI over Telnet Session)<br>Secure Shell (CLI over SSH)<br>SNMP                                                                           |
| Passwords can be stored in the switch database for local authentication.                                                                                                    |
| Access via SNMP is allowed only for specific IP addresses, that are the part of SNMP community.                                                                                                    |
| RADIUS protocol is used for authentication, authorization and accounting. RADIUS server operates with the user database, that contains authentication data for each user. Switches support client part of the RADIUS protocol.                                                                   |
| Device supports client authentication with TACACS+ protocol. TACACS+ protocol provides centralized security system for authentication of users, gaining access to the device, and centralized management system, while ensuring compatibility with RADIUS and other authentication processes.    |
| SSH server functionality allows SSH client to establish secure connection to the device for management purposes.                                                                                                    |
| This function allows to create macrocommands— list of commands—and apply them for the time-sensitive device management.                                                                                                    |
|                                                                                                    |

#### 2.2.8 Additional functions

The table lists the additional device functions.

|  | Table 2.6 Additional device functions |                                                                                                    |
|--|---------------------------------------|----------------------------------------------------------------------------------------------------|
|  | Virtual cable tester<br>(VCT)         | Network switches are equipped with the hardware and software tools, that allow them to perform the following cable testing functions—VCT:                                                                                                    |
|  |                                       | <ul> <li>Determine the communication faults when the copper-wire cable is used<br/>(break/short-circuit)</li> </ul>                                                                                                    |
|  |                                       | <ul> <li>Test results reporting</li> </ul>                                                                                                    |
|  | Optical transceiver<br>diagnostics    | The device allows to test the optical transceiver. During testing, the device monitors the current, power voltage and transceiver temperature, receiving and transmitting optical signal power. The diagnostics is available only for transceivers with the Digital Diagnostics Monitoring (DDM) support. |

Table 2.8 — Additional device functions

| Green Ethernet | This mechanism allows to reduce the device power consumption by switching inactive electric ports to the economy mode.                          |
|----------------|----------------------------------------------------------------------------------------------------|
| IP SLA         | Active monitoring technology used for measuring network performance and data transmission quality. Supported operations: ICMP Echo, UDP Jitter. |

#### 2.3 Main specifications

Table 2.9 lists main specifications of the switch.

| Table 2.9 — Main specifications |
|---------------------------------|
|                                 |

| General parameters        |                                              |                                                                                                    |  |
|---------------------------|----------------------------------------------|----------------------------------------------------------------------------------------------------|--|
| Packet processor          |                                              | Marvell 98DX1035 / 98DX3035                                                                                                    |  |
|                           | MES1024                                      | 24x 10/100Base-T<br>2x (10/100/1000Base-T / 1000Base-X Combo)                                                                  |  |
|                           | MES1124<br>MES1124M<br>MES1124MB             | 24x 10/100Base-T<br>4x (10/100/1000Base-T / 1000Base-X Combo)                                                                  |  |
| Interfaces                | MES2124<br>MES2124M<br>MES2124P<br>MES2124MB | 24x 10/100/1000Base-T (MES2124P with PoE+ support)<br>4x (10/100/1000Base-T / 1000Base-X Combo)                                |  |
|                           | MES2208P                                     | 4x 10/100/1000Base-T (with PoE+ support)<br>4x (10/100/1000Base-T / 1000Base-X Combo)<br>2x 1000Base-X<br>2x 10/100/1000Base-T |  |
|                           | MES2124F                                     | 24x 1000 Base-X (SFP)<br>4x (10/100/1000Base-T/ 1000Base-X Combo)                                                              |  |
| Optical transceive        | ers                                          | SFP                                                                                                    |  |
| Full-duplex/Half-c        | luplex mode                                  | Full-duplex/half-duplex mode for electric ports, full-duplex mode for optical ports                                            |  |
|                           | MES1024                                      | 8,8 Gbps                                                                                                    |  |
|                           | MES1124<br>MES1124M<br>MES1124MB             | 12,8 Gbps                                                                                                    |  |
| Bandwidth                 | MES2124<br>MES2124M<br>MES2124P<br>MES2124MB | 56 Gbps                                                                                                    |  |
|                           | MES2208P                                     | 24 Gbps                                                                                                    |  |
| Buffer memory             |                                              | 8Mb                                                                                                    |  |
| TCAM                      |                                              | 512x24B                                                                                                    |  |
| SQinQ rules qty           |                                              | Ingress: 168<br>Egress: 96                                                                                                    |  |
| ACL rules qty             |                                              | 246                                                                                                    |  |
| Data transfer rate        |                                              | electric interfaces 10/100/1000Mbps<br>optical interfaces 1Gbps                                                                |  |
| MAC addresses table       |                                              | 16,000 records (some MAC addresses are reserved by the system)                                                                 |  |
| VLAN support              |                                              | up to 4K according to IEEE 802.1Q                                                                                              |  |
| Quality of Services (QoS) |                                              | 8 priority queues                                                                                                    |  |
| Multicast                 |                                              | up to 1000 static multicast groups                                                                                             |  |

| MSTP instances qty 28 |                                                       |                                                                                                    |
|-----------------------|-------------------------------------------------------|----------------------------------------------------------------------------------------------------|
| Jumbo frames          |                                                       | Max. packet size: 10K                                                                                                    |
| LAG                   |                                                       | 8 groups, up to 8 ports per group                                                                                                    |
| Stacking              |                                                       | Up to 3 devices                                                                                                    |
| Compliance            |                                                       | IEEE 802.3 10BASE-T Ethernet<br>IEEE 802.3u 100BASE-T Fast Ethernet<br>IEEE 802.3ab 1000BASE-T Gigabit Ethernet<br>IEEE 802.3z Fiber Gigabit Ethernet<br>ANSI/IEEE 802.3 Speed autodetection<br>IEEE 802.3x Data flow control<br>IEEE 802.3ad LACP link aggregation<br>IEEE 802.1p Priority of traffic<br>IEEE 802.1q VLAN virtual local networks<br>IEEE 802.1v<br>IEEE 802.1v<br>IEEE 802.1d STP spanning tree<br>IEEE 802.1w RSTP rapid spanning tree<br>IEEE 802.1s MSTP multiple spanning tree<br>IEEE 802.1x User authentication<br>IEEE 802.3af PoE, IEEE 802.3at PoE+ (only MES2124P, MES2208P) |
| Control               |                                                       |                                                                                                    |
| Local control         |                                                       | RS-232/RJ-45 Console                                                                                                    |
| Remote control        |                                                       | TELNET, SSH, WEB                                                                                                    |
| Physical specifi      | ications and ambie                                    | ent conditions                                                                                                    |
|                       | MES1024<br>MES1124<br>MES2124<br>MES1124M<br>MES2124M | 110-250VAC, 50Hz<br>Power consumption:<br>- MES1024, MES1124, MES1124M: 25W max;<br>- MES2124: 30W max.<br>110-250VAC, 50Hz, or 48VDC<br>Power consumption:<br>- MES1124M: 25W max;                                                                                                    |
|                       | MES2124P AC                                           | - MES2124M: 30W max.<br>170-265VAC, 50Hz<br>Power consumption: 400W max.                                                                                                    |
| Power supply          | MES2124P DC,<br>MES2208P                              | DC: 48+-10%V<br>Power consumption:<br>- MES2124P DC: 400W max;<br>- MES2208P: 140W max.                                                                                                    |
|                       | MES1124MB                                             | <ul> <li>110-250VAC, 50Hz, and a lead-acid battery</li> <li>Power consumption: 45W max.</li> <li>Charger specifications: <ul> <li>charge current: 1.7A;</li> <li>circuit breaker tripping voltage: 10-10.5V;</li> <li>low battery indication threshold voltage: 11V.</li> </ul> </li> </ul>                                                                                                    |
|                       | MES2124MB                                             | <ul> <li>110-250VAC, 50Hz, and a lead-acid battery</li> <li>Power consumption: 50W max.</li> <li>Charger specifications: <ul> <li>charge current: 1.7A;</li> <li>circuit breaker tripping voltage: 10-10.5V;</li> <li>low battery indication threshold voltage: 11V.</li> </ul> </li> </ul>                                                                                                    |
| Weight                |                                                       | 2.5kg max.                                                                                                    |
| Dimensions            | MES1024,<br>MES1124,<br>MES2124                       | 430x44x138mm                                                                                                    |

### Дестех

|                                                  | MES1124M<br>MES1124MB | 430x44x160mm                                           |
|--------------------------------------------------|-----------------------|--------------------------------------------------------|
|                                                  | MES2124M              | 430x44x180mm                                           |
|                                                  | MES2124P              | 430x44x203mm                                           |
|                                                  | MES2208P              | 320x44x159mm                                           |
|                                                  | MES2124MB             | 430x44x190mm                                           |
| Operating temperature range                      |                       | from -10 to +45°C<br>(from -20 to +65 °C for MES2208P) |
| Storage temperature range                        |                       | from -40 to +70°C                                      |
| Operation relative humidity (non-<br>condensing) |                       | up to 80%                                              |
| Storage relative condensing)                     | humidity (non-        | from 10% to 95%                                        |
| Average lifetime                                 |                       | 20 years                                               |

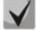

Power supply type is determined at the time of order.

#### 2.4 Design

This section describes the design of devices. Depicted front, back and side panels of the device, connectors, LED indicators and controls.

Network switches are enclosed in metal cases available for 19" form-factor rack-mount 1U shelf installation.

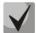

The combined ports may have only one active interface at the same time. In case of simultaneous connections, the interface with SFP transceiver will be active.

#### 2.4.1 MES1024, MES1124, MES2124 series devices front panel appearance and layout

Front panel layout of MES1024, MES1124, MES2124 is depicted in Fig. 1-3.

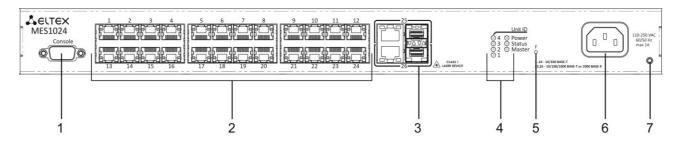

Fig. 1— MES1024, front panel

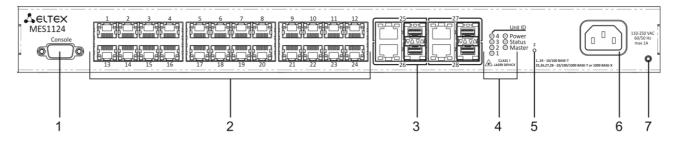

Fig. 2— MES1124, front panel

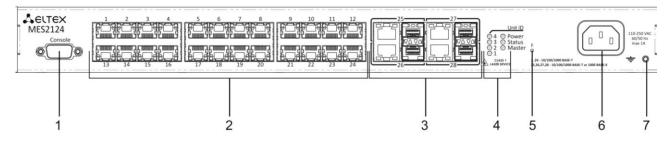

Fig. 3— MES2124, front panel

Table 2.10 lists sizes, LEDs and controls located on the front panel of the switch.

Table 2.10 —Description of connectors, LEDs and controls located on the front panel of MES1024, MES1124, MES2124

| Nº | Front panel element  |                    | Description                                                                                                    |
|----|----------------------|--------------------|----------------------------------------------------------------------------------------------------|
| 1  | Console              |                    | RS-232 console port for local control of the device.                                                                                                    |
| 2  | [124]                | MES1024<br>MES1124 | 24 ports 10/100 Base-T (RJ45)                                                                                                    |
|    |                      | MES2124            | 24 ports 10/100/1000 Base-T (RJ45)                                                                                                    |
|    | 25,26                | MES1024            | Combo ports: 10/100/1000 Base-T (RJ45) ports and slots for                                                                                                    |
| 3  | 25,26,27,28          | MES1124<br>MES2124 | 1000Base-X (SFP) transceiver installations                                                                                                    |
|    | Unit ID (14)         |                    | Indicator of device number in a stack                                                                                                    |
| 4  | Power                |                    | Device power indicator                                                                                                    |
| 4  | Status               |                    | Device status indicator                                                                                                    |
|    | Master               |                    | Stacked device activity mode indicator—master or slave                                                                                                    |
| 5  | F                    |                    | Functional key that reboots the device and resets it to factory<br>settings:<br>- pressing the key for less than 10 seconds reboots the device.<br>- pressing the key for more than 10 seconds resets the device to<br>factory settings. |
| 6  | ~150-250VAC, 60/50Hz |                    | Connector for AC power supply                                                                                                    |
| 7  | ÷                    |                    | The earthing bolt.                                                                                                    |

#### 2.4.2 MES1124MB, MES2124MB series devices panels appearance and layout

Front panel layout of MES1124MB, MES2124MB is depicted in Fig. 4-5.

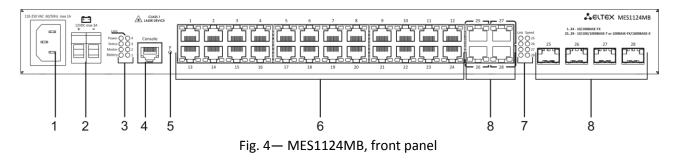

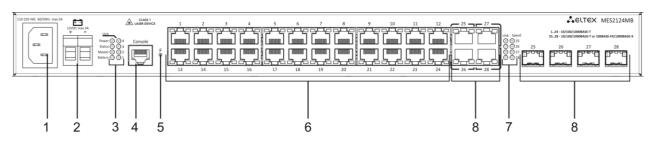

Fig. 5— MES2124MB, front panel

Table 2.11 lists sizes, LEDs and controls located on the front panel MES1124MB, MES2124MB.

Table 2.11 — Description of connectors, LEDs and controls located on the front panel of MES1124MB, MES2124MB

| Nº | Front panel element                   |           | Description                                                                                                    |
|----|---------------------------------------|-----------|----------------------------------------------------------------------------------------------------|
| 1  | ~110-<br>250VAC,<br>60/50Hz<br>max 1A | MES1124MB | Connector for AC power supply                                                                                                    |
| Ţ  | ~110-<br>250VAC,<br>60/50Hz<br>max 2A | MES2124MB |                                                                                                    |
| 2  | 12VDC max                             | 3A        | 12V battery connection terminals                                                                                                    |
|    | Unit ID (1-4)                         |           | Indicator of device number in a stack                                                                                                    |
|    | Power                                 |           | Device power indicator                                                                                                    |
| 3  | Master                                |           | Stacked device activity mode indicator—master or slave                                                                                                    |
|    | Status                                |           | Device status indicator                                                                                                    |
|    | Battery                               |           | Battery status indicator                                                                                                    |
| 4  | Console                               |           | RS-232/RJ-45 console port for local control of the device                                                                                                    |
| 5  | F                                     |           | Functional key that reboots the device and resets it to factory settings:<br>- pressing the key for less than 10 seconds reboots the device.<br>- pressing the key for more than 10 seconds resets the device to factory<br>settings |
| 6  | [124]                                 | MES1124MB | 24 ports 10/100/100 Base-T (RJ-45)                                                                                                    |
| 0  | [124]                                 | MES2124MB | 24 ports 10/100/1000 Base-T (RJ-45)                                                                                                    |
| 7  | Link/Speed                            |           | LED indication of optical interface status                                                                                                    |
| 8  | 25,26,27,28                           |           | Combo ports: 10/100/1000 Base-T (RJ45) ports and slots for 1000Base-X Combo transceiver installations                                                                                                    |

The rear panel layout of MES1124MB, MES2124MB series switches is depicted in Fig. 6.

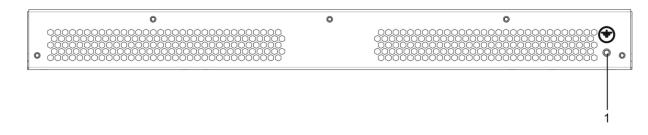

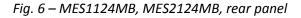

An earthing bolt is located on the rear panel of MES1124MB, MES2124MB series devices and marked with  $\Rightarrow$  (1) symbol.

#### 2.4.3 MES1124M, MES2124M series devices panels appearance and layout

MES1124M front panel with 110-250VAC power supply connector is shown in Fig. 7, with 48VDC connector in Fig. 8.

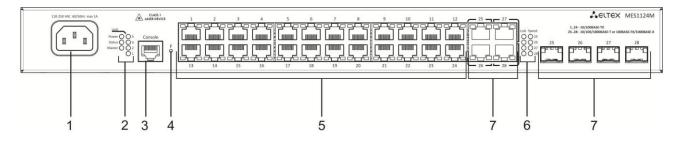

#### Fig. 7 – MES1124M AC, front panel

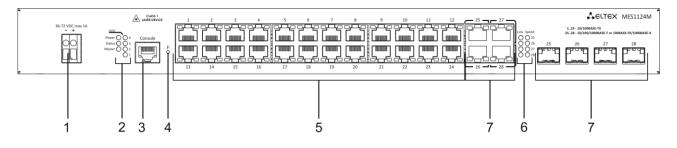

Fig. 8 – MES1124M DC, front panel

MES2124M front panel with 110-250VAC power supply connector is shown in Fig. 9, with 48VDC connector in Fig. 10.

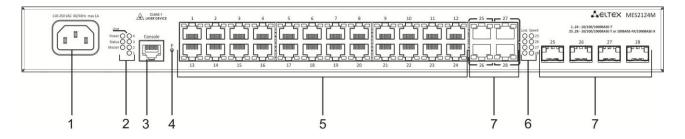

Fig. 9 – MES2124M AC, front panel

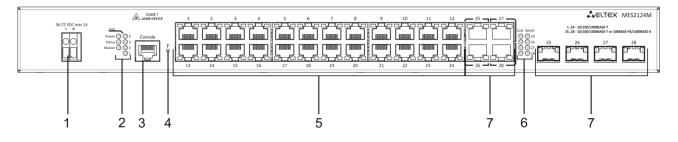

Fig. 10 – MES1124M DC, front panel

Table 2.12 lists sizes, LEDs and controls located on the front panel MES1124M, MES2124M.

| Nº | Front panel element           |          | Description                                                                                                    |
|----|-------------------------------|----------|----------------------------------------------------------------------------------------------------|
| 1  | 110-250VAC, 60/50Hz<br>max 1A |          | Connector for AC power supply                                                                                                    |
|    | 36-72 VDC m                   | ax 1A    | Connector for DC power supply 48B                                                                                                    |
|    | Power                         |          | Device power indicator                                                                                                    |
| 2  | Status                        |          | Device status indicator                                                                                                    |
| 2  | Master                        |          | Stacked device activity mode indicator—master or slave                                                                                                    |
|    | Unit ID (1-4)                 |          | Indicator of device number in a stack                                                                                                    |
| 3  | Console                       |          | RS-232 console port for local control of the device                                                                                                    |
| 4  | F                             |          | Functional key that reboots the device and resets it to factory settings:<br>- pressing the key for less than 10 seconds reboots the device.<br>- pressing the key for more than 10 seconds resets the device to factory<br>settings |
| 5  | [124]                         | MES1124M | 24 ports 10/100 Base-TX (RJ-45)                                                                                                    |
| 5  |                               | MES2124M | 24 ports 10/100/1000 Base-T (RJ-45)                                                                                                    |
| 6  | Link/Speed                    |          | LED indication of optical interface status                                                                                                    |
| 7  | 25,26,27,28                   |          | Combo ports: 10/100/1000 Base-T (RJ45) ports and slots for 1000Base-X Combo transceiver installations                                                                                                    |

Table 2.12 — Description of connectors, LEDs  $\,$  and controls located on the front panel MES1124M, MES2124M

The rear panel layout of MES1124M, MES2124M series switches is depicted in Fig. 11.

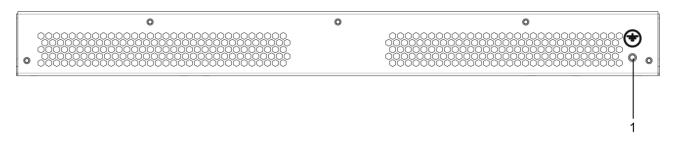

Fig. 11 – MES1124M, MES2124M, rear panel

An earthing bolt is located on the rear panel of MES1124M, MES2124M series devices and marked with = (1) symbol.

#### 2.4.4 MES2208P series device panel appearance and layout

Front panel layout of MES2208P is depicted in Fig. 12.

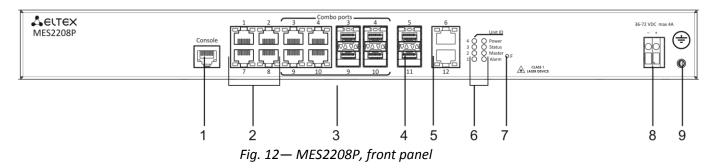

| Table | Table 2.13 — Description of connectors, LEDs and controls located on the front panel MES2208P |                                                                                                    |  |  |
|-------|-----------------------------------------------------------------------------------------------|----------------------------------------------------------------------------------------------------|--|--|
| N⁰    | Front panel element                                                                           | Description                                                                                                    |  |  |
| 1     | Console                                                                                       | RS-232 console port for local control of the device.                                                                                                    |  |  |
| 2     | 1,2,7,8                                                                                       | 4 ports 10/100/1000 Base-T (RJ-45 with support for PoE+)                                                                                                    |  |  |
| 3     | 3,4,9,10                                                                                      | Combo ports: 10/100/1000 Base-T (RJ45) ports and slots for 1000Base-X (SFP) transceiver installations                                                                                                    |  |  |
| 4     | 5,11                                                                                          | 2 ports 1000 Base-X                                                                                                    |  |  |
| 5     | 6,12                                                                                          | 2 ports 10/100/1000Base-T                                                                                                    |  |  |
|       | Unit ID (1-4)                                                                                 | Indicator of device number in a stack                                                                                                    |  |  |
|       | Power                                                                                         | Device power indicator                                                                                                    |  |  |
| 6     | Status                                                                                        | Device status indicator                                                                                                    |  |  |
|       | Master                                                                                        | Stacked device activity mode indicator—master or slave                                                                                                    |  |  |
|       | Alarm                                                                                         | PoE power supply indicator                                                                                                    |  |  |
| 7     | F                                                                                             | Functional key that reboots the device and resets it to factory<br>settings:<br>- pressing the key for less than 10 seconds reboots the device.<br>- pressing the key for more than 10 seconds resets the device to<br>factory settings. |  |  |
| 8     | 36-72 VDC max 4A                                                                              | Connector for DC power supply                                                                                                    |  |  |
| 9     | ÷                                                                                             | The earthing bolt.                                                                                                    |  |  |

| Table 2.13 lists sizes, LEDs and controls located on the front panel of MES2208P. |  |
|-----------------------------------------------------------------------------------|--|
|                                                                                   |  |

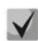

Ports 3, 4, 9, 10 are combo ports. The combined ports may have only one active interface at the same time.

#### 2.4.5 MES2124P series device panel appearance and layout

Front panel layout of MES2124P is depicted in Fig. 13.

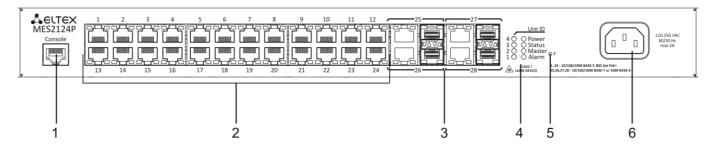

Fig. 13— MES2124P, front panel

Table 2.14 lists sizes, LEDs and controls located on the front panel of the switch.

| Nº | Front panel element            | Description                                                                                                    |
|----|--------------------------------|----------------------------------------------------------------------------------------------------|
| 1  | Console                        | RS-232/RJ-45 console port for local control of the device.                                                                                                    |
| 2  | 1-24                           | 24 ports 10/100/1000 Base-T (RJ-45 with support for PoE+)                                                                                                    |
| 3  | 25-28                          | Combo ports: 10/100/1000 Base-T (RJ45) ports and slots for 1000Base-X (SFP) transceiver installations                                                                                                    |
|    | Unit ID (14)                   | Indicator of device number in a stack                                                                                                    |
| 4  | Power                          | Device power indicator                                                                                                    |
| 4  | Status                         | Device status indicator                                                                                                    |
|    | Alarm                          | PoE power supply/Fan indicator                                                                                                    |
| 5  | F                              | Functional key that reboots the device and resets it to factory<br>settings:<br>- pressing the key for less than 10 seconds reboots the device.<br>- pressing the key for more than 10 seconds resets the device to<br>factory settings. |
| 6  | ~150-250VAC, 60/50Hz<br>max 2A | Connector for AC power supply                                                                                                    |

Table 2.14 — Description of connectors, LEDs and controls located on the front panel MES2124P

The rear panel layout of MES2124P series switches is depicted in Fig. 14.

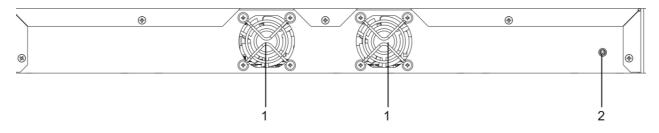

Fig. 14—Rear panel of MES2124P

Table 2.15 lists rear panel connectors of the switch.

Table 2.15 — Description of rear panel connectors of the switch

| Nº | Rear panel element | Description                        |
|----|--------------------|------------------------------------|
| 1  |                    | Fans                               |
| 2  | ÷                  | Earth bonding point of the device. |

#### 2.4.6 MES2124F series device panel appearance and layout

Front panel layout of MES2124F is depicted in Fig. 15.

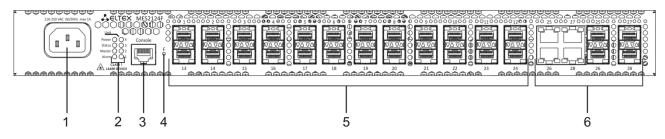

Fig. 15— MES2124F, front panel

List of connectors, Led indicators and controls is given in Table 2.16

Table 2.16 - Description of connectors, LEDs and controls located on the front panel MES2124F

| N₽ | Front panel element            | Description                                                                                                    |
|----|--------------------------------|----------------------------------------------------------------------------------------------------|
| 1  | ~150-250VAC, 60/50Hz max<br>2A | Connector for AC power supply                                                                                                    |
|    | Power                          | Device power indicator                                                                                                    |
| 2  | Status                         | Device status indicator                                                                                                    |
| 2  | Master                         | Device mode indicator - master or slave                                                                                                    |
|    | Alarm                          | Failure level indicator                                                                                                    |
| 3  | Console                        | RS-232/RJ-45 console port for local control of the device                                                                                                    |
| 4  | F                              | Functional key that reboots the device and resets it to factory settings:<br>- pressing the key for less than 10 seconds reboots the device.<br>- pressing the key for more than 10 seconds resets the device to factory settings. |
| 5  | 1-24                           | 24 ports for 1000 Base-X transceivers installation                                                                                                    |
| 6  | 25-28                          | Combo ports: 10/100/1000 Base-T (RJ45) ports and slots for 1000Base-X (Combo) transceivers installation                                                                                                    |

The rear panel layout of MES2124P series switches is depicted in Fig. 16.

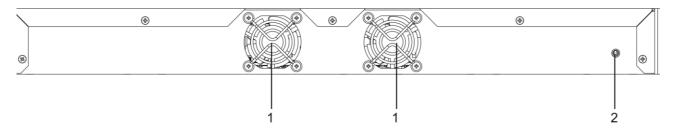

Fig. 16—Rear panel of MES2124F

Table 2.17 lists rear panel connectors of the switch.

| N₽ | Rear panel element | Description                        |  |
|----|--------------------|------------------------------------|--|
| 1  |                    | Fans                               |  |
| 2  | ÷                  | Earth bonding point of the device. |  |

#### 2.4.7 Side panel of the devices

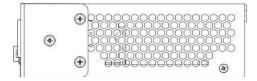

Fig. 17—The right-side panel of Ethernet switches

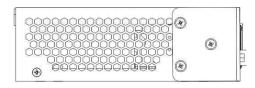

Fig. 18—The left-side panel of Ethernet switches

Side panels of the device have air vents for heat removal. Do not block air vents. This may cause components overheating which may result in terminal malfunction. For recommendations on device installation, see section 'Installation and connection'.

#### 2.4.8 Light Indication

Ethernet interface status is represented by two LEDs—amber SPEED and green LINK/ACT—located next to each interface connector. Location of LEDs is depicted on Fig. 19, 20.

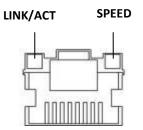

*Fig.* 19—*RJ*-45 socket appearance

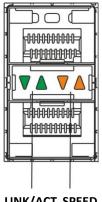

LINK/ACT SPEED

*Fig. 20—SFP transceiver socket appearance* 

Table 2.18— Ethernet interface status light indication

| LINK/ACT indicator is lit | SPEED indicator is lit | Ethernet interface state                          |
|---------------------------|------------------------|---------------------------------------------------|
| Off                       | Off                    | Port is disabled or connection is not established |
| Solid on                  | Off                    | 10Mbps or 100Mbps connection is established       |
| Solid on                  | Solid on               | 1000Mbps connection is established                |
| Flashes                   | Х                      | Data transfer is in progress                      |

Unit ID (1-4) indicators are intended for identifying the number of device in a stack.

System indicators (Power, Master, Fan, RPS) are designed for displaying the operation status of switches.

Table 2.19—LED indication of the system indicators

| Indicator name       | Indicator function                           | LED State              | Device State                                                        |
|----------------------|----------------------------------------------|------------------------|---------------------------------------------------------------------|
|                      | Power supply<br>status                       | Off                    | Power is off                                                        |
| Power                |                                              | Green, solid           | Power is on, normal device operation                                |
|                      |                                              | Red                    | At least one of the secondary power supply units has failed.        |
|                      |                                              | Green, solid           | Normal device operation state                                       |
| Status               | Device State                                 | Red, solid             | Managing or switching device system failure                         |
|                      |                                              | Green, red,<br>flashes | Device starts up No IP addresses<br>assigned to interfaces          |
|                      | Marker of the<br>master device in a<br>stack | Green, solid           | The device is stack 'master'                                        |
| Master               |                                              | Off                    | The device is not stack 'master' or stackable mode is not specified |
|                      |                                              | Green, solid           | Device is in normal operation state                                 |
| Alarm <sup>1</sup>   | Device alarm level<br>indicator              | Orange, solid          | Non-urgent alarm                                                    |
|                      |                                              | Red, solid             | Critical failure                                                    |
|                      | Battery status light                         | Green, solid           | Battery is connected, power status<br>OK                            |
|                      |                                              | Green, flashes         | Battery is charging                                                 |
| Battery <sup>2</sup> |                                              | Orange, solid          | Primary power supply is down, battery discharging                   |
|                      |                                              | Orange, flashes        | Low battery charge                                                  |
|                      |                                              | Red, solid             | Battery is disabled                                                 |
|                      |                                              | Red, flashes           | Battery current breaker failure                                     |

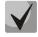

When the switch operates in standalone mode without stacking, *Master* and *Unit ID* indicators are off.

<sup>&</sup>lt;sup>1</sup> Used only in MES2208P, MES2124P series devices

<sup>&</sup>lt;sup>2</sup> Used only in MES1124MB, MES2124MB series devices

#### 2.5 Delivery Package

The standard delivery package includes:

- Ethernet switch
- Power cable
- Rack mounting set
- Documentation

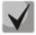

SFP transceivers may be included in the delivery package on the customer's request.

#### **3** INSTALLATION AND CONNECTION

This section describes installation of the equipment into a rack and connection to a power supply.

#### 3.1 Support brackets mounting

The delivery package includes support brackets for rack installation and mounting screws to fix the device case on the brackets. To install the support brackets:

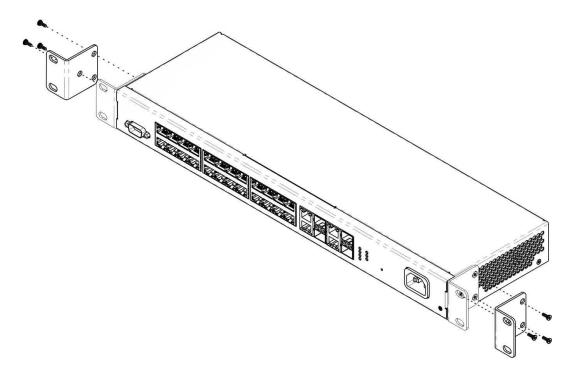

Fig. 21—Support brackets mounting

- 1. Align three mounting holes in the support bracket with the corresponding holes in the side panel of the device.
- 2. Use a screwdriver to screw the support bracket to the case.
- 3. Repeat steps 1 and 2 for the second support bracket.

#### 3.2 Device rack installation

To install the device to the rack:

- 1. Attach the device to the vertical guides of the rack.
- 2. Align mounting holes in the support bracket with the corresponding holes in the rack guides. Use the holes of the same level on both sides of the guides to ensure the device horizontal installation.
- 3. Use a screwdriver to screw the switch to the rack.

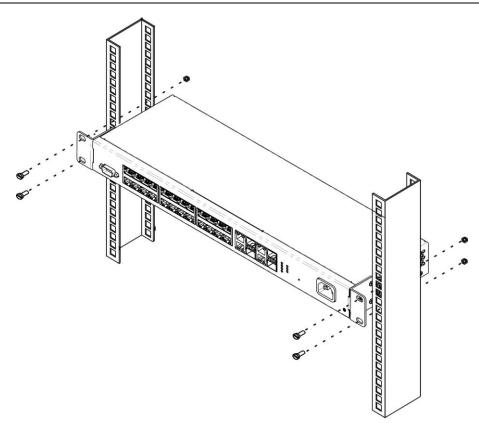

Fig. 22—Device rack installation

Fig. 23 shows the example of MES1000/2000 rack installation.

|   |                    | i |
|---|--------------------|---|
| ┢ | MES1000/MES2000 N1 |   |
| 이 |                    | 0 |
| 0 | cable management   | 0 |
|   |                    |   |
| 0 | MES1000/MES2000 N2 | 0 |
| ० | cable management   | 0 |
| Π |                    | Π |
| ० | MES1000/MES2000 N3 | 0 |
| 0 | cable management   | 0 |
| Π |                    |   |
| 0 | MES1000/MES2000 N4 | 0 |
| ० | cable management   | 0 |
| Π |                    | П |
| 0 | MES1000/MES2000 N5 | 0 |
| 0 | cable management   | 0 |
|   |                    |   |

Fig. 23—MES1000/2000 switch rack installation

Minimum height spacing for switches—not less than 1U.

When switches are installed next to equipment with excessive heat generation, the spacing should be increased.

#### 3.3 Battery connection to MES1124MB, MES2124MB

Connect the battery using copper-wire cable with cross-section not less than 0.5mm<sup>2</sup>. Keep the correct polarity while connecting the battery.

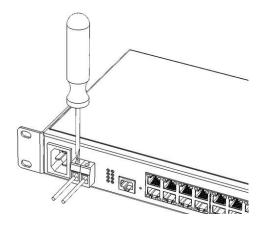

Fig. 24—Connecting battery to device

#### 3.4 SFP transceiver installation and removal

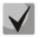

#### Optical modules can be installed when the terminal is turned on or off.

1. Insert the top SFP module into a slot with its open side down, and the bottom SFP module with its open side up.

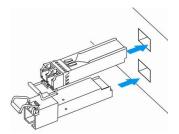

Fig. 25—SFP transceiver installation

2. Press the module until it fits with a click.

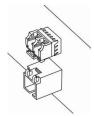

Fig. 26—Installed SFP transceivers

To remove a transceiver, perform the following actions:

1. Unlock the module's latch.

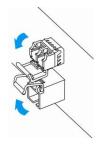

Fig. 27—Opening SFT transceiver latch

2. Remove the module from the slot.

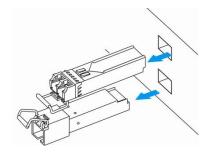

Fig 28—SFP transceiver removal

#### 3.5 Connection to power supply

To install the device:

- 1. Mount the device. In case of installation to a 19" form-factor rack, mount the support brackets from the delivery package to the rack (see Paragraph 3.1).
- 2. Ground the case of the device. This should be done prior to connecting the device to the power supply. An insulated multiconductor wire should be used for earthing. The device grounding and the earthing wire cross-section should comply with Electric Installation Code.
- 3. If a PC or another device is supposed to be connected to the switch console port, the device should be also securely grounded.
- 4. Connect the power supply cable to the device. Depending on the switch model, the device can be powered by AC 220V 50/60Hz or DC 48V electrical network. To connect the device to AC power supply, use the cable from the delivery package. To connect the device to DC power supply, use the cable with cross-section not less than 1mm<sup>2</sup>.
- 5. Turn the device on and check the front panel LEDs to make sure the terminal is in normal operating conditions.
- 6. Make sure Power indicator is green and Battery indicator is blinking green, when storage battery is connected to the device. When storage battery is not connected to the device, Power indicator is red<sup>1</sup>.

<sup>&</sup>lt;sup>1</sup> For MES1124MB and MES2124MB

#### 4 DEVICE STARTUP, INITIAL CONFIGURATION

The switch is equipped with the console port, that allows to use device diagnostics, management and monitoring. This section describes the device console port functionality and the procedure of initial configuration.

#### 4.1 Configuring the terminal

To establish connection with the switch via the console port, run the terminal emulation application on PC (HyperTerminal, TeraTerm, Minicom) and perform the following actions

- 1. Select the corresponding serial port of the PC.
- 2. Set the data transfer rate—115,200 baud.
- 3. Specify the data format: 8 data bits, 1 stop bit, non-parity.
- 4. Disable hardware and software data flow control.
- 5. Specify VT100 terminal emulation mode (many terminal applications use this emulation mode by default).

#### 4.2 Turning on the device

Prepare the equipment for operation according to requirements described in Section 3.

Establish connection between the switch console ('console' port) and the serial interface port on PC, where terminal emulation application is installed.

Turn the switch on. Upon every startup, the switch performs power-on self-test (POST), that allows to check operational capability of the device before main program is loaded.

POST procedure progress on switch:

The switch firmware will be automatically loaded two seconds after POST procedure completion. To perform the special procedures, use service menu. To do this, interrupt the startup procedure with *<Esc>* or *<Enter>* keys. The description of service menu capabilities for device management is provided in Section 6.

Example of the following device startup.

```
HW version is VOO
Base Mac address is: 02:11:12:13:14:27
Dram size is : 128M bytes
Dram first block size is
                          : 98304K bytes
Dram first PTR is : 0x1C00000
Dram second block size is : 4096K bytes
Dram second PTR is : 0x7C00000
Flash size is: 16M
23-Nov-2011 18:15:04 %CDB-I-LOADCONFIG: Loading running configuration.
23-Nov-2011 18:15:04 %CDB-I-LOADCONFIG: Loading startup configuration.
The monitor is activated with Trace Enabled.
It will be automatic enabled after system reset also.
Device configuration:
Slot 1 - Eltex MES-2124
Device 0: GT 98DX1035 (AlleyCat)
        _____
-- Unit Standalone
23-Nov-2011 18:15:16 %Entity-I-SEND-ENT-CONF-CHANGE-TRAP: entity configuration
change trap.
Tapi Version: v1.9.5
Core Version: v1.9.5
23-Nov-2011 18:15:29 %INIT-I-InitCompleted: Initialization task is completed
23-Nov-2011 18:15:41 %SNMP-I-CDBITEMSNUM: Number of running configuration items
loaded: 12
23-Nov-2011 18:15:41 %SNMP-I-CDBITEMSNUM: Number of startup configuration items
loaded: 12
console>
23-Nov-2011 18:15:43 %LINK-W-Down: fa1/0/1
23-Nov-2011 18:15:43 %LINK-W-Down: fa1/0/2
23-Nov-2011 18:15:43 %LINK-W-Down: fa1/0/3
23-Nov-2011 18:15:43 %LINK-W-Down:
                                    fa1/0/4
23-Nov-2011 18:15:43 %LINK-W-Down: fa1/0/5
23-Nov-2011 18:15:43 %LINK-W-Down: fa1/0/6
23-Nov-2011 18:15:44 %LINK-W-Down: fa1/0/7
23-Nov-2011 18:15:44 %LINK-W-Down: fa1/0/8
23-Nov-2011 18:15:44 %LINK-W-Down: fa1/0/9
23-Nov-2011 18:15:44 %LINK-W-Down: fa1/0/10
23-Nov-2011 18:15:44 %LINK-W-Down: fa1/0/11
23-Nov-2011 18:15:44 %LINK-W-Down: fa1/0/12
23-Nov-2011 18:15:44 %LINK-W-Down: fa1/0/13
23-Nov-2011 18:15:44 %LINK-W-Down: fa1/0/14
23-Nov-2011 18:15:44 %LINK-W-Down:
                                    fa1/0/15
23-Nov-2011 18:15:45 %LINK-W-Down: fa1/0/16
23-Nov-2011 18:16:31 %SYSLOG-N-LOGGING: Logging started.
23-Nov-2011 18:17:51 %INIT-I-Startup: Warm Startup
```

After the successful startup of the switch, you should enter the user name and password.

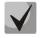

## The manufacturer supplies the device with the configuration parameters set to the default values.

#### Also, username and password are not defined and will not be prompted by the system.

If registration on the device was successful, you will see CLI interface prompt in the console.

console>

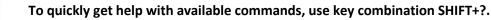

#### 4.3 Configuration procedure

Before proceeding to configuration, you should have the following minimal information:

- Device operation mode—standalone or stackable
- IP address that will be used for switch management access
- Default route
- Subnet mask value

You should configure the stackable mode in the first place, if necessary. Switches are supplied preconfigured at the factory for standalone operation.

When the switch acts as a standalone device or a master device in a stack, you should perform its *initial configuration* in order to prepare the device management interfaces and set the necessary security level.

The next configuration step may be represented by the detailed *security system configuration* that includes configuration of authorization and authentication procedures for device management.

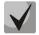

After implementation of any changes into the device configuration, you should save the configuration into the non-volatile memory until the device is rebooted. To save the configuration, use the following command:

console# write

#### 4.3.1 Stackable mode selection

The device can operate in two modes—standalone mode and stackable mode. In stackable mode, multiple switches can be combined in a stack and perform as a single device. By default, switches operate in standalone mode. Only devices of the same model can be organized into stacks.

Switch operation mode selection is available in the bootloader menu:

```
Startup Menu

[1] Download Software

[2] Erase Flash File

[3] Password Recovery Procedure

[4] Set Terminal Baud-Rate

[5] Stack menu

[6] Back

Enter your choice or press 'ESC' to exit:
```

Item no. [5]—Stack management

Stack menu [1] Show unit stack id [2] Set unit stack id [3] Set unit working mode [4] Back Enter your choice or press 'ESC' to exit:

In the stack management menu, there are the following items available:

[1]—show the device identifier in a stack

[2]—assign the device identifier

[3]—operation mode selection ([1]—standalone mode, [2]—stackable mode)

For detailed information on the device operation in the stackable mode, see Item 5.6.

#### 4.3.2 Initial configuration

Initial configuration is performed via the device console port. By performing the initial configuration, you can configure various management access methods. You can change the console port mode or enable the remote access through available interfaces and control protocols.

The following initial configuration examples include the following settings:

- 1. Creation of administrator account with the username 'admin' and the password 'pass' and the maximum priority level 15.
- 2. Configuration of the static IP address and the gateway address for the switch management network.
- 3. SNMP protocol management settings configuration.
- 4. Configuration for obtaining IP address from DHCP server.
- 5. SNMP protocol settings configuration

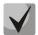

You can obtain configuration-essential parameters from the network administrator.

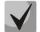

When configuration procedures are described, it is supposed that the switch has not been configured before.

#### 4.3.2.1 Creation of the Administrator Account

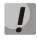

To ensure the secure login process, access passwords should be given to all the privileged users.

Username and password are required for login during the device administration sessions. Use the following commands to create a new system user or configure the username, password, or privilege level:

console(config)# username name password password privilege {1-15}

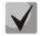

Privilege level 1 allows to access the device, but denies its configuration. Privilege level 15 allows both the access and configuration of the device.

 Example of commands for assigning eltex password for admin user and creation of operator user with pass password and the privilege level 1:

```
console>enable
console# configure
console(config)# username admin password eltex
console(config)# username operator password pass privilege 1
console (config) # exit
console#
```

## 4.3.2.2 Configuration of the Static Management Network Settings

In order to manage the switch from the network, you have to configure the device IP address, subnet mask and gateway address, if the device is managed from another network.

You can assign IP address to any interface—VLAN, physical port, port group. Gateway IP address should belong to the same subnet with the one of IP interfaces of the device.

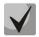

Default values: IP address 192.168.1.239, mask 255.255.255.0 on the VLAN1 interface.

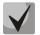

If the IP address is configured for the physical port or port group interface, this interface will be deleted from its VLAN group.

• Example of commands for IP address configuration on VLAN1 interface.

Interface parameters:

IP address to be assigned for VLAN 1 interface—192.168.16.144 Subnet mask—255.255.255.0 Default gateway IP address—192.168.16.1

```
console# configure
console(config)# interface vlan 1
console (config-if) # ip address192.168.16.144 /24
console (config-if) # exit
console (config) # ip default-gateway192.168.16.1
console (config) # exit
console (config) # exit
```

To ensure the correct IP address assigning for the interface, enter the following command:

console# show ip interface vlan 1

```
IP Address Type Directed Precedence Status
Broadcast
192.168.25.67/24 Static disable No Valid
```

## 4.3.2.3 Configuration of SNMP Protocol Settings for Device Access

SNMP (Simple Network Management Protocol) provides means for the network device management. Devices with SNMP support contain the software code that performs the management agent function. SNMP agent interacts with the set of device parameters. These parameters are described in the Management Information Base (MIB).

SNMP agent access rights are managed by defining the SNMP community name and permitted access type.

Switches support management via SNMP v1/v2c/v3 and equipped with the integrated SNMP agent. SNMP agent supports the set of standard and extended MIB variables.

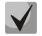

For the switch integration into monitoring or management systems or for development of such systems, the full MIB description can be provided.

SNMP can be used for changing any device parameters except for the management IP address, SNMP community name and the user privilege level.

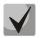

console# show snmp

Device comes without any specific SNMP community settings.

To enable the device administration via SNMP, you have to create at least one community string. Switches support three types of communities:

- Read Only (ro)—community members will have read-only access (configuration viewing rights), they will not be able to change any parameters.
- Read/Write (rw)—community members will have read-write access and will be able to change configuration parameters.
- Super (su)—community members will have administrator's privileges.

Most commonly used community strings—*public* with read-only access to MIB objects, and *private* with read-write access to MIB objects. You can assign the IP address of the management station for each community.

Example of *private* community creation with read-write access and management station IP address 192.168.16.44:

```
console> enable
console# configure
console(config)# snmp-server server
console(config)# snmp-server community private rw 192.168.16.44
console (config)# exit
console#
```

Use the following command to view the created community strings and SNMP settings:

```
SNMP is enabled.
 Community-String Community-Access View name
                                  IP address
_____ _____
              read write
                          Default
                                 192.168.16.44
   private
                        IP address
             Group name
Community-String
                                     Type
             -----
_____
Traps are enabled.
Authentication-failure trap is enabled.
Version 1,2 notifications
Target Address Type Community Version Udp
                                 Filter To
                                           Retries
                              Port name
                                        Sec
Version 3 notifications
                                      То
Target Address Type Username Security Udp Filter
Level Port name
                                          Retries
                                      Sec
System Contact:
System Location:
```

## 4.3.3 Security system configuration

This section describes configuration of the dynamic IP address assigning and configuration of the secure device management based on the AAA mechanism (Authentication, Authorization, Accounting).

- Authentication—matching of the existing account in the security system.
- Authorization (access level verification)—matching of the existing account in the system (passed authentication) and specific privileges.
- Accounting—user resource consumption monitoring.

## 4.3.3.1 Obtaining IP address from DHCP Server

If you have a DHCP server in your network, you can obtain the IP address via DHCP protocol. The device acts as DHCP client. You can obtain IP address from DHCP server using any interface—VLAN, physical port, port group.

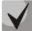

### DHCP client is enabled on VLAN 1 interface by default.

IP address obtained via DHCP will not be saved into the device configuration.

Configuration example for obtaining dynamic IP address from DHCP server on VLAN 1 interface:

```
console> enable
console# configure
console(config)# interface vlan 1
console(config-if)# ip address dhcp
console(config-if)# exit
console#
```

To ensure the correct IP address assigning for the interface, use the *show ip interface* command:

```
console# show ip interface vlan 1
IP Address Type Directed Broadcast
IP Address Type Directed Broadcast
I92.168.25.67/24 DHCP disable No Valid
```

## 4.3.3.2 Management Security and Password Configuration

To ensure the system security, the switch uses AAA mechanism (Authentication, Authorization, Accounting), which manages user access rights, privilege levels and control methods. AAA mechanism is able to use both local and remote user databases.

To ensure the management security, it is possible to encrypt the management data using SSH protocol.

Device comes with pre-configured access password. Assigning access passwords is the responsibility of the system administrator.

If you have lost access to the device, you can initiate the password recovery procedure. This procedure allows to access the device management features once without the password from the local terminal (console port). Password recovery may be initiated via the console port only.

You can set up device access passwords for the following access interfaces:

- Local terminal (console port connection)
- Telnet
- SSH
- HTTP

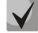

Privilege level 1 is assigned to the user after creation, which allows to selectively view device parameters but denies the management of device. Configuration permission is granted to users with the privilege level 15.

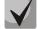

You can leave the privilege level 15 user without a password, but that is not recommended.

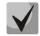

If the privileged user is left without a password, this user may get access to the web interface of the device with any password.

## Setting Password for Console

```
console(config)# aaa authentication login default line
console(config)# aaa authentication enable default line
console(config)# line console
console(config-line)# login authentication default
console(config-line)# enable authentication default
console(config-line)# password passwd1
```

Enter the **passwd1** password in reply to the password entry prompt, that appears during the registration in the console session. Also, you may need to tenter the password to switch into the privileged mode with the **enable** command.

## Setting password for Telnet

```
console(config)# aaa authentication login default line
console(config)# aaa authentication enable default line
console(config)# ip telnet server
console(config)# line telnet
console(config-line)# login authentication default
console(config-line)# enable authentication default
console(config-line)# password passwd2
```

Enter the **passwd2** password in reply to the password entry prompt, that appears during the registration in the Telnet session.

## Setting password for SSH

```
console(config)# aaa authentication login default line
console(config)# aaa authentication enable default line
console(config)# ip ssh server
console(config)# line ssh
console(config-line)# login authentication default
console(config-line)# enable authentication default
console(config-line)# password passwd3
```

Enter the **passwd3** password in reply to the password entry prompt, that appears during the registration in the SSH session.

## Setting Password for HTTP

To configure the password for access via HTTP protocol, enter the following commands:

console(config)# ip http authentication local
console(config)# username admin password passwd4 level 15

During the HTTP session initialization, enter the username *admin* and the password *passwd4*.

## Device Access Password Recovery.

For default device settings, username is **admin**, password is not assigned. Password should be assigned by the user. If the password is lost, you can restart the device and interrupt its startup via the console port by pressing *Esc>* or *Enter>* keys in two seconds after the automatic startup message is displayed. The *Startup* menu will open, where you can initiate the password recovery procedure ([3] Password Recovery Procedure).

## 5 DEVICE MANAGEMENT. COMMAND LINE INTERFACE

Four main modes are used for configuration of the switch. Each mode has its own specific set of commands. Enter the '?' character to view the set of commands available for each mode.

Transition between modes is performed with special commands. The list of existing modes and commands for mode transition:

**Command mode (EXEC)**—this mode is available right after the successful startup of the switch and the username input. System prompt in this mode consists of the device name (host name) and '>' character.

console>

If the device name is not defined, the word 'console' is used instead.

**Privileged command mode (privileged EXEC)**—this mode is available to privileged users after logging in. This mode should be protected with a password. Commands for changing switch system parameters are available in the privileged mode only. In the privileged mode, '#' character is used in the system prompt. Use 'enable' command to enter the privileged mode from EXEC mode.

```
console> enable
enter password:
console#
```

**Global configuration mode (global configuration)**—this mode allows to specify general settings of the switch. Global configuration mode commands are available in any configuration submode. Use **configure** command to enter this mode.

console# configure
console(config)#

**Interface configuration mode (interface configuration)**—this mode is designed for configuration of the switch interfaces (port, port group, VLAN interface). You can enter this mode from the global configuration mode; there is a specific command for each interface (in the example below shown the configuration mode transition command for VLAN interface with VID=1).

```
console(config)# interface vlan 1
console (config-if)#
```

*Terminal configuration mode (line configuration)*—this mode is designed for terminal operation configuration. You can enter this mode from the global configuration mode.

```
console(config) # line {console | telnet | ssh}
console(config-line) #
```

# 5.1 Command line operation principles

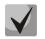

All unsaved changes will be lost after the device restarts. Use the following command to save all changes made to the switch configuration:

console# write

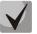

To facilitate the entry of commands, you can use the command autocompletion feature. To activate this feature, begin the command input and press the <Tab> key.

## 5.2 Basic commands

## EXEC mode commands

Command line request in EXEC mode appears as follows:

console>

Table 5.1 — Basic commands available in EXEC mode

| Command                              | Value/<br>Default value               | Action                                                                                                    |
|--------------------------------------|---------------------------------------|----------------------------------------------------------------------------------------------------|
| enable [priv]                        | priv: (115)/15                        | Switch to the privileged mode (if the value is not defined—privilege level 15).                                                                    |
| login                                | -                                     | Close the current session and switch the user.                                                                                                    |
| exit                                 | -                                     | Close the active terminal session.                                                                                                    |
| help                                 | -                                     | Get help on command line interface operations.                                                                                                    |
| show history                         | -                                     | Show the history of commands, entered during the current terminal session.                                                                         |
| show privilege                       | -                                     | Show the privilege level of the current user.                                                                                                    |
| terminal history                     | / function is enabled                 | Enable saving history of commands, entered during the current terminal session.                                                                    |
| no terminal history                  |                                       | Disable saving history of commands, entered during the current terminal session.                                                                   |
| terminal history size size           | Size: (10216)/10                      | Change buffer size for history of commands, entered during the current terminal session.                                                           |
| no terminal history size             |                                       | Set the default value.                                                                                                    |
| terminal datadump                    | -/ command output is split into pages | Show command output without splitting to pages (pages are splitted by following line: More: <space>, Quit: q, One line: <return>)</return></space> |
| no terminal datadump                 |                                       | Set the default value.                                                                                                    |
| show banner [motd   login  <br>exec] | -                                     | Displays banner configuration.                                                                                                    |

### Privileged EXEC mode commands

Command line request appears as follows:

console#

### Table 5.2—Basic commands available in privileged EXEC mode

| Command             | Value/<br>Default value | Action                                                                                              |
|---------------------|-------------------------|----------------------------------------------------------------------------------------------------|
| disable [priv]      | priv: (115)/1           | Return to the normal mode from the privileged mode (if the value is not defined—privilege level 1). |
| configure[terminal] | -                       | Enter the configuration mode.                                                                       |
| debug-mode          | -                       | Enter the debug mode (this command is available to privileged users only).                          |

## Commands available in all configuration modes

### Command line request appears as follows:

console#
console(config)#
console(config-line)#

#### Table 5.3 — Basic commands available in all configuration modes

| Command | Value | Action                                                                        |
|---------|-------|-------------------------------------------------------------------------------|
| exit    | -     | Exit from any configuration mode to the upper level in CLI command hierarchy. |
| end     | -     | Exit from any configuration mode to the command mode (Privileged EXEC).       |
| do      | -     | Execute the command of the command level (EXEC) from any configuration mode.  |
| help    | -     | Shows help on commands being used.                                            |

## Global configuration mode commands

Command line request appears as follows:

console(config)#

#### Table 5.4 — Basic commands available in configuration mode

| Command                                             | Value | Action                                                                                                    |
|-----------------------------------------------------|-------|----------------------------------------------------------------------------------------------------|
| banner motd<br>d message-text d<br>no banner motd   | -     | Specify motd (message of the day) text and show it on the screen.<br>d—delimiter<br>message-text—message text (up to 510 characters in string, up to<br>2000 characters total).                                                                         |
| banner exec<br>d message-text d<br>no banner exec   | -     | Specify exec message text (example: User logged in successfully)<br>and show it on the screen<br>d—delimiter<br>message-text—message text (up to 510 characters in string, up to<br>2000 characters total).                                             |
| banner login<br>d message-text d<br>no banner login | -     | Specify login message text (informational message, that is<br>displayed before username and password entry) and show it on<br>the screen.<br>d—delimiter<br>message-text—message text (up to 510 characters in string, up to<br>2000 characters total). |

## Terminal configuration mode commands

Command line request in terminal configuration mode appears as follows:

console(config-line)#

#### Table 5.5 — Basic commands available in terminal configuration mode

| Command             | Value/<br>Default value | Action                                                       |
|---------------------|-------------------------|--------------------------------------------------------------|
| history             | (analalad               | Enable saving history of entered commands.                   |
| no history          | -/enabled               | Disable saving history of entered commands.                  |
| history size {size} | size: (0216)/10         | Change buffer size for history of entered commands.          |
| no history sie      |                         | Set the default value.                                       |
| motd-banner         | -/enabled               | Enable welcome messages such as 'motd' (message of the day). |
| no motd-banner      |                         | Disable informational messages such as 'motd'.               |
| login-banner        | -/enabled               | Enable login welcome messages.                               |
| no login-banner     |                         | Disable login welcome messages.                              |

| exec-banner    | (anablad  | Enable exec welcome messages.  |
|----------------|-----------|--------------------------------|
| no exec-banner | -/enabled | Disable exec welcome messages. |

## 5.3 Filtering of command line messages

Message filtering allows to reduce the amount of data shown in return to user requests and facilitate the search of the necessary information. For information filtering, add '|' symbol at the end of the command line and use one of the filtering options provided in the table

| Table 5.6 — Global configuration mode commands |
|------------------------------------------------|
|------------------------------------------------|

| Method          | Value/Default value | Action                                                                          |
|-----------------|---------------------|---------------------------------------------------------------------------------|
| begin pattern   |                     | Show strings with first characters corresponding to the <i>pattern</i> template |
| include pattern | -                   | Display all strings that contain the template                                   |
| exclude pattern |                     | Display all strings that doesn't contain the template                           |

## 5.4 Macrocommand configuration

This function allows to create the unified sets of commands—macros, that can be used later for configuration purposes.

## Global configuration mode commands

Command line request in global configuration mode appears as follows:

console(config)#

## Table 5.7 — Global configuration mode commands

| Command                          | Value/Default value     | Action                                                                                                    |
|----------------------------------|-------------------------|----------------------------------------------------------------------------------------------------|
| macro name [word]                | word: (132) characters  | Create a new command set. If the set with such name exists, it will be overwritten. Commands are entered one line at a time. Finish the macro with '@' character. Maximum macro length— 510 characters. |
| no macro name word               |                         | Delete the selected macro.                                                                                                    |
| macro global apply word          | word: (132) characters  | Apply the selected macro.                                                                                                    |
| macro global trace word          | word: (132) characters  | Validate the selected macro.                                                                                                    |
| macro global description<br>word | word: (1160) characters | Create the global macro descriptor string.                                                                                                    |
| no macro global description      |                         | Delete the descriptor string.                                                                                                    |

### EXEC mode commands

Command line request in EXEC mode appears as follows:

console>

Table 5.8 — EXEC mode commands

| Command                  | Value/Default value      | Action                                              |
|--------------------------|--------------------------|-----------------------------------------------------|
| macro apply word         | word: (1, 22) characters | Apply the selected macro.                           |
| macro trace word         | word: (132) characters   | Validate the selected macro.                        |
| show parser macro [      | gi_port: (13/0/128);     | Show parameters of macros configured on the device. |
| description [interface   | fa_port: (13/0/124);     |                                                     |
| {gigabitethernet gi_port | group: (18);             |                                                     |
| fastethernet fa_port     |                          |                                                     |
| port-channel group}]     | macro-name:              |                                                     |
| name macro-name]         | (132) characters         |                                                     |

## Interface configuration mode commands

Command line request in interface configuration mode appears as follows:

console(config-if)#

## Table 5.9 — Interface configuration mode commands

| Command                | Value/Default value     | Action                           |
|------------------------|-------------------------|----------------------------------|
| macro apply word       | word: (132) characters  | Apply the selected macro.        |
| macro trace word       | word: (132) characters  | Validate the selected macro.     |
| macro description word | word: (1160) characters | Specify macro descriptor string. |
| no macro description   |                         | Delete the descriptor string.    |

## 5.5 System management commands

## EXEC mode commands

Command line request in EXEC mode appears as follows:

console>

| Table 5.10 — System management co | commands in EXEC mode |
|-----------------------------------|-----------------------|
|-----------------------------------|-----------------------|

| Command                                                                                                    | Value/Default value                                                                                                    | Action                                                                                                    |
|----------------------------------------------------------------------------------------------------|----------------------------------------------------------------------------------------------------|----------------------------------------------------------------------------------------------------|
| <pre>ping [ip]{A.B.C.D host} [size size] [count count] [timeout timeout]</pre>                                                                    | host: (1158) symbols;<br>size: (641518)/64 Bytes;<br>count: (065535)/4;<br>timeou:t (5065535) /2000<br>ms                        | This command is used for transmission of ICMP requests (ICMP<br>Echo-Request) to the specified network node, and for reply<br>management (ICMP Echo-Reply).<br>- A.B.C.D—IPv4 address of the network node<br>- host—domain name of the network node<br>- size—size of the packet to be sent, the quantity of bytes in a<br>packet<br>- count—quantity of packets to be sent<br>- timeout—timeout of the request                                                                                                    |
| <b>ping ipv6</b> {A.B.C.D.E.F  <i>host</i> }<br>[ <b>size</b> <i>size</i> ]<br>[ <b>count</b> <i>count</i> ] [ <b>timeout</b><br><i>timeout</i> ] | host: (1158) symbols;<br>size: (681518)/68 Bytes;<br>count: (065535)/4;<br>timeout: (5065535) /2000<br>ms                        | This command is used for transmission of ICMP requests (ICMP<br>Echo-Request) to the specified network node, and for reply<br>management (ICMP Echo-Reply).<br>- A.B.C.D.E.F—IPv6 address of the network node<br>- host—domain name of the network node<br>- size—size of the packet to be sent, the quantity of bytes in a<br>packet<br>- count—quantity of packets to be sent<br>- timeout—timeout of the request                                                                                                    |
| traceroute ip {A.B.C.D / host}<br>[size size]<br>[ttl tt/]<br>[count count] [timeout<br>timeout] [source ip_address]<br>[tos tos]                 | host: (1158) symbols;<br>size: (641518)/64 Bytes;<br>ttl: (1255)/30;<br>count: (110)/3;<br>timeout: (160) /3 c;<br>tos: (0255)/0 | Detection of the traffic route to the destination node A.B.C.D—<br>IPv4 address of the network node<br>- host—domain name of the network node<br>- size—size of the packet to be sent, the quantity of bytes in a<br>packet<br>- ttl—maximum quantity of route portions<br>- count—maximum quantity of packet transmission attempts for<br>each portion<br>- timeout—timeout of the request<br>- ip_address —switch interface IP address, used for packet<br>transmission<br>- tos—type of service sent in the IP protocol header.<br>For description of errors, occurring during the execution<br>of commands, see tables 5.12, 5.13 |

| traceroute ipv6<br>{A.B.C.D.E.F/host} [size size]<br>[ttl tt/]<br>[count count]<br>[timeout timeout]<br>[source ip_address]<br>[tos tos] | host: (1158) symbols;<br>size: (661518)/66 Bytes;<br>ttl: (1255)/30;<br>count: (110)/3;<br>timeout: (160) /3 s;<br>tos: (0255)/0 | Detection of the traffic route to the destination node<br>A.B.C.D.E.F—IPv6 address of the network node<br>- host—domain name of the network node<br>- size—size of the packet to be sent, the quantity of bytes in a<br>packet<br>- ttl—maximum quantity of route portions<br>- count—maximum quantity of packet transmission attempts for<br>each portion<br>- timeout—timeout of the request<br>- ip_address —switch interface IP address, used for packet<br>transmission<br>- tos—type of service sent in the IP protocol header.<br>For description of errors, occurring during the execution<br>of commands, see tables 5.12, 5.13 |
|----------------------------------------------------------------------------------------------------|----------------------------------------------------------------------------------------------------|----------------------------------------------------------------------------------------------------|
| telnet<br>{A.B.C.D  host} [port]<br>[keyword1]                                                                                           | host: (1158) symbols;<br>port: (165535)/23                                                                                       | Open TELNET session for the network node.<br>- A.B.C.D—IPv4 address of the network node<br>- host—domain name of the network node<br>- port—TCP port, that is used by Telnet operation<br>- keyword—keyword<br>For description of Telnet special commands and<br>keywords, see tables 5.14, 5.15                                                                                                    |
| ssh {A.B.C.D   host} [port<br>port] [username username]<br>[cipher cipher]                                                               | host: (1158) symbols;<br>port: (165535)/22;<br>username: (170) symbols                                                           | Open SSH session for the network node.<br>- A.B.C.D—network node IPv4 address;<br>- host—network node domain name;<br>- port—TCP port used by SSH service;<br>- username—user name that should be used for logon;<br>- cipher—selection of encryption method.<br>Supported methods: 3des, aes128, aes192, aes256, arcfour.<br>All methods are provided by default.                                                                                                    |
| resume [connection]                                                                                                    | connection: (14)/the last established session                                                                                    | Switch to another established TELNET session.<br>- connection—number of established telnet session                                                                                                    |
| show cpu counters                                                                                                    | -                                                                                                    | View CPU packet counter.                                                                                                    |
| show users                                                                                                    | -                                                                                                    | Show information on users that consume device resources.                                                                                                    |
| show sessions                                                                                                    | -                                                                                                    | Show information on open TELNET sessions with remore devices.                                                                                                    |
| show system<br>[unit unit_id]                                                                                                    | unit_id: (18)/-                                                                                                    | Show switch system information.<br>- unit_id—number of the device in a stack (for standalone switch,<br>this parameter is not used)<br>Parameter unit_id is available in the stackable mode only.                                                                                                    |
| show version                                                                                                    | _                                                                                                    | Show the current device firmware version.                                                                                                    |
| <pre>show system tcam utilization [unit unit_id]</pre>                                                                                   | unit_id: (18)/-                                                                                                    | Show TCAM memory (Ternary Content Addressable Memory) resource load.<br>- unit—number of the device in a stack (for standalone switch, this parameter is not used)<br>Parameter unit_id is available in the stackable mode only.                                                                                                    |

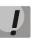

'show sessions' command shows all remote connections for the current session only. This command is used as follows:

- 1. Connect to a remote device from the switch via TELNET or SSH.
- 2. Return to a parent session (to the switch). Press <Ctrl+Shift+6>, release the keys and press <x>. This will switch you to a parent session.
- 3. Execute 'show sessions' command. All outgoing connections for the current session will be listed in the table.
- 4. To return to remote device session, execute 'resume N' command, where N is a connection number from 'show sessions' command output.

## Privileged EXEC mode commands

Command line request in privileged EXEC mode appears as follows:

console#

## Table 5.11 — System management commands in privileged EXEC mode

| Command                                                                                                    | Value/Default value  | Action                                                                                                    |
|----------------------------------------------------------------------------------------------------|----------------------|----------------------------------------------------------------------------------------------------|
| reload [unit unit_id]                                                                                                    | unit_id: (18)        | Use this command to restart the device.<br>- unit_id — number of device in a stack                                                                                                    |
| reload in time                                                                                                    | time: (mmm   hhh:mm) | Sets the time period for delayed device restart.                                                                                                    |
| reload cancel                                                                                                    | -                    | Cancels delayed restart.                                                                                                    |
| show cpu utilization                                                                                                    | -                    | Show statistics on CPU load level.                                                                                                    |
| show cpu input-rate                                                                                                    | -                    | Show statistics on the speed of inbound frames, processed by CPU.                                                                                                    |
| show cpu input-rate<br>detailed                                                                                                    | -                    | Show statistics on the speed of inbound frames, processed by CPU, for each traffic type.                                                                                                    |
| show cpu rate-limits                                                                                                    | -                    | Show restrictions on the speed of inbound frames, processed by CPU.                                                                                                    |
| show tasks utilization                                                                                                    | -                    | Show statistics on CPU load level for each process.                                                                                                    |
| clear cpu counters                                                                                                    | -                    | Zero the CPU packet counter.                                                                                                    |
| show system id<br>[unit unit_id]                                                                                                    | unit_id: (18)/-      | Show device system identification information.<br>- unit_id—number of the device in a stack (for standalone switch,<br>this parameter is not used)<br>Parameter unit_id is available in the stackable mode<br>only. |
| show system defaults<br>[{management ipv6 802.1x<br> port fdb multicast <br>port-mirroring <br>spanning-tree vlan <br>voice-vlan <br>network-security <br>dos-attacks  <br>ip-addressing  qos-acl }] | -                    | Show the device factory settings.                                                                                                    |
| show system resources tcam                                                                                                    | -                    | Show information about using of TCAM resources. (Ternary Content Addressable Memory)                                                                                                    |
| show system tcam<br>utilization                                                                                                    | -                    | Shows utilization of TCAM (Ternary Content Addressable Memory) resources.                                                                                                    |

#### • Example use of traceroute command:

console# traceroute eltex.com

```
Type Esc to abort.
Tracing the route to eltex.com (148.21.11.69)
    1 gateway.eltex (192.168.1.101)    0 msec 0 msec 0 msec
    2 eltexsrv (192.168.0.1) 0 msec 0 msec 0 msec
    3 * * *
```

#### Table 5.12 — Description of 'traceroute' command execution results

| Field                | Description                                                                                                    |
|----------------------|----------------------------------------------------------------------------------------------------|
| 1                    | Sequence number of the router in the path to the specified network node.                                           |
| gateway.eltex        | Network name for this router.                                                                                      |
| 192.168.1.101        | IP address of the router.                                                                                          |
| 0 msec 0 msec 0 msec | The time that the packet was sent to and returned from the router. Specified for each packet transmission attempt. |

Execution of *traceroute* command can lead to errors, see error description in the table.

| Error symbol | Description                                                                                                    |
|--------------|----------------------------------------------------------------------------------------------------|
| *            | Packet transmission timeout.                                                                                              |
| ?            | Unknown packet type.                                                                                                    |
| A            | Administratively unavailable. Usually, this error is shown when outbound traffic is blocked by rules in ACL access table. |
| F            | Fragmentation or DF bit setting required.                                                                                 |
| н            | Network node is not available.                                                                                            |
| N            | Network is not available.                                                                                                 |
| Р            | Potocol is not available.                                                                                                 |
| Q            | Source is suppressed.                                                                                                    |
| R            | Expiration of the fragment reassembly timer.                                                                              |
| S            | Outbound route error.                                                                                                    |
| U            | Port is not available.                                                                                                    |

#### Table 5.13 — Errors occurring during 'traceroute' command execution

Switch Telnet software supports special commands—terminal control functions. To enter special command mode during the active Telnet session, use key combination **<Ctrl-shift-6>**.

| Special command | Value                                                                       |
|-----------------|-----------------------------------------------------------------------------|
| ^^ b            | Send disconnect command through telnet.                                     |
| ^^ C            | Send process interruption command (IP) through telnet.                      |
| ^^ h            | Send erase character (EC) command through telnet.                           |
| ^^ 0            | Send abort output (AO) command through telnet.                              |
| ^^ t            | Send 'Are You There?' (AYT) message through telnet to check the connection. |
| ^^ u            | Send erase line (EL) command through telnet.                                |
| ^^ X            | Return to the command line mode.                                            |

#### Table 5.14 — Telnet special commands

Also you can use additional options during Telnet session opening:

#### Table 5.15 — Keywords used during Telnet session opening

| Option            | Description                                                                                                    |
|-------------------|----------------------------------------------------------------------------------------------------|
| /echo             | Locally enable echo function (suppress console output).                                                                                                    |
| /quiet            | Suppresses output of all Telnet software messages.                                                                                                    |
| /source-interface | Defines the source interface.                                                                                                    |
| /stream           | Activates the processing of the stream, that enables insecure TCP connection without<br>Telnet sequence control. Stream connection will not process Telnet options, and could<br>be used for establishing connections to ports where UNIX-to-UNIX (UUCP) copy<br>programs or other non-telnet protocols are running. |

### Global configuration mode commands

Command line request in global configuration mode appears as follows:

console(config)#

| Command                                        | Value/Default value                                                                                                    | Action                                                                                                    |
|------------------------------------------------|----------------------------------------------------------------------------------------------------|----------------------------------------------------------------------------------------------------|
| hostname name                                  | nomes (1, 100) share store (                                                                                                    | Use this command to specify the network name for the device.                                                                                                    |
| no hostname                                    | name: (1160) characters/-                                                                                                    | Set the default network device name.                                                                                                    |
| service<br>cpu-utilization                     | (on-philod                                                                                                    | Allow the device to perform software-based measurement of the switch CPU load level.                                                                                                    |
| no service<br>cpu-utilization                  | -/enabled                                                                                                    | Deny the device to perform software-based measurement of the switch CPU load level.                                                                                                    |
| service cpu-input-rate                         | (disabled                                                                                                    | Allow the device to perform software-based speed measurement of inbound frames, processed by the switch CPU.                                                                                                    |
| no service cpu-input-rate                      | /disabled                                                                                                    | Deny the device to perform software-based speed measurement of inbound frames, processed by the switch CPU.                                                                                                    |
| service cpu-rate-limits<br>traffic limit pps   | traffic: (http, telnet, shh,<br>snmp, ip, link-local, arp-<br>switch-mode, arp-<br>inspection, stp-bpdu, other-<br>bpdu, dhcp-snooping,<br>igmp-snooping, mld-<br>snooping, sflow, log-deny-<br>aces,dhcpv6-snooping,<br>vrrp, other)<br>pps: (81024) | Set the restrictions on the speed of inbound frames for the selected type of traffic.<br>- pps—packets per second.                                                                                                    |
| service tasks-utilization                      | -/disabled                                                                                                    | Allow the device to perform software-based measurement of the switch CPU load level for each system process.                                                                                                    |
| no service tasks-utilization                   |                                                                                                    | Deny the device to perform software-based measurement of the switch CPU load level for each system process.                                                                                                    |
| reset-button {enable  <br>disable  reset-only} | -/enabled                                                                                                    | F button settings<br>- enable - reboot the device by pressing the F button less than 10<br>seconds, reset device to default by holding the F button more than<br>10 seconds<br>-disable - F button is off<br>- reset-only - reboot only |

## 5.6 Switch stack management

The switch stack works as a single device and can include up to 3 devices<sup>1</sup> with the following roles defined by their identifiers (StackID):

- *Master* (StackID 1)—master switch, controls other stack devices.
- Backup (StackID 2)—backup master switch. If there is a correctly operating device with the StackID 1 in a stack, it means that this switch is a slave. If the failure occurs on the master switch, the backup switch will take its role. During operation, the startup configuration synchronization is performed between the master switch and the backup switch.
- *Slave* (StackID 3)—slave switch. Such switch cannot operate without the master switch.

In the stackable mode switches use the pair of ports for the synchronization of the stack. Port selection depends on the switch model:

- MES1024 uses Gi0/1 and Gi0/2
- MES1124, MES1124M uses Gi0/3 and Gi0/4
- MES2124, MES2124P, MES2124M, MES2124MB use Gi0/27 and Gi0/28
- MES2208 TBD

<sup>&</sup>lt;sup>1</sup>In the current firmware version.

Ports engaged in stacking are used for the service information and the transit traffic exchange between the stack switches. The following two topologies are supported for device connection in a stack—ring and linear. It's recommended to use the ring topology for increased stack robustness.

## Privileged EXEC mode commands

Command line request appears as follows:

console#

Table 5.17—Basic commands available in privileged EXEC mode

| Command                                        | Value/<br>Default value          | Action                                                                                                    |
|------------------------------------------------|----------------------------------|----------------------------------------------------------------------------------------------------|
| unit mode<br>{standalone stackable}            | -                                | Defines the switch operation mode:<br>- standalone—switch can perform as a standalone device<br>- stackable—switch can be combined in a stack<br>The mode change takes effect after the switch is restarted.                                              |
| unit renumber local after-<br>reset stack-id   | stack-id: (13)/1                 | Specifies the device number 'stack-id' to a local device (where the command is executed). The command may be used in standalone mode or stackable mode on the master device.<br>The device number change takes effect after the switch is restarted.      |
| unit renumber current_id<br>after-reset new_id | current-id: (13)<br>new-id: (13) | Specifies the 'new-id' device number to the switch with the<br>'current-id' number. This command may be used only on the<br>master device of the stack.<br>The device number change takes effect after this device is<br>restarted.                       |
| show unit [stack-id]                           | stack-id: (13)                   | Shows information on devices in a stack.<br>If you enter this command without parameters, the brief<br>information will be shown for all devices in a stack.<br>If you specify 'stack-id', detailed information will be shown for the<br>specific device. |

### • Example use of **show unit** command:

console# show unit 1

```
Unit:
                        1
MAC address:
                        a8:f9:4b:81:61:40
Master:
                       Enabled.
                       MES-2124. Software: 1.1.16
Product:
Uplink unit:
                       0 Downlink unit: 0.
Status:
                       master
Active image:
                        image1.
Selected for next boot: image1.
Topology is Chain
Stack image auto synchronization is enabled
Unit Mode After Reset: stacking
Unit Num After Reset:
                        1
```

### Table 5.18—Description of 'show unit' command execution results

| Field          | Description                                                                 |
|----------------|-----------------------------------------------------------------------------|
| Unit:          | Identifier of the selected device                                           |
| MAC address:   | Switch MAC address                                                          |
| Master:        | Permission to become the master device in a stack.                          |
| Product:       | Switch model description.                                                   |
| Uplink unit:   | Switch identifier connected to the top stack port of the selected device    |
| Downlink unit: | Switch identifier connected to the bottom stack port of the selected device |
| Status:        | The current role of the switch in a stack                                   |
| Active image:  | Active firmware image                                                       |

# Децтех

| Selected for next boot: | Firmware image, that will become active after restart    |
|-------------------------|----------------------------------------------------------|
| Topology is             | Current stack topology—chain or ring                     |
| Unit Mode After Reset:  | Switch operation mode after restart—standalone/stackable |
| Unit Num After Reset:   | Switch identifier, that will be applied after restart    |

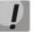

Devices with identical Unit IDs won't be able to work in one stack.

## 5.7 Password parameters configuration

This set of commands is intended for minimum password complexity and duration configuration.

## Global configuration mode commands

Command line request in global configuration mode appears as follows:

console(config)#

# Table 5.19 — System management commands in global configuration mode

| Command                                    | Value/Default value          | Action                                                                                                    |
|--------------------------------------------|------------------------------|----------------------------------------------------------------------------------------------------|
| passwords aging age                        | age: (0 365)/0 days          | Define password duration. When this period expires, you will be<br>asked to change the password. Zero value means that the<br>password duration is not set. |
| no password aging                          |                              | Restore the default value.                                                                                                    |
| passwords complexity<br>enable             | -/disabled                   | Enable field format restriction.                                                                                                    |
| passwords complexity min-<br>classes value | $v_{2} = \frac{1}{\sqrt{2}}$ | Enable the restriction for the minimum quantity of character classes (lowercase, uppercase, numbers, symbols).                                              |
| no passwords complexity<br>min-classes     | value: (04)/3                | Restore the default value.                                                                                                    |
| passwords complexity min-<br>length value  | value: (064)/8               | Enable minimum password length restriction.                                                                                                    |
| no passwords complexity<br>min-length      |                              | Restore the default value.                                                                                                    |
| passwords complexity no-<br>repeat number  | number: (016)/3              | Enable the restriction for the minimum quantity of identical consecutive characters in a new password.                                                      |
| no password complexity<br>no-repeat        |                              | Restore the default value.                                                                                                    |
| passwords complexity not-<br>current       | -/enabled                    | Deny to use the old password, when the password is changed.                                                                                                 |
| no passwords complexity<br>not-current     |                              | Allow to use the old password, when the password is changed.                                                                                                |
| passwords complexity not-<br>username      | -/enabled                    | Deny to use username as a password.                                                                                                    |
| no passwords complexity<br>not-username    |                              | Allow to use username as a password.                                                                                                    |

### Table 5.20 — System management commands in Privileged EXEC mode

| Command                         | Action                                     |
|---------------------------------|--------------------------------------------|
| show passwords<br>configuration | Show information on password restrictions. |

# 5.8 File operations

## 5.8.1 Command parameters description

URL addresses—resource locators—are used as command parameters in file operations. For description of keywords, used in operations, see Table 5.20.

| Keyword                          | Description                                                                                                    |  |  |
|----------------------------------|----------------------------------------------------------------------------------------------------|--|--|
| flash://                         | Source or destination address for non-volatile memory. Non-volatile memory is used by default, i URL address is defined without the prefix (prefixes: flash:, tftp:, scp:).                                                          |  |  |
| running-config                   | Current configuration file.                                                                                                    |  |  |
| startup-config                   | Initial configuration file.                                                                                                    |  |  |
| image                            | If there is a source file, this is an active image.<br>If there is a deleted file, this is an inactive image.                                                                                                    |  |  |
| boot                             | Boot firmware file.                                                                                                    |  |  |
| tftp://                          | Source or destination address for TFTP server.<br>Syntax: tftp://host/[directory/]filename.<br>host—IPv4 address or device network name.                                                                                             |  |  |
| scp://                           | Source or destination address for SSH server.<br>Syntax: scp://[username[:password]@]host/[directory/] filename<br>username—user name;<br>password—user password;<br>host—device IPv4 address of network name;                       |  |  |
| xmodem:                          | Source file address for X-modem protocol through the serial connection.                                                                                                    |  |  |
| unit://member/<br>startup-config | Configuration file used during the device startup.<br>member—IP address or device network name in a stack.                                                                                                    |  |  |
| unit://member/ image             | System firmware file on the device or on one of the stacked devices. To copy file from the master device to other units, use '*' symbol in the <i>member</i> element. <i>member</i> —IP address or device network name in a stack.   |  |  |
| unit://member/ boot              | The boot firmware file on the device or on one of the stacked devices. To copy file from the master device to other units, use '*' symbol in the <i>member</i> element. <i>member</i> —IP address or device network name in a stack. |  |  |
| null:                            | Empty destination for copies or files. You can copy the remote file to the empty pointer to determine its size.                                                                                                    |  |  |
| logging                          | File with the command history.                                                                                                    |  |  |
| unit://member/ backup-<br>config | Backup of the configuration file on the device or on one of the stacked devices.<br><i>member</i> —IP address or device network name in a stack.                                                                                     |  |  |

Table 5.21 — Keyword list and description

# 5.8.2 File operation commands

File operation commands are available to privileged users only.

Command line request in Privileged EXEC mode appears as follows:

console#

Table 5.22 — File operation commands in Privileged EXEC mode

| Command                                   | Value                                 | Action                                                                                                    |
|-------------------------------------------|---------------------------------------|----------------------------------------------------------------------------------------------------|
| copy source_url<br>destination_url [snmp] | source-url:<br>(1160) characters      | Copy file from the source location to destination location.<br>- snmp—used only when file is being copied from/to startup-config<br>Specify the utilization of the source address and destination address |
|                                           | destination-url:<br>(1160) characters | in SNMP format<br>- source_url—source location of the file being copied<br>- destination_url—destination location for the file to be copied to                                                            |

# Дестех

| copy source_url image                                                                  |                         | Copy the system firmware file from the server into non-volatile memory.                                                                                                    |  |
|----------------------------------------------------------------------------------------|-------------------------|----------------------------------------------------------------------------------------------------|--|
| copy source_url boot                                                                   |                         | Copy the boot firmware file from the server into non-volatile memory.                                                                                                    |  |
| copy source_url<br>running-config                                                      |                         | Copy configuration file from the server into the current configuration.                                                                                                    |  |
| copy source_url<br>startup-config                                                      |                         | Copy configuration file from the server into the initial configuration.                                                                                                    |  |
| copy running-config<br>destination_url                                                 |                         | Save the current configuration on the server.                                                                                                    |  |
| copy startup-config<br>destination_url                                                 |                         | Save the initial configuration on the server.                                                                                                    |  |
| copy running-config<br>startup-config                                                  | -                       | Save the current configuration into the initial configuration.                                                                                                    |  |
| copy running-config file                                                               | -                       | Save the current configuration into the specified backup configuration file. Two files of configuration are supported.                                                                                                    |  |
| copy startup-config file                                                               | -                       | Save the initial configuration into the specified backup configuration file.                                                                                                    |  |
| copy running-config<br>backup-config                                                   | -                       | Save the current configuration into the backup configuration file.                                                                                                    |  |
| copy startup-config<br>backup-config                                                   | -                       | Save the initial configuration into the backup configuration file.                                                                                                    |  |
| dir                                                                                    | -                       | Display the list of files in the flash memory                                                                                                    |  |
| more {flash:// file  <br>startup-config  <br>running-config  <br>mirror-config   file} | file: (1160) characters | Show file contents.<br>- startup-config—show the contents of the initial configuration file<br>- running-config—show the contents of the current configuration file<br>- flash:// - show files from USB flash drives<br>- mirror-config—show the current configuration file contents from<br>the mirror<br>- file—filename |  |
|                                                                                        |                         | File contents are shown in ASCII standard, except for image files that are shown in hexadecimal format.<br>*.prv files are not shown.                                                                                                    |  |
| delete url                                                                             | -                       | Delete the file from the device flash memory.<br>*.prv, image-1 and image-2 files cannot be removed.                                                                                                    |  |
| delete startup-config                                                                  | -                       | Delete the initial configuration file.                                                                                                    |  |
| boot system<br>[unit unit] {image-1 <br>image-2}                                       | unit: (18)              | Define the system firmware file, that will be loaded on startup.<br>- unit—number of the device in a stack (for standalone switch, this<br>parameter is not used)                                                                                                    |  |
| show running-config                                                                    | -                       | Show contents of the current configuration file.                                                                                                    |  |
| show startup-config                                                                    | -                       | Show contents of the initial configuration file.                                                                                                    |  |
| show bootvar [unit unit]                                                               | unit: (14)              | Show the active system firmware file, that device loads on startup unit—number of the device in a stack (for standalone switch, thi parameter is not used). Parameter unit is available in the stackable mode only.                                                                                                    |  |
| write [memory terminal]                                                                |                         | Save the current configuration into the initial configuration file.                                                                                                    |  |
| rename url new_url                                                                     | url: (1 160)            | Change the filename.<br>- url—current filename<br>- new_url—new filename                                                                                                    |  |

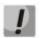

There are some invalid combinations of location and destination. Copying is impossible in the following circumstances:

- If source and target files are the same
- X-modem cannot be used as a destination Using X-modem, you can copy the file from the source address into the system firmware file, boot firmware file or null
- TFTP server cannot be used as source address and destination address for a single copy command
- \*.prv files cannot be copied or read
- Copying from/to the stack devices, operating in the slave mode, is possible only for the system firmware file and the boot firmware file

```
Table 5.23 — Copy indicator description
```

| Indicator | Description                                                                                                    |
|-----------|----------------------------------------------------------------------------------------------------|
| !         | Exclamation mark means, that the copying process is going smoothly. Each exclamation mark indicates successful transmission of ten packets (512 bytes each). |
|           | Dot means, that the copying process was interrupted. Multiple dots in succession mean, that the error occurred during the copying.                           |

## Example use of commands

Delete *test* file from the non-volatile memory.

```
console# delete flash: test
Delete flash:test? [confirm]
```

Command execution result: File will be deleted after confirmation.

## 5.8.3 Configuration backup commands

This section describes commands, intended for configuring backup timer or saving the current configuration on the flash drive.

## Global configuration mode commands

Command line request in global configuration mode appears as follows:

console(config)#

| Table 5.24 — System | management com | mands in global | configuration mode |
|---------------------|----------------|-----------------|--------------------|
|                     |                |                 |                    |

| Command                  | Value/Default value               | Action                                                                                                    |  |
|--------------------------|-----------------------------------|----------------------------------------------------------------------------------------------------|--|
| backup server server     | server: (122) characters          | Specify TFTP server, that will be used for storing the configuration backup. String in format tftp://XXX.XXX.XXX.XXX.                                            |  |
| no backup server         |                                   | Delete backup server.                                                                                                    |  |
| backup history enable    | -/disabled                        | Enable backup history.                                                                                                    |  |
| no backup history enable |                                   | Disable backup history.                                                                                                    |  |
| backup path path         | path: (1128) characters           | Specify path to file location on server and the file prefix. During saving, the current date and time will be appended to the prefix in 'yyyymmddhhmmss' format. |  |
| no backup path           |                                   | Delete backup path.                                                                                                    |  |
| backup time-period timer | timer: (135791394)<br>min/720 min | Specify the time period for automatic creation of the configuration backup.                                                                                      |  |
| no backup time-period    |                                   | Restore the default value.                                                                                                    |  |

| backup auto            | -/disabled | Enable automatic configuration backup.                                         |
|------------------------|------------|--------------------------------------------------------------------------------|
| no backup auto         |            | Set the default value.                                                         |
| backup write-memory    | -/disabled | Enable configuration backup, when user saves configuration to the flash drive. |
| no backup write-memory |            | Set the default value.                                                         |

Table 5.25 — System management commands in Privileged EXEC mode

| Command             | Action                                                                 |  |
|---------------------|------------------------------------------------------------------------|--|
| show backup         | Show information on configuration backup settings.                     |  |
| show backup history | Displays the history of configurations successfully saved on a server. |  |

## 5.8.4 Automatic update and configuration commands

## Automatic update

The switch will automatically execute the update process, based on DHCP (prior to the automatic configuration process), if autoupdate is enabled and the text file name (DHCP Option 125) containing the firmware file name is provided by DHCP server.

Automatic update process includes the following steps:

- 1. The switch downloads the text file and reads the firmware file name on TFTP server.
- 2. The switch downloads the first block (512 bytes) of the firmware image file from TFTP server with the firmware version.
- 3. The switch compares firmware image file version, downloaded from TFTP server, with the active image of the switch firmware. If they differ, the switch will download the firmware image from TFTP server and make it active.
- 4. When the firmware image download is finished, the switch will restart.

## Automatic configuration

The switch will automatically execute the configuration process based on DHCP if the following conditions are met:

- 1. Automatic configuring is enabled in configuration.
- 2. DHCP server reply contains TFTP server IP address (DHCP Option 66) and configuration file name (DHCP Option 67) in ASCII format.

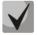

## Resulting configuration file will be added to the current (running) configuration.

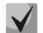

If the user has enabled automatic saving ('boot host auto-save' command), the current (running) configuration will be copied into the initial configuration (startup).

Switch will try to load configuration, if one of the following conditions is met:

- 1. The switch has default configuration.
- 2. User entered *boot host dhcp* command prior to the switch reboot, which will force the obtaining of configuration on startup.

### Global configuration mode commands

Command line request in global configuration mode appears as follows:

console(config)#

| Command                  | Value/Default value | Action                                                                                                    |
|--------------------------|---------------------|----------------------------------------------------------------------------------------------------|
| boot host auto-config    | langhlad            | Enable automatic configuration, based on DHCP.                                                             |
| no boot host auto-config | -/enabled           | Set the default value.                                                                                     |
| boot host auto-save      | -/disabled          | Enable automatic saving of the current configuration into initial configuration after getting it via TFTP. |
| no boot host auto-save   |                     | Set the default value.                                                                                     |
| boot host auto-update    | -/enabled           | Enable automatic configuration, based on DHCP.                                                             |
| no boot host auto-update |                     | Set the default value.                                                                                     |
| boot host dhcp           | -/disabled          | Enable forced configuration load on the next switch startup.                                               |
| no boot host dhcp        |                     | Set the default value.                                                                                     |

### Privileged EXEC mode commands

Command line request in privileged EXEC mode appears as follows:

console#

| Table 5.27 — Sy | stem management | commands in | privileged | EXEC mode |
|-----------------|-----------------|-------------|------------|-----------|
|                 |                 |             |            |           |

| Command   | Value/Default value | Action                                            |
|-----------|---------------------|---------------------------------------------------|
| show boot | -                   | View automatic update and configuration settings. |

Example of ISC DHCP Server configuration:

```
option image-filename code 125 = {
unsigned integer 32, #enterprise-number. Manufacturer ID, always equal to
                    35265(Eltex)
unsigned integer 8, #data-len. All option data length. Equal to length of the
string sub-
                     option-data + 2.
unsigned integer 8, #sub-option-code. Suboption code, always equal 1
unsigned integer 8, #sub-option-len. String length sub-option-data
                    #sub-option-data. Text file name, containing firmware
text
                    file name
};
host mes2124-test {
        hardware ethernet a8:f9:4b:85:a2:00; #MAC address of the switch
        filename "mes2124-test.cfg";
                                               #switch configuration name
        option image-filename 35265 181 16"mes2000-1144.ros"; #text file
                                                 name, , containing firmware file
name
        next-server 192.168.1.3;
                                               #TFTP server IP address
        fixed-address 192.168.1.36;
                                               #switch IP address
```

## 5.9 System time configuration

Automatic daylight saving change is performed according to US and EU standards by default. You can set any date and time for daylight saving change and the set back process in the configuration.

### Privileged EXEC mode commands

Command line request in Privileged EXEC mode appears as follows:

## console#

#### Table 5.28 — System time configuration commands in Privileged EXEC mode

| Command                                                                                                    | Value                                                                                | Action                                                          |
|----------------------------------------------------------------------------------------------------|--------------------------------------------------------------------------------------|-----------------------------------------------------------------|
| <b>clock set</b> <i>hh:mm:ss day</i><br><i>month year</i><br><b>clock set</b> <i>hh:mm:ss month</i><br><i>day year</i> | hh: (023), mm(059),<br>s:s (059), day (131);<br>month: (JanDec);<br>year: (20002037) | Manual system time setting.<br>hh—hours, mm—minutes, ss—seconds |
| show sntp configuration                                                                                                | -                                                                                    | Show SNTP protocol configuration.                               |
| show sntp status                                                                                                    | -                                                                                    | Show SNTP protocol status.                                      |

## EXEC mode commands

Command line request in EXEC mode appears as follows:

console>

#### Table 5.29—System time configuration commands in EXEC mode

| Command           | Value | Action                                                   |
|-------------------|-------|----------------------------------------------------------|
| show clock        |       | Show system time and date.                               |
| show clock detail | -     | Additionally show timezone and daylight saving settings. |

## Global configuration mode commands

Command line request in global configuration mode appears as follows:

console(config)#

#### Table 5.30 — List of system time configuration commands in global configuration mode

| Command                                                                                   | Value/Default value                                                                                                    | Action                                                                                                    |
|-------------------------------------------------------------------------------------------|----------------------------------------------------------------------------------------------------|----------------------------------------------------------------------------------------------------|
| clock source sntp                                                                         | -/external source is not                                                                                                    | Use the external source for setting system time.                                                                                                    |
| no clock source                                                                           | used                                                                                                    | Deny the utilization of the external source for setting system time.                                                                                                    |
| clock timezone zone<br>hours_offset<br>[minutes_minutes_offset]                           | zone: (14) characters/<br>no zone description:<br>hours_offset:<br>(-12+13)/0;                                                                                                    | Set the timezone value.<br>- zone—abbreviation of the phrase (zone description)<br>- hours_offset—hour offset from UTC zero meridian<br>- minutes_offset—minute offset from UTC zero meridian                                                                                                    |
| no clock timezone                                                                         | minutes_offset:<br>(059)/0;                                                                                                    | Restore the default value.                                                                                                    |
| clock summer-time zone<br>date month date year hh:mm<br>date month year hh:mm<br>[offset] | zone: (14) characters/<br>no zone description<br>week: (14, first, last);<br>day: (monsun);<br>date:(131);<br>month: (JanDec);<br>year: (20002097);<br>hh: (023), mm: (059);<br>offset: (11440)/60 min; | Define date and time for automatic daylight saving change and the<br>set back process (for the specific year).<br>Zone description should be specified first, time for daylight<br>saving—second, and the set back time—third.<br>- zone—abbreviation of the phrase (zone description)<br>- hh—hours, mm—minutes<br>- offset—quantity of minutes added during the daylight saving<br>change |

| clock summer-time zone<br>recurring {usa eu <br>{week day month hh:mm<br>week day month hh:mm}}<br>[offset]              | The daylight saving<br>change is disabled by<br>default. | Define date and time for automatic daylight saving change and the<br>set back process for each year.<br>- zone—abbreviation of the phrase (zone description)<br>- usa—set the daylight saving rules, used in US (daylight saving on<br>the second Sunday of March, set back on the first Sunday of<br>November, at 2am local time)<br>- eu—set the daylight saving rules, used in EU (daylight saving on<br>the last Sunday of March, set back on the last Sunday of October,<br>at 1am GMT)<br>- hh—hours, mm—minutes<br>- offset—quantity of minutes added during the daylight saving<br>change |
|----------------------------------------------------------------------------------------------------|----------------------------------------------------------|----------------------------------------------------------------------------------------------------|
| no clock summer-time                                                                                                    |                                                          | Disable daylight saving change                                                                                                    |
| sntp authentication-key                                                                                                  |                                                          | Specify authentication key for SNTP protocol.                                                                                                    |
| number                                                                                                    | number:                                                  | - number—key number                                                                                                    |
| md5 value                                                                                                    | (14294967295);                                           | - value—key value                                                                                                    |
| no sntp authentication-key                                                                                               | value (18) characters/                                   |                                                                                                    |
| number                                                                                                    | authentication is disabled                               | Delete authentication key for SNTP protocol.                                                                                                    |
| sntp authenticate                                                                                                    | -/authentication is not                                  | Enable mandatory authentication for getting information from NTP servers.                                                                                                    |
| no sntp authenticate                                                                                                    | required                                                 | Restore the default value.                                                                                                    |
| sntp trusted-key key-number                                                                                              |                                                          | Perform synchronization system authentication with SNTP by the specified key.                                                                                                    |
|                                                                                                    | key_number                                               | - key_number—key number                                                                                                    |
| <b>no sntp trusted-key</b> key-<br>number                                                                                | (14294967295)/<br>authentication is disabled             | Restore the default value.                                                                                                    |
| sntp client poll timer seconds                                                                                           |                                                          | Set polling time for SNTP client.                                                                                                    |
| no sntp client poll timer                                                                                                | seconds: (60 86400)<br>/1024 s                           | Restore the default value.                                                                                                    |
| sntp broadcast client enable                                                                                             |                                                          | Allow multicast SNTP client operation.                                                                                                    |
| no sntp broadcast client<br>enable                                                                                       | -/denied                                                 | Restore the default value.                                                                                                    |
| sntp anycast client enable                                                                                               | -/denied                                                 | Allow the operation of SNTP clients that support packet transmission to the nearest device in a group of receivers.                                                                                                    |
| no sntp anycast client enable                                                                                            |                                                          | Restore the default value.                                                                                                    |
| <pre>sntp client enable { gigabitethernet gi_port   fastethernet fa_port   port- channel group   vlan vlan_id}</pre>     | gi_port: (13/0/128);<br>fa_port: (13/0/124);             | Allow the operation of SNTP clients, that support packet transmission to the nearest device in a group of receivers, and to broadcast SNTP clients for the selected interface.<br>- for detailed interface configuration, see Interface Configuration Section.                                                                                                    |
| no sntp client enable<br>{ gigabitethernet gi_port  <br>fastethernet fa_port   port-<br>channel group  <br>vlan vlan_id} | group: (18);<br>vlan_id (14094)<br>/denied               | Restore the default value.                                                                                                    |
| sntp unicast client enable<br>no sntp unicast client enable                                                              | -/denied                                                 | Allow unicast SNTP client operation.<br>Restore the default value.                                                                                                    |
|                                                                                                    |                                                          |                                                                                                    |
| sntp unicast client poll                                                                                                 | -/denied                                                 | Allow sequential polling of the selected unicast SNTP servers.                                                                                                    |
| no sntp unicast client poll                                                                                              |                                                          | Restore the default value.<br>Define SNTP server address.                                                                                                    |
| <pre>sntp server {ipv4_address   ipv6_address   ipv6z_address   ipv6z_address   hostname} [poll] [key keyid]</pre>       | hostname: (1158)<br>characters;<br>keyid: (14294967295)  | <ul> <li>ipv4_address—Ipv4 address.</li> <li>ipv4_address—Ipv6 address of the network node.</li> <li>ipv6_address—Ipv6 address of the network node for ping.</li> <li>Address format {ipv6-link-local-address}%{interface_name}</li> <li>ipv6_link_local_address—local link IPv6 address</li> <li>interface_name—name of the source interface is specified in</li> <li>the following format:</li> <li>vlan integer   ch integer   isatap integer   physical_port_name}</li> <li>hostname—domain name of the network node</li> <li>poll—enable polling</li> </ul>                                  |

# Дестех

|                                                                               |              | - keyid—key identifier                                               |
|-------------------------------------------------------------------------------|--------------|----------------------------------------------------------------------|
| no sntp server {ipv4_address<br>  ipv6_address  <br>ipv6z_address   hostname} |              | Delete the server from NTP server list.                              |
| sntp port<br>port_number                                                      | port_number: | Define UDP port of SNTP server.                                      |
| no sntp port                                                                  | (165535)/123 | Restore the default value.                                           |
| clock dhcp timezone                                                           | -/denied     | Allow to get the timezone and daylight saving data from DHCP server. |
| no clock dhcp timezone                                                        | -yuenieu     | Deny to get the timezone and daylight saving data from DHCP server.  |

## Interface configuration mode commands

Command line request in interface configuration mode appears as follows:

console(config-if)#

#### Table 5.31 — List of system time configuration commands in the interface configuration mode

| Command               | Value/Default value | Action                                                                                                    |
|-----------------------|---------------------|----------------------------------------------------------------------------------------------------|
| sntp client enable    | -/denied            | Allow the operation of SNTP clients, that support packet transmission to the nearest device in a group of receivers, and to broadcast SNTP client for the selected interface (ethernet, port-channel, VLAN). |
| no sntp client enable |                     | Restore the default value.                                                                                                    |

Example execution of commands

• Show the system time, date and timezone data:

#### console# show clock detail

```
15:29:08 NSK(UTC+7) Jun 17 2009
Time source is SNTP
Time zone:
Acronym is NOV
Offset is UTC+7
Summertime:
Acronym is NSK
Recurring every year.
Begins at first Sunday of April at 2:00.
```

Synchronization status is shown by the additional character before the time value.

#### Example:

\*15:29:08 NSK(UTC+7) Jun 17 2009

The following symbols are used:

- The dot (.) means that the time is valid, but there is no synchronization with SNTP server
- No symbol means that the time is valid and the synchronization is present
- Asterisk (\*) means that the time is not valid
- Define system clock date and time: 7 March 2009, 1:32pm

console# clock set 13:32:00 7 Mar 2009

Show SNTP protocol status:

console# show sntp status

```
Clock is synchronized, stratum 0, reference is 192.168.16.1, unicast
Reference time is cec866d5.8a20cccb 05:47:01.0 NSK Dec 8 2009
Unicast servers:
  Server
         Status Last Response
                                 Offset Delay
                                 [mSec] [mSec]
   _____ ____
192.168.16.1 up 05:47:01.0 NSK Dec
                                  7230 -1000
                 8 2009
Anvcast server:
  Server Interface Status Last Response
                                           Offset Delay
                                            [mSec] [mSe
_____ ____
Broadcast:
Interface
          IP address
                        Last Response
```

In the example above, the system time is synchronized with the server 192.168.16.1, the last response is received at 05:47:01; system time mismatch with server time is equal to 7.23 seconds.

### 5.10 Interface and VLAN configuration

```
\checkmark
```

Depending on the switch operation mode — standalone or stackable — the description for Ethernet interface will change. In standalone operation, the description for the interface appears as follows: 1/0/N, where N—interface number; in stackable operation, the description for the interface appears as follows: K/0/N, where K—device number in a stack, N—interface number. For switch operation mode selection, see Paragraph 4 of the Startup Menu.

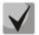

You can specify the mask value in X.X.X.X format or in /N format, where N is the number of 1's in the binary mask representation.

```
~
```

Use the following command to reset interface configuration to default:

```
console(config)#default interface {fastethernet fa_port |
gigabitethernet gi_port | port-channel group | vlan vlan_id | tunnel
tunnel_id | range {...}}
```

### 5.10.1 Ethernet-interface and Port-Channel parameters setting

#### Interface configuration mode commands (interface range)

console# configure

```
console(config)# interface { gigabitethernet gi_port | fastethernet
fa_port|port-channel group|range {...}}
console(config-if)#
```

This mode is available from the configuration mode and designed for configuration of interface parameters (switch port or port group operating in the load distribution mode) or the interface range.

*Selection of the interface* is performed by the following commands:

### for MES1024

**interface fastethernet** *fa\_port*—for Fast Ethernet 1-24 interface configuration **interface gigabitethernet** *gi\_port*—for Gigabit Ethernet 1-2 interface configuration **interface port-channel** *group*—for channel group configuration

where

- group—sequential number of the channel group, possible values (1..8)
- fa\_port—Fast Ethernet interface sequential number, specified as: 1..3 /0/1..24
- gi\_port—Gigabit Ethernet interface sequential number, specified as: 1..3/0/1..2

### fog MES1124, MES1124M

**interface fastethernet** *fa\_port* – for Fast Ethernet 1-24 interface configuration **interface gigabitethernet** *gi\_port* – for Gigabit Ethernet 1-4 interface configuration **interface port-channel** *group* – for channel group configuration

where

- group—sequential number of the channel group, possible values (1..8)
- fa\_port—Fast Ethernet interface sequential number, specified as: 1..3 /0/1..24
- gi\_port—Gigabit Ethernet interface sequential number, specified as: 1..3/0/25..26

### for MES2124, MES2124P, MES2124M

**interface gigabitethernet** *gi\_port*—for Gigabit Ethernet 1-28 interface configuration **interface port-channel** *group*—for channel group configuration

where

- group—sequential number of the channel group, possible values (1..8)
- gi\_port—Gigabit Ethernet interface sequential number, specified as: 1..3/0/1..28

### for MES2208P

**interface gigabitethernet** *gi\_port*—for Gigabit Ethernet 1-12 interface configuration **interface port-channel** *group*—for channel group configuration,

where

- group—sequential number of the channel group, possible values (1..8)
- gi\_port—Gigabit Ethernet interface sequential number, specified as: 1..4/0/1..12

### Interface record

|                             | — 13/0/1N —— |                  |  |
|-----------------------------|--------------|------------------|--|
|                             |              |                  |  |
| number of device in a stack | slot number  | interface number |  |

Commands entered in the interface configuration mode are applied to the selected interface.

Given below are commands for entering the configuration mode of 10th Ethernet interface located on the first device in the stack and entering the configuration mode of the channel group 1.

```
console# configure
console(config)# interface gigabitethernet 1/0/10
console(config-if)#
console# configure
console(config)# interface port-channel 1
console(config-if)#
```

Selection of the interface range is performed by the following commands:

- interface range fastethernet portlist for configuration of the fastethernet interface range
- interface range gigabitethernet *portlist*—for configuration of the gigabitethernet interface range
- interface range port-channel grouplist—for configuration of port groups

Commands entered in this mode are applied to the selected interface range.

Given below are commands for entering the configuration mode of the Ethernet interface range from 1 to 10 and entering the configuration mode of all port groups.

```
console# configure
console(config)# interface range gigabitethernet 1/0/1-10
console(config-if)#
console(config)# interface range fastethernet 1/0/1-10
console(config-if)#
console(configure
console(config)# interface range port-channel 1-8
console(config-if)#
```

| Table 5.32 — Ethernet and Port-Channel interface configuration mode commands | Table 5.32 - | <ul> <li>Ethernet and</li> </ul> | Port-Channel | l interface | configuration | mode commands |
|------------------------------------------------------------------------------|--------------|----------------------------------|--------------|-------------|---------------|---------------|
|------------------------------------------------------------------------------|--------------|----------------------------------|--------------|-------------|---------------|---------------|

| Command                                                                   | Value/<br>Default value  | Action                                                                                                    |
|---------------------------------------------------------------------------|--------------------------|----------------------------------------------------------------------------------------------------|
| shutdown                                                                  | / see a la la al         | Disable the configured interface (Ethernet, port-channel).                                                                                                    |
| no shutdown                                                               | -/enabled                | Enable the configured interface.                                                                                                    |
| description descr                                                         | descr: (164) characters/ | Add interface description (Ethernet, port-channel).                                                                                                    |
| no description                                                            | no description           | Remove interface description.                                                                                                    |
| speed mode                                                                | made: (10, 100, 1000)    | Set data transfer rate (Ethernet, port-channel).                                                                                                    |
| no speed                                                                  | mode: (10, 100, 1000)    | Set the default value.                                                                                                    |
| media-type {force-<br>fiber force-copper  <br>prefer-fiber prefer-copper} | -/prefer-fiber           | <ul> <li>- force-fiber - only fiber part of a combo-port is allowed.</li> <li>- force-copper- only copper part of a combo-port is allowed.</li> <li>- prefer-fiber -privilege of fiber link</li> <li>- prefer-copper -privilege of copper link</li> <li>Only for combo-ports</li> </ul> |
| no media-type                                                             |                          | Set the default value.                                                                                                    |
| duplex mode                                                               | mode: (full, half)/full  | Define interface duplex mode.                                                                                                    |
| no duplex                                                                 | nioue. (rull, nall)/rull | Set the default value.                                                                                                    |

| negotiation<br>[cap1 [cap2 cap5]]<br>no negotiation | cap15: (10f, 10h, 100f,<br>100h, 1000f) | Enables autonegotiation of speed and duplex on the configured<br>interface. You can define the specific compatibility<br>autonegotiation parameters; if these parameters are not defined,<br>all compatibilities are supported (Ethernet, port-channel).<br>Disable autonegotiation of speed and duplex on the configured<br>interface. |
|-----------------------------------------------------|-----------------------------------------|----------------------------------------------------------------------------------------------------|
| flowcontrol mode                                    | mode: (on, off, auto)/off               | Define the flow control mode (enable, disable or autonegotiation).<br>Flowcontrol autonegotiation works only when negotiation mode is<br>enabled on configured interface (Ethernet, port-channel).                                                                                                    |
| no flowcontrol                                      |                                         | Disable flow control mode.                                                                                                    |
| mdix mode                                           |                                         | Enable the crossed cable utilization for the configured interface (Ethernet).                                                                                                    |
| no mdix                                             | mode: (on, auto)/auto                   | Disable the crossed cable utilization for the configured interface (Ethernet).                                                                                                    |
| back-pressure                                       | -/disabled                              | Enable 'backpressure' function for the configured interface (Ethernet).                                                                                                    |
| no back-pressure                                    | , albubica                              | Disable 'backpressure' function for the configured interface.                                                                                                    |
| load-average period                                 | period: (5300)/15                       | Specify the period of load statistics collection for the interface.                                                                                                    |
| no load-average                                     |                                         | Set the default value.                                                                                                    |

## Global configuration mode commands

Command line request in global configuration mode appears as follows:

console(config)#

| Command                                                                                                    | Value                  | Action                                                                                                    |  |  |
|----------------------------------------------------------------------------------------------------|------------------------|----------------------------------------------------------------------------------------------------|--|--|
| port jumbo-frame                                                                                                    | -/denied               | Enable processing of jumbo fames by the switch.<br>Maximum transmission unit (MTU) default value is<br>1500 bytes.<br>Configuration changes will take effect after the switch<br>is restarted.<br>Maximum transmission unit (MTU) value for port<br>jumbo-frame configuration is 10'200bytes.                                                                                                    |  |  |
| no port jumbo-frame                                                                                                    |                        | Disable processing of jumbo fames by the switch.<br>Enable automatic interface activation after its disconnection in the                                                                                                    |  |  |
| errdisable recovery cause<br>{loopack-detection  <br>port-security  <br>dot1x-src-address  <br>acl-deny  <br>stp-bpdu-guard  <br>stp-loopback-guard}    | -/denied               | <ul> <li>Following circumstances:</li> <li>loopback-detection—loopback-detection</li> <li>port-security—security breach for port security</li> <li>dot1x-src-address—user MAC authentication failed</li> <li>acl-deny—non-compliance with access lists (ACL)</li> <li>stp-bpdu-guard—BPDU Guard activation (unauthorized BPDU packet transmission via the interface)</li> <li>stp-loopback-guard—loopback detection</li> </ul> |  |  |
| no errdisable recovery<br>cause {loopack-detection  <br>port-security  <br>dot1x-src-address  <br>acl-deny  <br>stp-bpdu-guard  <br>stp-loopback-guard} |                        | Set the default value.                                                                                                    |  |  |
| errdisable recovery<br>interval seconds                                                                                                    | seconds: (3086400)/300 | Define the time period for automatic interface reactivation.                                                                                                    |  |  |
| no errdisable recovery<br>interval                                                                                                    | seconds                | Set the default value.                                                                                                    |  |  |

Resets configuration of an interface or a group of interfaces to default.

## EXEC mode commands

Command line request in EXEC mode appears as follows:

console#

| Table 5.34 — EXEC mode commands |
|---------------------------------|
|---------------------------------|

| Command                                                                                                    | Value                                                       | Action                                                                                      |
|----------------------------------------------------------------------------------------------------|-------------------------------------------------------------|---------------------------------------------------------------------------------------------|
| clear counters                                                                                                   | -                                                           | Reset statistics for all interfaces.                                                        |
| <pre>clear counters { gigabitethernet gi_port   fastethernet fa_port   port-channel group }</pre>                | gi_port: (13/0/128);<br>fa_port: (13/0/124);<br>group: (18) | Reset statistics for Ethernet port, port group.                                             |
| <pre>set interface active { gigabitethernet gi_port   fastethernet fa_port}</pre>                                | gi_port: (13/0/128);<br>fa_port: (13/0/124);                | Activate port, disabled with the <b>shutdown</b> command.                                   |
| show interfaces<br>configuration<br>[gigabitethernet gi_port  <br>fastethernet fa_port   port-<br>channel group] | gi_port: (13/0/128);<br>fa_port: (13/0/124);<br>group: (18) | Show the interface configuration.                                                           |
| set interface active port-<br>channel group                                                                      | group: (18)                                                 | Activate port group, disabled with the <b>shutdown</b> command.                             |
| show interfaces status                                                                                           | -                                                           | Show status for all interfaces.                                                             |
| <pre>show interfaces {gigabitethernet gi_port   fastethernet fa_port   port- channel group }</pre>               | gi_port: (13/0/128);<br>fa_port: (13/0/124);<br>group: (18) | Show information about state, settings and statistics of Ethernet-<br>port, groups of ports |
| show interfaces status<br>{ gigabitethernet gi_port  <br>fastethernet fa_port  port-<br>channel group }          | gi_port: (13/0/128);<br>fa_port: (13/0/124);<br>group: (18) | Show status for Ethernet port, port group.                                                  |
| show interfaces advertise                                                                                        | -                                                           | Show autonegotiation parameters, announced for all interfaces.                              |
| <pre>show interfaces advertise { gigabitethernet gi_port   fastethernet fa_port   port- channel group }</pre>    | gi_port: (13/0/128);<br>fa_port: (13/0/124);<br>group: (18) | Show autonegotiation parameters, announced for Ethernet port, port group.                   |
| show interfaces description                                                                                      | -                                                           | Show descriptions for all interfaces (including VLAN interface).                            |
| <pre>show interfaces description { gigabitethernet gi_port   fastethernet fa_port   port- channel group }</pre>  | gi_port: (13/0/128);<br>fa_port: (13/0/124);<br>group: (18) | Show descriptions for Ethernet port, port group.                                            |
| show interfaces counters                                                                                         | -                                                           | Show statistics for all interfaces.                                                         |
| <pre>show interfaces counters { gigabitethernet gi_port   fastethernet fa_port   port- channel group }</pre>     | gi_port: (13/0/128);<br>fa_port: (13/0/124);<br>group: (18) | Show statistics for Ethernet port, port group.                                              |
| show interfaces utilization                                                                                      | -                                                           | Show load statistics for all interfaces.                                                    |
| show interfaces utilization<br>[gigabitethernet gi_port  <br>fastethernet fa_port  <br>port-channel group]       | gi_port: (13/0/128);<br>fa_port: (13/0/124);<br>group: (18) | Show load statistics for Ethernet port, port group.                                         |
| show ports jumbo-frame                                                                                           | -                                                           | Show jumbo frame settings for the switch.                                                   |
| show errdisable recovery                                                                                         | -                                                           | Show settings of the automatic interface reactivation.                                      |

show errdisable interfaces [gigabitethernet gi\_port | fastethernet fa\_port | port-channel group]

Show reasons for disabling the interface(s) and the automatic activation status.

### Example execution of commands

Show interface status:

#### console# show interfaces status

|          |         |      | _      |       |        |         | Link  |         | Up Time     | Back     | Mdix |           |
|----------|---------|------|--------|-------|--------|---------|-------|---------|-------------|----------|------|-----------|
| Port     | Туре    |      | Duplex | Speed | Neg    | ctrl    | State | e<br>   | (d,h:m:s)   | Pressure | Mode | Port Mode |
| gi1/0/1  | 1G-Copp | er   | Full   | 1000  | Enable | d Off   | Up    |         | 01,00:54:25 | Disabled | Off  | Trunk     |
| gi1/0/2  | 1G-Copp | er   |        |       |        |         | Down  |         |             |          |      | Access    |
| gi1/0/3  | 1G-Copp | er   |        |       |        |         | Down  |         |             |          |      | Access    |
| gi1/0/4  | 1G-Copp | er   |        |       |        |         | Down  |         |             |          |      | Access    |
| gi1/0/5  | 1G-Copp | er   |        |       |        |         | Down  |         |             |          |      | Access    |
| gi1/0/6  | 1G-Copp | er   |        |       |        |         | Down  |         |             |          |      | Access    |
| gi1/0/7  | 1G-Copp | er   |        |       |        |         | Down  |         |             |          |      | Access    |
| gi1/0/8  | 1G-Copp | er   |        |       |        |         | Down  |         |             |          |      | Access    |
| gi1/0/9  | 1G-Copp | er   |        |       |        |         | Down  |         |             |          |      | Access    |
| gi1/0/10 | 1G-Copp | er   |        |       |        |         | Down  |         |             |          |      | Access    |
| gi1/0/11 | 1G-Copp | er   |        |       |        |         | Down  |         |             |          |      | Access    |
| gi1/0/12 | 1G-Copp | er   |        |       |        |         | Down  |         |             |          |      | Access    |
| gi1/0/13 | 1G-Copp | er   |        |       |        |         | Down  |         |             |          |      | Access    |
| gi1/0/14 | 1G-Copp | er   |        |       |        |         | Down  |         |             |          |      | Access    |
| gi1/0/15 | 1G-Copp | er   |        |       |        |         | Down  |         |             |          |      | Access    |
| gi1/0/16 | 1G-Copp | er   |        |       |        |         | Down  |         |             |          |      | Access    |
| gi1/0/17 | 1G-Copp | er   |        |       |        |         | Down  |         |             |          |      | Access    |
| gi1/0/18 | 1G-Copp | er   |        |       |        |         | Down  |         |             |          |      | Access    |
| gi1/0/19 | 1G-Copp | er   |        |       |        |         | Down  |         |             |          |      | Access    |
| gi1/0/20 | 1G-Copp | er   |        |       |        |         | Down  |         |             |          |      | Access    |
| gi1/0/21 | 1G-Copp | er   |        |       |        |         | Down  |         |             |          |      | Access    |
| gi1/0/22 | 1G-Copp | er   |        |       |        |         | Down  |         |             |          |      | Access    |
| gi1/0/23 | 1G-Copp | er   |        |       |        |         | Down  |         |             |          |      | Access    |
| gi1/0/24 | 1G-Copp | er   |        |       |        |         | Down  |         |             |          |      | General   |
| gi1/0/25 | 1G-Comb | 0-C  |        |       |        |         | Down  |         |             |          |      | Access    |
| gi1/0/26 |         |      | Full   | 1000  | Enable | d Off   | Up    |         | 01,00:25:56 | Disabled | Off  | Access    |
| gi1/0/27 | 1G-Comb | 0-C  |        |       |        |         | Down  |         |             |          |      | Trunk     |
| gi1/0/28 | 1G-Comb | 0-C  | Full   | 1000  | Enable | d Off   | Up    |         | 01,00:54:25 | Disabled | On   | General   |
|          |         |      |        | Fl    | OW     | Link    |       |         |             |          |      |           |
| Ch       | Duplex  | BW   | Neg    | co:   | ntrol  | State   |       | Port Mo |             |          |      |           |
| Pol      | Full    | 1000 | Enabl  | ed Of | f      | <br>Up  |       | Trunk   |             |          |      |           |
| Po2      |         |      |        |       |        | Not Pre | sent  | Access  |             |          |      |           |
| Po3      |         |      |        |       |        | Not Pre | sent  | Access  |             |          |      |           |
| Po4      |         |      |        |       |        | Not Pre | sent  | Access  |             |          |      |           |
| Po5      |         |      |        |       |        | Not Pre | sent  | Access  |             |          |      |           |
| Po6      |         |      |        |       |        | Not Pre | sent  | Access  |             |          |      |           |
| Po7      |         |      |        |       |        | Not Pre | sent  | Access  |             |          |      |           |
| Po8      |         |      |        |       |        | Not Pre | sent  | Access  |             |          |      |           |

#### Show information about interfaces

console#show interfaces FastEthernet1/0/1

```
fastethernet 1/0/10 is up (connected)
Interface index is 10
Hardware is fastethernet, MAC address is a8:f9:4b:a5:d7:8a
Description: TEST LAB PORT
Interface MTU is 1500
Full-duplex, 100Mbps, link type is auto, media type is 100M-Copper
Link is up for 0 days, 0 hours, 1 minutes and 17 seconds
Advertised link modes: 100baseT/Full 100baseT/Half
10baseT/Full 10baseT/Half
Flow control is off, MDIX mode is on
15 second input rate is 0 Kbit/s
15 second output rate is 0 Kbit/s
18 packets input, 2808 bytes received
9 broadcasts, 9 multicasts
```

0 input errors, 0 FCS, 0 alignment 0 oversize, 0 internal MAC 0 pause frames received 46 packets output, 2944 bytes sent 3 broadcasts, 43 multicasts 0 output errors, 0 collisions 0 excessive collisions, 0 late collisions 0 pause frames transmitted 0 symbol errors, 0 carrier, 0 SQE test error

#### Show autonegotiation parameters:

console# show interfaces advertise

| Port       | Туре       | Neg      | Operational Link Advertisement |
|------------|------------|----------|--------------------------------|
| gi0/1      | 1G-Fiber   | Disabled |                                |
| gi0/2      | 1G-Fiber   | Disabled |                                |
| gi0/3      | 1G-Fiber   | Disabled |                                |
| gi0/4      | 1G-Fiber   | Disabled |                                |
| gi0/5      | 1G-Fiber   | Disabled |                                |
| gi0/6      | 1G-Fiber   | Disabled |                                |
| gi0/7      | 1G-Fiber   | Disabled |                                |
| gi0/8      | 1G-Fiber   | Disabled |                                |
| gi0/9      | 1G-Fiber   | Disabled |                                |
| gi0/10     | 1G-Fiber   | Disabled |                                |
| gi0/11     | 1G-Combo-C | Enabled  |                                |
| gi0/12     | 1G-Combo-C | Enabled  |                                |
| gi0/13     | 1G-Fiber   | Disabled |                                |
| gi0/14     | 1G-Fiber   | Disabled |                                |
| gi0/15     | 1G-Fiber   | Disabled |                                |
| gi0/16     | 1G-Fiber   | Disabled |                                |
| gi0/17     | 1G-Fiber   | Disabled |                                |
| gi0/18     | 1G-Fiber   | Disabled |                                |
| gi0/19     | 1G-Fiber   | Disabled |                                |
| gi0/20     | 1G-Fiber   | Disabled |                                |
| gi0/21     | 1G-Fiber   | Disabled |                                |
| gi0/22     | 1G-Fiber   | Disabled |                                |
| gi0/23     | 1G-Combo-C | Enabled  |                                |
| gi0/24     | 1G-Combo-C | Enabled  | 1000f, 100f, 100h, 10f, 10h    |
|            |            |          |                                |
| Ch         | Туре       | Neg      | Operational Link Advertisement |
| <br>Pol    |            | Enabled  |                                |
| POI<br>Po2 |            | Enabled  |                                |
| POZ<br>Po3 |            | Enabled  |                                |
| P03<br>P04 |            | Enabled  |                                |
| P04<br>P05 |            | Enabled  |                                |
| P05<br>P06 |            | Enabled  |                                |
| P06<br>P07 |            | Enabled  |                                |
| P07<br>P08 |            | Enabled  |                                |

#### Show interface statistics:

console# show interfaces counters

| Port           | InUcastPkts | InMcastPkts | InBcastPkts | InOctets |
|----------------|-------------|-------------|-------------|----------|
| gi0/1          | 0           | 0           | 0           | 0        |
| gi0/1<br>gi0/2 | 0           | 0           | 0           | 0        |
| gi0/2<br>gi0/3 | 0           | 0           | 0           | 0        |
| gi0/4          | 0           | 0           | 0           | 0        |
| gi0/5          | 0           | 0           | 0           | Ő        |
| gi0/6          | 0           | 0           | 0           | 0        |
| gi0/7          | 0           | 0           | 0           | 0        |
| gi0/8          | 0           | 0           | 0           | 0        |
| gi0/9          | 0           | 0           | 0           | 0        |

# Сестех

| gi0/10                 | 0              | 0                      | 0 | 0 |  |
|------------------------|----------------|------------------------|---|---|--|
| gi0/11                 | 0              | 0                      | 0 | 0 |  |
| gi0/12                 | 0              | 0                      | 0 | 0 |  |
| gi0/13                 | 0              | 0                      | 0 | 0 |  |
| gi0/14                 | 0              | 0                      | 0 | 0 |  |
| gi0/15                 | 0              | 0                      | 0 | 0 |  |
| gi0/16                 | 0              | 0                      | 0 | 0 |  |
| gi0/17                 | 0              | 0                      | 0 | 0 |  |
| gi0/18                 | 0              | 0                      | 0 | 0 |  |
| gi0/19                 | 0              | 0                      | 0 | 0 |  |
| gi0/20                 | 0              | 0                      | 0 | 0 |  |
| More: <space>,</space> | Quit: q, One l | ine: <return></return> |   |   |  |

## • Show channel group 1 statistics:

console# show interfaces counters port-channel 1

| Ch                                                                                                    | InUcastPkts                                                                                                | InMcastPkts  | InBcastPkts  | InOctets  |
|----------------------------------------------------------------------------------------------------|----------------------------------------------------------------------------------------------------|--------------|--------------|-----------|
| Po1                                                                                                    | 111                                                                                                    | 0            | 0            | 9007      |
| Ch                                                                                                    | OutUcastPkts                                                                                               | OutMcastPkts | OutBcastPkts | OutOctets |
| Pol<br>Alignment Errors<br>FCS Errors: 0<br>Single Collision<br>Multiple Collis<br>SQE Test Errors<br>Deferred Transm<br>Late Collisions<br>Excessive Collis<br>Carrier Sense E<br>Oversize Packets<br>Internal MAC Rx<br>Symbol Errors: | n Frames: 0<br>ion Frames: 0<br>: 0<br>issions: 0<br>: 0<br>sions: 0<br>rrors: 0<br>s: 0<br>Errors: 0<br>0 | 6            | 3            | 912       |
| Received Pause 1<br>Transmitted Paus                                                                                                    |                                                                                                    |              |              |           |

#### Table 5.35 — Description of counters

| Counter                   | Description                                                                                                    |
|---------------------------|----------------------------------------------------------------------------------------------------|
| InOctets                  | Quantity of bytes received.                                                                                                    |
| InUcastPkts               | Quantity of unicast packets received.                                                                                                  |
| InMcastPkts               | Quantity of multicast packets received.                                                                                                |
| InBcastPkts               | Quantity of broadcast packets received.                                                                                                |
| OutOctets                 | Quantity of bytes sent.                                                                                                    |
| OutUcastPkts              | Quantity of unicast packets sent.                                                                                                    |
| OutMcastPkts              | Quantity of multicast packets sent.                                                                                                    |
| OutBcastPkts              | Quantity of broadcast packets sent.                                                                                                    |
| Alignment Errors          | Quantity of frames that failed integrity verification (with the byte quantity mismatching the length) and checksum verification (FCS). |
| FCS Errors                | Quantity of frames with the byte quantity matching the length, that failed checksum verification (FCS).                                |
| Single Collision Frames   | Quantity of frames involved in a single collision, but transmitted successfully later.                                                 |
| Multiple Collision Frames | Quantity of frames involved in multiple collisions, but transmitted successfully later.                                                |
| Deferred Transmissions    | Quantity of frames with the first transmission attempt delayed due to busy communication medium.                                       |

| Late Collisions             | Quantity of cases when collision is identified after transmission of the first 64 bytes of                                                                                                    |
|-----------------------------|----------------------------------------------------------------------------------------------------|
| Excessive Collisions        | the packet to the communication link (slotTime).<br>Quantity of frames that were not sent due to excessive number of collisions.                                                                                                    |
| Carrier Sense Errors        | Quantity of cases when carrier control state was lost or not approved in the frame transmission attempt.                                                                                                    |
| Oversize Packets            | Quantity of received packets which size exceeds the maximum allowed frame size.                                                                                                    |
| Internal MAC Rx Errors      | Quantity of frames that were not received successfully due to internal receiving error on the MAC level.                                                                                                    |
| Symbol Errors               | For the interface operating in 100Mbps mode, the quantity of cases, when<br>inappropriate data symbol was found, while the correct carrier was represented.<br>For the interface operating in 1000Mbps mode, the quantity of cases, when receiving<br>instrumentation was busy for the time equal or greater than the slot size (slotTime),<br>and during which there was one or more events, that forced PHY to return the data<br>reception error or carrier extend error on GMII.<br>For the interface operating in full-duplex 1000Mbps mode, the quantity of cases, when<br>receiving instrumentation was busy for the time equal or greater than the minimum<br>frame size (minFrameSize), and during which there was one or more events that forced<br>PHY to return the data reception error on GMII. |
| Received Pause Frames       | Quantity of received control MAC frames with PAUSE operation code.                                                                                                    |
| Transmitted Pause<br>Frames | Quantity of sent control MAC frames with PAUSE operation code.                                                                                                    |

#### • Show jumbo frame settings for the switch:

```
console# show ports jumbo-frame
```

```
Jumbo frames are disabled
Jumbo frames will be disabled after reset
```

## 5.10.2 VLAN and interface switching mode settings

## VLAN configuration mode commands

Command line request in VLAN configuration mode appears as follows:

```
console# configure
console(config)# vlan database
console(config-vlan)#
```

This mode is available from the global configuration mode and designed for configuration of VLAN parameters.

|     | Table 5.36 —VLAN config | uration mode commands |  |
|-----|-------------------------|-----------------------|--|
| - 1 |                         |                       |  |

| Command                                                    | Value/<br>Default value                                                                                                    | Action                                                |
|------------------------------------------------------------|----------------------------------------------------------------------------------------------------|-------------------------------------------------------|
| vlan vlan_range                                            | vlan_range: (24094)                                                                                                    | Add a single or multiple VLANs.                       |
| no vlan vlan_range                                         |                                                                                                    | Remove a single or multiple VLANs.                    |
| map protocol protocol<br>[encaps] protocols-group<br>group | protocol: (ip, ipx, ipv6, arp,<br>(0600ffff (hex))*);<br>encaps: (ethernet, rfc1042,<br>llcOther);<br>group: (12147483647) | Tether the protocol to the associated protocol group. |
| no map protocol protocol<br>[encaps]                       |                                                                                                    | Remove tethering.<br>*—protocol number (16bit).       |

| <pre>map mac mac_address { host   mask } macs-group group</pre> | mask: (948)<br>- group: (12147483647) | Tether a single MAC address or MAC address range to MAC address group using mask. |
|-----------------------------------------------------------------|---------------------------------------|-----------------------------------------------------------------------------------|
| <pre>no map mac mac_address { host   mask }</pre>               |                                       | Remove tethering.                                                                 |
| map subnet ip_address<br>mask subnets-group group               | mask: (132)<br>group: (12147483647)   | Tether a single IP address or IP address range to IP address group using mask.    |
| <b>no map subnet</b> <i>ip_address</i><br><i>mask</i>           |                                       | Remove tethering.                                                                 |

VLAN interface configuration mode commands (interface range)

Command line request in VLAN interface configuration mode appears as follows:

```
console# configure
console(config)# interface {vlan vlan_id |range vlan {vlan_list}}
console(config-if)#
```

This mode is available from the global configuration mode and designed for configuration of VLAN interface or VLAN interface range parameters.

Selection of the interface is performed by interface vlan vlan\_id command.

Selection of the interface range is performed by interface range vlan vlan list command.

Given below are commands for entering the configuration mode of the VLAN 1 interface and entering the configuration mode of VLAN 1, 3, 7 group.

```
console# configure
console(config)# interface vlan 1
console(config-if)#
console# configure
console(config)# interface range vlan 1,3,7
console(config-if)#
```

Table 5.37 —VLAN interface configuration mode commands

| Command   | Value/<br>Default value     | Action                 |
|-----------|-----------------------------|------------------------|
| name name | name: (164) characters/     | Add VLAN name.         |
| no name   | name matches VLAN<br>number | Set the default value. |

Ethernet interface configuration mode commands (interface range), port group interface

Command line request in Ethernet interface, port group interface configuration mode appears as follows:

```
console# configure
console(config)# interface { fastethernet fa_port | gigabitethernet
gi_port |port-channel group | range {...}}
console(config-if)#
```

This mode is available from the configuration mode and designed for configuration of interface parameters (switch port or port group operating in the load distribution mode) or the interface range.

The port can operate in four modes:

access—access interface—untagged interface for a single VLAN

- trunk—interface, that accepts the tagged traffic only, except for a single VLAN, that can be added by switchport trunk native vlan command
- general—interface with full support of IEEE 802.1q, accepts both tagged and untagged traffic
- customer—IEEE 802.1 Q-in-Q interface

## Table 5.38 — Ethernet interface configuration mode commands

| Command                                                                               | Value/<br>Default value                   | Action                                                                                                    |
|---------------------------------------------------------------------------------------|-------------------------------------------|----------------------------------------------------------------------------------------------------|
| switchport mode mode                                                                  | mode: (access, trunk,                     | Define port operation mode in VLAN.                                                                                                    |
| no switchport mode                                                                    | general, customer)/<br>access             | Set the default value.                                                                                                    |
| switchport access vlan<br>vlan_id                                                     | vlan id: (14094)/1                        | Add VLAN for the access interface.                                                                                                    |
| no switchport access vlan                                                             | ····· <u>·</u> ····(-······///-           | Set the default value.                                                                                                    |
| switchport trunk allowed<br>vlan add vlan_list                                        | ulan list: (2,4004 all)                   | Add VLAN list for the interface.                                                                                                    |
| <pre>switchport trunk allowed vlan remove vlan_list</pre>                             | vlan_list: (24094, all)                   | Remove VLAN list for the interface.                                                                                                    |
| switchport trunk native<br>vlan vlan_id                                               | vlan_id: (14095)/1                        | Add the defined VLAN as Default VLAN for this interface, all untagged traffic, coming to this port, will be directed to this VLAN.                                                                                   |
| no switchport trunk native<br>vlan                                                    |                                           | Set the default value.                                                                                                    |
| switchport general allowed<br>vlan add vlan_list<br>[tagged  untagged]                | vlan_list: (24094, all)                   | Add VLAN list for the interface.<br>Port will send:<br>- tagged—tagged<br>- untagged—untagged packets for VLAN                                                                                                    |
| <pre>switchport general allowed vlan remove vlan_list</pre>                           |                                           | Remove VLAN list for the interface.                                                                                                    |
| <pre>switchport general pvid vlan_id</pre>                                            | vlan_id: (14094)/<br>1—if default VLAN is | Add port VLAN identifier (PVID) for the main interface.                                                                                                    |
| no switchport general pvid                                                            | defined, otherwise—4095                   | Set the default value.                                                                                                    |
| switchport general<br>ingress-filtering disable                                       |                                           | Disable filtering of inbound packets on the main interface based on their assigned VLAN ID.                                                                                                    |
| no switchport general<br>ingress-filtering disable                                    | -/enabled                                 | Enable filtering of inbound packets on the main interface based on<br>their assigned VLAN ID.<br>If filtering is enabled, and the packet is not in VLAN group with<br>assigned VLAN ID, this packet will be dropped. |
| switchport general<br>acceptable-frame-type<br>{tagged-only  <br>untagged-only   all} | -/all                                     | Accept only specific frame type on the main interface:<br>- tagged-only—tagged only<br>- untagged-only—untagged only<br>- all—all frames                                                                             |
| no switchport general<br>acceptable-frame-type                                        |                                           | Accept all frame types on the main interface.                                                                                                    |
| switchport general map<br>protocols-group group vlan<br>vlan_id                       | vlan_id: (14094)                          | Set the VLAN classification rule for an interface based on the protocol tethering.                                                                                                    |
| no switchport general map<br>protocols-group group                                    | group: (1 2147483647)                     | Remove the classification rule.                                                                                                    |
| switchport general map<br>macs-group group vlan<br>vlan_id                            | vlan_id: (14094)                          | Set the VLAN classification rule for an interface based on the MAC address tethering.                                                                                                    |
| no switchport general map<br>macs-group group                                         | group: (1 2147483647)                     | Remove the classification rule.                                                                                                    |
| switchport general map<br>subnets-group group vlan                                    | vlan_id: (14094)                          | Set VLAN classification rule for an interface based on IP address tethering.                                                                                                    |

| vlan_id                                                                                               | group: (12147483647)                                                                   |                                                                                                    |
|----------------------------------------------------------------------------------------------------|----------------------------------------------------------------------------------------|----------------------------------------------------------------------------------------------------|
| no switchport general map<br>subnets-group group                                                      |                                                                                        | Remove the classification rule.                                                                                                    |
| switchport dot1q<br>ethertype egress stag<br>ether-type                                               | ether-type: <b>(</b> 0ffff) (hex)                                                      | Replace EtherType in outbound packets from this interface .                                                                                                    |
| no switchport dot1q<br>ethertype egress stag                                                          |                                                                                        | Set the default value.                                                                                                    |
| switchport customer vlan<br>vlan_id                                                                   | vlan_id: (14094)/1                                                                     | Add VLAN for the user interface.                                                                                                    |
| no switchport customer<br>vlan                                                                        |                                                                                        | Set the default value.                                                                                                    |
| switchport customer<br>multicast-tv vlan vlan_id                                                      | vlan_id: (14094)                                                                       | Enable the multicast traffic receiving from the specified VLAN (that<br>is different from the user interface VLAN) on the configured<br>interface, together with other port users, that receive multicast<br>traffic from the current VLAN.                                                                  |
| no switchport customer<br>multicast-tv vlan                                                           |                                                                                        | Disable the multicast traffic receiving for the configured interface.                                                                                                    |
| switchport forbidden vlan<br>add vlan_list                                                            | vlan_list: (24094, all)/                                                               | Deny to add the selected VLANs for this port.                                                                                                    |
| no switchport forbidden<br>vlan add vlan_list                                                         | all VLANs are enabled for<br>this port                                                 | Set the default value.                                                                                                    |
| switchport forbidden vlan<br>remove vlan_list                                                         | vlan_list: (24094, all)/<br>all VLANs are enabled for                                  | Allow to add the selected VLANs for this port.                                                                                                    |
| no switchport forbidden<br>vlan remove vlan_list                                                      | this port                                                                              | Set the default value.                                                                                                    |
| switchport forbidden<br>default-vlan                                                                  | Membership in the default                                                              | Deny to add the default VLAN for this port.                                                                                                    |
| no switchport forbidden<br>default-vlan                                                               | VLAN is enabled by default.                                                            | Set the default value.                                                                                                    |
| switchport protected-port                                                                             |                                                                                        | Put the port in isolation mode within the port group.                                                                                                    |
| no switchport-protected-<br>port                                                                      |                                                                                        | Restore the default value.                                                                                                    |
| switchport community<br>community<br>no switchport community                                          | community: (130)                                                                       | Add port to community (port isolation group).<br>Ports within a single community can exchange traffic only with<br>each other and other unprotected ports (without 'switchport<br>protected-port' setting).<br>- community: community name.<br>Restore the default value. In this case, protected port is an |
|                                                                                                    |                                                                                        | isolated port (does not belong to any community), and it can<br>exchange traffic only with unprotected ports (without 'switchport<br>protected-port' setting).                                                                                                    |
| <pre>switchport protected {gigabitethernet gi_port   fastethernet fa_port   port-channel group}</pre> | gi_port: (13/0/128);<br>fa_port: (13/0/124);<br>group: (18);<br>By default, routing is | Put the port into Private VLAN Edge mode. Disable the learnt MAC address database (FDB) routing and direct all unicast, multicast and broadcast traffic to the uplink port.                                                                                                    |
| no switchport protected                                                                               | performed via learnt MAC<br>address database (FDB).                                    | Enable the learnt MAC address database (FDB) routing.                                                                                                    |
| <b>ip internal-usage-vlan</b><br>vlan_id                                                              | vlan_id: (14094)/<br>no reserve                                                        | Reserve VLAN for internal use on the interface.                                                                                                    |
| no ip internal-usage-vlan                                                                             |                                                                                        | Set the default value.                                                                                                    |
| switchport default-vlan<br>tagged                                                                     | _                                                                                      | Define the port as tagging in the default VLAN.                                                                                                    |
| no switchport default-vlan<br>tagged                                                                  |                                                                                        | Set the default value.                                                                                                    |

# Global configuration mode commands

Command line request in global configuration mode appears as follows:

console# configure
console(config)#

### Table 5.39 — Global configuration mode commands

| Command                                                                   | Value                                   | Action                                                                                                    |
|---------------------------------------------------------------------------|-----------------------------------------|----------------------------------------------------------------------------------------------------|
| vlan database                                                             | -                                       | Enter the VLAN configuration mode.                                                                                                    |
| <b>default interface {vlan</b> vlan<br>_id <b>  range vlan</b> vlan_list} | vlan_id: (14094);<br>vlan_list: (14094) | Resets configuration of a VLAN interface or a range of VLAN<br>interfaces to default.<br>- vlan_id: VLAN ID<br>- vlan_list: list of VLAN IDs To define VLAN range, enter values<br>separated by commas or separate starting and ending values with<br>a hyphen '-'. |

# Example execution of commands

console# configure
console(config)# vlan database
console(config-vlan)#

#### Privileged EXEC mode commands

Command line request in Privileged EXEC mode appears as follows:

console#

#### Table 5.40 — Privileged EXEC mode commands

| Command                                                                                                    | Value                                                       | Action                                         |  |
|----------------------------------------------------------------------------------------------------|-------------------------------------------------------------|------------------------------------------------|--|
| show vlan                                                                                                    | -                                                           | Show information on all VLANs                  |  |
| show interface description<br>vlan vlan_id                                                                        | vlan_id: (14094)                                            | Show description VLAN interface.               |  |
| show vlan name name                                                                                               | name: (132) characters                                      | Show information on VLAN, search by name       |  |
| show vlan tag vlan_id                                                                                             | vlan_id: (14094)                                            | Show information on VLAN, search by ID         |  |
| show vlan internal usage                                                                                          | -                                                           | Show VLAN list for internal use by the switch. |  |
| show default-vlan-<br>membership<br>[ gigabitethernet gi_port  <br>fastethernet fa_port  <br>port-channel group ] | gi_port: (13/0/128);<br>fa_port: (13/0/124);<br>group: (18) | Show default VLAN group content.               |  |

#### EXEC mode commands

Command line request in EXEC mode appears as follows:

console>

| Table 5.41 — EXEC mode commands | .41 —EXEC mode command | s |
|---------------------------------|------------------------|---|
|---------------------------------|------------------------|---|

| Command                                                                                                    | Value                                                       | Action                                                                                                    |  |
|----------------------------------------------------------------------------------------------------|-------------------------------------------------------------|----------------------------------------------------------------------------------------------------|--|
| show vlan multicast-tv vlan<br>vlan_id                                                                        | vlan_id: (14094)                                            | Show source ports and multicast traffic receivers in the current VLAN. Source ports can send and receive the multicast traffic. |  |
| show vlan protocols-<br>groups                                                                                | -                                                           | Show information on protocol groups.                                                                                            |  |
| show vlan macs-groups                                                                                         | -                                                           | Show information on MAC address groups.                                                                                         |  |
| <pre>show interfaces switchport { gigabitethernet gi_port   fastethernet fa_port   port-channel group }</pre> | gi_port: (13/0/128);<br>fa_port: (13/0/124);<br>group: (18) | Show port, port group configuration.                                                                                            |  |

# Aeltex

 show interfaces protected-ports
 gi\_port: (1..3/0/1..28);
 gi\_port: (1..3/0/1..24);
 Show port status: in Private VLAN Edge mode, in private-vlan-edge community.

 fastethernet fa\_port |
 group: (1..8)
 Show port status: in Private VLAN Edge mode, in private-vlan-edge community.

Example execution of commands

• Show information on all VLANs:

console# show vlan

| Vlan<br>Type                  | Name<br>Authorization |                     | Tagged ports | Untagged ports                               |
|-------------------------------|-----------------------|---------------------|--------------|----------------------------------------------|
| <br>1<br>Default              | -<br>Required         |                     |              | fa1/0/1-2,fa1/0/4,                           |
| fa1/0/6-<br>5<br>fa1/0/5<br>6 | 24,gi1/0/1-4,Po1-     | -<br>permanent<br>- | Required     | fa1/0/11-12,fa1/0/23<br>fa1/0/11-12,fa1/0/23 |
| -                             |                       | permanent           | Required     |                                              |

• Show source ports and multicast traffic receivers in VLAN 4:

```
console# show vlan multicast-tv vlan 4
```

Source ports : gi1/0/4-5 Receiver ports: gi1/0/1

Show information on protocol groups:

console# show vlan protocols-groups

| Encapsulation | Protocol | Group Id |
|---------------|----------|----------|
| 0x800 (IP)    | Ethernet | 1        |
| 0x806 (ARP)   | Ethernet | 1        |
| 0x86dd (IPv6) | Ethernet | 3        |

Show information on subnet groups:

console# show vlan subnets-groups

| I | p Subnet Address | Mask          | Group | Id |
|---|------------------|---------------|-------|----|
| 1 | 92.168.16.44     | 255.255.255.0 | 1     |    |
| 1 | 92.168.16.44     | 255.255.255.0 | 2     |    |

• Show VLAN list for internal use by the switch:

console# show vlan internal usage

| Usage  | VLAN | Reserved | IP address |
|--------|------|----------|------------|
|        |      |          |            |
| gi0/22 | 9    | Yes      | Inactive   |

Show GigabitEthernet 22 port configuration:

console# show interfaces switchport gigabitethernet 1/0/22

| Port : gil/0/22<br>Port Mode: Access<br>Gvrp Status: disal<br>Ingress Filtering<br>Acceptable Frame T<br>Ingress UnTagged T<br>Protected: Disable | : true<br>Type: all<br>VLAN ( NATIVE ): 1 |          |                    |
|----------------------------------------------------------------------------------------------------|-------------------------------------------|----------|--------------------|
| Port is member in                                                                                                    | :                                         |          |                    |
|                                                                                                    | Name                                      |          | rt Membership Type |
| 1                                                                                                    |                                           | Untagged | System             |
| Forbidden VLANS:<br>Vlan                                                                                                    | Name                                      |          |                    |
| Classification rul                                                                                                    | les:                                      |          |                    |
| Protocol based VLi<br>Group ID Vlan                                                                                                    |                                           |          |                    |
| Mac based VLANs:<br>Group ID Vlan                                                                                                    |                                           |          |                    |

# 5.10.3 Private VLAN configuration

Private VLAN (PVLAN) allows to perform traffic distinction on the second layer of the OSI Model between switch ports, which located in one broadcast domain.

Three types of PVLAN ports can be configured on switches:

- promiscuous port, which can exchange data between any interfaces, including isolated and community ports PVLAN.
- *isolated* port, which is completely isolated from other ports within PVLAN, except promiscous ports.
   PVLAN blocks all traffic transmitting to isolated ports, except traffic from promiscuous ports.
- community group of ports, which can exchange data with each other and promiscuous ports. These
  interfaces are separated from other community interfaces and isolated ports within PVLAN on the
  second layer of the OSI Model.

The process of performing function of additional separation of ports by Private VLAN is depicted in Fig.29

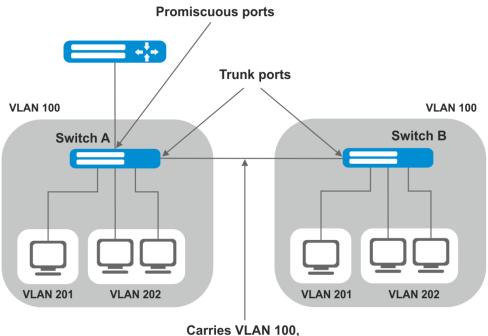

201, and 202 traffic

VLAN 100 = Primary VLAN VLAN 201 = Secondary isolated VLAN VLAN 202 = Secondary community VLAN

Fig. 29 – Example of Private VLAN technology

Command line request in configuration mode for Ethernet-interface and port group interface appears as follows:

```
console# configure
console(config)#
interface{tengigabitethernette_port|gigabitethernetgi_port|port-
channelgroup|range {...}}
console(config-if)#
```

| Command                                                                                                    | Value/Default value                               | Action                                                                                                    |
|----------------------------------------------------------------------------------------------------|---------------------------------------------------|----------------------------------------------------------------------------------------------------|
| switchport mode mode                                                                                                    | mode: promiscuous,                                | Define port operation mode in VLAN.<br>- <i>mode</i> – VLAN port mode                                                                                                    |
| no switchport mode                                                                                                    | host                                              | Restore the default value                                                                                                    |
| switchport private-vlan<br>mapping primary_vlan<br>[add   remove<br>secondary_vlan]<br>no switchport private-vlan<br>mapping    | primary_vlan: (14094);<br>secondary_vlan: (14094) | Add (remove) primary and secondary VLAN on a<br>promiscuous interface.It is not possible to add more than one primary<br>VLAN on promiscuous interface.Remove primary and secondary VLAN          |
| switchport private-vlan<br>host-association<br>primary_vlan<br>secondary_vlan<br>no switchport private-vlan<br>host-association | primary_vlan: (14094);<br>secondary_vlan: (14094) | Add (remove) primary and secondary VLAN on host interface.         Image: It is not possible to add more than one secondary VLAN on one host interface.         Remove primary and secondary VLAN |

Table 5.43- VLAN interface configuration mode commands

| Command                                        | Value/Default value | Action                                                                                          |
|------------------------------------------------|---------------------|-------------------------------------------------------------------------------------------------|
| private-vlan {primary <br>isolated  community} | -                   | Enable Private VLAN mechanism and set type of interface                                         |
| no private-vlan                                |                     | Disable Private VLAN.                                                                           |
| private-vlan<br>association[add   remove]      | -                   | Add (remove) secondary and primary VLAN linking. The setting is available only for primary VLAN |
| no private-vlan association                    |                     | Remove secondary and primary VLAN linking                                                       |

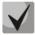

Maximal quantity of secondary VLAN - 256. Maximal quantity of community VLANs, which can be associated with one primary VLAN - 8

Example of interfaces settings for switch SW1 (fig. 31)

promiscuous port– interface gigabitethernet 1/0/4 isolated port- gigabitethernet 1/0/1 community port– gigabitethernet 1/0/2, 1/0/3.

```
interface gigabitethernet 1/0/1
switchport mode host
description Isolate
switchport forbidden default-vlan
switchport private-vlan host-association 100201
exit
interface gigabitethernet 1/0/2
switchport mode host
description Community-1
switchport forbidden default-vlan
switchport private-vlan host-association 100202
exit
1
interface gigabitethernet 1/0/3
switchport mode host
description Community-2
switchport forbidden default-vlan
switchport private-vlan host-association 100 202
exit
interface gigabitethernet 1/0/4
switchport mode promiscuous
description to Router
switchport forbidden default-vlan
switchport private-vlan mapping 100 add 201-202
exit
interface gigabitethernet 1/0/5
switchport mode trunk
switchport trunk allowed vlan add 100,201-202
description trunk-sw1-sw2
switchport forbidden default-vlan
exit
1
interface vlan 100
name primary
private-vlan primary
private-vlan association add 201-202
exit
interface vlan 201
name isolate
private-vlan isolated
```

```
exit
!
interface vlan 202
name community
private-vlan community
exit
```

# 5.11 Selective Q-in-Q

This function allows to assign external SPVLAN (Service Provider's VLAN), substitute Customer VLAN, and block the transmission of traffic based on configured filtering rules by internal VLAN numbers (Customer VLAN).

The list of rules will be created for the device, that will be used for traffic processing.

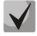

The Selective-Q-in-Q rule configuration commands are not available in the acl-only mode.

If at least one Selective Q-in-Q rule is present for an interface, broadcast storm logging becomes disabled for this interface.

Ethernet and Port-Channel interface configuration mode commands (interface range)

Command line request in configuration interface configuration mode appears as follows:

```
console# configure
console(config)# interface { fastethernet fa_port | gigabitethernet
gi_port | port-channel group | range {...}}
console(config-if)#
```

Table 5.44—Ethernet interface configuration mode commands (interface range)

| Command                                                                                   | Value                                         | Action                                                                                                    |
|-------------------------------------------------------------------------------------------|-----------------------------------------------|----------------------------------------------------------------------------------------------------|
| selective-qinq list ingress<br>add_vlan vlan_id<br>[ingress_vlan<br>ingress_vlan_id]      | vlan_id: (14094);<br>ingress_vlan_id: (14094) | Create the rule that will be used for adding the second tag vlan_id<br>to the inbound packet with <i>ingress_vlan_id</i> outer tag.<br>If the <i>ingress_vlan_id</i> parameter is not defined, the rule will be<br>applied to all inbound packets regardless of their VLAN inherence.<br>Such rule may be applied to all packets not falling under any other<br>rule ('default rule'). |
| selective-qinq list ingress<br>deny [ingress_vlan<br>ingress_vlan_id]                     | ingress_vlan_id: (14094)                      | Create the restriction rule that will be used for dropping packets with <i>ingress_vlan_id</i> outer tag. If the <i>ingress_vlan_id</i> parameter is not defined, the rule will cause the inbound traffic drop regardless of the external VLAN tag.                                                                                                    |
| selective-qinq list ingress<br>permit [ingress_vlan<br>ingress_vlan_id]                   | ingress_vlan_id: (14094)                      | Create the rule that will allow to forward inbound packets with the <i>ingress_vlan_id</i> outer tag without any changes.<br>If the <i>ingress_vlan_id</i> parameter is not defined, all inbound packets will be forwarded regardless of the outer tag value.                                                                                                    |
| selective-qinq list ingress<br>override_vlan vlan_id<br>[ingress_vlan<br>ingress_vlan_id] | vlan_id: (14094)<br>ingress_vlan_id: (14094)  | Create the rule that will be used for replacing the inbound packet <i>ingress_vlan_id</i> outer tag with the <i>vlan_id</i> value.<br>If the <i>ingress_vlan_id</i> parameter is not specified, the rule will be applied to inbound packets not falling under any other rule.                                                                                                    |
| selective-qinq list egress<br>override_vlan vlan_id<br>[ingress_vlan<br>ingress_vlan_id]  | vlan_id: (14094)<br>ingress_vlan_id: (14094)  | Create the rule that will be used for replacing inbound packet<br>ingress_vlan_id outer tag with the vlan_id tag. This rule is applied to<br>outbound packets.<br>If the ingress_vlan_id parameter is not specified, the rule will be<br>applied to outbound packets regardless of the ingress_vlan_id<br>value.                                                                       |
| no selective-qinq list<br>ingress [ingress-vlan<br>ingress_vlan_id]                       | ingress_vlan_id: (1-4094)                     | Remove the rule for the selected <i>ingress_vlan_id</i> for inbound packets.<br>Command without the <i>ingress_vlan_id</i> parameter deletes the rule applied by default to the inbound traffic.                                                                                                    |

EXEC mode commands

Command line request in EXEC mode appears as follows:

console#

Table 5.45—EXEC mode commands

| Command                                                                                                    | Value                                                       | Action                                               |
|----------------------------------------------------------------------------------------------------|-------------------------------------------------------------|------------------------------------------------------|
| <pre>show selective-qinq [interface {gigabitethernet gi_port   fastethernet fa_port  port- channel group }</pre> | gi_port: (13/0/128);<br>fa_port: (13/0/124);<br>group:(112) | Show selective qinq rule list for the specific port. |

Example execution of commands

• Create the rule that will replace the outer tag 11 of the inbound packet to 10.

```
console# configure
console(config)# interface gigabitethernet 1/0/1
console(config-if)# selective-qinq list ingress override vlan 10 ingress-
vlan 11
console(config-if)# end
```

• Show created selective qinq rule list.

console# show selective-qinq

```
DirectionInterfaceRule typeVlan IDClassificationby Parameter------------------------------------ingressgi0/1override_vlan10ingress_vlan11
```

# 5.12 Broadcast storm control

Broadcast storm appears as a result of excessive amount of broadcast messages transmitted simultaneously via single network port, that causes delays and network resources overloads. Storm can appear, if looped segments exist in Ethernet network.

The switch measures the transfer rate of received broadcast, multicast or unknown unicast traffic for ports with enabled broadcast storm control and drops packets, if the transfer rate exceeds the defined maximum value.

#### Ethernet interface configuration mode commands

Command line request in Ethernet interface, port group interface configuration mode appears as follows:

```
console(config-if)#
```

Table 5.46—Ethernet interface configuration mode commands

| Command                                | Value/Default value | Action                                       |
|----------------------------------------|---------------------|----------------------------------------------|
| storm-control include-<br>multicast    | -/default           | Adds multicast traffic to broadcast control. |
| no storm-control include-<br>multicast |                     | Disables multicast traffic control.          |

| storm-control include<br>unknown-unicast                 |                   | Adds unknown unicast traffic to broadcast control.                                                                                                    |
|----------------------------------------------------------|-------------------|----------------------------------------------------------------------------------------------------|
| no storm-control include<br>unknown-unicast              | -/default         | Disables unknown unicast traffic control.                                                                                                    |
| storm-control<br>include-multicast<br>unknown-unicast    | -/disabled        | Adds control of multicast and unknown unicast traffic to broadcast traffic control.                                                                                    |
| no storm-control<br>include-multicast<br>unknown-unicast |                   | Disables multicast and unknown unicast traffic control.                                                                                                    |
| storm-control broadcast<br>enable                        | (dofault          | Enables broadcast traffic control.                                                                                                    |
| no storm-control broadcast<br>enable                     | -/default         | Disable broadcast traffic control.                                                                                                    |
| storm-control broadcast<br>logging                       | -/default         | Enables broadcast storm logging. Multicast and unicast traffic logging is not performed.  Enabling storm logging disables SQinQ rule configuration for that interface. |
| no storm-control broadcast<br>logging                    |                   | Disables broadcast storm logging.                                                                                                    |
| storm-control broadcast<br>shutdown                      | /disabled         | Disables the interface when it detects a broadcast storm<br>"Storm-control broadcast shutdown" function forbids<br>sQinQ configuring on this interface.                |
| no storm-control broadcast<br>shutdown                   |                   | Set default value                                                                                                    |
| storm-control broadcast<br>level kbps rate               | rate: (11000000)/ | Defines the maximum transfer rate for broadcast, multicast or unknown unicast traffic.                                                                                 |
| no port storm-control<br>broadcast level                 | 3500 kbps         | Restores the default value.                                                                                                    |

#### EXEC mode commands

Command line request in EXEC mode appears as follows:

console#

Table 5.47 — EXEC mode commands

| Command                                                                   | Value                                       | Action                                                                         |
|---------------------------------------------------------------------------|---------------------------------------------|--------------------------------------------------------------------------------|
| show storm-control<br>[gigabitethernet gi_port  <br>fastethernet fa_port] | gi_port: (13/0/128);<br>fa_port: (13/0/124) | Show broadcast storm control configuration for the selected port or all ports. |

# Example execution of commands

Enable broadcast, multicast or unknown unicast traffic control for Ethernet interface 15. Define the maximum transfer rate 5000 kbps for controlled traffic.

```
console# configure
console(config)# interface gigabitethernet 1/0/15
console(config-if)# storm-control broadcast enable
console(config-if)# storm-control include-multicast
console(config-if)# storm-control include-multicast unknown-unicast
console(config-if)# storm-control broadcast level kbps 5000
```

# 5.13 Link Aggregation Groups (LAG)

Switches support up to 8 Ethernet interfaces in one LAG port group and up to 8 LAG groups on the standalone device or device stack. Each port group should include Ethernet interfaces operating at the same speed in full-duplex mode. Aggregation of ports into group will allow to increase the link bandwidth between the communicating devices and to increase the robustness. The switch interprets the port group as a single logical port.

Device supports two port group operation modes—static group and LACP managed group. For description of LACP group see the corresponding section of the manual.

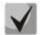

# To add the interface into a group you have to restore the default interface settings, if they were modified.

You can add interfaces into link aggregation group in the Ethernet interface configuration mode only.

Command line request in Ethernet interface configuration mode appears as follows:

console(config-if)#

#### Table 5.48 — Ethernet interface configuration mode commands

| Command                          | Value            | Action                                                                                                    |
|----------------------------------|------------------|----------------------------------------------------------------------------------------------------|
| channel-group group mode<br>mode | group: (18)      | Add Ethernet interface to the port group (on—add port to link without LACP, auto—add port to link with LACP). |
| no channel-group                 | mode: (on, auto) | Remove Ethernet interface from the port group.                                                                |

Global configuration mode commands

Command line request in global configuration mode appears as follows:

console# configure
console(config)#

#### Table 5.49—Global configuration mode commands

| Command                                                                                                | Value         | Action                                                                                                    |
|----------------------------------------------------------------------------------------------------|---------------|----------------------------------------------------------------------------------------------------|
| port-channel load-balance<br>{src-dst-mac-ip <br>src-dst-mac <br>src-dst-ip <br>src-dst-ippl<br>aware] | -/src-dst-mac | <ul> <li>Define load balance mechanism for aggregated port group.</li> <li>- src-dst-mac-ip—load balance mechanism based on MAC address<br/>and IP address;</li> <li>- src-dst-mac—load balance mechanism based on MAC address;</li> <li>- src-dst-ip—load balance mechanism based on IP address</li> <li>- src-dst-mac-ip-port—load balance mechanism based on MAC<br/>address, IP address and the destination port;</li> <li>- dst-mac-load balance mechanism based on MAC address of<br/>receiver;</li> <li>- dst-ip-load balance mechanism based on IP-address of receiver;</li> <li>- src-mac-load balance mechanism based on MAC address of<br/>transmitter;</li> <li>- src-ip-load balance mechanism based on IP address of<br/>transmitter;</li> <li>- mpls-awarep-enable parsing of L3/L4 headers of packets with<br/>MPLS tags on the device. Useful only with balance modes for<br/>L3/L4 packet headers.</li> </ul> |

Command line request in EXEC mode appears as follows:

console>

Table 5.50—EXEC mode commands

| Command                                        | Value       | Action                                 |
|------------------------------------------------|-------------|----------------------------------------|
| show interfaces port-<br>channel-group [group] | group: (18) | Show information on the channel group. |

## 5.13.1 Static link aggregation groups

Static LAG function is the aggregation of multiple physical links into a single link which allows increasing the link bandwidth and robustness. For static groups the priority of link utilization in aggregated group is not defined.

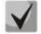

To enable the interface operation in the static group, use 'channel-group {group} mode on' command in the configuration mode of the respective interface.

# 5.13.2 LACP

Link Aggregation Control Protocol (LACP) provides means for the aggregation of multiple physical links into a single link. Link aggregation allows to increase the link bandwidth and robustness. LACP performs traffic transmission via aggregated links according to the defined priorities.

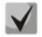

To enable the interface operation via LACP, use 'channel-group {group} mode auto' command in the configuration mode of the respective interface.

#### Global configuration mode commands

Command line request in global configuration mode appears as follows:

console(config)#

#### Table 5.51—Global configuration mode commands

| Command                    | Value/Default value | Action                      |
|----------------------------|---------------------|-----------------------------|
| lacp system-priority value |                     | Define the system priority. |
| no lacp system-priority    | value: (165535)/1   | Restore the default value.  |

#### Ethernet interface configuration mode commands

Command line request in Ethernet interface configuration mode appears as follows:

console(config-if)#

#### Table 5.52—Ethernet interface configuration mode commands

| Command                     | Value/Default value | Action                                    |
|-----------------------------|---------------------|-------------------------------------------|
| lacp timeout {long   short} |                     | Set LACP protocol administrative timeout. |
|                             | -/long              | - <i>long</i> —long timeout               |
|                             |                     | - short—short timeout                     |
| no lacp timeout             |                     | Restore the default value.                |
| lacp port-priority value    | value: (165535)/1   | Set the Ethernet interface priority.      |
| no lacp port-priority       | value. (105535)/1   | Restore the default value.                |

# EXEC mode commands

Command line request in EXEC mode appears as follows:

console#

Table 5.53—EXEC mode commands

| Command                                                                                                    | Value/Default value                          | Action                                                                                                    |
|----------------------------------------------------------------------------------------------------|----------------------------------------------|----------------------------------------------------------------------------------------------------|
| <pre>show lacp { gigabitethernet gi_port   fastethernet fa_port } [parameters   statistics   protocol-state]</pre> | gi_port: (13/0/128);<br>fa_port: (13/0/124); | Show information on LACP protocol for Ethernet interface. If<br>additional parameters are not used, all information will be shown.<br>- parameters—show protocol configuration parameters<br>- statistics—show protocol operation statistics<br>- protocol-state—show protocol operation state. |
| show lacp port-channel<br>[group]                                                                                  | group: (18)                                  | Show information on LACP protocol for the port group.                                                                                                    |

Example execution of commands

 Create the first LACP protocol port group, that includes two Ethernet interfaces—3 and 4. Group transfer rate—1000Mbps. Set the system priority 6, priorities 12 and 13 for Ports 3 and 4 respectively.

```
console# configure
console(config)# lacp system-priority 6
console(config) # interface port-channel 1
console(config-if) # speed 1000
console(config-if) # exit
console(config)# interface fastethernet1/0/3
console(config-if)# speed 1000
console(config-if) # channel-group 1 mode auto
console(config-if) # lacp port-priority 12
console(config-if) # exit
console(config)# interface fastethernet1/0/4
console(config-if) # speed 1000
console(config-if) # channel-group 1 mode auto
console(config-if)# lacp port-priority 13
console(config-if)# exit
console(config)#
```

# 5.14 IPv4 addressing configuration

This section describes commands intended for configuring the IP addressing static parameters—IP address, subnet mask, default gateway. For DNS and ARP protocol configuration, see the corresponding configuration sections.

Ethernet interface configuration mode commands, port group interface, VLAN

Command line request in Ethernet interface, port group, VLAN interface configuration mode appears as follows:

console(config-if)#

| Command                                                        | Value                 | Action                                                                                          |
|----------------------------------------------------------------|-----------------------|-------------------------------------------------------------------------------------------------|
| <pre>ip address ip_address mask [gateway  prefix_length]</pre> | prefix_length: (8 30) | Assign IP address, subnet mask, and default gateway address to the physical Ethernet interface. |
| <pre>no ip address [ip_address ]</pre>                         |                       | Remove the IP address on the physical Ethernet interface.                                       |

# Aeltex

| ip address dhcp    |   | Obtain IP address for configured interface from DHCP server.     |
|--------------------|---|------------------------------------------------------------------|
| no ip address dhcp | - | Do not obtain the IP address from DHCP server for the configured |
|                    |   | interface.                                                       |

# Global configuration mode commands

Command line request in global configuration mode appears as follows:

console(config)#

#### Table 5.55—Global configuration mode commands

| Command                          | Value                               | Action                                     |
|----------------------------------|-------------------------------------|--------------------------------------------|
| ip default-gateway<br>ip_address | -/default gateway is not<br>defined | Define the default gateway for the switch. |
| no ip default-gateway            | denned                              | Remove the default gateway for the switch. |

### Privileged EXEC mode commands

### Command line request in Privileged EXEC mode appears as follows:

console#

#### Table 5.56—Privileged EXEC mode commands

| Command                                                                                                    | Value                                                                                                  | Action                                                                                                    |
|----------------------------------------------------------------------------------------------------|----------------------------------------------------------------------------------------------------|----------------------------------------------------------------------------------------------------|
| <pre>clear host dhcp {name   *}</pre>                                                                                                    | name: (1158) characters (This command is available to privileged users only.)<br>*—delete all matches. |                                                                                                    |
| renew dhcp         {gigabitethernet gi_port           fastethernet fa_port           port-channel group           vlan vlan_id} [force-autoconfig] | gi_port: (13/0/128);<br>fa_port: (13/0/124);<br>group: (18);<br>vlan_id: (14094)                       | Send the IP address renewal request to DHCP server.<br>- <i>force-autoconfig</i> —download the configuration from TFTP server<br>on IP address renewal. |

### EXEC mode commands

Command line request in Exec mode appears as follows:

console>

#### Table 5.57—EXEC mode commands

| Command                                                                                                    | Value                                                                            | Action                                                       |
|----------------------------------------------------------------------------------------------------|----------------------------------------------------------------------------------|--------------------------------------------------------------|
| show ip interface<br>[gigabitethernet gi_port  <br>fastethernet fa_port  <br>port-channel group  <br>vlan vlan_id] | gi_port: (13/0/128);<br>fa_port: (13/0/124);<br>group: (18);<br>vlan_id: (14094) | Show IP addressing configuration for the specific interface. |

#### Example execution of commands

Define the default gateway IP address—192.168.16.2:

```
console (config)# ip default-gateway 192.168.16.2
```

# 5.15 IPv6 addressing configuration

# 5.15.1 IPv6

Switches support IPv6 operations. IPv6 support is the important advantage, since IPv6 is destined to replace IPv4 addressing completely in the future. In comparison to IPv4, IPv6 has the extended address space—128 bit instead of 32. IPv6 address consists of 8 blocks separated by a colon; each block has 16 bit of the address, represented as 4 hexadecimal numbers.

In addition, to address space extension IPv6 protocol has the hierarchical addressing scheme, provides route aggregation, simplifies routing table, thus boosting the router performance by using neighbor node discovery mechanism.

Local IPv6 addresses (IPv6Z) are assigned to the interfaces by the switch; use the following format in the command syntax for IPv6Z addresses:

<ipv6-link-local-address>%<interface-name>

where
interface-name—name of the interface:
interface-name = vlan<integer> | ch<integer> |<physical-port-name>
integer = <decimal-number> | <integer><decimal-number>
decimal-number = 0 | 1 | 2 | 3 | 4 | 5 | 6 | 7 | 8 | 9
physical-port-name = = gigabitethernet {1..3/0/1..24}| fastethernet {1..3/0/1..24}

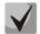

If the value of a single group or multiple sequential groups in the IPv6 protocol address is equal to zero—0000, these groups can be dropped. For example, FE40:0000:0000:0000:0000:0000:AD21:FE43 address can be shortened to FE40::AD21:FE43. It's impossible to shorten 2 distributed zero groups because of arising multiplicity.

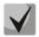

EUI-64 is an identifier, based on the interface MAC address, that represents 64 lower bits of IPv6 address. MAC address is divided into two parts by 24 bits separated by FFFE constant.

Global configuration mode commands

Command line request in global configuration mode appears as follows:

console(config)#

| Table 5.58—Global | configuration | mode | commands |
|-------------------|---------------|------|----------|
|                   | configuration | mouc | communus |

| Command                                                                                                    | Value                                                                            | Action                                                                                                    |  |
|----------------------------------------------------------------------------------------------------|----------------------------------------------------------------------------------|----------------------------------------------------------------------------------------------------|--|
| <pre>ipv6 default-gateway ipv6_address</pre>                                                                                               | -                                                                                | Define the default IPv6 gateway local address.                                                                                                    |  |
| no ipv6 default-gateway                                                                                                    |                                                                                  | Remove default IPv6 gateway settings.                                                                                                    |  |
| <pre>ipv6 host name ipv6_address_1 [ipv6_address_2 ipv6_address_4]</pre>                                                                   | name:<br>(1158) characters                                                       | Create the static record that matches IPv6 address to the device network name.                                                                                      |  |
| no ipv6 host name                                                                                                    |                                                                                  | Remove static record, that matches IPv6 address to the device network name.                                                                                         |  |
| ipv6 neighbor<br>ipv6_address<br>{ gigabitethernet gi_port  <br>fastethernet fa_port  <br>port-channel group <br>vlan vlan_id} mac_address | gi_port: (13/0/128);<br>fa_port: (13/0/124);<br>group: (18);<br>vlan_id: (14094) | Create static match between MAC address of the neighbor device<br>and its IPv6 address.<br>- <i>ipv6_address</i> —IPv6 address<br>- <i>mac_address</i> —MAC address |  |
| no ipv6 neighbor                                                                                                    |                                                                                  | Remove static match between MAC address of the neighbor device and its IPv6 address.                                                                                |  |

| <b>ipv6 icmp error-interval</b><br><i>milliseconds</i> [bucketsize] | milliseconds:<br>(0 2147483647)/100 | Specify the transfer rate limit for ICMPv6 error messages. |
|---------------------------------------------------------------------|-------------------------------------|------------------------------------------------------------|
| no ipv6 icmp error-interval                                         | bucketsize: (1200)/10               | Restore the default value.                                 |

Interface configuration mode commands (VLAN, Ethernet, Port-Channel)

Command line request in interface configuration mode appears as follows:

console (config-if)#

#### Table 5.59—Interface configuration mode commands (Ethernet, VLAN, Port-channel)

| Command                                                                            | Value/Default value                               | Action                                                                                                    |
|------------------------------------------------------------------------------------|---------------------------------------------------|----------------------------------------------------------------------------------------------------|
| ipv6 enable<br>[no-autoconfig]                                                     | -                                                 | Enable IPv6 support for the interface.                                                                                                    |
| no ipv6 enable                                                                     |                                                   | Disable IPv6 support for the interface.                                                                                                    |
| <pre>ipv6 address ipv6_address/prefix_length</pre>                                 |                                                   | Create IPv6 address on the interface.                                                                                                    |
| [eui-64] [anycast]                                                                 |                                                   | <ul> <li><i>ipv6_address</i>—IPv6 network assigned to the interface (8 blocks separated by a colon; each block has 16 bit of data, represented as 4 hexadecimal numbers)</li> </ul> |
|                                                                                    | prefix-length:<br>(3128)                          | - <i>prefix_length</i> —IPv6 prefix length—decimal number—quantity of address high bits comprising the prefix                                                                       |
|                                                                                    | (64, if eui-64 parameter is<br>used)              | - <i>eui-64</i> —identifier, based on the interface MAC address, recorded<br>in 64 lower bits of IPv6 address                                                                       |
|                                                                                    |                                                   | - <i>anycast</i> —identifies that the specified address is the anycast address.                                                                                                    |
| no ipv6 address                                                                    |                                                   | Remove IPv6 address from the interface.                                                                                                    |
| [ipv6_address/                                                                     |                                                   |                                                                                                    |
| prefix_length] [eui-64]                                                            |                                                   |                                                                                                    |
| ipv6 address autoconfig                                                            | By default, automatic configuration is enabled,   | Enable automatic IPv6 address configuration for the interface.<br>Addresses are configured depending on prefixes, that were<br>received in Router Advertisement messages.           |
| no ipv6 address autoconfig                                                         | addresses are not defined.                        | Restore the default value.                                                                                                    |
| <b>ipv6</b> address <i>ipv6_address/</i><br><i>prefix_length</i> <b>link-local</b> |                                                   | Define local IPv6 interface address. High bits of the local IP addresses in IPv6—FE80::                                                                                             |
| no ipv6 address<br>[ipv6_address/prefix-length<br>link-local]                      | Default value for local<br>address: (FE80::EUI64) | Remove the local IPv6 address.                                                                                                    |
| <pre>ipv6 nd dad attempts attempts_number</pre>                                    | attempts number:<br>(0600)/1                      | Specify the quantity of demand messages, sent via the interface to the device, when IPv6 address duplication (collision) is detected.                                               |
| ipv6 unreachables                                                                  | -/enabled                                         | Disable ICMPv6 'destination inaccessible' messages, when sending packets to the specific interface.                                                                                 |
| no ipv6 unreachables                                                               |                                                   | Restore the default value.                                                                                                    |
| ipv6 mld version {1   2}                                                           | 12                                                | Define MLD protocol version for the interface.                                                                                                    |
| no ipv6 mld version                                                                | -/2                                               | Restore the default value.                                                                                                    |
| ipv6 mld join-group                                                                |                                                   | Define MLD messages for the specific group.                                                                                                    |
| ipv6_multicast_address                                                             |                                                   | - ipv6_multicast_address—IPv6 address of a multicast group.                                                                                                    |
| <b>no ipv6 mld join-group</b><br>ipv6_multicast_address                            | -                                                 | Disable reporting and remove IP address from a multicast group.                                                                                                    |

### Privileged EXEC mode commands

Command line request in Privileged EXEC mode appears as follows:

console#

#### Table 5.60—Privileged EXEC mode commands

| Command                                                                                                    | Value/Default value                                                                         | Action                                                                                                    |
|----------------------------------------------------------------------------------------------------|---------------------------------------------------------------------------------------------|----------------------------------------------------------------------------------------------------|
| <pre>ipv6 set mtu { gigabitethernet gi_port   fastethernet fa_port   port-channel group } { bytes   default}</pre>                                                                                       | gi_port: (13/0/128);<br>fa_port: (13/0/124);<br>group: (18)<br>bytes: (1280 65535)<br>/1500 | Define MTU value for IPv6 packets.                                                                                                    |
| show ipv6 neighbors<br>{static   dynamic}<br>[ipv6-address ipv6_address ]<br>[mac-address mac_address ]<br>[gigabitethernet gi_port  <br>fastethernet fa_port  <br>port-channel group  <br>vlan vlan_id] | gi_port: (13/0/128);<br>fa_port: (13/0/124);<br>group: (18);<br>vlan_id: (14094)            | Show information on the neighbouring IPv6 devices, stored in cache.<br>- static—show static records<br>- dynamic—show dynamic records |
| clear ipv6 neighbors                                                                                                    | -                                                                                           | Clear cache, that contains the information on the neighbor devices operating via IPv6. Information on static records will remain.     |

#### EXEC mode commands

Command line request in EXEC mode appears as follows:

console#

#### Table 5.61—EXEC mode commands

| Command                                                                                                    | Value                                                                            | Action                                                  |
|----------------------------------------------------------------------------------------------------|----------------------------------------------------------------------------------|---------------------------------------------------------|
| show ipv6 interface<br>[gigabitethernet gi_port  <br>fastethernet fa_port  <br>port-channel group <br>vlan vlan_id] | gi_port: (13/0/128);<br>fa_port: (13/0/124);<br>group: (18);<br>vlan_id: (14094) | Show IPv6 protocol settings for the selected interface. |
| show ipv6 route                                                                                                    | -                                                                                | Show Ipv6 routing table.                                |
| show ipv6 icmp error-<br>interval                                                                                   | -                                                                                | Show ICMPv6 error message settings.                     |

#### Example execution of commands

Show dynamic records of the routing table on the neighbor IPv6 devices.

console# show ipv6 neighbors dynamic

| Interface | IPv6 address               | HW address        | State |
|-----------|----------------------------|-------------------|-------|
|           |                            |                   |       |
| VLAN 1    | 5629:78:13::6782:B588:1AB5 | 00:00:03:08:D8:98 | REACH |

Possible states:

- INCMP (Incomplete)—address resolution procedure is performed at the entry. It means that neighbor request has been sent to the multicast address, but the respective neighbor confirmation is not received yet.
- REACH (Reachable)—positive confirmation; means that the route to the neighbor device works correctly; received during the reachable time (ReachableTime, ms). While the neighbor device is accessible and the packet exchange goes without errors, no special actions are taken.
- STALE—positive confirmation; means that the route to the neighbor device works correctly; received after the reachable time period (ReachableTime, ms). While the neighbor device is accessible and the packet exchange goes without errors, no special actions are taken.
- DELAY—positive confirmation; means that the route to the neighbor device works correctly; received after the reachable time period (ReachableTime, ms) and the next request was sent during attempt

time interval (DELAY\_FIRST\_PROBE\_TIME, seconds). If the positive reply is not received during attempt time interval (DELAY\_FIRST\_PROBE\_TIME, seconds), the route state to the neighbor device will be changed to PROBE.

 PROBE—neighbor requests are sent periodically with the 'retranslation' interval (RetransTimer, ms), until the positive confirmation is received.

# 5.15.2 IPv6 protocol tunneling (ISATAP)

IPv6 traffic tunneling function based on ISATAP (Intra-Site Automatic Tunnel Addressing Protocol) allows to transfer IPv6 traffic via IPv4 addressing networks. Thus, nodes with IPv6 addressing that support ISATAP tunneling will be able to communicate by encapsulating traffic into packets with IPv4 header.

### Global configuration mode commands

Command line request in global configuration mode appears as follows:

console(config)#

| Table 5.62—Global configuration mode commands |
|-----------------------------------------------|
|-----------------------------------------------|

| Command                                         | Value/Default value             | Action                                                                                                    |
|-------------------------------------------------|---------------------------------|----------------------------------------------------------------------------------------------------|
| interface tunnel number                         | 1                               | <ol> <li>Create tunneling interface.</li> <li>Enter the tunneling interface configuration mode.</li> </ol>                                                                                                    |
| tunnel isatap query-interval<br>seconds         | seconds: (103600)/10<br>seconds | Set the period between DNS requests, sent for automatic discovery of ISATAP router IP address.                                                                                                    |
| no tunnel isatap query-<br>interval             |                                 | Restore the default value.                                                                                                    |
| tunnel isatap solicitation-<br>interval seconds | number: (103600)/10<br>seconds  | Set the transmission period for requests, that require confirmation from ISATAP router (if there is no active router).                                                                                                    |
| no tunnel isatap solicitation-<br>interval      |                                 | Restore the default value.                                                                                                    |
| tunnel<br>isatap robustness number              | seconds: (120)/3                | Define quantity of DNS-query and quantity of queries,<br>transmitted to ISATAP router during the lifetime of established<br>connection.<br>Request periods are defined by the following equations:<br>- for DNS: ( <i>lifetime received in the DNS server reply</i> )/( <i>number+1</i> )<br>- for requests to ISATAP router: ( <i>minimum lifetime received in</i><br><i>the ISATAP router reply</i> )/( <i>number+1</i> ) |
| no tunnel isatap robustness                     | 1                               | Restore the default value.                                                                                                    |

#### Tunneling mode commands

Command line request in tunneling mode appears as follows:

```
console# configure
console(config)# interface tunnel 1
console (config-tunnel)#
```

| Command                         | Value                             | Action                                                                                                    |
|---------------------------------|-----------------------------------|----------------------------------------------------------------------------------------------------|
| tunnel mode ipv6ip isatap       | Tunneling is disabled by default. | Enable IPv6 tunneling support through IPv4 with ISATAP.<br>IPv6 addressing and tunneling support can coexist in the<br>same interface (e.g. Ethernet/VLAN). IPv6 addressing and<br>tunneling selection will be based on the information on<br>the destination IP address. |
| no tunnel mode ipv6ip<br>isatap |                                   | Disable IPv6 tunneling support.                                                                                                    |

| tunnel isatap router<br>router_name                         | By default, the domain<br>name is 'isatap'. | Define the name for IPv6 tunnel. Users with IPv4 addressing will<br>be able to access the device (tunneling device) while performing<br>the standard DNS procedure.                            |
|-------------------------------------------------------------|---------------------------------------------|----------------------------------------------------------------------------------------------------|
| no tunnel isatap router                                     |                                             | Restore the default value.                                                                                                    |
| <pre>tunnel source { auto   ip-address ipv4_address }</pre> | By default, IP address is not defined.      | The command assigns the local IP address to a tunnel, that will be used as a source address for packet transmission.<br>- <i>auto</i> —IP address will be automatically assigned by the system |
| no tunnel source                                            |                                             | Delete local tunnel IP address.                                                                                                    |

### EXEC mode commands

Command line request in EXEC mode appears as follows:

console#

#### Table 5.64—EXEC mode commands

| Command          | Action                                   |  |
|------------------|------------------------------------------|--|
| show ipv6 tunnel | Show information on the tunnel settings. |  |

#### Example execution of commands

 Enable tunneling interface, define the tunnel domain name MES2124, define the local IP address 192.168.16.88.

```
console# configure
console(config)# interface tunnel 1
console(config-tunnel)# tunnel mode ipv6ip isatap
console(config-tunnel)# tunnel isatap router MES2124
console(config-tunnel)# tunnel source ip-address 192.168.16.88
```

# 5.15.3 IPv6 RA guard configuration

IPv6 RA guard function provides protection from attacks based on sending fake Router Advertisement packets and allows sending messages only from trusted ports.

#### **Global Configuration Mode Commands**

Command line request in global configuration mode appears as follows:

console(config)#

| Table 5.65—Global configuration mode commands |
|-----------------------------------------------|
|-----------------------------------------------|

| Command                      | Value/Default value | Action                                                                                         |
|------------------------------|---------------------|------------------------------------------------------------------------------------------------|
| ipv6 nd raguard              | - /disabled         | Enable IPv6 RA guard for the switch.                                                           |
| no ipv6 nd raguard           |                     | Disable IPv6 RA guard.                                                                         |
| ipv6 nd raguard vlan<br>vlan | (14094)             | Enable IPv6 RA guard for the switch within the specified VLAN.<br>- <i>vlan</i> – VLAN number. |

#### Ethernet Interface Configuration Mode Commands

Command line request in the interface configuration mode appears as follows:

```
console (config-if) #
```

| Command                            | Value/Default value       | Action                                                           |
|------------------------------------|---------------------------|------------------------------------------------------------------|
| ipv6 nd raguard device-role        |                           | Port operation mode selection.                                   |
| { host   router }                  | -/host                    | <ul> <li>host – block all incoming RA messages;</li> </ul>       |
|                                    |                           | - router – filter RA messages according to the configured rules. |
| ipv6 nd raguard match              | acl: (132) characters     | Enable ACL for filtering RA messages in router mode.             |
| access-list acl                    |                           | - <i>acl</i> – ACL name.                                         |
| ipv6 nd raguard match              | prefix_list: (132)        | Enable prefix-list for filtering RA messages in router mode.     |
| <pre>prefix-list prefix_list</pre> | characters                | - <i>prefix_list</i> – prefix-list name.                         |
| ipv6 nd raguard trusted-           | By default, all ports are | Add port to the trusted list.                                    |
| port                               | untrusted                 |                                                                  |

#### Table 5.66—Ethernet interface configuration mode commands

# 5.15.4 DHCPv6 guard configuration

The DHCPv6 guard feature prevents third-party DHCPv6 servers on the network and allows their use only on trusted interfaces.

### **Global Configuration Mode Commands**

Command line request in global configuration mode appears as follows:

console(config)#

#### Table 5.67—Global configuration mode commands

| Command                   | Value/Default value | Action                                                                         |
|---------------------------|---------------------|--------------------------------------------------------------------------------|
| ipv6 dhcp guard           | /disabled           | Enable DHCPv6 guard for the switch.                                            |
| no ipv6 dhcp guard        |                     | Disable DHCPv6 guard function.                                                 |
| ipv6 dhcp guard vlan vlan | vlan: (14094)       | Enable DHCPv6 guard within the specified VLAN.<br>- <i>vlan</i> – VLAN number. |

#### Ethernet Interface Configuration Mode Commands

Command line request in the interface configuration mode appears as follows:

console (config-if)#

#### Table 5.68- Ethernet interface configuration mode commands

| Command                                                        | Value/Default value              | Action                                                                                                    |
|----------------------------------------------------------------|----------------------------------|----------------------------------------------------------------------------------------------------|
| ipv6 dhcp guard device-<br>role { client   server }            | -/client                         | Port operation mode selection:<br>- <b>client</b> – 'advertise' and 'reply' messages are discarded<br>- <b>server</b> – 'advertise' and 'reply' messages are filtered by the rules. |
| ipv6 dhcp guard match<br>server access-list <i>acl</i>         | acl: (132) characters            | Enable ACL for filtering DHCPv6 messages.<br>- <i>acl</i> – ACL name.                                                                                                    |
| <pre>ipv6 dhcp guard match reply prefix-list prefix_list</pre> | prefix_list: (132)<br>characters | Enable prefix-list for filtering DHCPv6 messages.<br>- <i>prefix-list</i> – prefix-list name.                                                                                       |
| ipv6 dhcp guard<br>trusted-port                                | By default, all ports are        | Add port to the trusted list. Trusted ports allow all types of messages.                                                                                                    |
| no ipv6 dhcp guard<br>trusted-port                             | untrusted                        | Delete port from trusted list.                                                                                                    |

# 5.16 Protocol configuration

# 5.16.1 DNS protocol configuration—domain name system

The main task of DNS protocol is the identification of the network node (host) IP address by the request, that contains its domain name. The database of network node domain names and corresponding IP addresses is stored on DNS servers.

## Global configuration mode commands

Command line request in global configuration mode appears as follows:

console(config)#

| Command                                                                                  | Action                                                                                                    |  |
|------------------------------------------------------------------------------------------|----------------------------------------------------------------------------------------------------|--|
| ip domain lookup                                                                         | Enable DNS protocol utilization.                                                                                                    |  |
| no ip domain lookup                                                                      | Disable DNS protocol utilization.                                                                                                    |  |
| <pre>ip name-server [server_ip_address1 server_ip_address8]</pre>                        | Define IPv4/IPv6 addresses available DNS servers. You can define up to 8 server IP addresses.<br>Server IP address values should be space-separated.                                                                                                    |  |
| no ip name-server<br>[server_ip_address1<br>server_ip_address8]                          | Remove DNS server IP address from the list of available servers.                                                                                                    |  |
| ip domain name name                                                                      | Define the default domain name, that will be used by the application for correction of invalid domain names (domain names without a dot). For domain names without a dot, a dot with the domain name specified in the command will be added at the end of the name. The name should contain from 1 to 158 characters. |  |
| no ip domain name                                                                        | Remove default domain name.                                                                                                    |  |
| <b>ip host</b> name <i>ip</i> _address1<br>[ <i>ip</i> _address2<br><i>ip</i> _address4] | Define static matches between network node names and IP addresses and add the established match to the cache. The name may contain from 1 to 158 characters. You can define up to four IP addresses.                                                                                                    |  |
| <b>no ip host</b> name                                                                   | Delete static matches between node names and IP addresses. The name may contain from 1 to 158 characters.                                                                                                    |  |

# EXEC mode commands

Command line request in EXEC mode appears as follows:

console#

Table 5.70—EXEC mode commands

| Command                        | Action                                                                                                    |
|--------------------------------|----------------------------------------------------------------------------------------------------|
| <pre>clear host {name/*}</pre> | Delete the match between node name and IP address in cache or delete all records (*). The name should contain from 1 to 158 characters.                                                                                                    |
| show hosts [name]              | Show default domain name, DNS server list, static and cached matches between node names and IP addresses.<br>When network node name is used in command, the corresponding IP address will be shown. The name should contain from 1 to 158 characters. |

# Aeltex

# Example use of commands

Use DNS server with 192.168.16.35 and 192.168.16.38 addresses, define the default domain name **mes**:

```
console# configure
console(config)# ip name-server 192.168.16.35 192.168.16.38
console(config)# ip domain-name eltex-sw-1
```

Define static match: network node with the name eltex.mes has IP address 192.168.16.39:

```
console# configure
console(config)# ip host eltex.mes 192.168.16.39
```

### 5.16.2 ARP configuration

ARP (Address Resolution Protocol) is a channel-level interface that performs the identification of MAC address based on the IP address contained in the request.

Global configuration mode commands

Command line request in global configuration mode appears as follows:

console(config)#

Table 5.71—Global configuration mode commands

| Command                                                                                                    | Value/Default value                                                                                                    | Action                                                                                                    |
|----------------------------------------------------------------------------------------------------|----------------------------------------------------------------------------------------------------|----------------------------------------------------------------------------------------------------|
| arp ip_address<br>mac_address<br>[gigabitethernet gi_port  <br>fastethernet fa_port  <br>port-channel group <br>vlan vlan_id] | ip_address format: A.B.C.D<br>mac_address format:<br>H.H.H,<br>H:H:H:H:HH,<br>H-H-H-H-H;<br>gi_port: (13/0/128);<br>fa_port: (13/0/124);<br>group: (18);<br>vlan_id: (14094) | Add the static record of matches between IP and MAC addresses<br>to ARP table for the interface, specified in the command.<br>- <i>ip_address</i> —IP address<br>- <i>mac_address</i> —MAC address |
| no arp ip_address<br>[gigabitethernet gi_port  <br>fastethernet fa_port  <br>port-channel group  <br>vlan vlan_id]            |                                                                                                    | Remove the static record of matches between IP and MAC addresses from ARP table for the interface, specified in the command.                                                                       |
| arp timeout seconds                                                                                                    | seconds: (140000000)/<br>60000 seconds                                                                                                    | Define the dynamic record lifetime in ARP table .                                                                                                    |
| no arp timeout                                                                                                    |                                                                                                    | Restore the default value.                                                                                                    |

#### Privileged EXEC mode commands

Command line request in privileged EXEC mode appears as follows:

console#

| Command                                                                                                    | Value                                                                                                    | Action                                                                                                    |
|----------------------------------------------------------------------------------------------------|----------------------------------------------------------------------------------------------------|----------------------------------------------------------------------------------------------------|
| clear arp-cache                                                                                                    | -                                                                                                    | Delete all dynamic records from ARP table.                                                                                                    |
| show arp<br>[ip-address ip_address  <br>mac-address mac-addres  <br>gigabitethernet gi_port  <br>fastethernet fa_port  <br>port-channel group] | <i>ip_address</i> format: A.B.C.D<br><i>mac_address</i> format:<br>H.H.H or H:H:H:H:H:H or<br>H-H-H-H-H-H<br>gi_port: (13/0/128)<br>fa_port: (13/0/124)<br>group: (18) | Show ARP table records: all records, filter by IP address, filter by<br>MAC address, filter by interface<br>- <i>ip_address</i> —IP address<br>- <i>mac_address</i> —MAC address<br>- <i>gi_port</i> —Gigabit Ethernet interface number<br>- <i>fa_port</i> —Fast Ethernet interface number<br>- <i>group</i> —channel group |
| show arp configuration                                                                                                    | -                                                                                                    | Show global ARP configuration and interface ARP configuration.                                                                                                    |

| ip arp proxy disable    |   | Disable ARP request proxy mode for the switch. |
|-------------------------|---|------------------------------------------------|
| no ip arp proxy disable | - | Enable ARP request proxy mode for the switch.  |

Interface configuration mode commands

Command line request in interface configuration mode appears as follows:

console(config-if)#

#### Table 5.73—Interface configuration mode commands

| Command         | Value                    | Action                                                                        |
|-----------------|--------------------------|-------------------------------------------------------------------------------|
| ip proxy-arp    |                          | Disable ARP request proxy mode for configured interface.                      |
| no ip proxy-arp | -                        | Enable ARP request proxy mode for configured interface.                       |
| arp timeout sec | sec: (140000000) seconds | Define the dynamic record lifetime in ARP table for the configured interface. |
| no arp timeout  |                          | Restore the default value (global).                                           |

Example use of commands

 Add static record to ARP table: IP address 192.168.16.32, MAC address 0:0:C:40:F:BC, set dynamic record lifetime in ARP table 12,000 seconds:

```
console# configure
console(config)# arp 192.168.16.32 00-00-0c-40-0f-bc gigabitethernet 1/0/2
console(config)# exit
console# arp timeout 12000
```

Show ARP table contents:

console# show arp

| VLAN Inte  | rface IP address | ss HW address     | status          |
|------------|------------------|-------------------|-----------------|
| vlan 1 gi0 | /12 192.168.25.1 | .1 02:00:2a:00:04 | <br>:95 dynamic |

#### 5.16.3 GVRP

GARP VLAN Registration Protocol (GVRP). This protocol allows to distribute VLAN identifiers in the network. The basic function of GVRP is to discover information on VLAN networks, that are missing from the switch database, upon receiving GVRP messages. Switch adds received information on missing VLANs to its database.

#### Global configuration mode commands

Command line request in global configuration mode appears as follows:

console(config)#

| Command        | Value/Default value | Action                                |
|----------------|---------------------|---------------------------------------|
| gvrp enable    | -/disabled          | Enable GVRP protocol for the switch.  |
| no gvrp enable |                     | Disable GVRP protocol for the switch. |

Ethernet interface configuration mode commands (interface range), port group interface

Command line request in Ethernet interface, port group interface configuration mode appears as follows:

console# configure
console(config)# interface {gigabitethernet gi\_port| fastethernet fa\_port
|port-channel group}
console(config-if)#

| Command                                                | Value/Default value                                      | Action                                                                                                    |
|--------------------------------------------------------|----------------------------------------------------------|----------------------------------------------------------------------------------------------------|
| gvrp enable                                            |                                                          | Enable GVRP utilization for configured interface.                                                                   |
| no gvrp enable                                         | -/disabled                                               | Disable GVRP utilization for configured interface.                                                                  |
| garp timer<br>{join   leave   leaveall}<br>timer_value | timer_value:<br>(102147483640) ms/                       | Set the GARP timer value (for time description, see Table 5.75). timer_value—timer value (must be divisible by 10). |
| no garp timer                                          | join: 200 ms<br>leave: 600 ms<br>leaveall: 10000 ms      | Set default values.                                                                                                 |
| gvrp vlan-creation-forbid                              |                                                          | Disable dynamic VLAN modification or creation for configured interface.                                             |
| no gvrp vlan-creation-<br>forbid                       | -/enabled                                                | Enable dynamic VLAN modification or creation for configured interface.                                              |
| gvrp registration-forbid                               | By default, VLAN creation<br>and registration is enabled | Deregister all VLANs and disable the creation or registration of new VLANs on the current interface.                |
| no gvrp registration-forbid                            | for the interface.                                       | Restore the default value.                                                                                          |

#### Table 5.75—Ethernet interface configuration mode commands, interface group

#### Table 5.76—GARP timer description

| GARP timer     | Value                                                                                                    |
|----------------|----------------------------------------------------------------------------------------------------|
| Join Timer     | Define the request transmission interval for adding VLAN into the group (value range from 10 to 2147483640 ms, default value 200 ms).                                                                                                    |
| Leave Timer    | Define the amount of time the interface will wait before leaving the VLAN group (value range from 10 to 2147483640 ms, default value 600 ms).                                                                                                    |
| LeaveAll Timer | Define the amount of time the interface will wait before sending LeaveAll request for complete disconnection from VLAN group (value range from 10 to 2147483640 ms, default value 10000 ms). Leave timer value should be much greater than Leave timer value. |

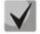

GARP timer values should be the same for all communicating devices. If timer values are different, the switch will not be able to operate with GVRP protocol correctly.

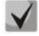

Communication of untagged and tagged ports can be defined administratively by setting PVID value for the untagged port.

Interface configured in the access port mode will not be able to work with GVRP protocol, since it always belongs to only one VLAN group.

#### Privileged EXEC mode commands

Command line request in privileged EXEC mode appears as follows:

console#

#### Table 5.77—Privileged EXEC mode commands

| Command                                                                                              | Value                                                       | Action                           |
|----------------------------------------------------------------------------------------------------|-------------------------------------------------------------|----------------------------------|
| clear gvrp statistics<br>[gigabitethernet gi_port  <br>fastethernet fa_port  <br>port-channel group] | gi_port: (13/0/128);<br>fa_port: (13/0/124);<br>group: (18) | Clear collected GVRP statistics. |

## EXEC mode commands

Command line request in EXEC mode appears as follows:

console>

#### Table 5.78—EXEC mode commands

| Command                                                                                                   | Value                                                       | Action                                                                           |
|----------------------------------------------------------------------------------------------------|-------------------------------------------------------------|----------------------------------------------------------------------------------|
| show gvrp configuration<br>[gigabitethernet gi_port  <br>fastethernet fa_port  <br>port-channel group]    |                                                             | Show GVRP configuration for the selected interface or for all interfaces.        |
| <pre>show gvrp statistics [gigabitethernet gi_port   fastethernet fa_port   port-channel group]</pre>     | gi_port: (13/0/128);<br>fa_port: (13/0/124);<br>group: (18) | Show collected GVRP statistics for the selected interface or for all interfaces. |
| show gvrp error-statistics<br>[gigabitethernet gi_port  <br>fastethernet fa_port  <br>port-channel group] |                                                             | Show GVRP error statistics for the selected interface or for all interfaces.     |

# 5.16.4 Loopback detection mechanism

This mechanism allows the device to detect loopback ports. Port loopback detection is performed by sending frame with the destination address, matching one of the device MAC addresses.

# Global configuration mode commands

Command line request in global configuration mode appears as follows:

console(config)#

Table 5.79—Global configuration mode commands

| Command                                                     | Value/Default value       | Action                                                                                                    |
|-------------------------------------------------------------|---------------------------|----------------------------------------------------------------------------------------------------|
| loopback-detection enable                                   |                           | Enable loopback detection mechanism for the switch.                                                                                                    |
| no loopback-detection<br>enable                             | -/disabled                | Restore the default value.                                                                                                    |
| loopback-detection<br>interval seconds                      | seconds: (160)/30 seconds | Set the time interval between loopback frames.<br>- seconds—time interval between LBD frames.                                                                                                    |
| no loopback-detection<br>interval                           |                           | Restore the default value.                                                                                                    |
| loopback-detection mode<br>{src-mac-addr base-mac-<br>addr} | -                         | Set loopback detection mode.<br>- <i>src-mac-addr</i> —define that the destination MAC address is the<br>interface MAC address<br>- <i>base-mac-addr</i> —define that the destination MAC address is the<br>device MAC address |
| loopback-detection vlan-<br>based                           | -/disabled                | Enables loopback detection mode for VLAN. If there is a loop in VLAN, this VLAN will be blocked on port, on which the loop is detected.                                                                                        |
| no loopback-detection<br>vlan-based                         |                           | Disables loopback detection mode for VLAN.                                                                                                    |

| 4 | ειт | eх |
|---|-----|----|
|   |     |    |

| loopback-detection vlan-<br>based recovery-time<br>seconds | disabled | Defines time in seconds during which a VLAN will remain in the blocked state on port. |
|------------------------------------------------------------|----------|---------------------------------------------------------------------------------------|
| no loopback-detection<br>vlan-based recovery-time          |          | VLAN on port, on which the loop is detected, will not be unblocked automatically.     |

Ethernet interface configuration mode commands (interface range), port group interface

Command line request in Ethernet interface, port group interface configuration mode appears as follows:

```
console# configure
console(config)# interface {gigabitethernet gi_port| fastethernet
fa_port|port-channel group}
console(config-if)#
```

#### Table 5.80—Ethernet interface configuration mode commands, interface group

| Command                         | Value/Default value | Action                                            |
|---------------------------------|---------------------|---------------------------------------------------|
| loopback-detection enable       |                     | Enable loopback detection mechanism for the port. |
| no loopback-detection<br>enable | -/disabled          | Restore the default value.                        |

### EXEC mode commands

Command line request in EXEC mode appears as follows:

console#

Table 5.81—EXEC mode commands

| Command                                                                                                | Value                                                       | Action                                                                                                    |
|----------------------------------------------------------------------------------------------------|-------------------------------------------------------------|----------------------------------------------------------------------------------------------------|
| show loopback-detection<br>[gigabitethernet gi_port  <br>fastethernet fa_port  <br>port-channel group] | gi_port: (13/0/128);<br>fa_port: (13/0/124);<br>group: (18) | Show the state of loopback-detection mechanism.<br>- <i>gi_port</i> — Gigabit Ethernet interface number<br>- <i>fa_port</i> —Fast Ethernet interface number<br>- <i>group</i> —channel group |

# 5.16.5 STP family (STP, RSTP, MSTP)

The main task of STP (Spanning Tree Protocol) is to convert Ethernet network with multiple links into tree-like loop-free topology. Switches exchange configuration messages, using the special format frames, and selectively enable or disable traffic transmission to ports.

Rapid STP (RSTP) is the enhanced version of STP that enables faster network conversion to the treelike topology and provides higher stability.

Multiple STP (MSTP) is the most recent implementation of STP, that support VLAN utilization. Each instance may contain multiple VLAN groups. However, MSTP has a drawback—all MSTP-operating switches should have the same VLAN group configuration.

Multiprocess STP mechanism is designed for creation of independent STP/RSTP/MSTP trees on device ports. State changes of a separate tree will not affect the state of other trees which allow to increase the network stability and reduce the tree rebuild time in case of failures. During the configuration, it is important to eliminate the possibility of loop formation for member ports of the different trees. For isolated tree processing, the separate process is created for each tree in the system. The process matches the device ports that belong to the tree.

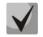

# Maximum allowed quantity of MSTP instances is given in Table 2.9.

# 5.16.5.1 STP, RSTP configuration

Global configuration mode commands

Command line request in global configuration mode appears as follows:

console(config)#

#### Table 5.82—Global configuration mode commands

| Command                             | Value/Default value          | Action                                                            |
|-------------------------------------|------------------------------|-------------------------------------------------------------------|
| spanning-tree                       |                              | Enable STP utilization by the switch.                             |
| no spanning-tree                    | -                            | Disable STP utilization by the switch.                            |
| spanning-tree mode {stp             |                              | Set STP operation mode.                                           |
| rstp   mstp}                        |                              | <ul> <li>- stp—IEEE 802.1D Spanning Tree Protocol;</li> </ul>     |
|                                     | -/rstp                       | - rstp—IEEE 802.1W Rapid Spanning Tree Protocol;                  |
|                                     |                              | - mstp—IEEE 802.1S Multiple Spanning Tree Protocol.               |
| no spanning-tree mode               |                              | Restore the default value.                                        |
| spanning-tree forward-time          |                              | Set the time interval for state listening and learning before     |
| seconds                             | seconds: (430)/15            | switching to the transfer mode.                                   |
| no spanning-tree<br>forward-time    | seconds                      | Restore the default value.                                        |
| spanning-tree hello-time            |                              | Set the interval for 'Hello' broadcast message transmission to    |
| seconds                             | seconds: (110)/2             | communicating switches.                                           |
| no spanning-tree hello-time         | seconds                      | Restore the default value.                                        |
| spanning-tree                       |                              | Enable protection, that disables any interface, when BPDU packet  |
| loopback-guard                      |                              | is received.                                                      |
| no spanning-tree                    | -                            | Disable protection, that disables the interface, when BPDU packet |
| loopback-guard                      |                              | is received.                                                      |
| spanning-tree max-age               |                              |                                                                   |
| seconds                             | seconds: (640)/20<br>seconds | Set the lifetime of the STP spanning tree.                        |
| no spanning-tree max-age            | Seconds                      | Restore the default value.                                        |
| spanning-tree priority              |                              | Set the priority of the STP spanning tree.                        |
| priority                            | priority:<br>(061440)/32768  | Priority value must be divisible by 4096.                         |
| no spanning-tree priority           |                              | Restore the default value.                                        |
| spanning-tree pathcost              |                              | Set the method for defining the path value.                       |
| method {long   short}               |                              | - long—value in the range 120000000                               |
|                                     | -/short                      | - short—value in the range 165535.                                |
| no spanning-tree pathcost<br>method |                              | Restore the default value.                                        |
| spanning-tree bpdu {filtering       |                              | Define BPDU packet processing mode by the interface with          |
| flooding   bridging}                |                              | disabled STP protocol.                                            |
|                                     |                              | - filtering—packets are filtered for the interface with STP BDPU  |
|                                     |                              | protocol disabled                                                 |
|                                     | -/flooding                   | - <i>flooding</i> —untagged BDPU packets are transmitted for the  |
|                                     |                              | interface with STP protocol disabled, tagged packets are filtered |
|                                     |                              | - bridging- BPDU packets are transmitted through the interface    |
|                                     |                              | with disabled STP protocol                                        |
| no spanning-tree bpdu               |                              | Restore the default value.                                        |
| spanning-tree process id            |                              | The command creates the separate process and transfers the        |
|                                     | (1-31)/0                     | command interface to the process configuration mode.              |
| no spanning-tree process id         |                              | Remove the selected process.                                      |

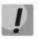

When setting forward-time, hello-time, max-age STP parameters, you should take into account the following expression:

2\*(Forward-Delay - 1) >= Max-Age >= 2\*(Hello-Time + 1).

# Ethernet interface configuration mode commands, port group interface

Command line request in Ethernet interface, port group interface configuration mode appears as follows:

console(config-if)#

#### Table 5.83 - Ethernet interface configuration mode commands, port group

| Command                                                       | Value/Default value                 | Action                                                                                                    |
|---------------------------------------------------------------|-------------------------------------|----------------------------------------------------------------------------------------------------|
| spanning-tree disable                                         |                                     | Disable STP protocol operation for the configured interface.                                                                                                    |
| no spanning-tree disable                                      | -/enabled                           | Enable STP protocol operation for the configured interface.                                                                                                    |
| spanning-tree cost cost                                       | cost: (1200000000)/ see             | Set path value via the following interface.                                                                                                    |
| no spanning-tree cost                                         | Table 5.84                          | Set the value based on the port transfer rate and the method of route value definition, Table 5.84                                                                                     |
| spanning-tree port-priority<br>priority                       |                                     | Set the interface priority in the STP spanning tree.                                                                                                    |
| <i>p</i>                                                      | priority: (0240)/128                | Priority value must be divisible by 16.                                                                                                    |
| no spanning-tree port-<br>priority                            |                                     | Restore the default value.                                                                                                    |
| spanning-tree portfast<br>[auto]                              |                                     | Enable mode, where port immediately switches to transmission<br>mode when the link is established without waiting for the timer<br>expiration.                                         |
| no spanning-tree portfast                                     | -                                   | <ul> <li>- auto—add 3 second delay before entering the transmission<br/>mode.</li> <li>Enable momentary transition into transmission mode when the<br/>link is established.</li> </ul> |
| spanning-tree guard root                                      | -/protection disabled               | Enable root protection for all STP spanning trees for the selected port. Such protection denies the interface to be the root port of the switch.                                       |
| no spanning-tree guard<br>root                                |                                     | Restore the default value.                                                                                                    |
| spanning-tree bpduguard                                       | -/protection disabled               | Enable protection, that disables the interface, when BPDU packet is received.                                                                                                    |
| no spanning-tree<br>bpduguard                                 |                                     | Disable protection, that disables the interface, when BPDU packet is received.                                                                                                    |
| spanning-tree link-type                                       | Default value for full-             | Define the transfer state for RSTP protocol and specify the                                                                                                    |
| {point-to-point   shared}                                     | duplex port—'point-to-              | connection type for the selected port—'point-to-point' or 'split'.                                                                                                    |
| no spanning-tree link-type                                    | point', for half-duplex—<br>split'. | Restore the default value.                                                                                                    |
| spanning-tree bpdu<br>{filtering   flooding}                  |                                     | Define BPDU packet processing mode by the interface with disabled STP protocol.<br>- <i>filtering</i> —packets are filtered for the interface with STP BDPU protocol disabled          |
| no coopoing tree had.                                         |                                     | - <i>flooding</i> —untagged BDPU packets are transmitted for the interface with STP protocol disabled, tagged packets are filtered                                                     |
| no spanning-tree bpdu<br>spanning-tree binding-<br>process id |                                     | Restore the default value.<br>Tethers the port to the specific process. By default, all ports are<br>controlled by the zero process.                                                   |
| no spanning-tree<br>binding-process                           | (131)/0                             | Restore the default port tethering.                                                                                                    |

### Table 5.84—Route value set by default (spanning-tree cost)

| Interface                    | Method for defin | Method for defining the path value. |  |
|------------------------------|------------------|-------------------------------------|--|
| Interface                    | Long             | Short                               |  |
| Port-channel                 | 20000            | 4                                   |  |
| Gigabit Ethernet (1000 Mbps) | 20000            | 4                                   |  |
| Fast Ethernet (100 Mbps)     | 200000           | 19                                  |  |

# Process configuration mode commands

Command line request in tree configuration mode appears as follows:

console(config-mstp-process)#

| Table 5.85—Privileged | EXEC mode commands |
|-----------------------|--------------------|
| Tuble 5.05 Thinkiegeu |                    |

| Command                                            | Value                                             | Action                                                                                                    |
|----------------------------------------------------|---------------------------------------------------|----------------------------------------------------------------------------------------------------|
| spanning-tree forward-<br>time seconds             | seconds: (430)/15                                 | Set the time interval for state listening and learning of configured process before switching to the interchange mode. |
| no spanning-tree forward-<br>time                  | seconds                                           | Restore the default value.                                                                                             |
| spanning-tree hello-time<br>seconds                | seconds: (110)/2 seconds                          | Set the interval for 'Hello' broadcast message transmission to communicating switches.                                 |
| no spanning-tree hello-<br>time                    |                                                   | Restore the default value.                                                                                             |
| spanning-tree max-age<br>seconds                   | seconds: (640)/20<br>seconds                      | Set the lifetime of the STP spanning tree.                                                                             |
| no spanning-tree max-age                           |                                                   | Restore the default value.                                                                                             |
| spanning-tree mst<br>instance_id priority priority | instance_id: (14094);<br>priority: (061440)/32768 | Set the switch priority value in the selected MST instance. Priority value must be divisible by 4096.                  |
| no spanning-tree mst<br>instance_id priority       |                                                   | Restore the priority default value.                                                                                    |

## Privileged EXEC mode commands

Command line request in privileged EXEC mode appears as follows:

console#

#### Table 5.86—Privileged EXEC mode commands

| Command                                                                                                    | Value                                                                                | Action                                                                                              |
|----------------------------------------------------------------------------------------------------|--------------------------------------------------------------------------------------|----------------------------------------------------------------------------------------------------|
| <pre>show spanning-tree [process process_id] [gigabitethernet gi_port   fastethernet fa_port   port-channel group]</pre>              | process_id: (131)/0;<br>gi_port: (13/0/128);<br>fa_port: (13/0/124);<br>group: (18). | Show STP protocol configuration for the selected process.                                           |
| show spanning-tree<br>[detail] [active  <br>blockedports] [process id]                                                                | process_id: (1-31)/0                                                                 | Show the detailed information on STP protocol configuration, information on active or blocked ports |
| clear spanning-tree<br>detected-protocols<br>[interface gigabitethernet<br>gi_port   fastethernet<br>fa_port   port-channel<br>group] | gi_port: (13/0/128);<br>fa_port: (13/0/124);<br>group: (18)                          | Restart protocol migration process. Initiate STP tree recalculation.                                |

# EXEC mode commands

Command line request in EXEC mode appears as follows:

console#

Table 5.87—EXEC mode commands

| Command                                                                                                | Value                                                        | Action                                               |
|----------------------------------------------------------------------------------------------------|--------------------------------------------------------------|------------------------------------------------------|
| show spanning-tree bpdu<br>[gigabitethernet gi_port  <br>fastethernet fa_port  <br>port-channel group] | gi_port: (13/0/128);<br>fa_port: (13/0/124);<br>group: (18). | Show BDPU packet processing mode for the interfaces. |

# 5.16.5.2 MSTP protocol configuration

## Global configuration mode commands

Command line request in global configuration mode appears as follows:

console(config)#

#### Table 5.88—Global configuration mode commands

| Command                       | Value/Default value                               | Action                                                              |
|-------------------------------|---------------------------------------------------|---------------------------------------------------------------------|
| spanning-tree                 |                                                   | Enable STP protocol utilization by the switch.                      |
| no spanning-tree              | -                                                 | Disable STP protocol utilization by the switch.                     |
| spanning-tree mode            |                                                   | Set STP protocol operation mode.                                    |
| {stp   rstp   mstp}           | -/rstp                                            |                                                                     |
| no spanning-tree mode         |                                                   | Restore the default value.                                          |
| spanning-tree pathcost        |                                                   | Set the method for defining the path value.                         |
| method {long   short}         |                                                   | - <i>long</i> —value in the range 1200000000                        |
|                               | -/short                                           | - <i>short</i> —value in the range 165535.                          |
| no spanning-tree pathcost     |                                                   | Restore the default value.                                          |
| method                        |                                                   |                                                                     |
| spanning-tree mst             |                                                   | Set the higher priority for the current switch than for other       |
| instance_id priority priority |                                                   | switches, that use the common MSTP instance.                        |
|                               | instance_id: (14094);<br>priority: (061440)/32768 | Priority value must be divisible by 4096.                           |
| no spanning-tree mst          |                                                   | Restore the default value.                                          |
| instance_id priority          |                                                   |                                                                     |
| spanning-tree mst max-        |                                                   | Set the maximum transit portions for BDPU packet required for       |
| hops                          |                                                   | the tree formation and keeping the information on its structure. If |
| hop_count                     | han agunts (1, 40) (20                            | the packet has gone through the maximum quantity of transit         |
|                               | hop_count: (140)/20                               | portions, it will be discarded at the next portion;                 |
| no spanning-tree mst max-     |                                                   | Restore the default value.                                          |
| hops                          |                                                   |                                                                     |
| spanning-tree mst             |                                                   | Enter the MSTP configuration mode.                                  |
| configuration                 | -                                                 |                                                                     |

#### MSTP configuration mode commands

Command line request in MSTP configuration mode appears as follows:

```
console# configure
console (config)# spanning-tree mst configuration
console (config-mst)#
```

#### Table 5.89—MSTP configuration mode commands

| Command                  | Value/Default value      | Action                                                  |
|--------------------------|--------------------------|---------------------------------------------------------|
| instance instance_id     |                          | Create the match between MSTP instance and VLAN groups. |
| vlan vlan_range          | instance_id:(14094);     |                                                         |
| no instance instance_id  |                          | Remove the match between MSTP instance and VLAN groups. |
| vlan vlan_range          | vlan_range: (14094)      |                                                         |
|                          |                          |                                                         |
| name string              | string: (132) characters | Set MST configuration name.                             |
| no name                  |                          | Remove MST configuration name.                          |
| revision value           | value: (065535)/0        | Set the MST configuration revision number.              |
| no revision              |                          | Restore the default value.                              |
| show {current   pending} | -                        | Show the current or pending MST configuration.          |
| exit                     | -                        | Save configuration and exit MSTP configuration mode.    |
| abort                    | -                        | Discard configuration and exit MSTP configuration mode. |

## Ethernet interface configuration mode commands, port group interface

Command line request in Ethernet interface, port group interface configuration mode appears as follows:

console(config-if)#

| Table 5.90—Ethernet in | nterface configuration | mode commands, port group |
|------------------------|------------------------|---------------------------|
|                        |                        |                           |

|                                    | -                       |                                                                                                    |
|------------------------------------|-------------------------|----------------------------------------------------------------------------------------------------|
| Command                            | Value/Default value     | Action                                                                                                    |
| spanning-tree guard root           |                         | Enable root protection for all STP spanning trees for the selected port. Such protection denies the interface to be the root port of |
|                                    | -/protection disabled   | the switch.                                                                                                    |
| no spanning-tree guard root        |                         | Restore the default value.                                                                                                    |
| spanning-tree mst                  |                         | Set the interface priority in MSTP instance.                                                                                         |
| instance_id                        | instance_id: (14094);   | Priority value must be divisible by 16.                                                                                              |
| port-priority priority             |                         | V                                                                                                    |
| no spanning-tree mst               | priority: (0240)/128    | Restore the default value.                                                                                                    |
| instance_id port-priority          |                         |                                                                                                    |
| spanning-tree mst                  | instance id: (1, 4004); | Set the path value through the selected interface for the specific                                                                   |
| instance_id <b>cost</b> cost       | instance_id: (14094);   | MSTP instance.                                                                                                    |
| no spanning-tree mst               | cost: (1200000000)      | Set the value based on the port transfer rate and the method of                                                                      |
| instance_id <b>cost</b>            | 2031. (1200000000)      | route value definition, Table 5.84                                                                                                   |
| spanning-tree port-priority        |                         | Set the interface priority in the MSTP root spanning tree.                                                                           |
| priority                           | priority: (0240)/128    | Priority value must be divisible by 16.                                                                                              |
| no spanning-tree port-<br>priority |                         | Restore the default value.                                                                                                    |

# Privileged EXEC mode commands

Command line request in privileged EXEC mode appears as follows:

console#

Table 5.91—EXEC mode commands

| Command                  | Value                 | Action                                                          |
|--------------------------|-----------------------|-----------------------------------------------------------------|
| show spanning-tree       | gi_port: (13/0/128);  | Show STP configuration.                                         |
| [gigabitethernet gi_port | fa_port: (13/0/124);  | <ul> <li>instance_id—MSTP instance identifier.</li> </ul>       |
| fastethernet fa_port     | group: (18)           |                                                                 |
| port-channel group]      | instance_id: (14094); |                                                                 |
| [instance instance-id]   | process_id: (131)/0   |                                                                 |
| [process process_id]     |                       |                                                                 |
| show spanning-tree       |                       | Show the detailed information on STP configuration, information |
| [detail] [active         | instance_id: (164);   | on active or blocked ports.                                     |
| blockedports]            | process_id: (131)/0   | - instance_id—MSTP instance identifier.                         |
| [instance instance-id]   |                       |                                                                 |
| [process process_id]     |                       |                                                                 |
| show spanning-tree mst-  |                       | Show information on configured MSTP instances.                  |
| configuration            | -                     |                                                                 |
| clear spanning-tree      |                       | Restart protocol migration process STP tree recalculation.      |
| detected-protocols       | gi_port: (13/0/128);  |                                                                 |
| [gigabitethernet gi_port | fa_port: (13/0/124);  |                                                                 |
| fastethernet fa_port     | group: (18)           |                                                                 |
| port-channel group]      |                       |                                                                 |

Example execution of commands

 Enable STP support, set the RSTP spanning tree priority value to 12288, forward-time interval 20 seconds, 'Hello' broadcast message transmission interval 5 seconds, spanning tree lifetime 38 seconds.

```
console(config)# spanning-tree
console(config)# spanning-tree mode rstp
console(config)# spanning-tree priority 12288
console(config)# spanning-tree forward-time 20
console(config)# spanning-tree hello-time 5
console(config)# spanning-tree max-age 38
```

console(config) # exit

Show STP configuration:

console# show spanning-tree

```
Spanning tree enabled mode RSTP
Default port cost method: long
Loopback guard: Disabled
         Priority 12288
Address a8:f9:4b:f1:1d:00
 Root ID
           This switch is the root
           Hello Time 5 sec Max Age 38 sec Forward Delay 20 sec
 Number of topology changes 3 last change occurred 00:00:10 ago
    from gi1/0/11
  Times: hold 1, topology change 58, notification 5
         hello 5, max age 38, forward delay 20
Interfaces
 Name State Prio.Nbr Cost
                                  Sts Role PortFast
                                                          Туре
                 _____
 _____ ___
                          _____
                                        ____ ____
 gi1/0/1 enabled 128.49 2000000 Dsbl Dsbl No
                                                            _
gi1/0/2 enabled 128.50 2000000 Frw Desg
                                                      P2P (RSTP)
                                              No
 gi1/0/3 enabled 128.51 2000000 Dsbl Dsbl No
 gi1/0/4 enabled 128.52 2000000 Dsbl Dsbl No
                                                             _
gi1/0/5 enabled 128.53 2000000 Dsbl Dsbl No
gi1/0/6 enabled 128.54 2000000 Dsbl Dsbl No
                                                             _
 gil/0/7 enabled 128.55 2000000 Dsbl Dsbl
                                              No
 gi1/0/8 enabled 128.56 2000000 Dsbl Dsbl
                                               No
 gi1/0/9 enabled 128.57 2000000 Dsbl Dsbl
                                               No
                                                             _
```

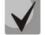

Information about last changing of topology in MSTP is shown only by <u>show spanning-tree</u> <u>detail</u>

# 5.16.6 Flex-link function configuration

Flex-link is a redundancy function that secures the reliability of data communication channel. A flexlink can contain Ethernet and port-channel interfaces. One of these interfaces is in blocked state; it starts forwarding traffic only when there is a failure on another interface.

#### Ethernet interface configuration mode commands, port group interface

Command line request in Ethernet interface, port group interface configuration mode appears as follows:

console(config-if)#

| Table 5.92—Ethernet interface | configuration mode | commands, port group |
|-------------------------------|--------------------|----------------------|
|                               |                    |                      |

| Command                                                                                                    | Value/Default value                                                | Action                                                                                                 |
|----------------------------------------------------------------------------------------------------|--------------------------------------------------------------------|----------------------------------------------------------------------------------------------------|
| flex-link backup {<br>gigabitethernet gi_port  <br>fastethernet fa_port  <br>port-channel port-channel}    | gi_port: (14/0/128);<br>fa_port: (14/0/124);<br>port_channel: (18) | Enables flex-link on the interface and specifies the backup role for the selected interface in a pair. |
| no flex-link backup {<br>gigabitethernet gi_port  <br>fastethernet fa_port  <br>port-channel port-channel} |                                                                    | Disables flex-link on the interface and removes configured interface from flex-link pair.              |

| flex-link preemption mode<br>[forced   bandwidth  off]<br>no flex-link preemption | -/off            | Specifies action upon establishing an interface participating in flex-<br>link:<br>- forced - if the established interface is configured as master, it will<br>become active.<br>- bandwidth - upon interface reestablishing, the interface with<br>the highest bandwidth will become active.<br>- off - established interface will remain in a locked state.<br>Restore the default value. |
|-----------------------------------------------------------------------------------|------------------|----------------------------------------------------------------------------------------------------|
| mode                                                                              |                  |                                                                                                    |
| flex-link preemption delay delay                                                  | delay: (1300)/35 | When disabled port status changes to 'up', specifies the amount of time that should pass for an action set by <b>flex-link preemption mode</b> command, to be executed.                                                                                                    |
| no flex-link preemption delay                                                     |                  | Restore the default value.                                                                                                    |

### Privileged EXEC mode commands

Command line request in privileged EXEC mode appears as follows:

console#

Table 5.93 — EXEC mode commands

| Command                                                                                                    | Value                                                              | Action                                     |
|----------------------------------------------------------------------------------------------------|--------------------------------------------------------------------|--------------------------------------------|
| <pre>show interfaces flex-link [detailed] { gigabitethernet gi_port   fastethernet fa_port   port-channel port-channel}</pre> | gi_port: (14/0/128);<br>fa_port: (14/0/124);<br>port_channel: (18) | Displays flex-link function configuration. |

# 5.16.7 EAPS protocol

EAPS (Ethernet Automatic Protection Switching) protocol allows to increase stability and robustness of data network with ring topology by decreasing the restoration time after the failure. Restoration time does not exceed 1 second which is substantially lower than the network reconstruction in case of spanning tree family of protocols.

#### Global configuration mode commands

Command line request in global configuration mode appears as follows:

console(config)#

Table 5.94—Global configuration mode commands

| Command                  | Value/Default value      | Action                                                                   |
|--------------------------|--------------------------|--------------------------------------------------------------------------|
| eaps                     |                          | Enable EAPS protocol operation.                                          |
| no eaps                  | -                        | Disable EAPS protocol operation.                                         |
| eaps fail-timer seconds  |                          | Define the absence time for test packets, that should pass for ring      |
|                          | seconds: (110)/3 seconds | failure to be registered.                                                |
| no eaps fail-timer       |                          | Set the timer default value.                                             |
| eaps hello-timer seconds | (1, 10)/(1, 200, 10)     | Hello-packet sending frequency timer.                                    |
| no eaps hello-timer      | seconds: (110)/1 seconds | Set the timer default value.                                             |
| eaps domain domain_id    |                          | Create EAPS region with <i>domain-id</i> identifier and enter the region |
|                          | domain_id: (063)         | configuration mode.                                                      |
| no eaps domain domain_id |                          | Remove EAPS region with domain-id identifier.                            |

# Domain configuration mode commands

Command line request in domain configuration mode appears as follows:

console(config-eaps-domain)#

#### Table 5.95—EAPS domain configuration mode commands

| Command                                | Value/Default value | Action                                                                                                    |
|----------------------------------------|---------------------|----------------------------------------------------------------------------------------------------|
| control-vlan vlan_id                   | vlan_id: (14093)    | Identifier of VLAN being used for EAPS management. The next<br>successive VLAN identifier is used for secondary loop<br>management. Master EAPS VLAN should not be used for<br>transmission of other traffic types. |
| no control-vlan                        |                     | Cancel VLAN assignment.                                                                                                    |
| ring ring_id                           | ring_id: (015)      | Create a ring with <i>ring_id</i> identifier and enter the ring configuration mode.                                                                                                    |
| no ring ring_id                        |                     | Remove a ring with ring_id identifier.                                                                                                    |
| set ring ring_id<br>{enable   disable} | ring_id: (015)      | Enable or disable ring operation with ring_id identifier.                                                                                                    |

### Ring configuration mode commands

Command line request in configuration mode appears as follows:

console(config-eaps-domain-ring)#

#### Table 5.96—EAPS ring configuration mode commands

| Command                                                                                           | Value/Default value                                         | Action                                                                                                    |
|---------------------------------------------------------------------------------------------------|-------------------------------------------------------------|----------------------------------------------------------------------------------------------------|
| <pre>primary-port {gigabitethernet gi_port   fastethernet fa_port   port- channel group }</pre>   | gi_port: (13/0/128);<br>fa_port: (13/0/124);<br>group: (18) | Select the primary switch port included in the ring.                                                                                                    |
| <pre>secondary-port {gigabitethernet gi_port   fastethernet fa_port   port- channel group }</pre> | gi_port: (13/0/128);<br>fa_port: (13/0/124);<br>group: (18) | Select the secondary switch port included in the ring.                                                                                                    |
| role {master   transit}<br>level level-id                                                         | level_id: 01                                                | Select the switch role in the configured domain and ring.<br>Possible roles:                                                                                                    |
| role {edge   sub-edge}                                                                            | -                                                           | <ul> <li>master—device is the master node</li> <li>transit—device is the transit node</li> <li>edge—adjacent node, that belongs to both primary and</li> <li>secondary rings</li> <li>sub-edge—auxiliary adjacent node, that belongs to both primary</li> <li>and secondary rings</li> </ul> |

### EXEC mode commands

Command line request in EXEC mode appears as follows:

console#

Table 5.97—EXEC mode commands

| Command                                | Value             | Action                                                          |
|----------------------------------------|-------------------|-----------------------------------------------------------------|
| show eaps [domain                      | domain_id: (063); | Request the information on the state of domains and EAPS rings. |
| <pre>domain_id [ring ring_id ] ]</pre> | ring_id: (015).   |                                                                 |

# 5.16.8 G.8032v2 (ERPS) protocol configuration

ERPS (*Ethernet Ring Protection Switching*) protocol allows to increase stability and robustness of data network with ring topology by decreasing the restoration time after the failure. Restoration time does not exceed 1 second which is substantially lower than the network reconstruction in case of spanning tree family of protocols.

# Global configuration mode commands

Command line request in global configuration mode appears as follows:

#### console(config)#

### Table 5.98—Global configuration mode commands

| Command              | Value/Default value | Action                                                                                                    |
|----------------------|---------------------|----------------------------------------------------------------------------------------------------|
| erps                 |                     | Enable ERPS protocol operation.                                                                                                    |
| no erps              | -                   | Disable ERPS protocol operation.                                                                                                    |
| erps vlan vlan_id    | vlan_id: (14094)    | Create ERPS ring with VLAN R-APS identifier, that will be used for service information transmission and entering the ring configuration mode. |
| no erps vlan vlan_id |                     | Remove ERPS ring with <i>vlan_id</i> identifier.                                                                                              |

# Ring configuration mode commands

Command line request in ring configuration mode appears as follows:

console(config-erps)#

#### Table 5.99—ERPS ring configuration mode commands

| Command                                                                         | Value/Default value                                                | Action                                                                                                    |
|---------------------------------------------------------------------------------|--------------------------------------------------------------------|----------------------------------------------------------------------------------------------------|
| protected vlan add<br>vlan_range                                                | vlan_range:(24094, all)                                            | Add VLAN range into the secure VLAN list.                                                                                                    |
| protected vlan remove<br>vlan_range                                             | vlan_range:(24094, all)                                            | Remove VLAN range from the secure VLAN list.                                                                                                    |
| <pre>port {west   east} {gigabitethernet gi_port   fastethernet fa_port }</pre> | gi_port: (13/0/128);<br>fa_port: (13/0/124).                       | Select the west(east) switch port, included in the ring.                                                                                                    |
| no port {west   east}                                                           | -                                                                  | Remove the west(east) switch port, included in the ring.                                                                                                    |
| rpl {west   east} {owner  <br>neighbor}                                         | -/no rpl                                                           | Select RPL switch port an its role.                                                                                                    |
| no rpl                                                                          |                                                                    | Remove RPL switch port.                                                                                                    |
| level level                                                                     |                                                                    | Configure R-APS message level. Required for message                                                                                                    |
|                                                                                 | level: (07)/1                                                      | transmission through CFM MEP.                                                                                                    |
| no level                                                                        |                                                                    | Set the default value.                                                                                                    |
| ring enable                                                                     | -                                                                  | Enable ring operation.                                                                                                    |
| no ring enable                                                                  |                                                                    | Disable ring operation.                                                                                                    |
| version version                                                                 | version: (12)/2                                                    | Select compatibility mode for other G.8032 protocol versions.                                                                                                    |
| no version                                                                      |                                                                    | Set the default value.                                                                                                    |
| revertive                                                                       | -/revertive                                                        | Select the ring operation mode.                                                                                                    |
| no revertive<br>sub-ring vlan vlan_id                                           |                                                                    | Set the default value.<br>Define the sub-ring for the current ring.                                                                                                    |
| sub-ring vlan vlan_id<br>[tc-propogation]                                       | Vlan id:(14094)                                                    | - <b>tc-propogation</b> —.enable TC propagation in sub-ring                                                                                                    |
| no sub-ring vlan                                                                | Viuii_iu.(1+05+)                                                   | Remove the sub-ring.                                                                                                    |
| timer guard value                                                               | value:(10-2000) ms,                                                | Set the timer that blocks obsolete R-APS messages.                                                                                                    |
| no timer guard                                                                  | divisible by 10/500 ms                                             | Set the default value.                                                                                                    |
| timer holdoff value                                                             | value:(0-10000) ms,<br>divisible by 100 with<br>accuracy 5 ms/0 ms | Set the delay timer for response of the switch to state changes.<br>Instead of response, the timer is activated, when it expires, the<br>switch will provide information on its state. Designed for<br>reducing the packet flood during the port flapping. |
| no timer holdoff                                                                |                                                                    | Set the default value.                                                                                                    |
| timer wtr value                                                                 | value:(112)/5 minutes                                              | Set timer, that will be launched on RPL Owner switch in revertive mode. Designed to prevent the frequent secure switching caused by failure alarms.                                                                                                    |
| no timer wtr                                                                    |                                                                    | Set the default value.                                                                                                    |
| switch forced {west   east}                                                     | /20                                                                | Force the launch of the secure ring switching; the specified port will be blocked.                                                                                                    |
| no switch forced                                                                | -/no                                                               | Disable the forced ring switching.                                                                                                    |
| switch manual {west   east}                                                     | -/no                                                               | Manual blocking of the specified west(east) port and east(west) unblocking.                                                                                                    |

# Aeltex

| no switch manual |   | Disable manual blocking.                                        |
|------------------|---|-----------------------------------------------------------------|
| abort            | - | Undo changes made since entry into the ring configuration mode. |

## EXEC mode commands

Command line request in EXEC mode appears as follows:

console#

Table 5.100—EXEC mode commands

| Command                             | Value            | Action                                                                   |
|-------------------------------------|------------------|--------------------------------------------------------------------------|
| <pre>show erps [vlan vlan_id]</pre> | vlan_id: (14094) | Request the information on ERPS general status or specified ring status. |

# 5.16.9 LLDP configuration

The basic function of **Link Layer Discovery Protocol** (**LLDP**) is the exchange of information on status and specifications between network devices. Information gathered with LLDP is stored on devices and can be requested by the master computer via SNMP. Thus, this information allows to model the network topology on the master computer.

Switches support transmission of standard and optional parameters, such as:

- Device name and description
- Port name and description
- MAC/PHY information
- etc.

#### Global configuration mode commands

Command line request in global configuration mode appears as follows:

console(config)#

| Command                     | Value/Default value           | Action                                                                                                    |
|-----------------------------|-------------------------------|----------------------------------------------------------------------------------------------------|
| lldp run                    | /anablad                      | Enable LLDP utilization by the switch.                                                                                                    |
| no lldp run                 | -/enabled                     | Disable LLDP utilization by the switch.                                                                                                    |
| Ildp timer seconds          |                               | Define the frequency of LLDP information updates transmission                                                                                                    |
|                             | seconds: (532768)/30          | by the device.                                                                                                    |
| no lldp timer               | seconds                       | Restore the default value.                                                                                                    |
| lldp hold-multiplier number | number: (210)/4               | Define the amount of time for the receiving device to keep LLDP packets before dropping them.<br>This value will be transmitted to the receiving side in LLDP update packets; is a divisibility for LLDP timer. Thus, LLDP packet lifetime is calculated by the equation TTL = min(65535, LLDP-Timer * LLDP-HoldMultiplier) |
| no lldp hold-multiplier     |                               | Restore the default value.                                                                                                    |
| lldp reinit seconds         | seconds: (110)/2 seconds      | Minimum amount of time, that LLDP port will wait before LLDP reinitialization.                                                                                                    |
| no lldp reinit              |                               | Restore the default value.                                                                                                    |
| lldp tx-delay seconds       | seconds: (18192)/2<br>seconds | Define the delay between the subsequent LLDP packet transmissions, initiated by changes of values or status in local LLDP MIB database.<br>It is recommended to set this delay less than 0.25* LLDP-Timer.                                                                                                    |
| no lldp tx-delay            |                               | Restore the default value.                                                                                                    |

| lldp lldpdu<br>{filtering   flooding}<br>no lldp lldpdu                                                                                     | -/filtering                                                                                                    | Define the LLDP packet processing mode, when LLDP is disabled<br>on the switch:<br>- <i>filtering</i> —LLDP packets are filtered, if LLDP is disabled on the<br>switch<br>- <i>flooding</i> —LLDP packets are transmitted, if LLDP is disabled on<br>the switch<br>Restore the default value.                                                                                                    |
|----------------------------------------------------------------------------------------------------|----------------------------------------------------------------------------------------------------|----------------------------------------------------------------------------------------------------|
| Ildp med fast-start repeat-<br>count number<br>no Ildp med fast-start<br>repeat-count                                                       | number: (110)/3                                                                                                    | Set the PDU LLDP repetition quantity for quick start defined by<br>LLDP-MED.<br>Restore the default value.                                                                                                    |
| Ildp med network-policy<br>number application<br>[vlan vlan_id]<br>[vlan-type {tagged  <br>untagged}]<br>[up priority] [dscp<br>dscp_value] | number: (132);<br>application: (voice,<br>voice-signaling, guest-voice,<br>guest-voice-signaling,<br>softphone-voice,<br>video-conferencing,<br>streaming-video,<br>video-signaling);<br>vlan_id: (04094);<br>priority: (07);<br>dscp value: (063) | Define the rule for network-policy parameter (device network<br>policy). This parameter is optional for LLDP MED protocol<br>extension.<br>- number—sequential number of network policy rule<br>- application—main function, defined for this network policy<br>rule<br>- vlan_id—VLAN identifier for this rule<br>- tagged/ untagged—specify whether VLAN used by this rule is<br>tagged or untagged<br>- priority—the priority of this rule (used on the second layer of<br>OSI model)<br>- dscp_value—DSCP value, used by this rule |
| no lldp med network-policy<br>number                                                                                                    |                                                                                                    | Remove the created rule for network-policy parameter.                                                                                                    |
| <b>Ildp notifications interval</b><br>seconds                                                                                               | seconds: (53600)/5                                                                                                    | Specify the maximum LLDP notification transfer rate.<br>- <i>seconds</i> —time period during which the device can send only<br>one notification                                                                                                    |
| no lldp notifications interval                                                                                                    |                                                                                                    | Restore the default value.                                                                                                    |

Ethernet interface configuration mode commands

Command line request in Ethernet interface configuration mode appears as follows:

console(config-if)#

# Table 5.102—Ethernet interface configuration mode commands

| Command                                                  | Value/Default value                                                              | Action                                                                        |
|----------------------------------------------------------|----------------------------------------------------------------------------------|-------------------------------------------------------------------------------|
| lldp transmit                                            |                                                                                  | Enable packet sending via LLDP on the interface.                              |
| no lldp transmit                                         | Can be used in both                                                              | Disable packet sending via LLDP on the interface.                             |
| lldp receive                                             | directions by default.                                                           | Enable packet receiving via LLDP on the interface.                            |
| no lldp receive                                          |                                                                                  | Disable packet receiving via LLDP on the interface.                           |
| lldp optional-tlv                                        | tlv: (port-desc, sys-name,                                                       | Define the optional TLV fields (Type, Length, Value) to be                    |
| tlv1 [tlv2 tlv5]                                         | sys-desc, sys-cap, 802.3-                                                        | included by the device into LLDP packet.                                      |
|                                                          | mac-phy, 802.3-lag, 802.3-                                                       | You can include up to 5 optional TLV into the command                         |
| no lldp optional-tlv                                     | max-frame-size)<br>Optional TLV are not<br>included in the packet by<br>default. | Restore the default value.                                                    |
| lldp optional-tlv 802.1 {pvid<br>[enable disable]  ppvid |                                                                                  | Define the optional TLV fields to be included by the device into LLDP packet. |
| {add remove} ppvid   vlan-                               | ppvid: (04094);                                                                  | - pvid —interface PVID                                                        |
| <pre>name {add   remove} vid}</pre>                      | vid: (14094)                                                                     | <ul> <li>- ppvid —add/remove PPVID</li> </ul>                                 |
| lldp optional-tlv 802.1                                  | Vid. (14094)                                                                     | - <b>vid</b> —add/remove VLAN number                                          |
| protocol {add remove} {stp                               | Optional TLV are not                                                             |                                                                               |
| rstp   mstp   pause                                      | included by default.                                                             |                                                                               |
| 802.1x   lacp   gvrp}                                    | included by default.                                                             |                                                                               |
| no lldp optional-tlv 802.1                               |                                                                                  | Restore the default value.                                                    |
| pvid                                                     |                                                                                  |                                                                               |
| IIdp management-address                                  | ip-address format: A.B.C.D                                                       | Define the control address, declared on the interface.                        |
| {ip_address   none                                       | gi_port: (13/0/128);                                                             | <ul> <li>- ip_address—define static IP address</li> </ul>                     |
| automatic                                                | fa_port: (13/0/124);                                                             | - none—address is not declared                                                |
| [gigabitethernet gi_port                                 | group: (18);                                                                     | - automatic—system chooses the control address automatically                  |
| fastethernet fa_port  port-                              | vlan_id: (1 4094)                                                                | from all IP addresses of the switch                                           |

| channel group                           |                              | - automatic {gigabitethernet   fastethernet   port-                 |
|-----------------------------------------|------------------------------|---------------------------------------------------------------------|
| vlan vlan id] }                         | By default, the control      | <i>channel/vlan}</i> —system chooses the control address            |
|                                         | address is defined           | automatically from the configured addresses of the specific         |
|                                         | automatically.               | interface                                                           |
|                                         | automaticany                 | If ethernet interface or port group interface belongs to VLAN,      |
|                                         |                              | this VLAN address will not be included into list of available       |
|                                         |                              | control addresses.                                                  |
|                                         |                              | If there are multiple IP addresses, the system will                 |
|                                         |                              | choose the starting IP address from dynamic IP address              |
|                                         |                              | range. If dynamic addresses are not available, the system           |
|                                         |                              | chooses the starting IP address from the available stactic IP       |
|                                         |                              | address range.                                                      |
| no lldp management-address              |                              | Remove control IP address.                                          |
| Ildp notification {enable  <br>disable} | LLDP notification sending is | Enable/disable LLDP notification sending on the interface.          |
| no lldp notifications                   | disabled by default.         | Restore the default value.                                          |
| lldp med enable [t/v1 t/v4]             | tlv: (network-policy,        | Enable LLDP MED protocol extension utilization.                     |
|                                         | location, poe-pse,           | You can include special TLV into command: network-policy,           |
|                                         | inventory)                   | location, poe-pse, inventory.                                       |
| no lldp med enable                      | LLDP MED protocol            |                                                                     |
|                                         | extension utilization is     | Restore the default value.                                          |
|                                         | disabled by default.         |                                                                     |
| lldp med network-policy                 |                              | Specify network-policy rule for this interface.                     |
| {add remove} number                     |                              | - add—specify the rule                                              |
|                                         | (4, 22)                      | - <i>remove</i> —remove the rule                                    |
|                                         | number: (132)                | - <i>number</i> —rule number                                        |
| no lldp med network-policy              |                              | Remove network-policy rule from this interface.                     |
| number                                  |                              | Kentove hetwork-policy fulle from this interface.                   |
| lldp med location                       | coordinate: 16 bytes;        | Specify the device location for LLDP protocol ('location'           |
| {coordinate coordinate                  | civic address data:          | parameter value of LLDP MED protocol).                              |
| civic-address                           | (6160) bytes;                | - coordinate—address in coordinate system                           |
| civic_address_data                      | ecs_elin_data: (1025)        | - civic_address_data—device administrative address                  |
| <pre>ecs-elin ecs_elin_data}</pre>      | bytes                        | <ul> <li>- ecs-elin_data—address in ANSI/TIA 1057 format</li> </ul> |
| no lldp med location                    | bytes                        | Remove location parameter settings.                                 |
| lldp med notification                   |                              | Enable/disable sending LLP MED notifications on topology            |
| topology-change                         |                              | changes.                                                            |
| {enable   disable}                      |                              | - enable—send notifications                                         |
|                                         | -                            | - disable—do not send notifications                                 |
| no lldp med notifications               |                              | Restore the default value.                                          |
| topology-change                         |                              |                                                                     |

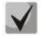

LLDP packets received through the link aggregation group is saved individually by group ports that have received these messages. LLDP sends separate messages to each port of the group.

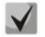

LLDP operation is independent from STP state for the port; LLDP packets are sent and received via ports blocked by STP.

If the port is controlled via IEEE 802.1x, LLDP works only with authorized ports.

# Privileged EXEC mode commands

All commands are available to the privileged user.

Command line request in privileged EXEC mode appears as follows:

console#

#### Table 5.103—Privileged EXEC mode commands

| Command                                                                             | Value/Default value                          | Action                                                                                                    |
|-------------------------------------------------------------------------------------|----------------------------------------------|----------------------------------------------------------------------------------------------------|
| clear lldp table                                                                    | -                                            | Clear address table for discovered neighbouring devices and start a new packet exchange cycle via LLDP MED protocol. |
| <pre>show lldp configuration [gigabitethernet gi_port   fastethernet fa_port]</pre> | gi_port: (13/0/128);<br>fa_port: (13/0/124). | Show LLDP configuration on all device physical interfaces, or on specified interfaces only.                          |

| <pre>show lldp med configuration [gigabitethernet gi_port   fastethernet fa_port]</pre>       | gi_port: (13/0/128);<br>fa_port: (13/0/124). | Show LLDP MED protocol extension configuration for all physical interfaces, or specified interfaces only. |
|-----------------------------------------------------------------------------------------------|----------------------------------------------|----------------------------------------------------------------------------------------------------|
| <pre>show lldp local {gigabitethernet gi_port   fastethernet fa_port }</pre>                  | gi_port: (13/0/128);<br>fa_port: (13/0/124). | Show LLDP information announced by this port.                                                             |
| <pre>show lldp local tlvs- overloading [gigabitethernet gi_port   fastethernet fa_port]</pre> | gi_port: (13/0/128);<br>fa_port: (13/0/124). | Show TLVs LLDP restart state.                                                                             |
| <pre>show Ildp neighbors [gigabitethernet gi_port   fastethernet fa_port]</pre>               | gi_port: (13/0/128);<br>fa_port: (13/0/124). | Show information on the neighbouring devices with the active LLDP protocol.                               |
| <pre>show lldp statistics [gigabitethernet gi_port   fastethernet fa_port]</pre>              | gi_port: (13/0/128);<br>fa_port: (13/0/124). | Show LLDP statistics.                                                                                     |

Example execution of commands

 Define the following TLV fields for gi 1/0/1 port: port-description, system-name, systemdescription. Add control address 192.168.17.55 for this interface

```
console# configure
```

```
console(config)# interface gigabitethernet 1/0/1
console(config-if)# lldp optional-tlv port-desc sys-name sys-desc
console(config-if)# lldp management-address 192.168.17.55
```

View LLDP configuration:

console# show 11dp configuration

```
LLDP state: Enabled
Timer: 30 Seconds
Hold multiplier: 4
Reinit delay: 2 Seconds
Tx delay: 2 Seconds
Notifications Interval: 5 Seconds
LLDP packets handling: Filtering
                    Optional TLVs Address
Port State
                                                   Notifications
_____ _ ____
gi1/0/1Rx and TxPD, SN, SD192.168.17.55Disabledgi1/0/2Rx and TxSCNoneDisabled
                      SC
SC
gi1/0/3 Rx and Tx
                                                      Disabled
                                         None
gi1/0/4 Rx and Tx
                         SC
                                                      Disabled
                                         None
gi1/0/5    Rx and Tx
                         SC
                                        None
                                                      Disabled
                         SC
                                                      Disabled
gi1/0/6 Rx and Tx
                                         None
                         SC
SC
gi1/0/7
         Rx and Tx
                                                       Disabled
                                         None
       Rx and Tx
gi1/0/8
                                         None
                                                       Disabled
                         SC
gi1/0/9
        Rx and Tx
                                                      Disabled
                                         None
gi1/0/10 Rx and Tx
                         SC
                                         None
                                                      Disabled
                         SC
gi1/0/11 Rx and Tx
gi1/0/12 Rx and Tx
                                         None
                                                      Disabled
gi1/0/12
                          SC
                                         None
                                                       Disabled
More: <space>, Quit: q or CTRL+Z, One line: <return>
```

#### Table 5.104—Description of results

| Field           | Description                                                                                                    |  |
|-----------------|----------------------------------------------------------------------------------------------------|--|
| Timer           | Define the frequency of LLDP updates sent by the device.                                                                                             |  |
| Hold multiplier | Specify the amount of time (TTL, Time-To-Live) for the receiving device to keep LLDP packets before dropping them.<br>TTL = Timer * Hold multiplier. |  |

## Дестех

| Reinit delay  | Define the minimum amount of time, that the port will wait before sending the next LLDP message.                                       |  |
|---------------|----------------------------------------------------------------------------------------------------|--|
| Tx delay      | Define the delay between the subsequent LLDP frame transmissions, initiated by changes of values or status.                            |  |
| Port          | Port number.                                                                                                    |  |
| State         | Port operation mode for LLDP.                                                                                                    |  |
| Optional TLVs | TLV options being sent<br>Possible values:<br>PD—port description<br>SN—system name<br>SD—system description<br>SC—system capabilities |  |
| Address       | Device address being send in LLDP messages.                                                                                            |  |
| Notifications | Define whether LLDP notifications are enabled or disabled.                                                                             |  |

#### Show information on neighbouring devices:

console# show lldp neighbors

System capability legend: B - Bridge; R - Router; W - Wlan Access Point; T - telephone; D - DOCSIS Cable Device; H - Host; r - Repeater; TP - Two Ports MAC Relay; S - S-VLAN; C - C-VLAN; O - Other Device ID Port ID Capabilities TTL System Name Port gi1/0/1 a8:f9:4b:84:02:c0 gi1/0/9 ts-7800-2 0 117 gi1/0/2 a8:f9:4b:81:61:40 gi1/0/3 a8:f9:4b:91:66:66 gi1/0/14 ts-7800-1 В 94 gil/0/3 a8:f9:4b:91:66:66 gil/0/15 gil/0/4 a8:f9:4b:81:71:48 gil/0/16 ts-7900-2 В 113 ts-7900-1 В 94

console# show lldp neighbors gigabitethernet 1/0/1

```
Device ID: a8:f9:4b:84:02:c0

Port ID: gil/0/9

Capabilities: Other

System Name: ts-7800-2

System description: MES-3124 28-port 1G/10G Stackable Managed Switch

Port description: gigabitethernet1/0/9

Time To Live: 92

802.1 PVID: None

802.1 PVID: None

802.1 VLAN:

802.1 Protocol:
```

#### Table 5.105—Description of results

| Field        | Description                                                                          |  |  |
|--------------|--------------------------------------------------------------------------------------|--|--|
| Port         | Port number.                                                                         |  |  |
| Device ID    | Name or MAC address of the neighbouring device.                                      |  |  |
| Port ID      | Neighbouring device port identifier.                                                 |  |  |
| System name  | Device system name.                                                                  |  |  |
| Capabilities | This field describes the device type:<br>B—Bridge<br>R—Router<br>W—WLAN Access Point |  |  |

|                                             | T—Telephone<br>D—DOCSIS cable device<br>H—Host<br>r—Repeater<br>O—Other. |  |
|---------------------------------------------|--------------------------------------------------------------------------|--|
| System description                          | Neighbouring device description.                                         |  |
| Port description                            | Neighbouring device port description.                                    |  |
| Management address                          | Device management address.                                               |  |
| Auto-negotiation<br>support                 | Defines if the automatic port mode identification is supported.          |  |
| Auto-negotiation status                     | Defines if the automatic port mode identification support is enabled.    |  |
| Auto-negotiation<br>Advertised Capabilities | Defines modes supported by automatic port discovery function.            |  |
| Operational MAU type                        | Working device MAU type.                                                 |  |

#### 5.16.10 OAM protocol configuration

Ethernet OAM (Operation, Administration, and Maintenance), IEEE 802.3ah—channel-level functions for data transmission, represent channel state monitoring protocol. This protocol is used for transmission of channel status information between directly connected Ethernet devices using OAM protocol data units (OAMPDU). Both devices should support IEEE 802.3ah standard.

#### Ethernet interface configuration mode commands

Command line request in Ethernet interface configuration mode appears as follows:

console(config-if)#

#### Table 5.106—Ethernet interface configuration mode commands

| Command                                                       | Value/Default value | Action                                                                                                    |
|---------------------------------------------------------------|---------------------|----------------------------------------------------------------------------------------------------|
| ethernet oam                                                  | -/disabled          | Enable Ethernet OAM support for the port.                                                                                                    |
| no ethernet oam                                               |                     | Disable Ethernet OAM support for the configured port.                                                                                                    |
| ethernet oam link-monitor                                     |                     | Define the error quantity threshold for the specific period (period                                                                                                   |
| frame threshold count                                         | count: (165535)/1   | is defined with <b>ethernet oam link-monitor frame window</b> command).                                                                                               |
| no ethernet oam link-                                         |                     | Restore the default value.                                                                                                    |
| monitor frame threshold                                       |                     |                                                                                                    |
| ethernet oam link-monitor                                     |                     | Define the time period for error quantity count.                                                                                                    |
| frame window window                                           | window: (10600)/100 |                                                                                                    |
| no ethernet oam link-                                         | ms                  | Restore the default value.                                                                                                    |
| monitor frame window                                          | 1113                |                                                                                                    |
| ethernet oam link-monitor<br>frame-period threshold<br>count  | count: (165535)/1   | Define the 'frame-period' event threshold for the specific period<br>(period is defined with <b>ethernet oam link-monitor frame-period</b><br><b>window</b> command). |
| no ethernet oam link-<br>monitor frame-period<br>threshold    |                     | Restore the default value.                                                                                                    |
| ethernet oam link-monitor<br>frame-period window<br>window    | window:             | Define the time interval for 'frame-period' event (in frames).                                                                                                    |
| no ethernet oam link-<br>monitor frame-period<br>window       | (165535)/10000      | Restore the default value.                                                                                                    |
| ethernet oam link-monitor<br>frame-seconds threshold<br>count | count: (1900)/1     | Define the 'frame-period' event threshold for the specific period (period is defined with <b>ethernet oam link-monitor frame-seconds window</b> command) in minutes.  |

## Дестех

|                                                                                                    | r                      |                                                                          |
|----------------------------------------------------------------------------------------------------|------------------------|--------------------------------------------------------------------------|
| no ethernet oam link-                                                                                                    |                        | Restore the default value.                                               |
| monitor frame-seconds                                                                                                    |                        |                                                                          |
| threshold                                                                                                    |                        |                                                                          |
| ethernet oam link-monitor                                                                                                    |                        | Define the time interval for 'frame-period' event.                       |
| frame-seconds window                                                                                                    |                        |                                                                          |
| window                                                                                                    | window: (1009000)/100  |                                                                          |
| no ethernet oam link-                                                                                                    | ms                     | Restore the default value.                                               |
| monitor frame-seconds                                                                                                    |                        |                                                                          |
| window                                                                                                    |                        |                                                                          |
| ethernet oam mode                                                                                                    |                        | Set OAM protocol operation mode.                                         |
| {active passive}                                                                                                    |                        | <ul> <li>active—switch sends OAMPDU constantly</li> </ul>                |
|                                                                                                    | -/active               | <ul> <li>passive—switch will send OAMPDU only when OAMPDU are</li> </ul> |
|                                                                                                    |                        | present from the opposite device.                                        |
| no ethernet oam mode                                                                                                    |                        | Restore the default value.                                               |
| ethernet-oam remote-failure                                                                                                    |                        | Enable 'remote-failure' events support and processing.                   |
| no ethernet oam remote-                                                                                                    | -/enabled              | Restore the default value.                                               |
| failure                                                                                                    |                        |                                                                          |
| ethernet oam remote-                                                                                                    |                        | Enable traffic looping function support.                                 |
| loopback supported                                                                                                    | -/disabled             |                                                                          |
| no ethernet oam remote-                                                                                                    | <i>y</i> disubled      | Restore the default value.                                               |
| loopback supported                                                                                                    |                        |                                                                          |
| ethernet oam uni-directional                                                                                                    |                        | Enable one-way communication detection based on Ethernet                 |
| detection                                                                                                    | -/disabled             | OAM protocol.                                                            |
| no ethernet oam uni-                                                                                                    | <i>y</i> disabled      | Restore the default value.                                               |
| directional detection                                                                                                    |                        |                                                                          |
| ethernet oam uni-directional                                                                                                    |                        | Define the switch response to one-way communications:                    |
| detection action <log error-< th=""><th></th><th><ul> <li>log—send SNMP trap and add the record into the log</li> </ul></th></log error-<> |                        | <ul> <li>log—send SNMP trap and add the record into the log</li> </ul>   |
| disable>                                                                                                    | -/log                  | - error-disable—switch port to 'error-disable' mode, add the             |
|                                                                                                    | 0,000                  | record into the log and send SNMP trap                                   |
| no ethernet oam uni-                                                                                                    |                        | Restore the default value.                                               |
| directional detection action                                                                                                    |                        |                                                                          |
| ethernet oam uni-directional                                                                                                    |                        | Enable aggressive one-way communication detection mode. If               |
| detection agressive                                                                                                    |                        | Ethernet OAM messages stop coming from the neighbouring                  |
|                                                                                                    | -/disabled             | device, the link will be marked as one-way.                              |
| no ethernet oam uni-                                                                                                    | ,                      | Restore the default value.                                               |
| directional detection                                                                                                    |                        |                                                                          |
| agressive                                                                                                    |                        |                                                                          |
| ethernet oam uni-directional                                                                                                    |                        | Set the time interval for identification of the connection type on       |
| detection discovery time                                                                                                    |                        | the port.                                                                |
| time                                                                                                    | time: (5300)/5 seconds |                                                                          |
| no ethernet oam uni-                                                                                                    |                        | Restore the default value.                                               |
| directional detection                                                                                                    |                        |                                                                          |
| discovery-time                                                                                                    |                        |                                                                          |

#### Privileged EXEC mode commands

All commands are available to the privileged user. Command line request in privileged EXEC mode appears as follows:

console#

| Table 5.107—Privileged EXEC mode commands |
|-------------------------------------------|
|-------------------------------------------|

| Command                                                                                                | Value/Default value                          | Action                                                                |
|----------------------------------------------------------------------------------------------------|----------------------------------------------|-----------------------------------------------------------------------|
| <pre>clear ethernet oam statistics [interface { gigabitethernet gi_port   fastethernet fa_port ]</pre> | gi_port: (13/0/128);<br>fa_port: (13/0/124). | Clear Ethernet OAM statistics for the selected interface.             |
| <pre>show ethernet oam discovery [interface {gigabitethernet gi_port   fastethernet fa_port}]</pre>    | gi_port: (13/0/128);<br>fa_port: (13/0/124). | Show Ethernet OAM protocol state for the selected interface.          |
| <pre>show ethernet oam statistics [interface {gigabitethernet gi_port  </pre>                          | gi_port: (13/0/128);<br>fa_port: (13/0/124). | Show protocol message exchange statistics for the selected interface. |

| <pre>fastethernet fa_port} ]</pre> |                      |                                                             |
|------------------------------------|----------------------|-------------------------------------------------------------|
| show ethernet oam status           |                      | Show Ethernet OAM settings for the selected interface.      |
| [interface                         | gi_port: (13/0/128); |                                                             |
| {gigabitethernet gi_port           | fa_port: (13/0/124). |                                                             |
| <pre>fastethernet fa_port} ]</pre> |                      |                                                             |
| show ethernet oam uni-             |                      | Show the state of one-way communication detection mechanism |
| directional detection [interface   | gi_port: (13/0/128); | for the selected interface.                                 |
| {gigabitethernet gi_port           | fa_port: (13/0/124). |                                                             |
| <pre>fastethernet fa_port} ]</pre> |                      |                                                             |

#### Example execution of commands

#### Show protocol state for gigabitethernet 1/0/3 port:

console#show ethernet oam discovery interface GigabitEthernet 0/3

| gigabitethernet 1/0/3<br>Local client                  |  |  |
|--------------------------------------------------------|--|--|
|                                                        |  |  |
| Administrative configurations:                         |  |  |
| Mode: active                                           |  |  |
|                                                        |  |  |
| Unidirection: not supported<br>Link monitor: supported |  |  |
|                                                        |  |  |
| Remote loopback: supported                             |  |  |
| MIB retrieval: not supported                           |  |  |
| Mtu size: 1500                                         |  |  |
| Operational status:                                    |  |  |
| Port status: operational                               |  |  |
| Loopback status: no loopback                           |  |  |
| PDU revision: 3                                        |  |  |
| Remote client                                          |  |  |
|                                                        |  |  |
| MAC address: a8:f9:4b:0c:00:03                         |  |  |
| Vendor(oui): a8 f9 4b                                  |  |  |
| Administrative configurations:                         |  |  |
| PDU revision: 3                                        |  |  |
| Mode: active                                           |  |  |
| Unidirection: not supported                            |  |  |
| Link monitor: supported                                |  |  |
| Remote loopback: supported                             |  |  |
| MIB retrieval: not supported                           |  |  |
| Mtu size: 1500                                         |  |  |
| console#                                               |  |  |

#### 5.16.11 CFM protocol configuration

Ethernet CFM (Connectivity Fault Management), IEEE 802.1ag provides monitoring, search and troubleshooting in Ethernet networks; allows to control the connection, isolate the faulty network segments and to identify the clients falling under networks restrictions.

Protocol uses the following terms:

- Maintenance Domain (MD): a network segment which belongs to and managed by a single operator.
- Maintenance Association (MA): a collection of endpoints (MEP) with the same MAID (Maintenance Association Identifier), which defines the type of service.
- Maintenance association End Point (MEP): service endpoint located at its border.
- Maintenance domain Intermediate Point (MIP): intermediate point for a domain.

#### Global configuration mode commands

Command line request in global configuration mode appears as follows:

console(config)#

#### Table 5.108—Global configuration mode commands

| Command                                   | Value/Default value                     | Action                                                                                                    |
|-------------------------------------------|-----------------------------------------|----------------------------------------------------------------------------------------------------|
| ethernet cfm domain name<br>[level level] | name: (132) characters<br>level: (07)/0 | Create (or change level) of CFM domain (MD) with the 'name'<br>name and enter the domain configuration mode.<br>- <i>level</i> —CFM domain level |
| no ethernet cfm domain                    |                                         | Remove CFM domain (MD) with the 'name' name.                                                                                                    |
| name                                      |                                         |                                                                                                    |

#### Domain configuration mode commands

Command line request in domain configuration mode appears as follows:

console(config-cfm-md)#

#### Table 5.109—CFM domain (MD) configuration mode commands

| Command                                                               | Value/Default value                                                             | Action                                                                                             |  |  |  |  |
|-----------------------------------------------------------------------|---------------------------------------------------------------------------------|----------------------------------------------------------------------------------------------------|--|--|--|--|
| id {dns dns   name name                                               | name: (143) characters                                                          | Specify CFM domain (MD) identifier. Possible domain names:                                         |  |  |  |  |
| id mac mac_address                                                    | dns: (143) characters                                                           | - <i>dns</i> —dns name                                                                             |  |  |  |  |
| number   id null}                                                     | mac_address: H.H.H or                                                           | - name—text string                                                                                 |  |  |  |  |
|                                                                       | H:H:H:H:H:H or H-H-H-H-H-                                                       | <ul> <li>mac_address number—MAC address and domain numeric</li> </ul>                              |  |  |  |  |
|                                                                       | Н                                                                               | identifier                                                                                         |  |  |  |  |
|                                                                       | number: (0-65535)                                                               | - <i>null</i> —NULL identifier                                                                     |  |  |  |  |
| no id                                                                 | By default: id name<br>matches the domain name                                  | Set the default value.                                                                             |  |  |  |  |
| <pre>service port {vlan-id vlan_id   name name   number number}</pre> |                                                                                 | Create CFM maintenance (MA) without VLAN association and enter the maintenance configuration mode. |  |  |  |  |
| no service port                                                       | (4, 4004)                                                                       | Remove CFM maintenance (MA).                                                                       |  |  |  |  |
| service vlan vlan {vlan-id                                            | vlan: (14094)<br>vlan_id: (14094)<br>name: (145) characters<br>number: (065535) | Create CFM maintenance (MA) associated with VLAN (with 'vlan'                                      |  |  |  |  |
| vlan_id   name name                                                   |                                                                                 | number) and enter the maintenance configuration mode. Possible                                     |  |  |  |  |
| number number}                                                        |                                                                                 | service names:                                                                                     |  |  |  |  |
|                                                                       |                                                                                 | - vlan_id—VLAN number                                                                              |  |  |  |  |
|                                                                       |                                                                                 | - name—text string                                                                                 |  |  |  |  |
|                                                                       |                                                                                 | - number—numeric identifier                                                                        |  |  |  |  |
| no service vlan vlan_id                                               |                                                                                 | Remove CFM maintenance (MA) associated with VLAN (with 'vlan' number).                             |  |  |  |  |
| mip auto-create                                                       |                                                                                 | Enable automatic creation of maintenance intermediate points                                       |  |  |  |  |
| [lower-mep-only]                                                      |                                                                                 | (MIP). Maintenance intermediate points (MIP) created on all                                        |  |  |  |  |
|                                                                       | -/automatic creation is                                                         | ports, where VLAN maintenance is defined.                                                          |  |  |  |  |
|                                                                       | disabled                                                                        | Optional parameter 'lower-mep-only' allows to exclude ports,                                       |  |  |  |  |
| · · · · · · · · · · · · · · · · · · ·                                 |                                                                                 | where maintenance end point is created.                                                            |  |  |  |  |
| no mip auto-create                                                    |                                                                                 | Restore the default value.                                                                         |  |  |  |  |

#### Maintenance configuration mode commands

Command line request in domain configuration mode appears as follows:

console(config-cfm-ma)#

#### Table 5.110—CFM maintenance (MA) configuration mode commands

| Command Value/Default value |                             | Action                                            |  |  |  |
|-----------------------------|-----------------------------|---------------------------------------------------|--|--|--|
| continuty-check interval    | interval: (1, 10, 100, 600) | Set the Continuty Check message sending interval. |  |  |  |
| interval                    | /1 second                   | Set the continuty check message senang merval     |  |  |  |

| no continuty-check interval                       |                                                                                         | Set the default value.                                                                                                    |  |  |  |
|---------------------------------------------------|-----------------------------------------------------------------------------------------|----------------------------------------------------------------------------------------------------|--|--|--|
| direction down                                    | _                                                                                       | Set the downstream direction for the maintenance end point (MEP).                                                                                                    |  |  |  |
| no direction down                                 |                                                                                         | Set the upstream direction for the maintenance end point (MEP).                                                                                                    |  |  |  |
| mep id                                            | id: (18191)                                                                             | Add the maintenance end point (MEP) with 'id' identifier to this<br>maintenance.<br>This command performs MEP association with the<br>maintenance only. MEP is created in the interface configuration<br>mode.                                                                                                    |  |  |  |
| no mep id                                         |                                                                                         | Remove maintenance end point (MEP).                                                                                                    |  |  |  |
| mip auto-create [ { lower-<br>mep-only   none } ] | -/The mode configured for<br>domain with existing<br>maintenance, is used by<br>default | Enable automatic creation of maintenance intermediate points<br>(MIP). Maintenance intermediate points (MIP) created on all<br>ports, where VLAN maintenance is defined. Optional parameters:<br>- <i>lower-mep-only</i> —allows to exclude ports, where maintenance<br>end point is created<br>- <i>none</i> —disable automatic creation of maintenance intermediate<br>points (MIP) |  |  |  |
| no mip auto-create                                |                                                                                         | Set the default value.                                                                                                    |  |  |  |

#### Ethernet interface configuration mode commands

Command line request in Ethernet interface, port group interface configuration mode appears as follows:

console(config-if)#

#### Table 5.111—Ethernet interface configuration mode commands

| Command                                                                                                    | Value/Default value                                            | Action                                                                                                    |  |  |  |
|----------------------------------------------------------------------------------------------------|----------------------------------------------------------------|----------------------------------------------------------------------------------------------------|--|--|--|
| ethernet cfm mep id<br>domain domain_name<br>service { vlan-id vlan_id  <br>name name  <br>number number }    | id: (18191)<br>domain_name: (032)<br>characters                | Create maintenance end point (MEP) on the interface with ' <i>id</i> '<br>identifier for the selected maintenance in the specified domain<br>and enter the MEP configuration mode. |  |  |  |
| no ethernet cfm mep id<br>domain domain_name<br>service { vlan-id vlan_id  <br>name name  <br>number number } | vlan_id: (14094)<br>name: (045) characters<br>number: (065535) | Remove maintenance end point (MEP) from the interface.                                                                                                    |  |  |  |

Maintenance end point configuration mode commands

Command line request in domain configuration mode appears as follows:

console(config-if-cfm-mep)#

#### Table 5.112—CFM end point (MEP) configuration mode commands

| Command                   | Value/Default value     | Action                                                            |  |  |  |
|---------------------------|-------------------------|-------------------------------------------------------------------|--|--|--|
| active                    | /disabled               | Disable maintenance end point (MEP).                              |  |  |  |
| no active                 | -/disabled              | Set the default value.                                            |  |  |  |
| continuty-check enable    | -/disabled              | Enable Continuty Check message transmission.                      |  |  |  |
| no continuty-check enable | -/uisabled              | Set the default value.                                            |  |  |  |
| cos cos                   |                         | Set CoS priority value for transmission of Continuty Check        |  |  |  |
|                           | cos: (07)/7             | messages.                                                         |  |  |  |
| no cos                    |                         | Set the default value.                                            |  |  |  |
| alarm delay delay         | delay: (250010000)/2500 | Define the delay interval that should pass before the alarm       |  |  |  |
|                           | , ( ,                   | generation.                                                       |  |  |  |
| no alarm delay            | ms                      | Set the default value.                                            |  |  |  |
| alarm reset interval      | interval: (250010000)   | Define the time interval that should pass before the alarm reset. |  |  |  |

| no alarm reset                                                                                               | /10000 ms               | Set the default value.                                                                                                    |  |  |
|----------------------------------------------------------------------------------------------------|-------------------------|----------------------------------------------------------------------------------------------------|--|--|
| alarm notification { all  <br>error-xcon   remote-error-<br>xcon   mac-remote-error-<br>xcon   xcon   none } | -/mac-remote-error-xcon | Enable notifications for the specific event types.<br>Event types:<br>- all—all DefRDI, DefMACStatus, DefRemote, DefError, DefXcon<br>events<br>- error-xcon—DefError and DefXcon events only<br>- remote-error-xcon—DefRemote, DefError, and DefXcon events<br>only<br>- mac-remote-error-xcon—DefMACStatus, DefRemote, DefError,<br>and DefXcon events only<br>- xcon—DefXcon event only<br>- none—notifications disabled |  |  |
| no alarm notification                                                                                        | Set the default value.  |                                                                                                    |  |  |

#### Privileged EXEC mode commands

Command line request in privileged EXEC mode appears as follows:

console#

Table 5.113 — Privileged EXEC mode commands

| Command                                                                                                    | Value/Default value                                                                                   | Action                                                                                            |  |  |  |  |
|----------------------------------------------------------------------------------------------------|----------------------------------------------------------------------------------------------------|---------------------------------------------------------------------------------------------------|--|--|--|--|
| show ethernet cfm domain<br>[name]                                                                                 | name: (132) characters                                                                                | Show information on the specific domain or all domains.                                           |  |  |  |  |
| show ethernet cfm errors                                                                                           | -                                                                                                    | Show information on Continuity Check protocol errors.                                             |  |  |  |  |
| show ethernet cfm<br>maintenance-points { local<br>  remote }                                                      | -                                                                                                    | Show information on local or remote maintenance end points (MEP).                                 |  |  |  |  |
| <pre>show ethernet cfm mpdb [domain-id { dns name   name   name name  mac mac_address number   null}]</pre>        | name: (143) characters<br>mac_address: H.H.H or<br>H:H:H:H:H:H or<br>H-H-H-H-H<br>number: (065535)    | Show information on maintenance intermediate points (MIP) for the selected domain or all domains. |  |  |  |  |
| show ethernet cfm<br>statistics                                                                                    | -                                                                                                    | Show CFM statistics for all domains.                                                              |  |  |  |  |
| <pre>show ethernet cfm statistics domain domain_name service { vlan-id vlan_id   name name   number number }</pre> | domain-name: (032)<br>characters;<br>vlan_id: (14094);<br>name: (045) characters;<br>number: (065535) | Show CFM statistics for the specific domain.                                                      |  |  |  |  |
| show ethernet cfm<br>statistics mpid <i>id</i>                                                                     | id: (18191)                                                                                           | Show CFM statistics for the specific maintenance end point (MEF                                   |  |  |  |  |

#### 5.16.12 Layer 2 Protocol Tunneling (L2PT) function configuration

Layer 2 Protocol Tunneling (L2PT) allows forwarding of L2-Protocol PDU through a service provider network which provides transparent connection between client segments of the network.

L2PT encapsulates PDU on boundary switch, transmittes to another boundary switch, which expect and decapsulate them . This allows users to transmit layer 2 data through the service provider network.

MES1000, MES2000 allows encapsulating of PDU in STP, LACP, LLDP, IS-IS protocols.

#### <u>Example</u>

When L2PT is enabled for STP, switches A, B, C and D are combined in one spanning tree, despite the fact that switch A is not connected to the switches B, C and D directly. Information about changing in topology of the network can be transmitted through the service provider network.

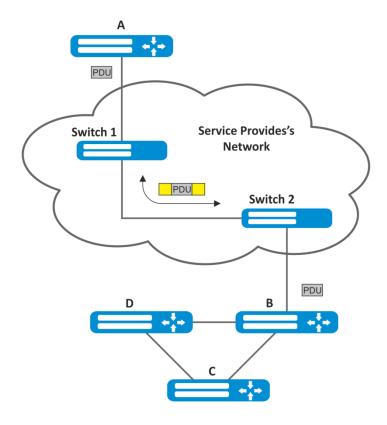

Fig. 30 - Example

#### The algorithm of the functional:

#### Encapsulation

- 1. All L2 PDU are intercepted on CPU;
- 2. Subsystem L2PT defines L2 protocol and checks whether l2protocol-tunnel setting is enabled on the transmitting port or not.

If setting is enabled:

- PDU-frame is transmitted to all VLAN ports with enabled tunneling
- Encapsulated PDU-frame (initial frame with Destination MAC-address changed to tunneling) is transmitted to all VLAN ports with disabled tunneling.

If setting is disabled:

• PDU-frame is transmitted to handler of corresponding protocols.

### Aeltex

#### Decapsulation

- 1. Ethernet-frames interception is implemented on CPU. Destination MAC-address is set by l2protocol-tunnel address xx-xx-xx-xx command. Interception is enabled only when at least one port have enabled l2-protocol-tunnel setting (regardless of the protocol)
- 2. Interception of packet with Destination MAC-address xx-xx-xx-xx-xx-xx-xx-
  - I2 protocol is defined from packet's header in L2PT subsystem
  - L2PT subsystem checks whether l2protocol-tunnel setting is enabled on the transmitting port or not

If setting is enabled:

• port, from which encapsulated PDU-frame was received, is blocked by l2pt-guard.

If setting is disabled:

- Decapsulated PDU-frame is transmitted to all VLAN ports with enabled tunneling
- Encapsulated PDU-frame is transmitted to all VLAN ports with disabled tunneling

#### Global configuration mode commands

Command line request in global configuration mode appears as follows:

console(config)#

#### Table 5.114–Global configuration mode commands

| Command                   | Value/Default value | Action                                            |  |  |  |  |
|---------------------------|---------------------|---------------------------------------------------|--|--|--|--|
| l2protocol-tunnel address |                     | Sets Destination MAC-address for tunneling frames |  |  |  |  |
| [mac_address]             | mac_address:        |                                                   |  |  |  |  |
| no l2protocol-tunnel      |                     | Sets the default value                            |  |  |  |  |
| address                   | (01:00:ee:ee:00:00, |                                                   |  |  |  |  |
|                           | 01:00:0c:cd:cd:d0,  |                                                   |  |  |  |  |
|                           | 01:00:0c:cd:cd:d1,  |                                                   |  |  |  |  |
|                           | 01:00:0c:cd:cd:d2,  |                                                   |  |  |  |  |
|                           | 01:0f:e2:00:00:03)/ |                                                   |  |  |  |  |
|                           | 01:00:ee:ee:00:00   |                                                   |  |  |  |  |

Ethernet-interface configuration mode commands

# STP must be disabled on boundary interface (spanning-tree disable) Boundary interface must be set in access or customer mode.

Command line request in Ethernet -interface and group ports configuration mode interface appears as follows:

console(config-if)#

#### Table 5.115 – Ethernet-interface configuration mode commands

| Command                                                             | Value/Default value | Action                              |  |  |
|---------------------------------------------------------------------|---------------------|-------------------------------------|--|--|
| l2protocol-tunnel<br>{stp lacp lldp  isis-<br>l1 isis-l2  eth-fc}   | /dissblad           | Enables packets encapsulation mode  |  |  |
| no l2protocol-tunnel<br>{stp lacp lldp  isis-l1 isis-<br>l2 eth-fc} | -/disabled          | Disables packets encapsulation mode |  |  |

| l2protocol-tunnel cos cos                                                                                                    | cos: (07)/5                                      | Sets CoS value for packed PDU-frames                                                                                                    |  |  |  |
|----------------------------------------------------------------------------------------------------|--------------------------------------------------|----------------------------------------------------------------------------------------------------|--|--|--|
| no l2protocol-tunnel cos                                                                                                    |                                                  | Sets the default CoS value                                                                                                    |  |  |  |
| I2protocol-tunnel<br>drop-threshold<br>{stp lacp lldp  isis-<br>I1 isis-I2  eth-fc}threshold<br>no I2protocol-tunnel<br>drop-threshold<br>{stp lacp  lldp  isis- | threshold:<br>(14096)/disabled                   | Sets the threshold rate (packets per second) of incoming<br>PDU-frames to be received and encapsulated. In case of<br>excess of the threshold value PDU-frames are dropped.<br>Disables incoming PDU-frames rate control |  |  |  |
| I1 isis-I2  eth-fc}         I2protocol-tunnel         shutdown-threshold         {stp lacp Ildp  isis-         I1 isis-I2  eth-fc}threshold                      | threshold:<br>(14096)/disabled                   | Sets the threshold rate (packets per second) of incoming<br>PDU-frames to be received and encapsulated.<br>When the threshold is exceeded the port will be<br>transferred to the state Errdisable (disabled)             |  |  |  |
| no l2protocol-tunnel<br>shutdown-threshold<br>{stp lacp lldp  isis-<br>l1 isis-l2  eth-fc}                                                                       | , <i>"</i> , , , , , , , , , , , , , , , , , , , | Disables incoming PDU-frames rate control                                                                                                    |  |  |  |

#### Privileged EXEC mode commands

Command line request in priviledged EXEC mode appears as follows:

console#

Table 5.116 – Privileged EXEC mode commands

| Command                                                                                                    | Value/ Default value                                        | Action                                                                                                    |  |  |  |
|----------------------------------------------------------------------------------------------------|-------------------------------------------------------------|----------------------------------------------------------------------------------------------------|--|--|--|
| show I2protocol-tunnel<br>[gigabitethernet gi_port  <br>fastethernet fa_port  <br>port-channel group]                | gi_port: (13/0/128);<br>fa_port: (13/0/124);<br>group: (18) | Shows L2PT information for specified interface or for all interfaces with enabled L2PT (in case interface is not specified).  |  |  |  |
| clear l2protocol-tunnel<br>statistics [gigabitethernet<br>gi_port   fastethernet<br>fa_port   port-channel<br>group] | gi_port: (13/0/128);<br>fa_port: (13/0/124);<br>group: (18) | Clears L2PT statistics for specified interface or for all interfaces, with enabled L2PT (in case interface is not specified). |  |  |  |

Example execution of commands

 Set tunneling MAC-address as 01:00:0c:cd:d0, enable SNMP traps sending from l2protocol-tunneling trigger (drop-threshold and shutdown-thershold triggers).

```
console(config)#l2protocol-tunnel address01:00:0c:cd:cd:d0
console(config)#snmp-server enable traps l2protocol-tunnel
```

 Enable STP-tunneling mode on the interface, set CoS value of BPDU packets as 4, enable incoming BPDU packets rate control.

```
console(config)#interface FastEthernet 1/0/1
console(config-if)#spanning-tree disable
console(config-if)#switchport mode customer
console(config-if)#switchport customervlan 100
console(config-if)#l2protocol-tunnel stp
console(config-if)#l2protocol-tunnel cos 4
console(config-if)#l2protocol-tunnel drop-threshold stp 40
console(config-if)#l2protocol-tunnel shutdown-threshold stp 100
```

```
console#show l2protocol-tunnel
```

| MAC addre | MAC address for tunneled frames: 01:00:0c:cd:cd:d0 |     |                       |                   |                   |                   |                 |          |
|-----------|----------------------------------------------------|-----|-----------------------|-------------------|-------------------|-------------------|-----------------|----------|
| Port      | CoS                                                |     | Shutdown<br>Threshold | Drop<br>Threshold | Encaps<br>Counter | Decaps<br>Counter | Drop<br>Counter | <u>.</u> |
| fa1/0/1   | 4                                                  | stp | 100                   | 40                | 65                | 0                 | 0               | 450      |

Examples of messages about trigger action:

12-Nov-2015 14:32:35 %-I-DROP: Tunnel drop threshold 40 exceeded for interface fa1/0/1 12-Nov-2015 14:32:35 %-I-SHUTDOWN: Tunnel shutdown threshold 100 exceeded for interface fa1/0/1

#### 5.17 Voice VLAN

Voice VLAN allows to allocate VoIP equipment into the separate VLAN. For VoIP frames, you can specify QoS attributes for traffic prioritization. VoIP equipment frame classification is based on the sender's OUI (Organizationally Unique Identifier—the first 24 bits of MAC address). Voice VLAN assigning for port is performed automatically, when the frame with OUI from the Voice VLAN table comes to the port. When the port is identified as Voice VLAN port, this port is added to VLAN as tagged. Voice VLAN is applied in the following circumstances:

- VoIP equipment is configured to send tagged packets, with Voice VLAN ID, configured on the switch;
- VoIP equipment sends untagged DHCP requests. DHCP server reply contains Option 132 with the VLAN ID, that is automatically assigned by the VoIP device as the VLAN for VoIP traffic labelling (Voice VLAN ID);
- VoIP equipment receives Voice VLAN ID in Ildp-med messages.

Major VoIP equipment manufacturer OUI list.

| OUI      | Manufacturer |
|----------|--------------|
| 00:E0:BB | 3COM         |
| 00:03:6B | Cisco        |
| 00:E0:75 | Veritel      |
| 00:D0:1E | Pingtel      |
| 00:01:E3 | Siemens      |
| 00:60:B9 | NEC/ Philips |
| 00:0F:E2 | Huawei-3COM  |
| 00:09:6E | Avaya        |

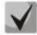

#### Voice VLAN can be activated on ports operating in trunk and general modes.

#### Global configuration mode commands

Command line request in global configuration mode appears as follows:

console(config)#

#### Table 5.117—Global configuration mode commands

| Command                                                                | Value/Default value    | Action                                                                                                    |
|------------------------------------------------------------------------|------------------------|----------------------------------------------------------------------------------------------------|
| voice vlan aging-timeout<br>timeout<br>no voice vlan aging-<br>timeout | timeout: (143200/1440) | Set the timeout for port that belongs to the voice-vlan. If there were no frames with VoIP equipment OUI for the definite time, the voice vlan will be removed from the current port.<br>Restore the default value. |
| voice vlan cos cos [remark]                                            | cos:(0-7)/6            | Set COS to mark the frames belonging to Voice VLAN.                                                                                                    |

| no voice vlan cos       |                                              | Restore the default value.                             |
|-------------------------|----------------------------------------------|--------------------------------------------------------|
| voice vlan id vlan_id   |                                              | Set VLAN identifier for Voice VLAN                     |
| no voice vlan id        | vlan_id:(2 4094)                             | Remove VLAN identifier for Voice VLAN                  |
|                         |                                              | To remove VLAN identifier, first disable voice vlan    |
|                         |                                              | function on all ports.                                 |
| voice vlan oui-table    | and the first 2 had a fithe                  | Allow to edit OUI table.                               |
| {add oui remove oui}    | oui: the first 3 bytes of the<br>MAC address | <ul> <li>- oui—first 3 bytes of MAC address</li> </ul> |
| [descript]              |                                              | - descript—OUI description                             |
| no voice vlan oui-table | descript: (132) characters                   | Remove all user changes made to OUI table.             |

#### Ethernet interface configuration mode commands

Command line request in Ethernet interface, port group interface configuration mode appears as follows:

console(config-if)#

| Table 5.118—Ethernet | interface | configuration | mode commands |
|----------------------|-----------|---------------|---------------|
| Table 5.110-Ethernet | interrace | configuration | mode commands |

| Command                          | Value/Default value | Action                                                                                                    |
|----------------------------------|---------------------|----------------------------------------------------------------------------------------------------|
| voice vlan enable                | Disabled            | Enable Voice VLAN for the port.                                                                                            |
| no voice vlan enable             | Disabled            | Disable Voice VLAN for the port.                                                                                           |
| voice vlan cos mode<br>{src all} | -                   | Enable traffic labelling for all frames or for the source only.                                                            |
| no voice vlan cos mode           |                     | Restore the default value.                                                                                                 |
| voice vlan secure                | -/disabled          | Enable the secure mode for VLAN. Command is applied only to those ports, that have been added to Voice VLAN automatically. |
| no voice vlan secure             | ,                   | Restore the default value.                                                                                                 |

#### EXEC mode commands

Command line request in EXEC mode appears as follows:

console#

| Table 5.119—EXEC configuration mode commands | Table 5.119—EXEC | configuration | mode | commands |
|----------------------------------------------|------------------|---------------|------|----------|
|----------------------------------------------|------------------|---------------|------|----------|

| Command                                                                                        | Value/Default value                                         | Action                 |
|------------------------------------------------------------------------------------------------|-------------------------------------------------------------|------------------------|
| show voice vlan<br>[gigabitethernet gi_port  <br>fastethernet fa_port  <br>port-channel group] | gi_port: (13/0/128);<br>fa_port: (13/0/124);<br>group: (18) | Show Voice VLAN state. |

#### 5.18 Multicast addressing

#### 5.18.1 Multicast addressing rules

This class of commands is designed for multicast addressing rules configuration on data-link and network layers of the OSI network model.

#### VLAN interface configuration mode commands

Command line request in VLAN interface configuration mode appears as follows:

```
console(config-if)#
```

## Aeltex

### Table 5.120—VLAN interface configuration mode commands

| Command                                                                                                    | Value/Default value                                                                                                    | Description                                                                                                    |
|----------------------------------------------------------------------------------------------------|----------------------------------------------------------------------------------------------------|----------------------------------------------------------------------------------------------------|
| bridge multicast mode<br>{mac-group   ipv4-group  <br>ipv4-src-group}<br>no bridge multicast mode                                                                                                    | -/mac-group                                                                                                    | Define the multicast data transmission mode.<br>- mac-group—multicast transmission based on VLAN and MAC<br>addresses<br>- ipv4-group—multicast transmission with the filtering type based<br>on VLAN and the recipient address in IPv4 format<br>- ip-src-group—multicast transmission with the filtering type<br>based on VLAN and the sender address in IPv4 format<br>Restore the default value.                                                                      |
| bridge multicast address<br>{mac_multicast_address  <br>ip_multicast_address}<br>[[add   remove]<br>{ gigabitethernet gi_port  <br>fastethernet fa_port<br> port-channel group}]<br>no bridge multicast<br>address<br>{mac_multicast_address}<br>ip_multicast_address}                       | gi_port: (13/0/128);<br>fa_port: (13/0/124);<br>group: (18)                                                                                | Add multicast address to the multicast addressing table and<br>statically add or remove interfaces to/from the group.<br>- mac_multicast_address—multicast MAC address<br>- ip_multicast_address—multicast IP address<br>- add—add static subscription to multicast MAC address for<br>Ethernet port or port group range<br>- remove—remove the static subscription<br>Interface listing should be delimited with '-' and ','<br>Remove multicast address from the table. |
| bridge multicast forbidden<br>address<br>{mac_multicast_address  <br>ip_multicast_address}<br>{add   remove} {<br>gigabitethernet gi_port  <br>fastethernet fa_port<br> port-channel group}<br>no bridge multicast<br>forbidden address<br>{mac_multicast_address  <br>ip_multicast_address} | gi_port: (13/0/128);<br>fa_port: (13/0/124);<br>group: (18)                                                                                | Disable the connection for configured port(s) to the group defined<br>by the group address.<br>- mac_multicast_address—multicast MAC address<br>- ip_multicast_address—multicast IP address<br>- add—add port(s) into the banned list<br>- remove—remove port(s) from the banned list Interface listing<br>should be delimited with '-' and ','<br>Remove the banning rule for the multicast address.                                                                     |
| bridge multicast<br>forward-all<br>{add   remove}<br>{gigabitethernet gi_port  <br>fastethernet fa_port  <br>port-channel group}<br>no bridge multicast                                                                                                    | gi_port: (13/0/128);<br>fa_port: (13/0/124);<br>group: (18)<br>Transmission of all<br>multicast packets is denied<br>by default.           | Enable the transmission of all multicast packets on the port.<br>- add—add ports/aggregated ports into the port list, that allows all<br>multicast packets transmission<br>- remove—remove the port group/aggregated ports from the<br>allowing rule<br>Interface listing should be delimited with '-' and ','.<br>Restore the default value.                                                                                                    |
| forward-all<br>bridge multicast forbidden<br>forward-all<br>{add   remove}<br>{gigabitethernet gi_port  <br>fastethernet fa_port  <br>port-channel group}                                                                                                    | gi_port: (13/0/128);<br>fa_port: (13/0/124);<br>group: (18)<br>Ports are allowed to<br>dynamically join the<br>multicast group by default. | Deny the port to dynamically join the multicast group.<br>- add—add ports/aggregated ports into the port list, that denies<br>all multicast packets transmission<br>- remove—remove the port group/aggregated ports from the<br>denying rule.<br>Interface listing should be delimited with '-' and ','.                                                                                                    |
| no bridge multicast<br>forbidden forward-all<br>bridge multicast ip-address<br>ip_multicast_address<br>[[add   remove]<br>{gigabitethernet gi_port  <br>fastethernet fa_port  <br>port-channel group}                                                                                        | gi_port: (13/0/128);<br>fa_port: (13/0/124);                                                                                               | Restore the default value.<br>Register IP address in the multicast addressing table and statically<br>add/remove interfaces to/from the group.<br>- <i>ip_multicast_address</i> —multicast IP address<br>- <i>add</i> —add ports to the group<br>- <i>remove</i> —remove ports from the group<br>Interface listing should be delimited with '-' and ','.                                                                                                    |
| no bridge multicast<br>ip-address<br>ip_multicast_address                                                                                                    | group: (18)                                                                                                    | Remove multicast IP address from the table.                                                                                                    |

| bridge multicast forbidden<br>ip-address<br>ip_multicast_address {add<br>  remove}<br>{gigabitethernet gi_port  <br>fastethernet fa_port  <br>port-channel group}<br>no bridge multicast<br>forbidden ip-address<br>ip_multicast_address                              | gi_port: (13/0/128);<br>fa_port: (13/0/124);<br>group: (18) | Deny the port to dynamically join the multicast group.<br>- <i>ip_multicast_address</i> —multicast IP address<br>- <i>add</i> —add port(s) into the banned list<br>- <i>remove</i> —remove port(s) from the banned list<br>Interface listing should be delimited with '-' and ','.<br>You have to register multicast groups prior to defining<br>the banned ports.<br>Restore the default value.                                        |
|----------------------------------------------------------------------------------------------------|-------------------------------------------------------------|----------------------------------------------------------------------------------------------------|
| bridge multicast source<br>ip_address group<br>ip_multicast_address<br>[[add   remove]<br>{gigabitethernet gi_port  <br>fastethernet fa_port  <br>port-channel group}]<br>no bridge multicast source<br>ip_address group<br>ip_multicast_address                      | gi_port: (13/0/128);<br>fa_port: (13/0/124);<br>group: (18) | Set the match between the user IP address and multicast address<br>in the multicast addressing table and statically add/remove<br>interfaces to/from the group.<br>- <i>ip_address—</i> source IP address<br>- <i>ip_multicast_address—</i> multicast IP address<br>- <i>add—</i> add ports to the source IP address group<br>- <i>remove—</i> remove ports from the source IP address group<br>Restore the default value.              |
| bridge multicast forbidden<br>source ip_address group<br>ip_multicast_address<br>{add   remove}<br>{gigabitethernet gi_port  <br>fastethernet fa_port  <br>port-channel group}<br>no bridge multicast<br>forbidden source<br>ip_address group<br>ip_multicast_address | gi_port: (13/0/128);<br>fa_port: (13/0/124);<br>group: (18) | Disable adding/removal of matches between the user IP address<br>and the multicast address in the multicast addressing table for the<br>specific port.<br>- <i>ip_address</i> —source IP address<br>- <i>ip_multicast_address</i> —multicast IP address<br>- <i>add</i> —disable port adding to the source IP address group<br>- <i>remove</i> —disable port removal from the source IP address group<br>Restore the default value.     |
| bridge multicast ipv6 mode<br>{mac-group   ip-group  <br>ip-src-group}<br>no bridge multicast ipv6                                                                                                    | -/mac-group                                                 | Specify multicast data transmission mode for IPv6 multicast packets.         - mac-group—multicast transmission based on VLAN and MAC addresses         - ip-group—multicast transmission with the filtering type based on VLAN and the recipient address in IPv6 format         - ip-src-group—multicast transmission with the filtering type based on VLAN and the sender address in IPv6 format         - sectore the default value. |
| mode<br>bridge multicast ipv6<br>ip-address<br>ipv6_multicast_address<br>[[add   remove]<br>{gigabitethernet gi_port  <br>fastethernet fa_port  <br>port-channel group}]<br>no bridge multicast ipv6 ip-<br>address                                                   | gi_port: (13/0/128);<br>fa_port: (13/0/124);<br>group: (18) | Register multicast IPv6 address in the multicast addressing table and statically add/remove interfaces to/from the group.         - ip_multicast_address—multicast IP address         - add—add ports to the group         - remove—remove ports from the group         Interface listing should be delimited with '-' and ','.         Remove multicast IP address from the table.                                                     |
| <pre>ip_multicast_address bridge multicast ipv6 forbidden ip-address ipv6_multicast_address {add   remove} { gigabitethernet gi_port   fastethernet fa_port   port-channel group}</pre>                                                                               | gi_port: (13/0/128);<br>fa_port: (13/0/124);<br>group: (18) | Disable the connection for configured port(s) to multicast IPv6<br>address.<br>- <i>ipv6_multicast_address</i> —multicast IP address<br>- <i>add</i> —add port(s) into the banned list<br>- <i>remove</i> —remove port(s) from the banned list<br>Interface listing should be delimited with '-' and ','.                                                                                                    |

## Дестех

| forbidden ip-address<br>ipv6_multicast_address                                                                                                    |                                                             |                                                                                                    |
|----------------------------------------------------------------------------------------------------|-------------------------------------------------------------|----------------------------------------------------------------------------------------------------|
| bridge multicast ipv6<br>source ipv6_address group<br>ipv6_multicast_address<br>[[add   remove]<br>{gigabitethernet gi_port  <br>fastethernet fa_port  <br>port-channel group}]             | gi_port: (13/0/128);<br>fa_port: (13/0/124);<br>group: (18) | Set the match between the user IPv6 address and multicast<br>address in the multicast addressing table and statically<br>add/remove interfaces to/from the group.<br>- <i>ipv6_address</i> —source IP address<br>- <i>ipv6_multicast_address</i> —multicast IP address<br>- <i>add</i> —add ports to the source IP address group<br>- <i>remove</i> —remove ports from the source IP address group |
| no bridge multicast ipv6<br>source ipv6_address group<br>ipv6_multicast_address                                                                                                    |                                                             | Restore the default value.                                                                                                    |
| bridge multicast ipv6<br>forbidden source<br>ipv6_address group<br>ipv6_multicast_address<br>{add   remove}<br>{ gigabitethernet gi_port  <br>fastethernet fa_port  <br>port-channel group} | gi_port: (13/0/128);<br>fa_port: (13/0/124);<br>group: (18) | Disable adding/removal of matches between the user IPv6 address<br>and the multicast address in the multicast addressing table for the<br>specific port.<br>- ipv6_address—source IPv6 address<br>- ipv6_multicast_address—multicast IPv6 address<br>- add—disable port adding to the source IPv6 address group<br>- remove—disable port removal from the source IPv6 address<br>group             |
| no bridge multicast ipv6<br>forbidden source<br>ipv6_address group<br>ipv6_multicast_address                                                                                                |                                                             | Restore the default value.                                                                                                    |
| bridge multicast<br>unregistered {forwarding  <br>filtering}                                                                                                    | -/forwarding                                                | Set rules for packets transmission from unregistered group<br>addresses<br>- forwarding – transmit unregistered multicast packets<br>-filtering - filter unregistered multicast packets                                                                                                    |
| no bridge multicast<br>unregistered                                                                                                    |                                                             | Set the default value                                                                                                    |

#### Ethernet interface configuration mode commands (interface range), port group interface

Command line request in Ethernet interface, port group interface configuration mode appears as follows:

```
console# configure
console(config)# interface {gigabitethernet gi_port | fastethernet fa_port
| port-channel group}
console(config-if)#
```

Table 5.121—Ethernet interface configuration mode commands, interface group

| Command                                                      | Value/Default value | Description                                                                                                    |
|--------------------------------------------------------------|---------------------|----------------------------------------------------------------------------------------------------|
| bridge multicast<br>unregistered<br>{forwarding   filtering} | -/forwarding        | Set the forwarding rule for packet received from unregistered multicast addresses.<br>- forwarding—forward unregistered multicast packets<br>- filtering—filter unregistered multicast packets |
| no bridge multicast<br>unregistered                          |                     | Restore the default value.                                                                                                    |

Global configuration mode commands

Command line request in global configuration mode appears as follows:

console(config)#

| Command                     | Value/Default value         | Description                                                                                                    |
|-----------------------------|-----------------------------|----------------------------------------------------------------------------------------------------|
| bridge multicast filtering  |                             | Enables multicast address filtering.                                                                                                    |
| no bridge multicast         | -/disabled                  | Disables multicast address filtering.                                                                                                    |
| filtering                   |                             |                                                                                                    |
| mac address-table aging-    |                             | Sets aging-time for MAC address in table globally. Aging-time for                                                                                                    |
| time seconds                |                             | MAC address started from 600 seconds can be set only with 300                                                                                                    |
|                             |                             | second intervals (900, 1200, 1500 etc.)                                                                                                    |
|                             | seconds: (1086400)/300      | For small values of aging-time (less than 600 seconds) error, which                                                                                                    |
|                             | seconds                     | commensurate with its value, is permissible. With increasing                                                                                                    |
|                             |                             | values of aging-time error is decreased.                                                                                                    |
| no mac address-table        |                             | Restore the default value.                                                                                                    |
| aging-time                  |                             |                                                                                                    |
| mac address-table aging-    |                             | Sets aging-time for MAC address in table for VLAN                                                                                                    |
| time seconds vlanvlan id    | seconds: (1086400)/300      |                                                                                                    |
| no mac address-table        | seconds;                    | Sets the default value.                                                                                                    |
| aging-time seconds vlan     | vlan_id: (14094)            |                                                                                                    |
| vlan id                     | _ 、 、                       |                                                                                                    |
| mac address-table learning  |                             | Enables MAC address learning in the current VLAN.                                                                                                    |
| vlan vlan id                |                             |                                                                                                    |
| no mac address-table        | vlan_id: (14094)/enabled    | Disables MAC address learning in the current VLAN.                                                                                                    |
| learning vlan vlan_id       |                             |                                                                                                    |
| mac address-table static    |                             | Adds the source MAC address into the multicast addressing table.                                                                                                    |
| mac_address vlan vlan_id    |                             | - mac-address—MAC address                                                                                                    |
| interface                   |                             |                                                                                                    |
| {gigabitethernet gi_port    |                             | - vlan_id—VLAN number                                                                                                    |
| fastethernet fa_port  port- |                             | - <i>permanent</i> —current MAC address can be deleted with <b>no mac</b>                                                                                                    |
| channel group}              | vlan_id: (14094);           | address command only                                                                                                    |
| [permanent   delete-on-     | gi_port: (13/0/128);        | - delete-on-reset—current address will be deleted after the switch                                                                                                    |
| reset   delete-on-timeout   | fa_port: (13/0/124);        | is restarted                                                                                                    |
| secure ]                    | group: (18)                 | - <i>delete-on-timeout</i> —current address will be deleted by timeout                                                                                                    |
| secure                      |                             | - secure—current address can be deleted with <b>no mac address</b>                                                                                                    |
|                             |                             | command only or when the port returns to learning mode (no                                                                                                    |
|                             |                             | port security).                                                                                                    |
| no mac address-table static |                             | Removes MAC address from the multicast addressing table.                                                                                                    |
| [mac_address] vlan vlan_id  |                             |                                                                                                    |
| bridge multicast reserved-  |                             | Defines the action for multicast packets from the reserved                                                                                                    |
| address                     |                             | adderss.                                                                                                    |
| mac_multicast_address       |                             | <ul> <li>mac_multicast_address—multicast MAC address</li> </ul>                                                                                                    |
| [ethernet-v2 ethtype        |                             | <ul> <li>ethtype—Ethernet v2 packet type</li> </ul>                                                                                                    |
| llc sap                     |                             | - <i>sap</i> —LLC packet type                                                                                                    |
| llc-snap <i>pid</i> ]       | Ethtype: ( 0x0600 - 0xFFFF) | - pid—LLC-Snap packet type                                                                                                    |
| {discard   bridge}          | Sap: ( 0 - 0xFFFF)          | - discard—drop packets                                                                                                    |
|                             | pid: ( 0 - 0xFFFFFFFFFF)    | - bridge—bridge packet transmission mode                                                                                                    |
| no bridge multicast         |                             | Restore the default value.                                                                                                    |
| reserved-address            |                             |                                                                                                    |
| mac_multicast_address       |                             |                                                                                                    |
| [ethernet-v2 ethtype        |                             |                                                                                                    |
| llc sap   llc-snap pid ]    |                             |                                                                                                    |
| mac address-table lookup-   | lon=th (1, 0)/2             | Defines the hash length in the MAC address table.                                                                                                    |
| length length               | length: (18)/3              | -                                                                                                    |
| mac address-table           |                             | Enables mac-address flapping detection function. Flapping is                                                                                                    |
| notification flapping       | -/enabled                   | detected, when the following condition is implemented: dynamic                                                                                                    |
| · · · · · O                 | ,                           | entry in mac-addresses table changes port four times (no more                                                                                                    |
|                             |                             | than 2 seconds interval between changes (                                                                                                    |
|                             |                             | measurement accuracy - one second))                                                                                                    |
| no mac address-table        |                             | Disables mac-address flapping detection function                                                                                                    |
|                             |                             | $\Gamma$ Disability filled additional industries at the transformation of the transformation of the transformation |

Table 5.122—Global configuration mode commands

Privileged EXEC mode commands

Command line request in Privileged EXEC mode appears as follows:

console#

#### Table 5.123—Privileged EXEC mode commands

| Command                                                                                                    | Value                                                       | Description                                                                                                    |
|----------------------------------------------------------------------------------------------------|-------------------------------------------------------------|----------------------------------------------------------------------------------------------------|
| clear mac address-table<br>{dynamic  static}<br>[interface<br>{gigabitethernet gi_port  <br>fastethernet fa_port   port-<br>channel group}] | gi_port: (13/0/128);<br>fa_port: (13/0/124);<br>group: (18) | Remove static/dynamic records from the multicast addressing table.<br>- dynamic—remove dynamic records<br>- static—remove static records |

### EXEC mode commands

Command line request in EXEC mode appears as follows:

console>

Table 5.124—EXEC mode commands

| Command                                                                                                    | Value                                                                            | Description                                                                                                    |
|----------------------------------------------------------------------------------------------------|----------------------------------------------------------------------------------|----------------------------------------------------------------------------------------------------|
| show mac address-table<br>[dynamic   static  secure]<br>[vlan vlan_id] [interface<br>{gigabitethernet gi_port  <br>fastethernet fa_port  port-<br>channel group] [address<br>mac_address]                                                    | gi_port: (13/0/128);<br>fa_port: (13/0/124);<br>group: (18);<br>vlan_id: (14094) | Show MAC address table for the selected interface or for all<br>interfaces.<br>- dynamic—show dynamic records only<br>- static—show static records only<br>- secure—show secure records only |
| show mac address-table<br>count<br>[vlan vlan   interface<br>{gigabitethernet gi_port  <br>fastethernet fa_port  port-<br>channel group}]]                                                                                                   | -                                                                                | Show record quantity in MAC address table for the selected interface or for all interfaces.                                                                                                  |
| <pre>show bridge multicast address-table [vlan vlan_id] [address {mac_multicast_address   ipv4_multicast_address   ipv6_multicast_address }] [format {ip   mac}] [source {ipv4-source-address   ipv6_multicast_address }]</pre>              | vlan_id: (14094)                                                                 | Show multicast address table for the selected interface or for all VLAN interfaces.                                                                                                    |
| show bridge multicast<br>address-table static<br>[vlan vlan_id] [address<br>mac_multicast_address  <br>ipv4_multicast_address  <br>ipv6_multicast_address ]<br>[source ipv4-source-address<br>  ipv6_multicast_address ]<br>[all   mac   ip] | vlan_id: (14094)                                                                 | Show static multicast address table for the selected interface or for all VLAN interfaces.                                                                                                   |
| show bridge multicast<br>filtering vlan_id                                                                                                    | vlan_id: (14094)                                                                 | Show multicast address filter configuration for the selected VLAN.                                                                                                    |
| show bridge multicast<br>unregistered<br>[gigabitethernet gi_port  <br>fastethernet fa_port  port-<br>channel group]                                                                                                    | gi_port: (13/0/128);<br>fa_port: (13/0/124);<br>group: (18)                      | Show filter configuration for unregistered multicast addresses.                                                                                                    |

| show bridge multicast<br>mode [vlan vlan_id] | vlan_id: [14094] | Show multicast addressing mode for the selected interface or for all VLAN interfaces. |
|----------------------------------------------|------------------|---------------------------------------------------------------------------------------|
| show bridge multicast<br>reserved-addresses  | -                | Show rules defined for multicast reserved addresses.                                  |
| show mac address-table<br>mode               | -                | View the current hash length in the MAC address table.                                |

Example execution of commands

Enable multicast address filtering by the switch. Specify the MAC address lifetime 450 seconds, enable forwarding of unregistered multicast packets for the switch port 11.

```
console # configure
console(config) # bridge aging-time 450
console(config) # bridge multicast filtering
console(config) # interface gigabitethernet 1/0/11
console(config-if) # bridge multicast unregistered forwarding
```

```
console# show bridge multicast address-table format ip
Vlan IP/MAC Address
                            tvpe
                                       Ports
                            _____
_____
                                      _____
1
   224-239.130/2.2.3
                           dynamic
                                     1/1, 2/2
   224-239.130|2.2.8
19
                           static
                                     1/1-8
19
   224-239.130/2.2.8
                            dynamic
                                      1/9-11
Forbidden ports for multicast addresses:
Vlan IP/MAC Address
                      Ports
    224-239.130 2.2.3
                          2/8
19
    224-239.130|2.2.8
                          2/8
```

#### 5.18.2 IGMP Snooping function

IGMP Snooping is used in multicast networks. The main task of IGMP Snooping is the provisioning of multicast traffic only for those ports that have requested it.

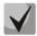

IGMP Snooping can be used only in the static VLAN group. IGMP supported versions—IGMPv1, IGMPv2, IGMPv3.

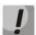

# To activate IGMP Snooping, the 'bridge multicast filtering' function should be enabled (see Section 'Multicast addressing rules').

Identification of ports with connected multicast routers is based on the following events:

- IGMP requests were received through the port
- Protocol Independent Multicast (PIM/PIMv2) protocol packets were received through the port
- Multicast routing packets of Distance Vector Multicast Routing Protocol (DVMRP) were received through the port
- MRDISC protocol packets were received through the port
- Multicast Open Shortest Path First (MOSPF) protocol packets were received through the port

#### Global configuration mode commands

Command line request in global configuration mode appears as follows:

console(config)#

### Table 5.125—Global configuration mode commands

| Command                                                                                                    | Value                                                                            | Action                                                                                                    |
|----------------------------------------------------------------------------------------------------|----------------------------------------------------------------------------------|----------------------------------------------------------------------------------------------------|
| ip igmp snooping                                                                                                    | Function is disabled by                                                          | Enable IGMP Snooping utilization by the switch.                                                                                                    |
| no ip igmp snooping                                                                                                    | default.                                                                         | Disable IGMP Snooping utilization by the switch.                                                                                                    |
| <b>ip igmp snooping vlan</b><br>vlan_id                                                                                                    | Function is disabled by                                                          | Enable IGMP Snooping utilization by the switch for the current VLAN interface.                                                                                                    |
| no ip igmp snooping vlan<br>vlan_id                                                                                                    | default.                                                                         | Disable IGMP Snooping utilization by the switch for the current VLAN interface.                                                                                                    |
| <pre>ip igmp snooping vlan<br/>vlan_id static ip_address<br/>[interface<br/>{ gigabitethernet gi_port  <br/>fastethernet fa_port   port-<br/>channel group}]</pre> | vlan_id: (14094)<br>gi_port: (13/0/128);                                         | Register multicast IP address in the multicast addressing table and<br>statically add group interfaces for the current VLAN.<br>- <i>ip_ address</i> —multicast IP address<br>Interface listing should be delimited with '-' and ','.                |
| no ip igmp snooping vlan<br>vlan_id static ip_address<br>[interface<br>{ gigabitethernet gi_port  <br>fastethernet fa_port  port-<br>channel group}]               | fa_port: (13/0/124);<br>group: (18)                                              | Remove multicast IP address from the table.                                                                                                    |
| ip igmp snooping vlan<br>vlan_id mrouter learn<br>pim-dvmrp                                                                                                    | vlan id: (1-4094)                                                                | Enable automatic port identification with connected multicast routers for the current VLAN group.                                                                                                    |
| no ip igmp snooping vlan<br>vlan_id mrouter learn<br>pim-dvmrp                                                                                                    | Enabled by default.                                                              | Disable automatic port identification with connected multicast routers for the current VLAN group.                                                                                                    |
| ip igmp snooping vlan<br>vlan_id mrouter interface {<br>gigabitethernet gi_port  <br>fastethernet fa_port   port-<br>channel group}                                | vlan_id: (1-4094)<br>gi_port: (13/0/128);<br>fa_port: (13/0/124);<br>group: (18) | Define the port with connected multicast router for the selected VLAN.                                                                                                    |
| no ip igmp snooping vlan<br>vlan_id mrouter interface {<br>gigabitethernet gi_port  <br>fastethernet fa_port  port-<br>channel group}                              |                                                                                  | Multicast router is not connected to the port.                                                                                                    |
| <pre>ip igmp snooping vlan<br/>vlan_id forbidden mrouter<br/>interface<br/>{ gigabitethernet gi_port  <br/>fastethernet fa_port   port-<br/>channel group}</pre>   | vlan_id: (14094);<br>gi_port: (13/0/128);<br>fa_port: (13/0/124);<br>group: (18) | Do not identify the port (static, dynamic) as a port with connected multicast router.                                                                                                    |
| no ip igmp snooping vlan<br>vlan_id forbidden mrouter<br>interface<br>{ gigabitethernet gi_port  <br>fastethernet fa_port  port-<br>channel group}                 |                                                                                  | Identify the port as a port with connected multicast router.                                                                                                    |
| ip igmp snooping vlan<br>vlan_id replace source-ip<br>ip_address                                                                                                   | vlan_id: (14094)                                                                 | Replaces source IP address with specified IP address in all IGMP report packets of the specified VLAN.                                                                                                    |
| no ip igmp snooping vlan<br>vlan_id replace source-ip                                                                                                    |                                                                                  | Disables replacement of source IP address with specified IP address in all IGMP report packets of the specified VLAN.                                                                                                    |
| ip igmp snooping map cpe<br>vlan cpe_vlan_id<br>multicast-tv vlan<br>mc_vlan_id                                                                                    | cpe_vlan_id: (14094);<br>mc_vlan_id: (14094)                                     | Add the match between the user VLAN (cpe_vlan_id) and the multicast VLAN (mc_vlan_id).<br>If IGMP message comes to a port with cpe_vlan_id tag and the 'cpe_vlan_id / mc_vlan_id' match exists, IGMP message will be retranslated to the mc_vlan_id. |
| no ip igmp snooping map<br>cpe vlan cpe_vlan_id                                                                                                    |                                                                                  | Disable the Multicast-TV VLAN mode for the specific VLAN.                                                                                                    |

| ip igmp snooping                                                      | - vlan_id: (14094)                | Enable igmp-query generation by the switch in the current VLAN.                                                                                                    |
|-----------------------------------------------------------------------|-----------------------------------|----------------------------------------------------------------------------------------------------|
| vlan vlan_id querier                                                  |                                   | By default, the query generation is disabled.                                                                                                    |
| no ip igmp snooping<br>vlan vlan_id querier                           |                                   | Restore the default value.                                                                                                    |
| ip igmp snooping<br>vlan vlan_id querier<br>version {2   3}           | vlan_id: (14094)                  | Set IGMP version for IGMP query generation.                                                                                                    |
| no ip igmp snooping vlan<br>vlan_id querier version                   |                                   | Restore the default value.                                                                                                    |
| <pre>ip igmp snooping vlan vlan_id querier address ip_address</pre>   | vlan idi (1, 4004)                | Define the source IP address for IGMP querier.                                                                                                    |
| no ip igmp snooping vlan<br>vlan_id querier address                   | vlan_id: (14094)                  | Restore the default value. By default, if the IP address is configured for VLAN, it will be used as IGMP Snooping Querier source address.                                                                                                    |
| ip igmp snooping vlan<br>vlan_id immediate-leave                      | ulan idu (1, 4004) /disable       | Enable IGMP Snooping Immediate-Leave process for the current VLAN. The port will be immediately deleted from the IGMP group after IGMP leave message is received.                                                                                                    |
| no ip igmp snooping vlan<br>vlan_id immediate-leave                   | vlan_id: (14094)/disable          | Disable IGMP Snooping Immediate-Leave process for the current VLAN.                                                                                                    |
| ip igmp snooping vlan<br>vlan_id immediate-leave<br>host-based        | vlan_id: (14094)/disable          | Enable IGMP Snooping Immediate-Leave process for the current VLAN. The port will be immediately deleted from the IGMP group after IGMP leave message is received, if there are no more clients that require this group.                                                                                                    |
| no ip igmp snooping vlan<br>vlan_id immediate-leave                   |                                   | Disable IGMP Snooping Immediate-Leave process for the current VLAN.                                                                                                    |
| ip igmp snooping vlan<br>vlan_id proxy-report<br>[version version]    | vlan_id:(14094)<br>version : (13) | Enable mode in which switch sends report to query requests of<br>static groups that are configured on it. In this case IGMP-<br>report/leave messages for static groups are ignored.<br>- version- fix version of report/leave messages, which are sent by<br>proxy-reporter.<br>All IGMP-messages created by proxy-reporter are IGMPv3 by<br>default. Answers to query messages are in the same version in<br>which IGMP-query was sent |
| <b>no ip igmp snooping vlan</b><br><i>vlan_id</i> <b>proxy-report</b> |                                   | Restores the default value.                                                                                                    |
| ip igmp snooping vlanvlan_idcoscos                                    | cos: (0, 7)                       | Sets value for parameter field of IEEE 802.1p priority                                                                                                    |
| no ip igmp snooping<br>vlanvlan_idcos                                 | cos: (07)                         | Restores the default value.                                                                                                    |

### VLAN interface configuration mode commands

Command line request in VLAN configuration mode appears as follows:

console(config-if)#

Table 5.126—VLAN interface configuration mode commands

| Command                                     | Value/Default value               | Action                                                                                                    |
|---------------------------------------------|-----------------------------------|----------------------------------------------------------------------------------------------------|
| ip igmp robustness count                    | count: (17)/2                     | Define IGMP robustness value.<br>If the data loss is discovered for the channel, robustness value<br>should be increased.                         |
| no ip igmp robustness                       |                                   | Restore the default value.                                                                                                    |
| ip igmp query-interval<br>seconds           | seconds: (3018000)/125<br>seconds | Define the timeout, upon the expiration of which, the system will<br>send basic queries to check the activity of multicast group<br>participants. |
| no ip igmp query-interval                   |                                   | Restore the default value.                                                                                                    |
| ip igmp query-max-<br>response-time seconds | seconds: (520)/10                 | Set the maximum query response time.                                                                                                    |
| no ip igmp query-max-<br>response-time      | seconds                           | Restore the default value.                                                                                                    |

## Дестех

| ip igmp last-member-<br>query-count count           | count: (17)/robustness | Define the quantity of queries sent before the switch will determine the absence of multicast participants. |
|-----------------------------------------------------|------------------------|----------------------------------------------------------------------------------------------------|
| no ip igmp last-member-<br>query-count              | variable value         | Restore the default value.                                                                                  |
| ip igmp last-member-<br>query-interval milliseconds | milliseconds:          | Define the query interval for the last participant.                                                         |
| no ip igmp last-member-<br>query-interval           | (10025500)/1000 ms     | Restore the default value.                                                                                  |

Ethernet interface configuration mode commands (interface range)

Command line request in interface configuration mode appears as follows:

console(config-if)#

#### Table 5.127 — Ethernet interface configuration mode commands

| Command                                                     | Value/Default value | Action                                                                                                    |
|-------------------------------------------------------------|---------------------|----------------------------------------------------------------------------------------------------|
| switchport access<br>multicast-tv vlan vlan_id              | - vlan_id: (14094)  | Enable forwarding of IGMP queries from client VLAN to Multicast VLAN and multicast traffic to client VLAN for the interface in 'access' mode.                                                                                                    |
| no switchport access<br>multicast-tv vlan                   |                     | Disable forwarding of IGMP queries from client VLAN to Multicast VLAN and multicast traffic to client VLAN for the interface in 'access' mode.                                                                                                    |
| switchport trunk multicast-<br>tv vlan vlan_id [tagged]     | vlan_id: (14094)    | Enable forwarding of IGMP queries from VLAN, that the port<br>belongs to, to Multicast VLAN for the interface in 'trunk' mode.<br>Multicast traffic can be forwarded to the port as untagged or<br>tagged depending on the <i>tagged</i> parameter value.<br><b>-tagged</b> - parameter defines, whether the multicast traffic should<br>be forwarded to the port as <i>tagged</i> .    |
| no switchport trunk<br>multicast-tv vlan                    |                     | Disable forwarding of IGMP queries to Multicast Vlan and multicast traffic to the port.                                                                                                    |
| switchport general<br>multicast-tv vlan vlan_id<br>[tagged] | vlan_id: (14094)    | Enable forwarding of IGMP queries from VLAN, that the port<br>belongs to, to Multicast VLAN for the interface in 'general' mode.<br>Multicast traffic can be forwarded to the port as untagged or<br>tagged depending on the <i>tagged</i> parameter value.<br>- <b>tagged</b> - parameter defines, whether the multicast traffic should<br>be forwarded to the port as <i>tagged</i> . |
| no switchport general<br>multicast-tv vlan                  |                     | Disable forwarding of IGMP queries to Multicast Vlan and multicast traffic to the port.                                                                                                    |

#### EXEC mode commands

All commands are available to the privileged user only.

Command line request in EXEC mode appears as follows:

console#

#### Table 5.128—EXEC mode commands

| Command                                                                                                    | Action                                                                   |  |
|----------------------------------------------------------------------------------------------------|--------------------------------------------------------------------------|--|
| <pre>show ip igmp snooping mrouter [interface vlan_id]</pre>                                                                | Show information on learnt multicast routers in the selected VLAN group. |  |
| <pre>show ip igmp snooping interface vlan_id</pre>                                                                          | Show IGMP Snooping information for the current interface.                |  |
| show ip igmp snooping<br>groups [vlan vlan_id]<br>[ip-multicast-address<br>ip_multicast_address]<br>[ip-address ip_address] | Show information on learnt multicast groups.                             |  |

| show ip igmp snooping<br>multicast-tv [vlan vlan_id] | Show the IP addresses associated with television VLAN.           |  |
|------------------------------------------------------|------------------------------------------------------------------|--|
| show ip igmp snooping cpe                            | Show table of matches for subscriber VLAN equipment and TV VLAN. |  |
| vlans                                                |                                                                  |  |
| [ <b>vlan</b> <i>vlan_id</i> ]                       |                                                                  |  |

#### Example execution of commands

Enable ISMP snooping on the switch. Enable automatic port identification with connected multicast routers for VLAN 6. Set the IGMP query interval—100 seconds. Increase the robustness value to 4. Set the maximum query response time—15 seconds.

```
console# configure
console (config)# ip igmp snooping
console (config-if)# ip igmp snooping vlan 6 mrouter learn pim-dvmrp
console (config)# interface vlan 6
console (config-if)# ip igmp snooping query-interval 100
console (config-if)# ip igmp robustness 4
console (config-if)# ip igmp query-max-response-time 15
```

#### 5.18.3 MLD Snooping-multicast traffic control protocol for IPv6 networks

MLD Snooping is a message multicasting mechanism, that allows to minimize the amount of multicast traffic in IPv6 networks.

#### Global configuration mode commands

Command line request in global configuration mode appears as follows:

console(config)#

| Command                                                                                                    | Value                                                                            | Action                                                                                                    |
|----------------------------------------------------------------------------------------------------|----------------------------------------------------------------------------------|----------------------------------------------------------------------------------------------------|
| ipv6 mld snooping<br>[vlan vlan_id]                                                                                                    |                                                                                  | Enable MLD Snooipng.                                                                                                    |
| no ipv6 mld snooping<br>[vlan vlan_id]                                                                                                    | vlan_id: (14094)/ disable                                                        | Disable MLD Snooping.                                                                                                    |
| ipv6 mld snooping vlan<br>vlan_id<br>static ipv6_address<br>[interface<br>{ gigabitethernet gi_port  <br>fastethernet fa_port  port-<br>channel group}]<br>no ipv6 mld snooping vlan<br>vlan id static ipv6 address | vlan_id: (14094);<br>gi_port: (13/0/128);<br>fa_port: (13/0/124);<br>group: (18) | Register multicast IPv6 address in the multicast addressing table<br>and statically add/remove group interfaces for the current VLAN.<br>- <i>ipv6_address</i> —multicast IPv6 address<br>Interface listing should be delimited with '-' and ','.<br>Remove multicast IPv6 address from the table. |
| [interface<br>{ gigabitethernet gi_port  <br>fastethernet fa_port  port-<br>channel group}]                                                                                                    |                                                                                  |                                                                                                    |
| <pre>ipv6 mld snooping vlan<br/>vlan_id forbidden mrouter<br/>interface<br/>{gigabitethernet gi_port <br/>fastethernet fa_port  port-<br/>channel group}</pre>                                                      | vlan_id: (14094);<br>gi_port: (13/0/128);                                        | Add the rule, that denies registration of MLD router ports from the list.                                                                                                    |
| no ipv6 mld snooping vlan<br>vlan_id forbidden mrouter<br>interface<br>{gigabitethernet gi_port <br>fastethernet fa_port  port-<br>channel group}                                                                   | fa_port: (13/0/124);<br>group: (18)                                              | Remove the rule, that denies registration of MLD router ports from the list.                                                                                                    |

## Дестех

| ipv6 mld snooping vlan<br>vlan_id mrouter learn pim-<br>dvmrp                                                                                                    | - /enabled                                                                        | Learn ports, connected to mrouter with MLD-query packets.          |
|----------------------------------------------------------------------------------------------------|-----------------------------------------------------------------------------------|--------------------------------------------------------------------|
| no ipv6 mld snooping vlan<br>vlan_id mrouter learn pim-<br>dvmrp                                                                                                    |                                                                                   | Do not learn ports, connected to mrouter with MLD-query packets.   |
| <b>ipv6</b> mld snooping vlan<br><i>vlan_id</i> mrouter interface {<br><b>gigabitethernet</b> <i>gi_port</i>  <br><b>fastethernet</b> <i>fa_port</i>   <b>port-</b><br><b>channel</b> <i>group</i> }<br><b>no ipv6</b> mld snooping vlan<br><i>vlan_id</i> mrouter interface {<br><b>gigabitethernet</b> <i>gi_port</i>  <br><b>fastethernet</b> <i>fa_port</i>   <b>port-</b><br><b>channel</b> <i>group</i> } | vlan_id: (1 4094);<br>gi_port: (13/0/128);<br>fa_port: (13/0/124);<br>group: (18) | Add the list of mrouter ports.           Remove mrouter ports.     |
| Ipv6 mld snooping vlan<br>vlan_id immediate-leave                                                                                                    | vlan_id: (14094)/disable                                                          | Enable MLD Snooping Immediate-Leave process for the current VLAN.  |
| no ipv6 mld snooping vlan<br>vlan_id immediate-leave                                                                                                    |                                                                                   | Disable MLD Snooping Immediate-Leave process for the current VLAN. |

#### VLAN interface configuration mode commands

Command line request in global configuration mode appears as follows:

console(config-if)#

#### Table 5.130—VLAN interface configuration mode commands

| Command                                                     | Value/Default value             | Action                                                                                                    |
|-------------------------------------------------------------|---------------------------------|----------------------------------------------------------------------------------------------------|
| <b>ipv6 mld join-group</b><br><i>ipv6_multicast_address</i> |                                 | Create the static IPv6 multicast group.<br>- <i>ipv6_multicast_address</i> —IPv6 multicast address                                                        |
| <pre>no ipv6 mld join-group ipv6_multicast_address</pre>    | -                               | Remove the static IPv6 multicast group.                                                                                                    |
| ipv6 mld last-member-<br>query-count count                  | count: (1, 7)                   | Define the quantity of MLD queries sent before the switch will determine the absence of IPv6 multicast participants.                                      |
| no pv6 mld last-member-<br>query-count                      | count: (17)                     | Restore the default value.                                                                                                    |
| ipv6 mld last-member-<br>query-interval interval            | interval: (10025500)/1000<br>ms | Define the maximum response delay of the last group<br>participant, that will be used for maximum response delay code<br>calculation (Max Response Code). |
| no ipv6 mld last-member-<br>query-interval                  |                                 | Restore the default value.                                                                                                    |
| ipv6 mld query-interval value                               | value: (3018000)/125            | Define the sending interval for basic MLD requests.                                                                                                    |
| no ipv6 mld query-interval                                  | seconds                         | Restore the default value.                                                                                                    |
| ipv6 mld query-max-<br>response-time value                  | value: (520)/10 seconds         | Define the maximum response delay, that will be used for maximum response delay code calculation.                                                         |
| no ipv6 mld query-max-<br>response-time                     |                                 | Restore the default value.                                                                                                    |
| ipv6 mld robustness value                                   | value: (17)                     | Specify the robustness ratio. If the data loss is discovered for the channel, robustness ratio should be increased.                                       |
| no ipv6 mld robustness                                      |                                 | Restore the default value.                                                                                                    |

### <u>Ethernet interface configuration mode commands (interface range), port group interface,</u> <u>VLAN interface</u>

Command line request in Ethernet interface, port group, and VLAN interface configuration mode appears as follows:

console(config-if)#

|                      | :                   |                  | and the second and a second |
|----------------------|---------------------|------------------|-----------------------------|
| Table 5.131—Ethernet | interface configura | ition mode comma | nds, interface group        |

| Command                  | Value/Default value | Description                                                     |
|--------------------------|---------------------|-----------------------------------------------------------------|
| ipv6 mld join-group      | -                   | Perform the MLD report message transmission for joining         |
| ipv6_multicast_address   |                     | <i>ipv6_multicast_address</i> group from the current port.      |
| no ipv6 mld join-group   |                     | Remove the instruction to transmit MLD-report messages for      |
| ipv6_multicast_address   |                     | joining ipv6_multicast_address group from the current port.     |
| ipv6 mld version version | (1.2)/2             | Define the protocol version operating on the current interface. |
| no ipv6 mld version      | version: (12)/2     | Restore the default value.                                      |

#### Table 5.132—EXEC mode commands

| Command                                                                                                    | Value            | Action                                                                                                    |
|----------------------------------------------------------------------------------------------------|------------------|----------------------------------------------------------------------------------------------------|
| show ipv6 mld snooping<br>groups [vlan vlan_id]<br>[address<br>ipv6_multicast_address]<br>[source ipv6_address] | vlan_id: (14094) | Show information on registered groups according to filter<br>parameters defined in the command.<br>- <i>ipv6_multicast_address—</i> IPv6 multicast address<br>- <i>ipv6_address—</i> source IPv6 address |
| <pre>show ipv6 mld snooping interface vlan_id</pre>                                                             | vlan_id: (14094) | Show information on MLD snooping configuration for the current VLAN.                                                                                                    |
| <pre>show ipv6 mld snooping mrouter [interface vlan_id]</pre>                                                   | vlan_id: (14094) | Show information on mrouter ports.                                                                                                    |

#### 5.18.4 Multicast traffic restriction functions

Multicast traffic restriction functions allow to easily configure viewing restrictions for the specific multicast groups.

#### Global configuration mode commands

Command line request in global configuration mode appears as follows:

```
console(config)#
```

Table 5.133—Global configuration mode commands

| Command                               | Value                  | Action                                                                                                    |
|---------------------------------------|------------------------|----------------------------------------------------------------------------------------------------|
| multicast snooping profile<br>name    |                        | Enter multicast profile configuration mode.                                                                                           |
| no multicast snooping<br>profile name | name: (132) characters | Remove the selected multicast profile.<br>To delete the multicast profile, you should untether it<br>from all the switch ports first. |

Multicast profile configuration mode commands

Command line request in multicast profile configuration mode appears as follows:

console(config-mc-profile)#

#### Table 5.134—Multicast profile configuration mode commands

| Command                      | Value | Action                                                                                                    |
|------------------------------|-------|----------------------------------------------------------------------------------------------------|
| match ip low_ip [high_ip]    | -     | Define the profile match to the specified IPv4 multicast address<br>range.<br>- <i>low_ip</i> - valid multicast address<br>- <i>high_ip</i> - valid multicast address |
| no match ip low_ip [high_ip] |       | Remove the profile match to the specified IPv4 multicast address range.                                                                                               |

| <b>match ipv6</b> <i>low_ipv6</i><br>[ <i>high_ipv6</i> ]    | -           | Define the profile match to the specified IPv6 multicast address<br>range.<br>- low_ip - valid multicast address |
|--------------------------------------------------------------|-------------|----------------------------------------------------------------------------------------------------|
|                                                              |             | <ul> <li>high_ip - valid multicast address</li> </ul>                                                            |
| <b>no match ipv6</b> <i>low_ipv6</i><br>[ <i>high_ipv6</i> ] | -           | Remove the profile match to the specified IPv6 multicast address range.                                          |
| permit                                                       | (no normit  | If mismatch to one of the defined ranges is found, IGMP-reports will be skipped.                                 |
| no permit                                                    | -/no permit | If mismatch to one of the defined ranges is found, IGMP-reports will be dropped.                                 |

Ethernet interface configuration mode commands (interface range)

Command line request in interface configuration mode appears as follows:

console(config-if)#

#### Table 5.135—Ethernet interface configuration mode commands, interface group

| Command                                         | Value/Default value    | Action                                                                               |
|-------------------------------------------------|------------------------|--------------------------------------------------------------------------------------|
| multicast snooping max-<br>groups number        | number: (11000)/-      | Restrict the quantity of simultaneously viewed multicast groups for the port.        |
| no multicast snooping<br>max-groups             |                        | Remove the simultaneously viewed multicast groups quantity restriction for the port. |
| multicast snooping add<br>name                  | name: (132) characters | Tether the selected multicast profile to the port.                                   |
| <pre>multicast snooping remove {name all}</pre> |                        | Remove multicast profile match to the port.                                          |

#### EXEC mode commands

All commands are available to the privileged user only.

#### Command line request in EXEC mode appears as follows:

console#

#### Table 5.136—EXEC mode commands

| Command                                | Action                                                                                                    |  |
|----------------------------------------|----------------------------------------------------------------------------------------------------|--|
| show multicast snooping groups count   | ng Show information on the current registered group quantity for all ports, and the maximu possible quantity. |  |
| show multicast snooping profile [name] | Show information on configured multicast profiles.                                                            |  |

#### 5.18.5 RADIUS Authorization of IGMP queries

This mechanism performs the IGMP query authorization with the RADIUS server. To ensure the reliability and the load distribution, you may need multiple RADIUS servers. Servers for sending authorization queries are selected randomly. If the server does not reply, it will be marked as 'temporary down' and will not be used by the polling mechanism for the definite period of time, and the query will be sent to the next server.

Received authorization data is stored in the switch's cache memory for the specific period of time. It allows to speed up the following processing of IGMP queries. Authorization parameters include:

- MAC address of the client device
- Switch port identifier
- Group IP address
- Access decision—deny/permit

For Radius server configuration example, see Appendix A, Section 'Configuration of IGMP query Authorization via Radius Server'.

#### Global configuration mode commands

Command line request in global configuration mode appears as follows:

console(config)#

#### Table 5.137—Global configuration mode commands

| Command                                                     | Value/Default value                   | Action                                                                                                    |
|-------------------------------------------------------------|---------------------------------------|----------------------------------------------------------------------------------------------------|
| ip igmp snooping<br>authorization cache-<br>timeout timeout | <i>timeou</i> : (010000)/0<br>minutes | Set the lifetime in cache. If the value is equal to zero, lifetime counter is disabled (the record will not be deleted). |
| no ip igmp snooping<br>authorization cache-<br>timeout      |                                       | Set the default value.                                                                                                   |

#### Ethernet interface configuration mode commands (interface range)

Command line request in interface configuration mode appears as follows:

console(config-if)#

#### Table 5.138—Ethernet interface configuration mode commands

| Command                                                 | Value/Default value | Action                                                                                                    |
|---------------------------------------------------------|---------------------|----------------------------------------------------------------------------------------------------|
| multicast snooping<br>authorization radius [required]   | -/disabled          | Enable authorization via RADIUS server. If the <b>required</b> parameter<br>is specified, IGMP queries will be ignored when all RADIUS servers<br>are unavailable.<br>Otherwise, IGMP query will be processed even when there is no<br>reply from the server. |
| no multicast snooping<br>authorization                  |                     | Disable the authorization.                                                                                                    |
| multicast snooping<br>authorization forwarding-first    | -/disabled          | Enable IGMP query pre-processing for port before the reply is<br>received from RADIUS server. When the server reply is received,<br>the subscription is retained, if the answer is positive, and deleted,<br>if the answer is negative.                       |
| no multicast snooping<br>authorization forwarding-first |                     | Restore the default value.                                                                                                    |

#### EXEC mode commands

All commands are available to the privileged user only.

Command line request in EXEC mode appears as follows:

console#

Table 5.139—EXEC mode commands

| Command                                                                                                | Value                                        | Action                                                                                                    |
|----------------------------------------------------------------------------------------------------|----------------------------------------------|----------------------------------------------------------------------------------------------------|
| <pre>show ip igmp snooping authorization-cache [gigabitethernet gi_port   fastethernet fa_port ]</pre> | gi_port: (13/0/128);<br>fa_port: (13/0/124); | Show IGMP authorization cache contents.<br>If the interface is defined in the command, device will show<br>only groups registered on that interface. |

clear ip igmp snooping
authorization-cache
[gigabitethernet gi\_port |
fastethernet fa\_port ]

### 5.19 Control functions

#### 5.19.1 AAA mechanism

To ensure the system security, the switch uses AAA mechanism (Authentication, Authorization, Accounting).

- Authentication—matching of the existing account in the security system.
- Authorization (access level verification)—matching of the existing account in the system (passed authentication) and specific privileges.
- Accounting—user resource consumption monitoring.

SSH mechanism is used for data encryption.

#### Global configuration mode commands

Command line request in global configuration mode appears as follows:

console(config)#

#### Table 5.140—Global configuration mode commands

| Command                                                                                                    | Value/Default value                                                                                                    | Action                                                                                                    |
|----------------------------------------------------------------------------------------------------|----------------------------------------------------------------------------------------------------|----------------------------------------------------------------------------------------------------|
| aaa authentication login<br>{default   <i>list_name</i> }<br><i>method1</i> [ <i>method2</i> ]<br>no aaa authentication login<br>{default   <i>list_name</i> } | list_name: (112)<br>characters;<br>The local database is used<br>for checking purposes by<br>default<br>(aaa authentication login<br>default local) | Define authentication method for log in.<br>- default—use the following authentication methods<br>- list_name—name of authentication method being activated<br>when the user logs in.<br>Method description (method1 [method2]):<br>- enable—use password for authentication<br>- line—use terminal password for authentication<br>- local—use local username database for authentication<br>- none—do not use authentication<br>- radius—use RADIUS server list for authentication<br>- tacacs—use TACACS server list for authentication<br>If authentication method is not defined, the<br>access to the console will always be successful<br>without authentication checks.<br>List is created with the command:<br>aaa authentication login list-name method1<br>[method2].<br>List utilization:<br>aaa authentication login list-name<br>Restore the default value. |
| aaa authentication mode<br>{chain   break}                                                                                                    | -/chain                                                                                                    | <ul> <li>Sets the algorithm for polling of authentication methods.</li> <li>chain - if authentication attempt performed with the first method from the list is unsuccessful, subsequent authentication attempt will use the next method in the chain.</li> <li>break - if authentication attempt performed with the first method from the list is unsuccessful, authentication process stops.</li> </ul>                                                                                                    |
| aaa authentication enable<br>{default   list_name}<br>method1 [method2]                                                                                        | list_name: (112)<br>characters;<br>The password check is<br>performed by default ( <b>aaa</b><br><b>authentication enable</b>                       | Define authentication method for privilege level escalation on log<br>in.<br>- default—use the following authentication methods<br>- list_name—name of authentication method being activated<br>when the user logs in.                                                                                                    |

### Aeltex

|                                                                         | dofault angle (a)                                 | Mothed description (mothed) [mothed] 1);                                                                                                    |
|-------------------------------------------------------------------------|---------------------------------------------------|----------------------------------------------------------------------------------------------------|
|                                                                         | default enable)                                   | Method description (method1 [method2]):<br>- enable—use password for authentication                                                                                                    |
|                                                                         |                                                   | - line—use terminal password for authentication                                                                                                    |
|                                                                         |                                                   | - none—do not use authentication                                                                                                    |
|                                                                         |                                                   | - radius—use RADIUS server list for authentication                                                                                                    |
|                                                                         |                                                   | - tacacs—use TACACS server list for authentication                                                                                                    |
|                                                                         |                                                   | If the console password is not defined, the access to the                                                                                                    |
|                                                                         |                                                   | console will always be successful (aaa authentication                                                                                                    |
|                                                                         |                                                   | enable default enable none).                                                                                                    |
|                                                                         |                                                   | List is created with the command:<br>aaa authentication enable list name method1                                                                                                    |
|                                                                         |                                                   | aaa authentication enable list_name method1<br>[method2]. List utilization: aaa authentication enable<br>list_name                                                                                                    |
|                                                                         |                                                   | All requests send to Radius and TACACS servers include<br>'\$enabx\$' username, where x is the privilege level.                                                                                                    |
| no aaa authentication                                                   |                                                   | Restore the default value.                                                                                                    |
| enable                                                                  |                                                   |                                                                                                    |
| {default   list_name}                                                   |                                                   |                                                                                                    |
| enable password                                                         |                                                   | Set the password to control user access privilege changes.                                                                                                    |
| [level level] password                                                  |                                                   | - <i>level</i> —privilege level                                                                                                    |
| [encrypted]                                                             | level: (115);                                     | - password—password                                                                                                    |
|                                                                         | password: (1159)                                  | <ul> <li>- encrypted—define the encrypted password (e.g. encrypted<br/>password copied from another device)</li> </ul>                                                                                                    |
| no enable password                                                      | characters                                        |                                                                                                    |
| [level level]                                                           |                                                   | Remove the record for the respective privilege level.                                                                                                    |
| username name {                                                         |                                                   | Add the user to the local database.                                                                                                    |
| nopassword                                                              | level: (115);                                     | - <i>level</i> —privilege level                                                                                                    |
| password password                                                       |                                                   | - password—password                                                                                                    |
| password encrypted                                                      | password:                                         | - name—username                                                                                                    |
| encrypted_password }                                                    | (1159) characters;                                | - encrypted_password—encrypted password (e.g. encrypted                                                                                                    |
| [priveliged level]                                                      | name: (1 20) characters                           | password copied from another device)                                                                                                    |
| no username name                                                        | name: (120) characters                            | Remove the user from the local database.                                                                                                    |
| aaa accounting login start-                                             |                                                   | Enable accounting for control sessions.                                                                                                    |
| stop group radius                                                       | Accounting is disabled by<br>default.             | Accounting is enabled only for users that logged in with<br>their username and password; for users logged in with<br>terminal password, accounting is disabled.<br>Accounting will be enabled when the user logs in, and<br>will be disabled when the user logs out which<br>corresponds to start and stop values in RADIUS protocol<br>messages (for RADIUS protocol message parameters, see Table<br>5.141) |
| no aaa accounting login<br>start-stop group radius                      |                                                   | Restore the default value.                                                                                                    |
| aaa accounting dot1x start-                                             |                                                   | Enable accounting for IEEE 802.1x sessions.                                                                                                    |
| stop group radius                                                       |                                                   | -                                                                                                    |
|                                                                         | Accounting is disabled by default.                | Accounting will be enabled when the user logs in, and<br>will be disabled when the user logs out, that corresponds<br>to start and stop values in RADIUS protocol messages<br>(for RADIUS protocol message parameters, see Table 5.142).<br>In multiple sessions mode, start/stop messages are sent<br>for all users; in multiple hosts mode—only for<br>authenticated users (see 802.1x Section).            |
| no aaa accounting dot1x<br>start-stop group radius                      |                                                   | Restore the default value.                                                                                                    |
| ip http authentication aaa<br>login-authentication<br>method1 [method2] | method:<br>(local, none, tacacs,<br>radius/local) | Define the authentication method for HTTP server access. When<br>the method list is set, the additional method will be applied only<br>when the main authentication method will return the error.<br>- <i>local</i> —by local database name<br>- <i>none</i> —not used<br>- <i>tacacs</i> —use all TACACS+ server lists<br>- <i>radius</i> —use all RADIUS server lists                                       |
| no ip http authentication<br>aaa login-authentication                   |                                                   | Restore the default value.                                                                                                    |

| ip ftp authentication aaa<br>login-authentication<br>method1 [method2] | method:<br>(local, none, tacacs,<br>radius/local) | Define the authentication method for FTP server access. When the<br>method list is set, the additional method will be applied only when<br>the main authentication method will return the error.<br>- <i>local</i> —by local database name<br>- <i>none</i> —not used<br>- <i>tacacs</i> —use all TACACS+ server lists<br>- <i>radius</i> —use all RADIUS server lists |
|------------------------------------------------------------------------|---------------------------------------------------|----------------------------------------------------------------------------------------------------|
| no ip ftp authentication<br>aaa login-authentication                   |                                                   | Restore the default value.                                                                                                    |
| aaa accounting commands<br>stop-only default tacacs                    |                                                   | Enable accounting for commands entered into CLI.                                                                                                    |
| no aaa accounting<br>commands stop-only<br>default tacacs              | Accounting is disabled by default.                | Restore the default value.                                                                                                    |

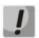

# To grant the client access to the device, even if authentication methods return the error, use the last method value in the command—none.

#### Table 5.141—RADIUS protocol accounting message attributes for control sessions

| Attribute                 | Attribute<br>presence in<br>Start message | Attribute<br>presence in<br>Stop message | Description                                                   |
|---------------------------|-------------------------------------------|------------------------------------------|---------------------------------------------------------------|
| User-Name (1)             | Yes                                       | Yes                                      | User identification.                                          |
| NAS-IP-Address (4)        | Yes                                       | Yes                                      | Switch IP address used for Radius server sessions.            |
| Class (25)                | Yes                                       | Yes                                      | Arbitrary value, included in all session accounting messages. |
| Called-Station-ID (30)    | Yes                                       | Yes                                      | Switch IP address used for control sessions.                  |
| Calling-Station-ID (31)   | Yes                                       | Yes                                      | User IP address.                                              |
| Acct-Session-ID (44)      | Yes                                       | Yes                                      | Unique accounting identifier.                                 |
| Acct-Authentic (45)       | Yes                                       | Yes                                      | Method for client authentication.                             |
| Acct-Session-Time (46)    | No                                        | Yes                                      | Duration of user connection to the system.                    |
| Acct-Terminate-Cause (49) | No                                        | Yes                                      | The reason for closing session.                               |

#### Table 5.142—RADIUS protocol accounting message attributes for IEEE 802.1x sessions

| Attribute                 | Attribute<br>presence in<br>Start message | Attribute<br>presence in<br>Stop message | Description                                                   |
|---------------------------|-------------------------------------------|------------------------------------------|---------------------------------------------------------------|
| User-Name (1)             | Yes                                       | Yes                                      | User identification.                                          |
| NAS-IP-Address (4)        | Yes                                       | Yes                                      | Switch IP address used for Radius server sessions.            |
| NAS-Port (5)              | Yes                                       | Yes                                      | Switch port, the user connected to.                           |
| Class (25)                | Yes                                       | Yes                                      | Arbitrary value, included in all session accounting messages. |
| Called-Station-ID (30)    | Yes                                       | Yes                                      | IP address of the switch.                                     |
| Calling-Station-ID (31)   | Yes                                       | Yes                                      | User IP address.                                              |
| Acct-Session-ID (44)      | Yes                                       | Yes                                      | Unique accounting identifier.                                 |
| Acct-Authentic (45)       | Yes                                       | Yes                                      | Method for client authentication.                             |
| Acct-Session-Time (46)    | No                                        | Yes                                      | Duration of user connection to the system.                    |
| Acct-Terminate-Cause (49) | No                                        | Yes                                      | The reason for closing session.                               |
| Nas-Port-Type (61)        | Yes                                       | Yes                                      | Client port type.                                             |

#### Terminal configuration mode commands

Command line request in terminal configuration mode appears as follows:

console(config-line)#

#### Table 5.143—Ethernet interface configuration mode commands

| Command                                                | Value/Default value            | Action                                                                                                    |
|--------------------------------------------------------|--------------------------------|----------------------------------------------------------------------------------------------------|
| login authentication<br>{default   <i>list_name</i> }  | list_name: (112)<br>characters | Define the log-in authentication method for console, Telnet, SSH.<br>- default—use default list created by 'aaa authentication login<br>default' command<br>- list_name—use the list created by 'aaa authentication login<br>list_name' command.                                    |
| no login authentication                                |                                | Restore the default value.                                                                                                    |
| enable authentication<br>{default   <i>list_name</i> } | list_name: (112)<br>characters | Define the user authentication method when privilege level is<br>escalated for console, Telnet, SSH.<br>- default—use default list created by 'aaa authentication login<br>default' command<br>- list_name—use the list created by 'aaa authentication login<br>list_name' command. |
| no enable authentication                               |                                | Restore the default value.                                                                                                    |
| password password<br>[encrypted]                       | password: (1159)<br>characters | Define the terminal password.<br>- <i>encrypted</i> —define the encrypted password (e.g. encrypted<br>password copied from another device)                                                                                                    |
| no password                                            | -                              | Remove the terminal password.                                                                                                    |

#### Privileged EXEC mode commands

Command line request in Privileged EXEC mode appears as follows:

console#

#### Table 5.144—Privileged EXEC mode commands

| Command                        | Value/Default value | Action                                                                            |
|--------------------------------|---------------------|-----------------------------------------------------------------------------------|
| show authentication<br>methods | -                   | Show information on switch authentication methods.                                |
| show users accounts            | -                   | Show local user database and their privileges.                                    |
| clear line line                | line: (08)          | Closes remote management session.<br>- line: number of remote management session. |

#### EXEC mode commands

Command line request in EXEC mode appears as follows:

console>

All commands from this section are available to the privileged users only.

| Command         | Action                                             |  |
|-----------------|----------------------------------------------------|--|
| show accounting | Show information on configured accounting methods. |  |

#### 5.19.2 RADIUS protocol

RADIUS protocol is used for authentication, authorization and accounting. RADIUS server operates with the user database, that contains authentication data for each user. Thus, RADIUS protocol provides additional security for access to network resources and the switch itself.

#### Global configuration mode commands

#### Command line request in global configuration mode appears as follows:

console(config)#

#### Table 5.146—Global configuration mode commands

| Command                                                                                                    | Value/Default value                                                                                                    | Action                                                                                                    |
|----------------------------------------------------------------------------------------------------|----------------------------------------------------------------------------------------------------|----------------------------------------------------------------------------------------------------|
| <pre>radius-server host {ip_address  hostname} [auth-port auth_port] [acct-port acct-port] [timeout timeout] [retransmit retries] [deadtime time] [key secret_key] [encrypted key encrypted_key] [source source_ip_address] [priority priority] [usage type]</pre> | hostname:<br>(1158) characters<br>auth_port:<br>(065535)/1812<br>acct_port:<br>(065535)/1813<br>timeout: (130)<br>seconds<br>retries: (110)<br>time (02000) minutes<br>secret_key:<br>(0128) characters<br>encrypted key:<br>(0128) characters<br>priority: (065535)/0<br>type: (login, 802.1x,<br>all)/all | Add the selected server into the list of utilized RADIUS servers.<br>- <i>ip_address</i> —RADIUS server IPv4 or IPv6 address<br>- <i>hostname</i> —RADIUS server network name<br>- <i>auth_port</i> —port number for sending authentication data<br>- <i>acct_port</i> —port number for sending accounting data<br>- <i>timeout</i> —server response interval<br>- <i>retries</i> —number of attempts for RADIUS server discovery<br>- <i>time</i> — time in minutes, when unavailable servers will not be<br>polled by the switch RADIUS client<br>- <i>secret_key</i> —authentication and encryption key for RADIUS data<br>exchange<br>- <i>encrypted key</i> —authentication and encryption key for RADIUS<br>data exchange<br>- <i>source_ip_</i> address —IPv4 or IPv6 address used as a source<br>address in RADIUS protocol messages<br>- <i>priority</i> —RADIUS server utilization priority (the lower the value,<br>the higher the server priority)<br>- <i>type</i> —RADIUS server utilization type ( <b>login, dot1.x, igmp-auth,</b><br><b>all</b> ).<br>If timeout, retries, time, secret_key, source_ip_address<br>parameters are missing from the command, the current RADIUS<br>server will use the values configured with the respective global<br>commands |
| no radius-server host<br>{ip_address hostname}                                                                                                    |                                                                                                    | Remove the selected server from the list of utilized RADIUS servers.                                                                                                    |
| radius-server key [key]                                                                                                    | key: (0128)<br>characters/<br>default key is an empty                                                                                                    | Define the default key for authentication and encryption of RADIUS data exchange between the device and RADIUS environment.                                                                                                    |
| no radius-server key                                                                                                    | string                                                                                                    | Restore the default value.                                                                                                    |
| radius-server timeout timeout                                                                                                    | timeout: (130)/3                                                                                                    | Define the default server response interval.                                                                                                    |
| no radius-server timeout                                                                                                    | seconds                                                                                                    | Restore the default value.                                                                                                    |
| radius-server retransmit retries                                                                                                    | retries: (110)/3                                                                                                    | Define the default number of attempts for discovery of RADIUS server from the server list. If the failure occurs, the next priority server from the server list will be discovered.                                                                                                    |
| no radius-server retransmit                                                                                                    |                                                                                                    | Restore the default value.                                                                                                    |
| radius-server deadtime<br>deadtime                                                                                                    | deadtime:(02000)/0<br>minutes                                                                                                    | Allows to optimize the RADIUS server query time when some<br>servers are unavailable. Set the default time in minutes, when<br>unavailable servers will not be polled by the switch RADIUS client.                                                                                                    |
| no radius-server deadtime<br>deadtime                                                                                                    |                                                                                                    | Restore the default value.                                                                                                    |
| radius-server source-ip<br>ip_address                                                                                                    |                                                                                                    | Define the specific IPv4 address used as the default source address being sent in RADIUS protocol messages.                                                                                                    |
| no radius-server source-ip<br>[ip_address]                                                                                                    | -                                                                                                    | Remove the specific IPv4 address used as the default source<br>address being sent in RADIUS protocol messages. Define IPv4<br>switch interface address as the source address for RADIUS<br>protocol messages.                                                                                                    |
| radius-server source-ipv6<br>ip_address                                                                                                    |                                                                                                    | Define the specific IPv6 address used as the default source address<br>being sent in RADIUS protocol messages.                                                                                                    |
| no radius-server source-ipv6<br>[ip_address]                                                                                                    | -                                                                                                    | Remove the specific IPv6 address used as the default source<br>address being sent in RADIUS protocol messages. Define IPv6<br>switch interface address as the source address for RADIUS<br>protocol messages.                                                                                                    |

| radius-server attributes nas-id<br>include-in-access-req format<br>nas-id | nas-id: (132)/attribute<br>32 is absent from<br>requests by default | Adding attribute 32 (NAS-ID) to Radius-request packets.<br>- nas-id - option format<br>%h macro substitutes hostname of the switch. |
|---------------------------------------------------------------------------|---------------------------------------------------------------------|----------------------------------------------------------------------------------------------------|
| no radius-server attributes<br>nas-id include-in-access-req<br>format     |                                                                     | Returns the default value.                                                                                                    |

#### Privileged EXEC mode commands

Command line request in Privileged EXEC mode appears as follows:

console#

| Command                | Action                                       |  |
|------------------------|----------------------------------------------|--|
| show radius-servers    | Show RADIUS server configuration parameters. |  |
| show radius statistics | Show Radius protocol statistics.             |  |

#### Example use of commands

• Set global values for parameters: server reply interval—5 seconds, RADIUS server discovery attempts—5, time when unavailable servers will not be polled by the switch RADIUS client—10 minutes, secret key—secret. Add RADIUS server into the list located in the network node with IP address 192.168.16.3, server authentication port—1645, server access attempts—2.

```
console# configure
console (config)# radius-server timeout 5
console (config)# radius-server retransmit 5
console (config)# radius-server deadtime 10
console (config)# radius-server key secret
console (config)# radius-server host 196.168.16.3 auth-port 1645
retransmit 2
```

Show RADIUS server configuration parameters

console# show radius-servers

```
start
 IP address Port port Tim Ret- Dead- source IP Prio. Usage
         Auth Acct Out rans Time
_____ ____
                                   _____
                                                ____
192.168.16.3 1645 1813 Global 2 Global Global 0 all
196.168.16.3 1645 1813 Global 2 Global Global
                                            0
                                                all
Global values
_____
TimeOut : 5
Retransmit : 5
Deadtime : 10
Source IP : 0.0.0.0
Source IPv6 : ::
```

#### 5.19.3 TACACS+ protocol

TACACS+ protocol provides centralized security system for authentication of users gaining access to the device, while ensuring compatibility with RADIUS and other authentication processes. TACACS+ provides the following services:

- Authentication. Used during login with usernames and passwords specified by users.
- Authorization. Used during login. After the authentication session has been completed, authorization session will start with the verified username; user privileges will be verified by the server.

#### Global configuration mode commands

Command line request in global configuration mode appears as follows:

console(config)#

#### Table 5.148—Global configuration mode commands

| Command                                                                                                    | Value/Default value                                                                                                    | Action                                                                                                    |
|----------------------------------------------------------------------------------------------------|----------------------------------------------------------------------------------------------------|----------------------------------------------------------------------------------------------------|
| tacacs-server       host         {ip_address hostname}         [single-connection]         [port port]         [timeout timeout]         [key secret_key]         [encrypted key         encrypted_key]         [source source_ip_address]         [priority priority] | hostname: (1158)<br>characters;<br>port: (065535)/49;<br>timeout: (130) seconds;<br>retries: (110);<br>time (02000) minutes;<br>key: (0128) characters<br>encrypted_key: (0128)<br>characters;<br>priority: (065535)/0 | Add the selected server into the list of utilized TACACS servers.<br>- <i>ip_address</i> —TACACS server IP address<br>- <i>hostname</i> —TACACS server network name<br>- <b>single-connection</b> —restrict the number of connections for data<br>exchange with TACACS server to only one at a time<br>- <i>port</i> —port number for data exchange with TACACS server<br>- <i>timeout</i> —server response interval<br>- <i>secret_key</i> —authentication and encryption key for TACACS data<br>exchange<br>- <i>encrypted_key</i> —encrypted uthentication and encryption key for<br>TACACS data exchange<br>- <i>source ip_address</i> —IP address used as the default source address<br>being sent in TACACS protocol messages<br>- <i>priority</i> —TACACS server utilization priority (the lower the value,<br>the higher the server priority)<br>If <i>timeout, retries, time, secret_key, source_ip-addr</i> parameters<br>are missing from the command, the current RADIUS server use<br>values configured with the relevant global commands.<br>Remove the selected server from the list of utilized TACACS |
| {ip_address   hostname}                                                                                                    |                                                                                                    | servers.                                                                                                    |
| tacacs-server key [key]                                                                                                    | key: (0128) characters/<br>default key is an empty                                                                                                    | Define the default key for authentication and encryption of TACACS data exchange between the device and TACACS environment.                                                                                                    |
| no tacacs-server key                                                                                                    | string                                                                                                    | Restore the default value.                                                                                                    |
| tacacs-server timeout<br>timeout                                                                                                    | timeout: (130)/5<br>seconds                                                                                                    | Define the default server response interval.                                                                                                    |
| no tacacs-server timeout                                                                                                    |                                                                                                    | Set the default value.                                                                                                    |
| <pre>tacacs-server source-ip source_ip_address</pre>                                                                                                    | _                                                                                                    | Define the switch IP address used by default for message exchange with TACACS server                                                                                                    |
| no tacacs-server source-ip<br>source_ip_address                                                                                                    | -                                                                                                    | Define the switch interface IP address utilization for message exchange with TACACS server                                                                                                    |

#### EXEC mode commands

Command line request in EXEC mode appears as follows:

console#

Table 5.149—EXEC mode commands

| Command                | Value | Action                                                             |
|------------------------|-------|--------------------------------------------------------------------|
| show tacacs            |       | Show TACACS+ server configuration and statistics.                  |
| [ip_address]           | -     | <ul> <li>- ip_address—TACACS+ server IP address or name</li> </ul> |
| show tacacs statistics | -     | Show TACACS+ protocol statistics.                                  |

#### Example use of commands

Add TACACS server located in the network node with IP address 192.168.16.34, server response timeout—4 seconds, secret key for data exchange with the server—secret, IP address of a switch used for data exchange with this server—192.168.16.38, server priority—8.

console# configure
console(config)# tacacs-server host 192.168.16.34 timeout 4 key secret
source 192.168.16.38 priority 8

#### 5.19.4 Simple network management protocol (SNMP)

SNMP provides monitoring and management of network devices and applications through the control information exchange between agents located on the network devices and managers located on management stations. SNMP defines the network as a collection of network management stations and network elements (hosts, gateways and routers, terminal servers) that enables management communications between the network management stations and the network agents.

MES1024/MES1124/MES2124 series switches allow to configure SNMP operation for device remote monitoring and management tasks. Device supports SNMPv1, SNMPv2, SNMPv3 protocol versions.

#### Global configuration mode commands

Command line request in global configuration mode appears as follows:

console(config)#

| Command                                                                              | Value/Default<br>value          | Action                                                                                                    |
|--------------------------------------------------------------------------------------|---------------------------------|----------------------------------------------------------------------------------------------------|
| <pre>system iftypes {default   iana-new}</pre>                                       |                                 | Change the display type of LAG interface and vlan, stored in ifType field in ifTable                                                                          |
|                                                                                      |                                 | Using system iftypes iana-new command:                                                                                                    |
|                                                                                      |                                 | - if Type value for Port-Channel in ifTable displays as                                                                                                    |
|                                                                                      |                                 | ieee8023adLag;                                                                                                    |
|                                                                                      | -                               | -if Type value for VLAN in ifTable displays as l2vlan;                                                                                                    |
|                                                                                      |                                 | Using system iftypes default command:                                                                                                    |
|                                                                                      |                                 | -if Type value for Port-Channel in ifTable displays as                                                                                                    |
|                                                                                      |                                 | ethernetCsmacd;                                                                                                    |
|                                                                                      |                                 | -if Type value for VLAN in ifTable displays as propVirtual.                                                                                                   |
|                                                                                      |                                 | Saving configuration and reboot are required to accept the changes                                                                                            |
| snmp-server server                                                                   | SNMP support is                 | Enable SNMP support.                                                                                                    |
| no snmp-server server                                                                | enabled by default.             | Disable SNMP support.                                                                                                    |
| <pre>snmp-server community community [view viewname] [ro rw su] [ipv4_address]</pre> | community:<br>(120) characters; | Define the community string value for SNMP data exchange.<br>- community—community string (password) for access via SNMP<br>- ro—read-only access             |
| <pre>ipv6_address  ipv6z_address] [mask   prefix_length] [use-acl ip_acl_name]</pre> | viewname: (130)<br>characters;  | <ul> <li><i>rw</i>—read-write access</li> <li><i>su</i>—administrator access</li> <li><i>viewname</i>—define the name for SNMP browsing rule, that</li> </ul> |
|                                                                                      | groupname:                      | should be pre-configured with the <b>snmp-server view</b> command.                                                                                            |

Table 5.150—Global configuration mode commands

## Дестех

| snmp-server community-group                                                                                                | (130) characters;                                                                                     | Define objects available to the community.                                                                                                    |
|----------------------------------------------------------------------------------------------------|----------------------------------------------------------------------------------------------------|----------------------------------------------------------------------------------------------------|
| community groupname                                                                                                    | (150) characters,                                                                                     | - <i>ipv</i> 4_address, ipv6_address, ipv6z_address— device IP address                                                                                                    |
| [ <i>ipv4_address</i> / <i>ipv6z_address</i> ] [mask  <br>prefix-length]                                                   | mask:<br>/255.255.255.255;                                                                            | <ul> <li>mask—IPv4 address mask, that defines source address bits to be compared to the specific IP address</li> <li>prefix length—number of bits that comprise IPv4 address prefix</li> </ul>                                                                                                    |
|                                                                                                    | prefix_length<br>(132)/32;                                                                            | <ul> <li>- prejix_length—number of bits that comprise IPV4 address prefix</li> <li>- ip_acl_name—name of the existing ACL list</li> <li>- groupname—define the name of the group, that should be pre-<br/>configured with the snmp-server group command. Define objects</li> </ul>                                                                                                    |
| no snmp-server community community                                                                                         | ip_acl_name:<br>(132) characters;                                                                     | available to the community.<br>Remove community string parameters.                                                                                                    |
| [ipv4_address <br>ipv6_address  ipv6z_address]                                                                             | ipv4_address:<br>A.B.C.D;                                                                             |                                                                                                    |
|                                                                                                    | ipv6_address:<br>X:X:X:X:X;<br>ipv6z_address:                                                         |                                                                                                    |
|                                                                                                    | X:X:X:X:X% <id></id>                                                                                  |                                                                                                    |
| snmp-server view view-name OID<br>{included excluded}                                                                      | view_name:<br>(130) characters                                                                        | Create or edit SNMP browsing rule—the rule that allows or<br>restricts the browsing server to access OID.<br>- OID—MIB object identifier, represented as ASN.1 tree (string<br>type 1.3.6.2.4, may include reserved words, e.g.: system, dod). '*'<br>symbol allows to describe the sub-tree family: 1.3.*.2)<br>- <i>include</i> —OID is included in the browsing rule<br>- <i>exclude</i> —OID is excluded from the browsing rule                                                                                                    |
| no snmp-server view viewname [OID]                                                                                         |                                                                                                    | Remove browsing rule for SNMP                                                                                                    |
| <pre>snmp-server group groupname {v1 v2 v3 {noauth auth priv} [notify notifyview]} [read readview] [write writeview]</pre> | groupname:<br>(130) characters;<br>notifyview:<br>(130) characters;<br>readview:<br>(130) characters; | Create SNMP group or match table for SNMP users and SNMP<br>browsing rules.<br>-v1,v2,v3—SNMP v1, v2, v3 security model<br>- noauth,auth,priv—authentication type, used by SNMP v3<br>protocol (noauth—w/o authentication, auth—authentication w/o<br>encryption, priv—encrypted authentication)<br>- notifyview—name of the browsing rule that is allowed to specify<br>inform and trap SNMP agent messages<br>- readview—name of the browsing rule that is allowed to read<br>switch SNMP agent content<br>- writeview—name of the browsing rule that is allowed to enter |
| no snmp-server group groupname                                                                                             | writeview:<br>(130) characters                                                                        | the data and to configure switch SNMP agent contents<br>Remove SNMP group                                                                                                    |
| {v1   v2   v3 [noauth   auth   priv]}                                                                                      |                                                                                                    |                                                                                                    |
| snmp-server user username                                                                                                  | username:                                                                                             | Create SNMPv3 user.                                                                                                    |
| groupname<br><b>{v1   v2c   remote</b> host <b>v3   v3</b>                                                                 | (120) characters                                                                                      | - username—username<br>- groupname—group name                                                                                                    |
| [encrypted] [auth {md5   sha}<br>auth-password]}                                                                           | groupname:<br>(130) characters                                                                        | - engineid_string—remote SNMP device identifier that the user<br>belongs to                                                                                                    |
|                                                                                                    | engineid-string:<br>(532) characters                                                                  | <ul> <li>- auth_password—authentication and key generation password</li> <li>- md5—md5 key</li> <li>- sha—sha key</li> <li>- host—IP address/host name</li> </ul>                                                                                                    |
| no snmp-server user username<br>[remote engineid-string]                                                                   | password:<br>(132) characters                                                                         | Remove SNMPv3 user.                                                                                                    |
|                                                                                                    | md5-des-keys:<br>16 or 32 bytes                                                                       |                                                                                                    |
|                                                                                                    | sha-des-keys:<br>20 or 36 bytes                                                                       |                                                                                                    |
|                                                                                                    | format<br>IPv4: A.B.C.D<br>IPv6:<br>X:X:X:X:X<br>IPv6z:<br>X:X:X:X:X <id></id>                        |                                                                                                    |

| <b>4</b>                                                                                                    |                       |                                                                                                    |
|----------------------------------------------------------------------------------------------------|-----------------------|----------------------------------------------------------------------------------------------------|
| snmp-server filter filter-name oid                                                                                                    |                       | Create or edit SNMP filter rule that allows to filter inform and                                                         |
| {included   excluded}                                                                                                    |                       | trap messages sent to SNMP server.                                                                                       |
|                                                                                                    |                       | - oid—MIB object identifier, represented as ASN.1 tree (string                                                           |
|                                                                                                    | filter_name:          | type 1.3.6.2.4, may include reserved words, e.g.: system, dod. '*'                                                       |
|                                                                                                    | (130) characters      | symbol allows to describe the sub-tree family: 1.3.*.2)                                                                  |
|                                                                                                    |                       | - <i>include</i> —OID is included in the filter rule                                                                     |
| <b>f</b> : <b>b</b> = f: <b>b</b> = f: <b>b</b> |                       | - exclude—OID is excluded from the filter rule                                                                           |
| snmp-server filter filter-name [oid]                                                                                                    |                       | Remove SNMP filter rule.                                                                                                 |
| <pre>snmp-server host {ipv4_address   inv6_address  </pre>                                                                                                    |                       | Define settings for inform and trap notification message                                                                 |
| ipv6_address  hostname}<br>[ <b>traps informs</b> ]                                                                                                    | hostname:             | transmission to SNMPv1/v2 server.                                                                                        |
| [version {1   2c   3                                                                                                    | (1158)<br>characters  | - community—community string for notification message                                                                    |
| [auth   noauth   priv]}] community                                                                                                    | Characters            | transmission                                                                                                    |
| [udp-port port] [filter filtername]                                                                                                    | community:            | - version—define trap message type— trap SNMPv1, trap                                                                    |
| [timeout seconds] [retries retries]                                                                                                    | (120) characters      | SNMPv2, trap SNMPv3                                                                                                    |
|                                                                                                    |                       | - <i>auto</i> —specify the packet authenticity w/o encryption                                                            |
|                                                                                                    | udp-port:             | <ul> <li>noauto—do not specify the packet authenticity</li> </ul>                                                        |
|                                                                                                    | (165535)/162          | <ul> <li>priv—specify the packet authenticity with encryption</li> </ul>                                                 |
|                                                                                                    |                       | - port—SNMP server UDP port                                                                                              |
|                                                                                                    | filtername:           | - seconds—confirmation timeout, after which the inform message                                                           |
|                                                                                                    | (130) characters      | will be re-send                                                                                                    |
|                                                                                                    | coconde               | <ul> <li>retries—number of inform messages' transmission attempts<br/>when their confirmation is not received</li> </ul> |
| no como conver hest                                                                                                    | seconds:<br>(1300)/15 |                                                                                                    |
| no snmp-server host<br>{ipv4_address ipv6_address                                                                                                    | retries: (0255)/3     | Remove settings for inform and trap notification message transmission to SNMPv1/v2/v3 server.                            |
| hostname} [traps   informs]                                                                                                    | 101103. (01.200)/0    |                                                                                                    |
| snmp-server v3-host                                                                                                    | hostname:             | Define settings for inform and trap notification message                                                                 |
| { <i>ipv4_address</i> / <i>ipv6_address</i> / <i>hostname</i> }                                                                                                    | (1158)                | transmission to SNMPv3 server.                                                                                           |
| username                                                                                                    | characters            |                                                                                                    |
| [traps   informs] {noauth auth  priv}                                                                                                    |                       | - noauth,auth,priv—authentication type, used by SNMP v3                                                                  |
| [udp-port port]                                                                                                    | username:             | protocol (noauth—w/o authentication, auth—authentication w/o                                                             |
| [filter filtername]                                                                                                    | (124) characters      | encryption, priv—encrypted authentication)                                                                               |
| [timeout seconds]                                                                                                    |                       | - port—SNMP server UDP port                                                                                              |
| [retries retries]                                                                                                    | udp-port:             | - seconds—confirmation timeout, after which the inform message                                                           |
|                                                                                                    | (165535)/162          | will be re-send - retries—number of inform messages' transmission attempts                                               |
|                                                                                                    | filtername:           | when their confirmation is not received                                                                                  |
| no snmp-server v3-host                                                                                                    | (130) characters      | Remove settings for inform and trap notification message                                                                 |
| {ipv4_address ipv6_address                                                                                                    |                       | transmission to SNMPv3 server.                                                                                           |
| hostname} username                                                                                                    | seconds:              |                                                                                                    |
| [traps informs]                                                                                                    | (1300)/15             |                                                                                                    |
|                                                                                                    | retries: (0255)/3     |                                                                                                    |
| snmp-server engineID local                                                                                                    |                       | Create the local SNMP device identifier—engineID.                                                                        |
| {engineid-string   default}                                                                                                    | engineid string:      | - default—when this setting is used, engineID will be created                                                            |
| ·                                                                                                    | (532) characters      | automatically based on the device MAC address.                                                                           |
| no snmp-server engineID local                                                                                                    |                       | Remove the local SNMP device identifier—engineID.                                                                        |
| snmp-server engineID remote                                                                                                    |                       | Create the remote SNMP device identifier—engineID.                                                                       |
| {ipv4_address   ipv6_address}<br>engineid-string                                                                                                    | engineid string:      |                                                                                                    |
| no snmp-server engineID remote                                                                                                    | (532) characters      | Remove the remote SNMP device identifier—anginalD                                                                        |
| {ipv4_address   ipv6_address}                                                                                                    |                       | Remove the remote SNMP device identifier—engineID.                                                                       |
| snmp-server enable traps                                                                                                    |                       | Enables SNMP trap message support.                                                                                       |
| no snmp-server enable traps                                                                                                    | -                     | Disables SNMP trap message support.                                                                                      |
| snmp-server enable traps errdisable                                                                                                    |                       | Enables SNMP trap message transmission on the port state                                                                 |
| Shinp Server chance traps ciruisanic                                                                                                    |                       | changes to Errdisable                                                                                                    |
| no snmp-server enable traps                                                                                                    | -/disabled            | Disables SNMP trap message transmission on the port state                                                                |
| errdisable                                                                                                    |                       | changes to Errdisable                                                                                                    |
| snmp-server enable traps erps                                                                                                    |                       | Enables SNMP trap message transmission on the ERPS ring state                                                            |
| simp-server clianic traps cips                                                                                                    |                       | changes.                                                                                                    |
| no snmp-server enable traps erps                                                                                                    | -/enabled             | Disables SNMP trap message transmission on the ERPS ring state                                                           |
|                                                                                                    |                       | changes.                                                                                                    |
| snmp-server enable traps flex-link                                                                                                    | ,                     | Enables SNMP trap message transmission on flex-ring interface                                                            |
|                                                                                                    | -/enabled             | pair state changes.                                                                                                    |
|                                                                                                    | 1                     | · · · · · · · · · · · · · · · · · · ·                                                                                    |

## Дестех

| no snmp-server enable traps flex-link |                   | Disables SNMP trap message transmission on flex-ring interface |
|---------------------------------------|-------------------|----------------------------------------------------------------|
| no simp-server enable traps nex-link  |                   | pair state changes.                                            |
| snmp-server enable traps link-status  |                   | Enables SNMP trap message transmission on the port state       |
| simp-server enable traps ink-status   |                   | changes.                                                       |
| no snmp-server enable traps link-     | -/enabled         | Disables SNMP trap message transmission on the port state      |
| status                                |                   | changes.                                                       |
| snmp-server enable traps mac-         |                   | Enables SNMP trap message transmission on changes in MAC       |
| notification change                   | -/disabled        | addresses table.                                               |
| no snmp-server enable traps mac-      | -/disabled        | Disables SNMP trap message transmission on changes in MAC      |
| notification change                   |                   | addresses table.                                               |
| snmp-server enable traps mac-         |                   | Enables SNMP trap message transmission on detection of MAC     |
| notification flapping                 | -/enabled         | addresses flapping                                             |
| no snmp-server enable traps mac-      | -/enableu         | Disables SNMP trap message transmission on detection of MAC    |
| notification flapping                 |                   | addresses flapping                                             |
| snmp-server enable traps I2protocol-  |                   | Enables SNMP trap message transmission on drop-threshold and   |
| tunnel                                | -/ disabled       | shutdown threshold activity in L2PT                            |
| no snmp-server enable traps           | -7 disabled       | Disables SNMP trap message transmission in L2PT                |
| l2protocol-tunnel                     |                   |                                                                |
| snmp-server enable traps storm-       |                   | Enables SNMP trap message transmission upon detection of       |
| control                               | -/enabled         | broadcast storm.                                               |
| no snmp-server enable traps storm-    | , chabica         | Disables SNMP trap message transmission upon detection of      |
| control                               |                   | broadcast storm.                                               |
| snmp-server trap authentication       | _                 | Allow to send messages to non-authenticated trap server.       |
| no snmp-server trap authentication    |                   | Deny to send messages to non-authenticated trap server.        |
| snmp-server contact text              | text: (1160)      | Define the device contact information.                         |
| no snmp-server contact                | characters        | Remove the device contact information.                         |
| snmp-server location text             | text: (1160)      | Define the device location information.                        |
| no snmp-server location               | characters        | Remove the device location information.                        |
| snmp-server set variable-name name1   | variable_name,    | Allows to set variable values in the switch MIB database.      |
| value1 [name2 value2 ]                | name,             | <ul> <li>variable_name—variable name</li> </ul>                |
|                                       | value should be   | <ul> <li>name, value—match pairs 'name—value'.</li> </ul>      |
|                                       | defined according |                                                                |
|                                       | to specification  |                                                                |

#### Ethernet interface configuration mode commands (interface range)

Command line request in Ethernet interface configuration mode appears as follows:

console(config-if)#

#### Table 5.151 — Ethernet interface configuration mode commands

| Command                  | Action                                                                       |
|--------------------------|------------------------------------------------------------------------------|
| snmp trap link-status    | Enable SNMP trap message transmission on the configured port state changes.  |
| no snmp trap link-status | Disable SNMP trap message transmission on the configured port state changes. |

#### Privileged EXEC mode commands

Command line request in Privileged EXEC mode appears as follows:

console#

#### Table 5.152—Privileged EXEC mode commands

| Command                        | Action                                          |  |
|--------------------------------|-------------------------------------------------|--|
| show snmp                      | Show SNMP connection status.                    |  |
| show snmp engineID             | Show the local SNMP device identifier—engineID. |  |
| show snmp views [viewname]     | Show SNMP browsing rules.                       |  |
| show snmp groups [groupname]   | Show SNMP groups.                               |  |
| show snmp filters [filtername] | Show SNMP filters.                              |  |

**show snmp users** [*username*] Show SNMP users.

#### Example execution of commands

Set values for contact, location parameters. Set read access for public community string. Set readwrite access to SNMP server with the address 192.168.16.3 in private community.

console# configure
console (config)# snmp-server enable
console (config)# snmp-server contact support@eltex.nsk.ru
console (config)# snmp-server location "Okruzhnaya 29v"
console (config)# snmp-server community-string public ro
console (config)# snmp-server community-string private rw 192.168.16.3

#### 5.19.5 Remote network monitoring protocol (RMON)

Network monitoring protocol (RMON) is the extension of SNMP that provides broader network traffic management capabilities. The main difference between RMON and SNMP is the nature of the information being collected. The data collected by RMON describes the traffic between the network nodes. Information collected by the agent is transmitted to the network management application.

#### Global configuration mode commands

Command line request in global configuration mode appears as follows:

console(config)#

| Command                      | Value/Default value          | Action                                                                                |
|------------------------------|------------------------------|---------------------------------------------------------------------------------------|
| rmon event index type        |                              | Configure events used in the remote monitoring system.                                |
| [community text]             | index: (165535);             | - <i>index</i> —event index                                                           |
| [description text]           |                              | <ul> <li>type—type of notification generated by the device for this event:</li> </ul> |
| [owner name]                 | community text: (0127)       | none—do not create the notification                                                   |
|                              | characters;                  | log—create table record                                                               |
|                              |                              | trap—send SNMP trap                                                                   |
|                              | description text: (0127)     | log-trap—create table record and send SNMP trap                                       |
|                              | characters;                  | <ul> <li>community—SNMP community string for trap transmission</li> </ul>             |
|                              |                              | <ul> <li>description—event description</li> </ul>                                     |
|                              | owner name: string           | - owner—event creator name                                                            |
| no rmon event index          |                              | Remove event used in the remote monitoring system.                                    |
| rmon alarm index             | index: (165535);             | Configure the alarm event trigger criteria.                                           |
| mib_object_id interval       |                              | - <i>index</i> —alarm event index                                                     |
| rthreshold fthreshold revent | mib_object_id: valid OID;    | <ul> <li>mib_object_id—variable part identifier of the OID object</li> </ul>          |
| fevent                       |                              | <ul> <li>interval—time period when data is collected and compared to</li> </ul>       |
| [type type] [startup         | interval:                    | rising and falling thresholds                                                         |
| direction]                   | (14294967295) seconds;       | <ul> <li>rthreshold—rising threshold</li> </ul>                                       |
| [owner name]                 |                              | - fthreshold—falling threshold                                                        |
|                              | rthreshold:                  | <ul> <li>revent—event index that is used for crossing the rising threshold</li> </ul> |
|                              | (04294967295);               | - <i>fevent</i> —event index that is used for crossing the falling threshold          |
|                              |                              | <ul> <li>type—variable collection and value calculation method for the</li> </ul>     |
|                              | fthreshold:                  | threshold comparison:                                                                 |
|                              | (04294967295);               | absolute method—absolute value of the selected variable will be                       |
|                              |                              | compared to the threshold at the end point of the control interval                    |
|                              | revent: (065535);            | <b>delta</b> method—value of the variable collected in the last selection             |
|                              |                              | will be deducted from the current value and the difference will be                    |
|                              | fevent: (065535);            | compared to thresholds (the difference between the variable                           |
|                              |                              | values at the start point and the end point of the control interval)                  |
|                              | owner name: string;          | - direction—event generation instruction at the first control                         |
|                              | type: (absolute,             | interval Define alarm event generation rules for the first control                    |
|                              | delta)/absolute;             | interval by comparing the selected variable with the one of the                       |
|                              | direction: (rising, falling, | thresholds or both thresholds:                                                        |

#### Table 5.153—Global configuration mode commands

|                     | 1                                          |                                                                        |
|---------------------|--------------------------------------------|------------------------------------------------------------------------|
|                     | rising-falling)/rising-falling             | - rising-generate a single alarm event for the rising threshold, if    |
|                     |                                            | the selected variable value at the first control interval is above or  |
|                     |                                            | equal to this threshold                                                |
|                     |                                            | - falling—generate a single alarm event for the falling threshold, if  |
|                     |                                            | the selected variable value at the first control interval is below or  |
|                     |                                            | equal to this threshold                                                |
|                     |                                            | - rising-falling—generate a single alarm event for the rising and/or   |
|                     |                                            | falling threshold, if the selected variable value at the first control |
|                     |                                            | interval is is above or equal to the rising threshold/below or equal   |
|                     |                                            | to the falling threshold                                               |
|                     |                                            | - name —alarm event creator name                                       |
| no rmon alarm index |                                            | Remove alarm event trigger criteria.                                   |
| rmon table-size     |                                            | Specify the maximum size for RMON tables.                              |
| {history entries    |                                            | - history—maximum quantity of rows in the history table                |
| log entries}        | history (20, 22767) (270                   | - log—maximum quantity of rows in the record table                     |
|                     | history (2032767)/270<br>log (2032767)/100 | Value will take effect after the switch is restarted.                  |
| no rmon table-size  |                                            | Restore the default value.                                             |
| {history   log}     |                                            |                                                                        |

Ethernet interface configuration mode commands (interface range), port group interface

Command line request in Ethernet interface, port group interface configuration mode appears as follows:

console(config-if)#

#### Table 5.154—Ethernet interface configuration mode commands, interface group

| Command                                            | Value                  | Action                                                                                                    |
|----------------------------------------------------|------------------------|----------------------------------------------------------------------------------------------------|
| rmon collection stats index<br>[owner name         | index: (165535);       | Enable history creation by statistics groups for the remote monitoring database (MIB).                                 |
| <pre>buckets bucket_num] [interval interval]</pre> | name: valid string;    | <ul> <li>- index—required statistics group index</li> <li>- name—statistics group owner</li> </ul>                     |
|                                                    | bucket_num: (150)/50;  | <ul> <li>bucket_num—value associated with the quantity of cells for<br/>statistics group history collection</li> </ul> |
|                                                    | interval: (13600)/1800 | <ul> <li>interval—polling interval for history creation process</li> </ul>                                             |
| no rmon collection stats<br>index                  | seconds                | Disable history creation by statistics groups for the remote monitoring database (MIB).                                |

#### EXEC mode commands

Command line request in EXEC mode appears as follows:

console>

Table 5.155—EXEC mode commands

| Command                                                                                                    | Value                                                | Action                                                                                                    |
|----------------------------------------------------------------------------------------------------|------------------------------------------------------|----------------------------------------------------------------------------------------------------|
| <pre>show rmon statistics { gigabitethernet gi_port   fastethernet fa_port   port- channel group }</pre>       | gi_port: (13/0/128);                                 | Show the statistics for the Ethernet interface or port group, used for the remote monitoring.                                                                                                    |
| <pre>show rmon collection stats [ gigabitethernet gi_port   fastethernet fa_port   port- channel group ]</pre> | fa_port: (13/0/124);<br>group: (18)                  | Show information on the requested statistics groups.                                                                                                    |
| show rmon history index<br>{throughput   errors  <br>other} [period period]                                    | index: (165535);<br>period:<br>(12147483647) seconds | Show RMON Ethernet statistics history.<br>- index—requested statistics group<br>- throughput—show performance (bandwidth) counters<br>- errors—show error counters<br>- other—show break and collision counters<br>- period—show history for the requested time period. |

| show rmon alarm-table  | -                   | Show the summary table for alarm events.  |
|------------------------|---------------------|-------------------------------------------|
| show rmon alarm number | number: (165535)    | Show the configuration for alarm events.  |
|                        | fluifiber. (105555) | - number—alarm event index                |
| show rmon events       | -                   | Show RMON remote monitoring event table.  |
| show rmon log [event]  | event: (065535)     | Show RMON remote monitoring record table. |
|                        | event: (065535)     | - event—event index                       |

#### Example execution of commands

#### • Show 10th Ethernet interface statistics of the first device in the stack:

console# show rmon statistics gigabitethernet 1/0/10

| Port gi1/0/10         |                       |
|-----------------------|-----------------------|
| Dropped: 0            |                       |
| Octets: 3876          | Packets: 57           |
| Broadcast: 0          | Multicast: 57         |
| CRC Align Errors: 0   | Collisions: 0         |
| Undersize Pkts: 0     | Oversize Pkts: 0      |
| Fragments: 0          | Jabbers: 0            |
| 64 Octets: 0          | 65 to 127 Octets: 57  |
| 128 to 255 Octets: 0  | 256 to 511 Octets: 0  |
| 512 to 1023 Octets: 0 | 1024 to max Octets: 0 |

#### Table 5.156—Description of results

| Parameter         | Description                                                                                                    |
|-------------------|----------------------------------------------------------------------------------------------------|
| Dropped           | The quantity of detected packets drop events.                                                                                                    |
| Octets            | Quantity of data bytes (including bad packet bytes) received from the network (w/o frame bits, but with checksum bits).                                                                                                    |
| Packets           | Quantity of packets received (including bad, broadcast, and multicast packets).                                                                                                    |
| Broadcast         | Quantity of broadcast packets received (valid packets only).                                                                                                    |
| Multicast         | Quantity of multicast packets received (valid packets only).                                                                                                    |
| CRC Align Errors  | Quantity of packets received, with length from 64 to 1518 bytes inclusively, that have invalid checksum with integral byte quantity (checksum verification errors—FCS) or with non-integral byte quantity (alignment errors).                             |
| Collisions        | Estimation of collision quantity for this Ethernet segment.                                                                                                    |
| Undersize Pkts    | Quantity of packets received, with length less than 64 bytes (w/o frame bits, but with checksum bits), but formed correctly in other respects.                                                                                                    |
| Oversize Pkts     | Quantity of packets received, with length more than 1518 bytes (w/o frame bits, but with checksum bits), but formed correctly in other respects.                                                                                                    |
| Fragments         | Quantity of packets received, with length less than 64 bytes (w/o frame bits, but with checksum bits), that have invalid checksum with integral byte quantity (checksum verification errors—FCS) or with non-integral byte quantity (alignment errors).   |
| Jabbers           | Quantity of packets received, with length more than 1518 bytes (w/o frame bits, but with checksum bits), that have invalid checksum with integral byte quantity (checksum verification errors—FCS) or with non-integral byte quantity (alignment errors). |
| 64 Octet          | Quantity of packets received (including bad packets), with 64-byte length (w/o frame bits, but with checksum bits).                                                                                                    |
| 65 to 127 Octets  | Quantity of packets received (including bad packets), with length from 65 to 127 bytes inclusively (w/o frame bits, but with checksum bits).                                                                                                    |
| 128 to 255 Octets | Quantity of packets received (including bad packets), with length from 128 to 255 bytes inclusively (w/o frame bits, but with checksum bits).                                                                                                    |
| 256 to 511 Octets | Quantity of packets received (including bad packets), with length from 256 to 511 bytes inclusively (w/o frame bits, but with checksum bits).                                                                                                    |

## Дестех

| 512 to 1023 Octets  | Quantity of packets received (including bad packets), with length from 512 to 1023 bytes inclusively (w/o frame bits, but with checksum bits).  |
|---------------------|----------------------------------------------------------------------------------------------------|
| 1024 to 1518 Octets | Quantity of packets received (including bad packets), with length from 1024 to 1518 bytes inclusively (w/o frame bits, but with checksum bits). |

• Show information on statistics group for port 8:

#### console# show rmon collection stats gigabitethernet 1/0/8

| Index | Interface | Interval | Requested Samples | Granted Samples | Owner |
|-------|-----------|----------|-------------------|-----------------|-------|
|       |           |          |                   |                 |       |
| 1     | 1/0/8     | 300      | 50                | 50              | Eltex |

#### Table 5.157—Description of results

| Parameter                                                           | Description                                                 |  |
|---------------------------------------------------------------------|-------------------------------------------------------------|--|
| Index                                                               | Index, the unique identifier of the record.                 |  |
| Interface                                                           | Ethernet interface where the poll is executed.              |  |
| Interval                                                            | Time interval in seconds between the polls.                 |  |
| Requested Samples Requested quantity of counts that could be saved. |                                                             |  |
| Granted Samples                                                     | Allowed (remaining) quantity of counts that could be saved. |  |
| Owner                                                               | Record owner.                                               |  |

#### • Show bandwidth counters for statistics group 1:

#### console# show rmon history 1 throughput

| Sample set: 1 Owner<br>Interface: gil/0/1<br>Requested samples: 50 | -                   | val: 1800<br>bles: 50 |                   |                         |     |
|--------------------------------------------------------------------|---------------------|-----------------------|-------------------|-------------------------|-----|
| Maximum table size: 100                                            |                     |                       |                   |                         |     |
| Time<br>Nov 10 2009 18:38:00                                       | Octets<br>204595549 | Packets<br>278562     | Broadcast<br>2893 | Multicast<br>675218.67% | olo |

#### Table 5.158—Description of results

| Parameter   | Description                                                                                                    |  |
|-------------|----------------------------------------------------------------------------------------------------|--|
| Time        | Record creation date and time.                                                                                                    |  |
| Octets      | Quantity of data bytes (including bad packet bytes) received from the network (w/o frame bits, but with checksum bits).                                                                                                    |  |
| Packets     | Quantity of packets received (including bad packets) during the record generation period.                                                                                                    |  |
| Broadcast   | Quantity of good packets received during the record generation period, forwarded to broadcast addresses.                                                                                                    |  |
| Multicast   | Quantity of good packets received during the record generation period, forwarded to multicast addresses.                                                                                                    |  |
| Utilization | Estimation of the physical layer average bandwidth for this interface during the record generation period. Bandwidth is estimated up to the thousandth of one percent.                                                                                            |  |
| CRC Align   | Quantity of packets received during the record generation period, with length from 64 to 1518 bytes inclusively, that have invalid checksum with integral byte quantity (checksum verification errors—FCS) or with non-integral byte quantity (alignment errors). |  |

| Collisions                                                                                      | Estimation of the collision quantity for this Ethernet segment during the record generation period.                                                                                                    |
|-------------------------------------------------------------------------------------------------|----------------------------------------------------------------------------------------------------|
| Undersize Pkts                                                                                  | Quantity of packets received during the record generation period, with length less than 64 bytes (w/o frame bits, but with checksum bits), but formed correctly in other respects.                                                                                                    |
| Oversize Pkts                                                                                   | Quantity of packets received during the record generation period, with length more than 1518 bytes (w/o frame bits, but with checksum bits), but formed correctly in other respects.                                                                                                    |
| Fragments                                                                                       | Quantity of packets received during the record generation period, with length less than 64 bytes (w/o frame bits, but with checksum bits), that have invalid checksum with integral byte quantity (checksum verification errors—FCS) or with non-integral byte quantity (alignment errors).   |
| Jabbers                                                                                         | Quantity of packets received during the record generation period, with length more than 1518 bytes (w/o frame bits, but with checksum bits), that have invalid checksum with integral byte quantity (checksum verification errors—FCS) or with non-integral byte quantity (alignment errors). |
| Dropped The quantity of detected events when the packets were dropped during generation period. |                                                                                                    |

Show the alarm signal summary table:

#### console# show rmon alarm-table

| Index | CID                    | Owner   |
|-------|------------------------|---------|
|       |                        |         |
| 1     | 1.3.6.1.2.1.2.2.1.10.1 | CLI     |
| 2     | 1.3.6.1.2.1.2.2.1.10.1 | Manager |

#### Table 5.159—Description of results

| Parameter | Description                                |  |
|-----------|--------------------------------------------|--|
| Index     | Index, the unique identifier of the record |  |
| OID       | Controlled variable OID                    |  |
| Owner     | User, that created the record.             |  |

• Show alarm events configuration with the index '1':

```
console# show rmon alarm 1
```

```
Alarm 1
-----
OID: 1.3.6.1.2.1.2.2.1.10.1
Last sample Value: 878128
Interval: 30
Sample Type: delta
Startup Alarm: rising
Rising Threshold: 8700000
Falling Threshold: 78
Rising Event: 1
Falling Event: 1
Owner: CLI
```

#### Table 5.160—Description of results

| Parameter                                                                                          | Description                                                                                                    |
|----------------------------------------------------------------------------------------------------|----------------------------------------------------------------------------------------------------|
| OID                                                                                                | Controlled variable OID.                                                                                                    |
| Last Sample Value                                                                                  | Variable value at the last control interval. If the default variable collection method is <b>absolute</b> , it will be absolute variable value; if the method is <b>delta</b> , it will be the difference between the variable values at the start point and the end point of the control interval.                                                                                                    |
| Interval Time interval in seconds when data is collected and compared to upper and low thresholds. |                                                                                                    |
| Sample Type                                                                                        | Variable collection and value calculation method for the threshold comparison. <b>absolute</b> method—absolute value of the selected variable will be compared to the threshold at the end point of the control interval. <b>delta</b> method—value of the variable collected in the last selection will be deducted from the current value and the difference will be compared to thresholds (the difference between the variable values at the start point and the end point of the control interval).                                                                                                    |
| Startup Alarm                                                                                      | <ul> <li>Event generation instruction at the first control interval. Define alarm event generation rules for the first control interval by comparing the selected variable with the one of the thresholds or both thresholds.</li> <li>rising—generate a single alarm event for the rising threshold, if the selected variable value at the first control interval is above or equal to this threshold.</li> <li>falling—generate a single alarm event for the falling threshold, if the selected variable value at the first control interval is below or equal to this threshold.</li> <li>rising-falling—generate a single alarm event for the rising and/or falling threshold, if the selected variable value at the first control interval is below or equal to the rising and/or falling threshold, if the selected variable value at the first control interval is is above or equal to the rising threshold, if the selected variable value at the first control interval is here the rising and/or falling threshold, if the selected variable value at the first control interval is is above or equal to the rising threshold to the rising threshold.</li> </ul> |
| Rising Threshold                                                                                   | Rising threshold value. When the selected variable value at the previous control interval is less than the threshold, and at the current control interval more or equal to threshold value, the single event is generated.                                                                                                    |
| Falling Threshold                                                                                  | Falling threshold value. When the selected variable value at the previous control interval is more than the threshold, and at the current control interval less or equal to threshold value, the single event is generated.                                                                                                    |
| Rising Event                                                                                       | Event index used when the rising threshold is crossed.                                                                                                    |
| Falling Event                                                                                      | Event index used when the falling threshold is crossed.                                                                                                    |
| Owner                                                                                              | User, that created the record.                                                                                                    |

\_\_\_\_\_

#### • Show RMON remote monitoring event table.

#### console# show rmon events

| Index | Description    | Туре     | Community | Owner   | Last time sent       |
|-------|----------------|----------|-----------|---------|----------------------|
|       |                |          |           |         |                      |
| 1     | Errors         | Log      |           | CLI     | Nov 10 2009 18:47:17 |
| 2     | High Broadcast | Log-Trap | router    | Manager | Nov 10 2009 18:48:48 |

#### Table 5.161—Description of results

| Parameter   | Description                                                                                                    |  |  |
|-------------|----------------------------------------------------------------------------------------------------|--|--|
| Index       | Index, the unique identifier of the event.                                                                                                    |  |  |
| Description | Comment that describes the event.                                                                                                    |  |  |
| Туре        | The type of notification generated by the device for this event:<br>none—do not create the notification<br>log—create table record<br>trap—send SNMP trap<br>log-trap—create table record and send SNMP trap |  |  |

| Community                           | nity SNMP community string for trap transmission.                                                              |  |
|-------------------------------------|----------------------------------------------------------------------------------------------------|--|
| Owner User, that created the event. |                                                                                                    |  |
| Last time sent                      | Time and date of the last event generation. If no events has been generated, this value will be equal to zero. |  |

Show RMON remote monitoring record table.

#### console# show rmon log

| Maximum | table size: 100 |                      |
|---------|-----------------|----------------------|
| Event   | Description     | Time                 |
| 1       | Errors          | Nov 10 2009 18:48:33 |

#### Table 5.162—Description of results

| Parameter   | Description                                 |  |
|-------------|---------------------------------------------|--|
| Index       | Index, the unique identifier of the record. |  |
| Description | Comment that describes the event.           |  |
| Time        | Event creation time.                        |  |

#### 5.19.6 ACL for device management

Switches firmware allows to enable or disable the access to device management via the specific interfaces. Access control lists (ACL) are created for this purpose.

#### Global configuration mode commands

Command line request in global configuration mode appears as follows:

```
console(config)#
```

Table 5.163—Global configuration mode commands

| Command                                          | Value                    | Action                                                                                                    |
|--------------------------------------------------|--------------------------|----------------------------------------------------------------------------------------------------|
| management access-list<br>name                   | nama: (1, 22) sharastara | Create access control list. Enter the access control list configuration mode.                                                                                     |
| no management access-list<br>name                | name: (132) characters   | Remove access control list.                                                                                                    |
| management access-class<br>{console-only   name} | name: (132) characters   | Restrict device management by the specific access list. Activate the specific access list.<br>- console-only—device management is available via the console only. |
| no management access-<br>class                   |                          | Remove the device management restriction by the specific access list.                                                                                             |

#### Access control list configuration mode commands

Command line request in access control list configuration mode appears as follows:

```
console(config)# management access-list eltex_manag
console (config-macl)#
```

| Table 5.164—Access control list configuration mode con | nmands |
|--------------------------------------------------------|--------|
|--------------------------------------------------------|--------|

| Command                                                                                                    | Value                                                                                                    | Action                                                                                                    |
|----------------------------------------------------------------------------------------------------|----------------------------------------------------------------------------------------------------|----------------------------------------------------------------------------------------------------|
| permit<br>[gigabitethernet gi_port  <br>fastethernet fa_port  port-<br>channel group  <br>vlan vlan_id]<br>[service service]<br>permit ip-source<br>{ipv4_address  <br>ipv6_address/prefix-length}<br>[mask {mask   prefix-length}]<br>[gigabitethernet gi_port  <br>fastethernet fa_port  port-<br>channel group  vlan vlan_id]<br>[service service] | gi_port: (13/0/128);<br>fa_port: (13/0/124);<br>group: (18);<br>vlan_id(14094);<br>service: (telnet, ssh,<br>snmp, http, https)   | Define the allowing criteria for the access control list.<br>- <i>service</i> —access type—Telnet, SSH, SNMP, HTTP, HTTPS.<br>In condition parameters, you can specify the interface and the<br>device access protocol. |
| deny<br>[gigabitethernet gi_port  <br>fastethernet fa_port  port-<br>channel group  vlan vlan_id]<br>[service service]<br>deny ip-source<br>{ipv4_address  <br>ipv6_address/prefix_length}<br>[mask {mask   prefix_length}]<br>[gigabitethernet gi_port  <br>fastethernet fa_port                                                                     | gi_port: (13/0/128);<br>fa_port: (13/0/124);<br>group: (18);<br>vlan_id: (14094);<br>service: (telnet, ssh,<br>snmp, http, https) | Define the restriction criteria for the access control list.                                                                                                    |
| port-channel group   vlan<br>vlan_id] [service service]                                                                                                    |                                                                                                    |                                                                                                    |

#### Privileged EXEC mode commands

Command line request in Privileged EXEC mode appears as follows:

console#

```
Table 5.165—Privileged EXEC mode commands
```

| Command                               | Action                                               |  |
|---------------------------------------|------------------------------------------------------|--|
| show management access-list<br>[name] | Show access control lists.                           |  |
| show management access-class          | Show information on the active access control lists. |  |

#### 5.19.7 Access configuration

#### 5.19.7.1 Telnet, SSH, HTTP and FTP

These commands are designed for switch management access server configuration. TELNET and SSH server support by the switch allows to establish remote server connections for monitoring and configuration purposes.

#### Global configuration mode commands

Command line request in global configuration mode appears as follows:

```
console(config)#
```

| Command                                   | Value/Default value                 | Action                                                                                                    |
|-------------------------------------------|-------------------------------------|----------------------------------------------------------------------------------------------------|
| ip telnet server                          | Telnet server is enabled by         | Enable remote device configuration via Telnet.                                                                                                    |
| no ip telnet server                       | default.                            | Disable remote device configuration via Telnet.                                                                                                    |
| ip ssh server                             | SSH server is disabled by default.  | Enable remote device configuration via SSH.<br>Until the encryption key is generated, SSH server will be<br>placed in the reserve. After the key has been generated<br>(with crypto key generate rsa and crypto key generate dsa<br>commands), server will return to the operation mode. |
| no ip ssh server                          |                                     | Disable remote device configuration via SSH.                                                                                                    |
| <b>ip ssh port</b><br>port-number         | port number:                        | TCP port used by SSH server.                                                                                                    |
| no ip ssh port                            | (165535)/22                         | Restore the default value.                                                                                                    |
| ip ssh pubkey-auth                        | Public key utilization is           | Enable public key utilization for incoming SSH sessions.                                                                                                    |
| no ip ssh pubkey-auth                     | disabled by default.                | Disable public key utilization for incoming SSH sessions.                                                                                                    |
| ip ssh password-auth                      | Dischlad hur dafault                | Enable password authentication mode.                                                                                                    |
| no ip ssh password-auth                   | Disabled by default                 | Disable password authentication mode.                                                                                                    |
| crypto key pubkey-chain<br>ssh            | By default, the key is not created. | Enter the public key configuration mode.                                                                                                    |
| crypto key generate dsa                   | -                                   | Generate DSA key pair—private and public for SSH service.<br>If one of the keys from the pair has been already created,<br>the system will prompt to overwrite this key.                                                                                                    |
| crypto key generate rsa                   | -                                   | Generate RSA key pair—private and public for SSH service.<br>If one of the keys from the pair has been already created,<br>the system will prompt to overwrite this key.                                                                                                    |
| ip ftp server                             | FTP server is enabled by            | Enable FTP server.                                                                                                    |
| no ip ftp server                          | default.                            | Disable FTP server.                                                                                                    |
| ip http port port                         | port: (165535)/80                   | Define HTTP server port.                                                                                                    |
| no ip http port                           |                                     | Restore the default value.                                                                                                    |
| ip http secure-port port                  | port: (165535)/443                  | Define HTTPS server port.                                                                                                    |
| no ip http secure-port                    |                                     | Restore the default value.                                                                                                    |
| ip http secure-server                     | HTTPS server is disabled by         | Enable HTTPS server.                                                                                                    |
| no ip http secure-server                  | default.                            | Disable HTTPS server.                                                                                                    |
| ip http server                            | HTTP server is enabled by           | Enable HTTP server.                                                                                                    |
| no ip http server                         | default.                            | Disable HTTP server.                                                                                                    |
| <pre>ip http timeout-policy seconds</pre> | seconds: (086400)/600               | Define the HTTP session timeout.                                                                                                    |
| no ip http timeout-policy                 |                                     | Restore the default value.                                                                                                    |
| Ip https certificate {1 2}                | 1                                   | Define the active HTTPS certificate.                                                                                                    |
| crypto certificate {1 2}<br>generate      |                                     | Generate SSL certificate.                                                                                                    |
| crypto certificate {1 2}<br>import        |                                     | Import SSL certificate issued by the certification center.                                                                                                    |

Table 5.166—Global configuration mode commands

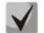

## Keys generated with crypto key generate rsa and crypto key generate dsa commands are saved in the secure configuration file.

#### Public key configuration mode commands

Command line request in public key configuration mode appears as follows:

```
console# configure
console(config)# crypto key pubkey-chain ssh
console(config-pubkey-chain)#
```

#### Table 5.167—Public key configuration mode commands

| Command                        | Value                         | Action                                                                                                    |
|--------------------------------|-------------------------------|----------------------------------------------------------------------------------------------------|
| user-key username<br>{rsa dsa} | username: (148)<br>characters | Enter the individual public key generation mode.<br>- <i>rsa</i> —generate RSA key<br>- <i>dsa</i> —generate DSA key |
| no user-key username           |                               | Remove the public key for the specific user.                                                                         |

Command line request in individual public key generation mode appears as follows:

```
console# configure
console(config)# crypto key pubkey-chain ssh
console(config-pubkey-chain)# user-key eltex rsa
console(config-pubkey-key)#
```

#### Table 5.168—Individual public key generation mode commands

| Command                   | Action                                                                                                    |  |
|---------------------------|----------------------------------------------------------------------------------------------------|--|
| key-string                | Create the public key for the specific user.                                                                                                    |  |
| key-string row key_string | Create the public key for the specific user. Key is entered one line at a time.<br>- key_string—key part<br>To notify the system, that the key entry is completed, enter key-string row command<br>without symbols. |  |

#### EXEC mode commands

Commands from this section are available to the privileged users only.

Command line request in EXEC mode appears as follows:

console#

Table 5.169—EXEC mode commands

| Command                                                                                            | Value                                                                             | Action                                                                                                    |
|----------------------------------------------------------------------------------------------------|-----------------------------------------------------------------------------------|----------------------------------------------------------------------------------------------------|
| show ip ssh                                                                                        | -                                                                                 | Show SSH server configuration and the active incoming SSH sessions.                                                                                                    |
| show crypto key pubkey-<br>chain ssh [username<br>username] [fingerprint<br>{bubble-babble   hex}] | username: (148)<br>characters;<br>Key fingerprint is in hex<br>format by default. | Show public SSH keys saved in the switch.<br>- username—remote client name<br>- bubble-babble—key fingerprint in Bubble Babble code<br>- hex—key fingerprint in hex format |
| show crypto key mypubkey<br>[rsa   dsa]                                                            | -                                                                                 | Show SSH switch public keys.                                                                                                    |
| show crypto certificate<br>mycertificate [1 2]                                                     | -                                                                                 | Show HTTPS server SSL certificates                                                                                                    |
| show ip http                                                                                       | -                                                                                 | Show HTTP server state                                                                                                    |
| show ip https                                                                                      | -                                                                                 | Show HTTPS server state                                                                                                    |

Example execution of commands

Enable SSH server on the switch. Enable public key utilization. Create RSA key for eltex user:

```
console# configure
console(config)# ip ssh server
console(config)# ip ssh pubkey-auth
console(config)# crypto key pubkey-chain ssh
console(config-pubkey-chain)# user-key eltex rsa
console(config-pubkey-key)# key-string
AAAAB3NzaC1yc2EAAAADAQABAAABAQCvTnRwPWlAl4kpqIw9GBRonZQZxjHKcqKL6rMlQ+ZNXf
ZSkvHG+QusIZ/76ILmFT34v7u7ChFAE+Vu4GRfpSwoQUvV35LqJJk67IOU/zfwOl1gkTwm175Q
```

R9gHujS6KwGN2QWXgh3ub8gDjTSqmuSn/Wd05iDX2IExQWu08licglk02LYciz+Z4TrEU/9FJx wPiVQOjc+KBXuR0juNg5nFYsY0ZCk0N/W9a/tnkm1shRE7Di71+w3fNiOA6w9o44t6+AINEICB CCA4YcF6zMzaT1wefWwX6f+Rmt5nhhqdAtN/4oJfce166DqVX1gWmNzNR4DYDvSzg0lDnwCAC8 Qh

Fingerprint: a4:16:46:23:5a:8d:1d:b5:37:59:eb:44:13:b9:33:e9

#### 5.19.7.2 Terminal configuration commands

Terminal configuration commands are used for the local and remote console configuration.

Global configuration mode commands

Command line request in global configuration mode appears as follows:

console(config)#

#### Table 5.170—Global configuration mode commands

| Command                   | Action                                                                                                    |
|---------------------------|----------------------------------------------------------------------------------------------------|
| line {console telnet ssh} | Enter the mode of the corresponding terminal (local console, remote console—Telnet or secure remote console—SSH). |

Terminal configuration mode commands

Command line request in terminal configuration mode appears as follows

```
console# configure
console(config)# line {console|telnet|ssh}
console(config-line)#
```

#### Table 5.171—Terminal configuration mode commands

| Command                                  | Value/Default value                       | Action                                                                                                    |
|------------------------------------------|-------------------------------------------|----------------------------------------------------------------------------------------------------|
| speed bps                                | bps: (2400, 9600, 19200,<br>38400, 57600, | Define the local console access rate (the command is available only in local console configuration mode).                                  |
| no speed                                 | 115200)/115200 baud                       | Restore the default value.                                                                                                    |
| autobaud                                 | _                                         | Enable the automatic detection of the local console access<br>rate (the command is available only in local console<br>configuration mode). |
| no autobaud                              |                                           | Disable the automatic detection of the local console access rate.                                                                          |
| <b>exec-timeout</b> minutes<br>[seconds] | <i>minutes:</i> (065535)/10<br>minutes;   | Define the interval when the system waits for user input. If the user doesn't input anything during this interval, the console turns off.  |
| no exec-timeout                          | seconds: (059)/0 seconds                  | Restore the default value.                                                                                                    |

#### EXEC mode commands

Command line request in EXEC mode appears as follows:

console#

#### Table 5.172—EXEC mode commands

| Command                           | Action                        |
|-----------------------------------|-------------------------------|
| show line<br>[console telnet ssh] | Show the terminal parameters. |

#### 5.20 Alarm log, SYSLOG protocol

System logs allow to record device event history and manage occurred events in real time. Seven types of events are logged: emergencies, alerts, critical and non-critical errors, warnings, notifications, informational and debug messages.

#### Global configuration mode commands

Command line request in global configuration mode appears as follows:

console(config)#

| Command                                             | Value/Default value                           | Action                                                                                                    |
|-----------------------------------------------------|-----------------------------------------------|----------------------------------------------------------------------------------------------------|
| logging on                                          |                                               | Enable debug and error message registration.                                                                                                    |
| no logging on                                       | -/registration is enabled                     | Disable debug and error message registration.<br>When registration is disabled, debug and error messages<br>will be sent to the console.                                                                          |
| logging host<br>{ip_address/host}                   | host: (1158) characters                       | Enable alarm and debug message transmission to the remote SYSLOG server.                                                                                                    |
| [port port] [severity level]<br>[facility facility] | port: (165535)/514                            | <ul> <li>- ip_address—SYSLOG server IPv4 or IPv6 address</li> <li>- host—SYSLOG server network name</li> </ul>                                                                                                    |
| [description text]                                  | level: (see Table 6.101)                      | <ul> <li><i>port</i> – port number to send a messages on the SYSLOG protocol;</li> <li><i>level</i>—importance level for messages sent to SYSLOG server</li> </ul>                                                |
|                                                     | facility: (local07)/ local7                   | <ul> <li>facility—service transmitted in messages</li> <li>text—SYSLOG server description</li> </ul>                                                                                                    |
| no logging host<br>{ip_address/host}                | text: (164) characters                        | Remove the selected server from the list of utilized SYSLOG servers.                                                                                                    |
| logging console level                               | level: (see Table 5.174)<br>/'informational'. | Enable transmission of alarm and debug messages of the selected importance level to the console.                                                                                                    |
| no logging console                                  | / Informational .                             | Disable transmission of alarm and debug messages to the console.                                                                                                    |
| logging buffered [severity-level]                   | severity level: (see Table                    | Enable transmission of alarm and debug messages of the selected importance level to the internal buffer.                                                                                                    |
| no logging buffered                                 | 5.174)/'informational'.                       | Disable transmission of alarm and debug messages to the internal buffer.                                                                                                    |
| logging buffered size size                          | size: (20400)/200                             | Change the quantity of messages stored in the internal buffer.<br>New buffer size value will take effect after the device is restarted.                                                                           |
| no logging buffered size                            |                                               | Restore the default value.                                                                                                    |
| logging file level                                  | level: (see Table 5.174)/<br>'errors'.        | Enable transmission of alarm and debug messages of the selected importance level to the log file.                                                                                                    |
| no logging file                                     | errors.                                       | Disable transmission of alarm and debug messages to the file log.                                                                                                    |
| aaa logging login                                   | -/enable                                      | Store authentication, authorization and accounting (AAA) events in the log.                                                                                                    |
| no aaa logging login                                | -/enable                                      | Do not store authentication, authorization and accounting (AAA) events in the log.                                                                                                    |
| file-system logging {copy  <br>delete-rename}       | Registration is enabled by default.           | Enable file system events registration.<br>- copy—registration of messages related to the file copy<br>operations<br>- delete-rename—registration of messages related to the file<br>delete and rename operations |
| no file-system logging<br>{copy   delete-rename}    |                                               | Disable file system events registration.                                                                                                    |
| management logging deny                             | Degistration is eachled by                    | Enable control access events registration.                                                                                                    |
| no management logging<br>deny                       | Registration is enabled by default.           | Disable control access events registration.                                                                                                    |
| logging aggregation on                              |                                               | Enable syslog message aggregation control.                                                                                                    |
| no logging aggregation on                           | -                                             | Disable syslog message aggregation.                                                                                                    |
| logging aggregation aging-<br>time sec              | sec: (153600) seconds                         | Define the grouped syslog message lifetime.                                                                                                    |

| no logging aggregation<br>aging-time           |                                                                                                    | Restore the default value.                                                      |
|------------------------------------------------|----------------------------------------------------------------------------------------------------|---------------------------------------------------------------------------------|
| logging cli-commands                           | Accounting is disabled by                                                                                                    | Enable accounting for commands entered into CLI.                                |
| no logging cli-commands                        | default.                                                                                                    | Restore the default value.                                                      |
| logging service cpu-rate-<br>limitstraffic     | traffic: http, telnet, ssh,<br>snmp, ip, link-local,                                                                                                    | Enable control of the rate limit of incoming frames for certain type of traffic |
| no logging service cpu-<br>rate-limits traffic | arp-switch-mode,<br>arp-inspection, stp-bpdu,<br>other-bpdu, dhcp-snooping,<br>dhcpv6-snooping,<br>igmp-snooping,<br>mld-snooping, sflow,<br>log-deny-aces, vrrp/- | Disable logging                                                                 |

Each message has its own importance level. Table 5.174 lists message types in descending order of importance level.

| Message importance type | Description                                                                   |
|-------------------------|-------------------------------------------------------------------------------|
| Emergencies             | Critical error has occurred in the system, the system may operate improperly. |
| Alerts                  | Immediate intervention is required.                                           |
| Critical                | Critical error has occurred in the system.                                    |
| Errors                  | An error has occurred in the system.                                          |
| Warnings                | A warning, non-emergency message.                                             |
| Notifications           | System notifications, non-emergency message.                                  |
| Informational           | Informational system message.                                                 |
| Debugging               | Debug messages, provide information for correct system configuration.         |

#### Privileged EXEC mode commands

Command line request in Privileged EXEC mode appears as follows:

console#

#### Table 5.175—Privileged EXEC mode command for the log file viewing

| Command             | Action                                                                  |
|---------------------|-------------------------------------------------------------------------|
| clear logging       | Delete all messages from the internal buffer.                           |
| clear logging file  | Delete all messages from the log file.                                  |
| show logging file   | Show log state, alert and debug messages stored in the log file.        |
| show logging        | Show log state, alert and debug messages stored in the internal buffer. |
| show syslog-servers | Show remote syslog server settings.                                     |

#### Example use of commands

• Enable error message registration at the console:

```
console# configure
console (config)# logging on
console (config)# logging console errors
```

• Clear the log file:

```
console# clear logging file
Clear Logging File [y/n]y
```

#### 5.21 Port mirroring (monitoring)

Port mirroring function provides network traffic management by forwarding copies of inbound and/or outbound packets from the single or multiple monitored ports to the controlling port.

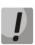

Loss of traffic is possible while mirroring more than one physical interface. No loss is guaranteed while mirroring only one physical interface.

Controlling port has the following restrictions:

- Port cannot act as monitored and controlling port at the same time.
- Port cannot belong to the port group.
- IP interface should not be set for this port.
- GVRP must be disabled for this port.

Monitored port has the following restrictions:

Port cannot act as monitored and controlling port at the same time.

#### Global configuration mode commands

Command line request in global configuration mode appears as follows:

console(config)#

#### Table 5.176—Global configuration mode commands

| Command                                             | Value/Default value | Action                                                                                                    |
|-----------------------------------------------------|---------------------|----------------------------------------------------------------------------------------------------|
| port monitor mode<br>{monitor-only network}         | -/monitor-only      | Define port operation mode<br>- <i>monitor-only</i> —frames coming to the port are dropped<br>- <i>network</i> —allows to exchange data |
| <pre>port monitor remote vlan vlan_id [tx rx]</pre> | vlan_id: 14094      | Identification of the remote monitoring VLAN.                                                                                           |
| no port monitor remote<br>vlan [tx rx]              |                     | Remove the remote monitoring VLAN.                                                                                                    |

#### Ethernet interface configuration mode commands

Command line request in Ethernet interface configuration mode appears as follows:

console(config-if)#

#### These commands cannot be executed in Ethernet interface range configuration mode.

| Table 5.177—Commands | available in Etherne | t interface cou | ofiguration mode |
|----------------------|----------------------|-----------------|------------------|
|                      |                      | i milenale lui  | Ingulation mode  |

| Command                                                                          | Value/Default value                         | Action                                                                                                    |
|----------------------------------------------------------------------------------|---------------------------------------------|----------------------------------------------------------------------------------------------------|
| <pre>port monitor {gigabitethernet gi_port   fastethernet fa_port} [rx tx]</pre> | gi_port: (13/0/128);<br>fa_port: (13/0/124) | Enable monitoring function for the configured interface. This interface will be deemed as the controlling port for the monitored port specified in the command.<br>- <i>gi_port/fa_port</i> —monitored port<br>- <i>rx</i> —copy packets received by the monitored port<br>- <i>tx</i> —copy packets sent by the monitored port<br>When rx/tx parameter is missing, all packets will be copied from the monitored port. |

### Сестех

| no port monitor<br>{ gigabitethernet gi_port  <br>fastethernet fa_port} |                  | Disable monitoring function for the configured interface. This interface will no longer be deemed as the controlling port for the monitored port specified in the command.                                                                                                    |
|-------------------------------------------------------------------------|------------------|----------------------------------------------------------------------------------------------------|
| port monitor vlan vlan_id                                               | vlan_id: (14096) | <ul> <li>Enable monitoring function for the configured interface. This interface will be deemed as the controlling port for the specified VLAN.</li> <li>Monitoring port should not belong to the configured VLAN.</li> <li>VLAN monitoring may be enabled only when there is a single controlling port configured for the system.</li> <li>If the controlling port has already been configured, you can use only that port for VLAN monitoring.</li> </ul> |
| no port monitor vlan<br>vlan_id                                         |                  | Remove the specified VLAN from the monitoring.                                                                                                    |
| port monitor remote                                                     |                  | Enable remote monitoring function for the configured interface.                                                                                                    |
| no port monitor remote                                                  |                  | Disable remote monitoring function for the configured interface.                                                                                                    |

#### EXEC mode commands

Command line request in EXEC mode appears as follows:

console>

#### Table 5.178—Commands available in EXEC mode

| Command            | Action                                               |
|--------------------|------------------------------------------------------|
| show ports monitor | Show information on monitored and controlling ports. |

#### Example execution of commands

 Define Ethernet interface 13 as the controlling interface for Ethernet interface 18. Transfer all traffic from the interface 18 to the interface 13.

```
console# configure
console(config)# interface gigabitethernet 1/0/13
console(config-if)# port monitor gigabitethernet 1/0/18
```

Show information on monitored and controlling ports.

console# show ports monitor

| Source Port | Destination Port | Туре  | Status   |
|-------------|------------------|-------|----------|
| gi1/0/18    | gi1/0/13         | RX,TX | notReady |

#### 5.22 sFlow function

sFlow is a technology that allows to monitor traffic in packet data networks by partial traffic selection for the following encapsulation into the special messages, sent to the statistics server.

#### Global configuration mode commands

Command line request in global configuration mode appears as follows:

console(config)#

| Command                                                                              | Value/Default value                                                                                                    | Action                                                                                                    |
|--------------------------------------------------------------------------------------|----------------------------------------------------------------------------------------------------|----------------------------------------------------------------------------------------------------|
| sflow receiver id {IPv4 <br>IPv6 IPv6z url} [port port] [max-<br>datagram-size byte] | id: (1 8)<br>port: (1 65535) / 6343<br>byte: positive integer<br>value /1400<br>format<br>IPv4: A.B.C.D<br>IPv6: X:X:X:X:X | Define sflow statistics server address.<br>- <i>id</i> —sflow server number<br>- <i>IPv4</i> , <i>IPv6</i> , <i>IPv6z</i> —IP address<br>- <i>url</i> —host domain name<br>- <i>port</i> —port number<br>- <i>byte</i> —maximum quantity of bytes that could be sent in a<br>single data packet |
| no sflow receiver id                                                                 | IPv6z: X:X:X:X:X% <id></id>                                                                                                | Delete sflow statistics server address.                                                                                                    |

#### Table 5.179—Global configuration mode commands

#### Ethernet interface configuration mode commands

Command line request in Ethernet interface configuration mode appears as follows:

```
console# configure
console(config)# interface {gigabitethernet gi_port| fastethernet fa_port}
console(config-if)#
```

| Table 5.180—Ethernet | intorfaco | configuration | mode commands |
|----------------------|-----------|---------------|---------------|
| Table 5.100-Ethernet | menace    | configuration | mode commands |

| Command                                                | Value/Default value                                          | Action                                                                                                    |
|--------------------------------------------------------|--------------------------------------------------------------|----------------------------------------------------------------------------------------------------|
| sflow flow-sampling rate id<br>[max-header-size bytes] | rate: (0, 1024107374823);<br>id: (08);<br>bytes: (20256)/128 | Define the average packet selection rate. Summary selection rate<br>is calculated as 1/rate*current_speed.<br>- rate—average packet selection rate<br>- id—sflow server number<br>- bytes—maximum quantity of bytes that will be copied from the<br>packet sample<br>Disable selection counter for the port. |
| no sflow flow-sampling                                 |                                                              |                                                                                                    |
| sflow counters-sampling<br>sec id                      | sec: (0, 1586400)<br>seconds;<br>id: (08)                    | Define the maximum interval between the successful packet selections.<br>- sec—maximum interval between selections. '0' value disables selection<br>- id—sflow server number (defined by 'sflow receiver' command in the global configuration mode)                                                          |
| no sflow counters-<br>sampling                         |                                                              | Disable selection counter for the port.                                                                                                    |

#### EXEC mode commands

Command line request in EXEC mode appears as follows:

console>

| Table 5.181—Commands av | vailable in EXEC mode |
|-------------------------|-----------------------|
|-------------------------|-----------------------|

| Command                                                                              | Value/Default value                         | Action                                                                                                    |
|--------------------------------------------------------------------------------------|---------------------------------------------|----------------------------------------------------------------------------------------------------|
| <pre>show sflow configuration [gigabitethernet gi_port   fastethernet fa_port]</pre> |                                             | Show sflow settings.                                                                                           |
| clear sflow statistics<br>[gigabitethernet gi_port  <br>fastethernet fa_port]        | gi_port: (13/0/128);<br>fa_port: (13/0/124) | Clear sFlow statistics. If the interface is not defined, the command will clear all sFlow statistics counters. |
| <pre>show sflow statistics [gigabitethernet gi_port   fastethernet fa_port]</pre>    |                                             | Show sFlow statistics.                                                                                         |

#### Example execution of commands

Assign IP address 10.0.80.1 of the server 1 to collect the sflow statistics. For interfaces gi1/0/1
 - gi1/0/24, specify the average packet selection rate 10240kbps and the maximum interval
 between the successful selections 240 seconds.

```
console# configure
console(config)# sflow receiver 1 10.0.80.1
console(config)# interface range gigabitethernet 1/0/1-24
console(config-if-range)# sflow flowing-sample 1 10240
console (config-if)# sflow counters-sampling 240 1
```

#### 5.23 Physical layer diagnostics functions

Network access switches are equipped with the hardware and software tools for diagnostics and manage of physical interfaces and communication lines. You can test the following parameters:

For electrical interfaces:

- cable length
- distance to the fault—break or short-circuit

For optical interfaces:

- power supply parameters—voltage and current
- output optical power
- receiving optical power

#### 5.23.1 Copper-wire cable diagnostics

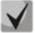

Cable length estimation is performed with the 'show cable-diagnostics cable-length' command using the signal attenuation value. The switch supports green-ethernet function, that allows to reduce the transmitted signal level in a total absence of line activity. Thus, correct cable length measurements becomes impossible for the device, that receives attenuated signal. In this regard, you should disable green-ethernet mode on the remote device during the cable length measurements.

The green-ethernet mode is enabled by default. Permissible measurement accuracy is defined by line parameters variety and amounts up to 6m.

#### Privileged EXEC mode commands

Command line request in privileged EXEC mode appears as follows:

console#

| Command                                                                                                    | Value                                        | Action                                                                                                    |
|----------------------------------------------------------------------------------------------------|----------------------------------------------|----------------------------------------------------------------------------------------------------|
| test cable-diagnostics tdr<br>{all  interface<br>{gigabitethernet gi_port  <br>fastethernet fa_port}}      | gi_port: (13/0/128);<br>fa_port: (13/0/124). | Perform the virtual cable testing for the selected interface.<br>- all –for all interfaces                                 |
| test cable-diagnostics<br>tdr-fast {all  interface<br>{gigabitethernet gi_port<br> fastethernet fa_port} } | gi_port: (13/0/128);<br>fa_port: (13/0/124). | Perform accelerated virtual testing of cable with low accuracy for<br>the specified interface<br>-all - for all interfaces |

#### EXEC mode commands

Command line request in EXEC mode appears as follows:

console>

#### Table 5.183—Copper-wire cable diagnostics commands

| Command                                                                                                    | Value                                        | Action                                                                                                    |
|----------------------------------------------------------------------------------------------------|----------------------------------------------|----------------------------------------------------------------------------------------------------|
| show cable-diagnostics tdr<br>[interface<br>gigabitethernet gi_port  <br>interface<br>fastethernet fa_port] |                                              | Show results for the last virtual cable testing for the specific interface (if the port number is not defined, the command is executed for all ports).                                                                                        |
| show cable-diagnostics<br>cable-length<br>[interface<br>gigabitethernet gi_port                             | gi_port: (13/0/128);<br>fa_port: (13/0/124). | Show the assumed cable length connected to the specific interface (if the port number is not defined, the command is executed for all ports).<br>The interface should be enabled and operate at 100Mbps or 1000Mbps. Diagnostics is supported |
| gigabitethemet gr_port                                                                                      |                                              | only on GigabitEthernet-interfaces.                                                                                                    |

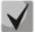

Maximum cable length for testing should not exceed 120m.

Example execution of commands:

Test port 24 of the first device in the stack:

```
console# test cable-diagnostics tdr interface gigabitethernet 1/0/24
```

| Port     | Pair Result |                | Length [m] | Date                 |
|----------|-------------|----------------|------------|----------------------|
| gi1/0/24 | 3-6<br>4-5  | OK<br>OK<br>OK | <br>       | 24-Mar-2014 11:52:31 |
|          | 7-8         | OK             |            |                      |

Given below are the possible testing results for pairs:

- Test failed—physical fault
- OK—pair is OK
- Open—break
- Short—pair contacts are shorted
- Impedance-mismatch—impedance mismatch (line attenuation is too large)
- Short-with-pair—pairs are shorted together
- Not tested—testing is not performed
- Show the last testing results:

```
console# show cable-diagnostics tdr
```

```
Port
              Result
                           Length [meters]
                                                        Date
      ___
             _____
gi1/0/1
            Not tested
gi1/0/2
            Not tested
gi1/0/3
            Not tested
gi1/0/4
            Not tested
gi1/0/5
            Not tested
gi1/0/6
            Not tested
```

| gi1/0/18 | Not tested |                          |
|----------|------------|--------------------------|
| gi1/0/19 | Not tested |                          |
| gi1/0/20 | Not tested |                          |
| gi1/0/21 | Not tested |                          |
| gi1/0/22 | Not tested |                          |
| gi1/0/23 | Not tested |                          |
| gi1/0/24 | OK         | <br>24-Mar-2014 11:52:31 |
| te1/0/1  | Fiber      |                          |
| te1/0/2  | Fiber      |                          |
| te1/0/3  | Fiber      |                          |
| te1/0/4  | Fiber      |                          |

#### 5.23.2 Optical transceiver diagnostics

Command line request in global configuration mode appears as follows:

console(config)#

Table 5.184—Global configuration mode commands

| Command                                                      | Value/Default value    | Action                                                                                       |
|--------------------------------------------------------------|------------------------|----------------------------------------------------------------------------------------------|
| optical-transceiver<br>threshold notify-interval<br>interval | interval: (303600)/600 | Set the time period until the repeated warning/alarm message generation via the syslog/snmp. |
| no optical-transceiver<br>threshold notify-interval          | seconds                | Set the default value.                                                                       |

Ethernet interface configuration mode commands

Command line request in Ethernet interface configuration mode appears as follows:

```
console# configure
console(config)# interface {fastethernet fa_port| gigabitethernet gi_port}
console(config-if)#
```

| Command                                                                                               | Value/Default value                                                                                                    | Action                                                                                                    |
|----------------------------------------------------------------------------------------------------|----------------------------------------------------------------------------------------------------|----------------------------------------------------------------------------------------------------|
| <pre>optical-transceiver threshold action { parameter   all } { none   syslog   snmp-trap }</pre>     | parameter: (current, input-<br>power, output-power,<br>temperature, voltage)                                                                                   | Assigned action (do not perform any actions, generate syslog<br>message, generate snmp trap), that should be executed, when<br>values cross the thresholds for the selected parameter:<br>- current<br>- input-power<br>- output-power<br>- temperature<br>- voltage |
| optical-transceiver threshold<br>values parameter high-alarm<br>high-warning low-warning<br>low-alarm | parameter: (current, input-<br>power, output-power,<br>temperature, voltage);<br>current: (0131000) uA;<br>input-power:<br>(-400008200) mdBm;<br>output-power: | Specify the threshold values, which, when crossed, will cause<br>syslog/snmp-trap message generation for the specific parameter.<br>- current<br>- input-power<br>- output-power<br>- temperature<br>- voltage                                                       |
| no optical-transceiver<br>threshold values parameter                                                  | (-400008200) mdBm;<br>temperature: (-127127)<br>°C;<br>voltage: (06550000) uV                                                                                  | Remove specified thresholds for the selected parameter. Default values are not defined.                                                                                                    |

Command line request in EXEC mode appears as follows:

## Дестех

console>

| Table 5.186—Optical transceiver diagnostics command | Table 5.186—O | ptical transce | eiver diagnost | ics command |
|-----------------------------------------------------|---------------|----------------|----------------|-------------|
|-----------------------------------------------------|---------------|----------------|----------------|-------------|

| Command                                                                                                    | Value                                        | Action                                                                                                    |
|----------------------------------------------------------------------------------------------------|----------------------------------------------|----------------------------------------------------------------------------------------------------|
| <pre>show fiber-ports optical-<br/>transceiver [interface<br/>{gigabitethernet gi_port  <br/>fastethernet fa_port}]<br/>[detailed]</pre> | gi_port: (13/0/128);<br>fa_port: (13/0/124). | Show optical transceiver diagnostics results.<br>- <i>detailed</i> —detailed diagnostics, transceiver eeprom parameters. |

#### Example execution of the command

#### console# show fiber-ports optical-transceiver interface gi1/0/24 detailed

| Port                                                             | Temp                         | Voltage   | Current  | Output          | Input         | LOS   | Transceiver |
|------------------------------------------------------------------|------------------------------|-----------|----------|-----------------|---------------|-------|-------------|
|                                                                  | [C]                          | [V]       | [mA]     | Power           | Power         |       | Туре        |
|                                                                  |                              |           |          | [mW / dBm]      | [mW / dBm]    |       |             |
|                                                                  |                              |           |          |                 |               |       |             |
| gi1/0/24                                                         | 58                           | 3.25      | 20.09    | 0.58 / -2.30    | 0.00 / -40.0  | 0 Yes | Fiber       |
|                                                                  | -                            |           |          |                 |               |       |             |
| -                                                                |                              | -         |          | l transceiver t | -             |       |             |
| Voltage                                                          | – In                         | ternally  | measured | l supply voltag | e             |       |             |
| Current                                                          | - Me                         | asured TX | bias cu  | rrent           |               |       |             |
| Output Powe                                                      | er - Me                      | asured TX | output   | power in milli  | Watts         |       |             |
| Input Power                                                      | r - Me                       | asured RX | receive  | d power in mil  | liWatts       |       |             |
| LOS                                                              |                              | ss of sig |          | 1               |               |       |             |
|                                                                  |                              | 2         |          | ported. W - Wa  | rning. E - Er | ror   |             |
| N/A - Not Available, N/S - Not Supported, W - Warning, E - Error |                              |           |          |                 |               |       |             |
| Transceiver information:                                         |                              |           |          |                 |               |       |             |
| Vendor name:                                                     | Vendor name: OEM             |           |          |                 |               |       |             |
| Serial numbe                                                     | Serial number: SX31221300026 |           |          |                 |               |       |             |
| Connector type: LC                                               |                              |           |          |                 |               |       |             |
| Type: SFP/SFP+                                                   |                              |           |          |                 |               |       |             |
| Compliance code: 10GBASE-LR                                      |                              |           |          |                 |               |       |             |
| Laser wavelength: 1310 nm                                        |                              |           |          |                 |               |       |             |
| Transfer distance: 10000                                         |                              |           |          |                 |               |       |             |
| Diagnostic: supported                                            |                              |           |          |                 |               |       |             |
| -                                                                |                              |           |          |                 |               |       |             |

#### Table 5.187—Optical transceiver diagnostics parameters

| Parameter    | Value                               |
|--------------|-------------------------------------|
| Тетр         | Transceiver temperature.            |
| Voltage      | Transceiver power voltage.          |
| Current      | Current deviation for transmission. |
| Output Power | Output power for transmission (mW). |
| Input Power  | Input power for receiving (mW).     |
| LOS          | Loss of signal.                     |

During the detailed diagnostics, measured values for Temp, Voltage, Current, Power parameters are shown. During the regular diagnostics, measured values for these parameters are compared to the allowable values, and the comparison results are shown (W, E, OK).

Diagnostics and parameter comparison results:

- N/A—not available
- N/S—not supported
- W-warning
- E—error

– OK—value is OK

#### 5.24 IP Service Level Agreements (IP SLA)

IP SLA (Internet Protocol Service Level Agreement) is an active monitoring technology used for measuring network performance and data transmission quality. Active monitoring involves continuous cyclic generation of traffic, collection of information on its movement through the network and recording of statistical data.

Measurement of network parameters can be done using various types of IP SLA operations. Types of operations vary by protocols of generated traffic, measurement methods and measured parameters. At this time, the following IP SLA operations are supported:

- ICMP Echo
- UDP Jitter

In order to use IP SLA operations, you should:

- Create operation of the desired type and configure it.
- Execute the operation in a cycle and let it run for some time.
- View statistics collected during the lifetime of the operation.
- Stop the cyclic execution, if necessary.

#### Global configuration mode commands

Command line request in global configuration mode appears as follows:

console(config)#

#### Table 5.188—Global configuration mode commands

| Command                   | Value        | Action                                 |
|---------------------------|--------------|----------------------------------------|
| ip sla operation index    | index: (120) | Go to operation configuration context. |
| no ip sla operation index |              | Remove an existing IP SLA operation.   |

#### Privileged EXEC mode commands

Command line request in privileged EXEC mode appears as follows:

console#

#### Table 5.189—Privileged EXEC mode commands

| Command                      | Value        | Action                                 |
|------------------------------|--------------|----------------------------------------|
| set ip sla start index       | index: (120) | Execute the cyclic operation.          |
| set ip sla stop index        | muex: (120)  | Stop the cyclic operation.             |
| show ip sla statistics index | index: (120) | Shows statistics for IP SLA operation. |

#### IP SLA operation statistics has the common header for all types of operations:

```
IP SLA Statistics for Index 8
Operational state of entry: Active
Type of operation: udp-jitter
```

#### where

- IP SLA Statistics for Index—number of operation that the statistics is displayed for.
- Operational state of entry—operation execution status:
- *Active*—operation is currently active and in cyclic execution.
- Inactive— operation is inactive, in standby mode or available for configuration.
- Type of operation—IP SLA operation type. Can take one value from the list of supported operations.

When operation state changes to 'Active', operation statistics is cleared. Statistical data is accumulated while the operation stays in this state. Statistics is saved when operation cyclic execution stops and goes into 'Inactive' state until it is put back into the active state again.

For detailed information on the statistics contents, see sections on IP SLA operation types.

#### 5.24.1 ICMP Echo operation

Each time ICMP Echo operation executes, device sends *ICMP Echo request* to the destination address, waits for *ICMP Echo reply* and measures ICMP-packet bi-directional transit time. ICMP Echo operation also provides information on minimal, average and maximum time values and the total number of measurements that have failed for any reason.

#### IP SLA operation creation mode commands

Command line request in IP SLA operation creation mode appears as follows:

console(config-ip-sla)#

Table 5.190—Commands of IP SLA operation creation mode

| Command                                                                                                | Value                                                           | Action                                                                                                    |
|----------------------------------------------------------------------------------------------------|-----------------------------------------------------------------|----------------------------------------------------------------------------------------------------|
| icmp-echo target-address<br>[source-address source-<br>address] [source-interface<br>source-interface] | source_interface:<br>gi_port(13/0/124);<br>fa_port: (13/0/124); | Create ICMP Echo operation<br>- target_address—IPv4 address for receiving ICMP Echo<br>request messages<br>- source_address—IPv4 address used for placement into ICMP<br>packet header, optional parameter<br>- source_interface—port for sending packets, optional<br>parameter |

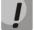

You can define *target-address, source-address,* and *source-interface* parameters only at the time of operation creation; you will not be able to edit them later. To define other parameters, remove the existing operation and create a new one.

#### ICMP Echo operation configuration mode commands

Command line request in ICMP Echo operation configuration mode appears as follows:

console(config-ip-sla-icmp-echo)#

#### Table 5.191—ICMP Echo operation configuration mode commands

| Command       | Value/Default value    | Action                                                  |
|---------------|------------------------|---------------------------------------------------------|
| frequency sec |                        | Set the frequency of ICMP Echo operation execution.     |
| nequency sec  | sec: (1128)/60 seconds | - sec—frequency of ICMP Echo operation execution.       |
| no frequency  |                        | Set the default frequency.                              |
| timeout msec  | msec: (13600000)/1000  | Set ICMP Echo operation timeout.                        |
|               | ms                     | - <i>msec</i> timeout of ICMP Echo operation execution. |

| no timeout              |                                              | Set the default timeout.                                                    |
|-------------------------|----------------------------------------------|-----------------------------------------------------------------------------|
|                         |                                              | Set the number of bytes transmitted in ICMP packet as a data                |
| request-data-size bytes | h. too. (1, 1422)/EC h. too                  | (payload).                                                                  |
|                         | bytes: (11432)/56 bytes                      | - bytes-number of bytes.                                                    |
| no request-data-size    |                                              | Set the default number of bytes.                                            |
|                         |                                              | Set the value of <i>Type of Service</i> byte, transmitted in Differentiated |
|                         |                                              | Services Field of the IP packet header.                                     |
| tos byte                | byte: (1255)/0                               | - byte-value of Type of Service byte in Differentiated Services             |
|                         |                                              | Field.                                                                      |
| no tos                  |                                              | Set the default Type of Service byte value.                                 |
| tag string              | string (1 (2) sharastors                     | Define the text tag for operation.                                          |
| no tag                  | <ul> <li>string: (163) characters</li> </ul> | Remove the text tag.                                                        |

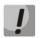

For normal execution of ICMP Echo operation, the value of operation execution frequency should be greater than the value of operation timeout.

• Example of statistics output for ICMP Echo operation:

```
IP SLA Statistics for Index 12
Operational state of entry: Active
Type of operation: icmp-echo
    Latest operation return code: OK
    Latest latency value: 7 ms
Latency values:
    Number of operations: 2182
    Latency Min/Avg/Max: 1/6/18 ms
Number of successes: 2178
Number of failures: 4
Failed operations due to TimeOut/Unable Send/Bad Reply: 4/0/0
Failed operations due to Unreachable Net/Host/Protocol: 0/0/0
Failed operations due to Exceeded TTL/Time of reassembly: 0/0
```

#### where

- Latest operation return code: completion code of the last executed operation:
  - OK: previous operation has been completed successfully.
    - Failed: measurement attempt has failed.
- Latest latency value: value of the last successfully measured ICMP packet transit time.
- *Number of operations*: number of operation executions.
- Latency Min/Avg/Max: minimal, average and maximum packet transit times collected during the lifetime of the operation.
- *Number of successes*: number of successfully completed operations.
- *Number of failures*: number of failed operations.
- Failed operations: counters that show the number of measurement operations completed with the respective error code.

#### 5.24.2 UDP Jitter operation

Each UDP Jitter operation initiates the transmission of UDP multi-packet sequence. The sequence has the following parameters: number of packets in a sequence and time interval between transmissions. Main measured parameter is a jitter—variation in a packet interval. UDP Jitter operation also allows to measure packet bidirectional and unidirectional transit time from source to destination and back.

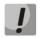

# UDP Jitter operation requires IP SLA functionality support on the remote device and is not compatible with third-party devices.

# ļ

For UDP packet unidirectional transit time measurements, you should perform an accurate clock synchronization on sending and receiving devices.

Before creating UDP Jitter operation, you should also configure UDP ports for IP SLA Responder on the remote device, participating in packet exchange. This UDP port should be specified as a destination port upon creation of UDP Jitter operation.

Global configuration mode commands

Command line request in global configuration mode appears as follows:

console(config)#

Table 5.192—Global configuration mode commands

| Command                             | Value          | Action                                                                                                    |
|-------------------------------------|----------------|----------------------------------------------------------------------------------------------------|
| ip sla responder udp_jitter<br>port | port: (165535) | Enable IP SLA Resonder and set the listening port for UDP Jitter operation.<br>- <i>port</i> - port number. |
| no ip sla responder<br>udp_jitter   |                | Disable IP SLA Responder.                                                                                   |

IP SLA operation creation mode commands

Command line request in IP SLA operation creation mode appears as follows:

console(config-ip-sla)#

| Command                        | Value/Default value      | Action                                                                      |  |  |
|--------------------------------|--------------------------|-----------------------------------------------------------------------------|--|--|
| udp-jitter target_address      |                          | Create UDP Jitter operation                                                 |  |  |
| target_port                    | target_port: (165535);   | <ul> <li>target_address: IPv4 address for receiving UDP packets.</li> </ul> |  |  |
| [source-address                | source_port:             | - target_port: destination UDP port; should match UDP port                  |  |  |
| ource_address] (165535)/61040; |                          | configured on the responder.                                                |  |  |
| [source-port source-port]      | num_packets: (11000)/10  | - source_address: IPv4 address used for placement into UDP                  |  |  |
| [num-packets                   | packets;                 | packet header.                                                              |  |  |
| num_packets] [interval         | interval: (160000)/20 ms | <ul> <li>- num_packets : number of UDP packets in each sequence.</li> </ul> |  |  |
| interval]                      |                          | - interval: time interval between packets in a sequence.                    |  |  |

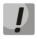

You can define 'udp-jitter' command parameters only at the time of operation creation; you will not be able to edit them later. To define other parameters, remove the existing operation and create a new one.

#### ICMP Echo operation configuration mode commands

Command line request in UDP Jitter operation configuration mode appears as follows:

console(config-ip-sla-udp-jitter)#

#### Table 5.194—ICMP Echo operation configuration mode commands

| Command        | Value/Default value     | Action                                                                                                    |  |
|----------------|-------------------------|----------------------------------------------------------------------------------------------------|--|
| frequency secs | secs: (1128)/60 seconds | Set the frequency of UDP Jitter operation execution.<br>- secs: frequency of UDP Jitter operation execution. |  |
| no frequency   |                         | Set the default frequency.                                                                                   |  |
| timeout msec   | msec: (13600000)/1000   | Set UDP Jitter operation timeout.<br>- <i>msecs</i> : timeout of UDP Jitter operation execution.             |  |
| no timeout     | ms                      | Set the default timeout.                                                                                     |  |

| request-data-size bytes | <i>bytes</i> : (201432)/30 bytes | Set the number of bytes transmitted in UDP packet as a data ( <i>payload</i> ).<br>- <i>bytes:</i> number of bytes.                                                                                                    |  |  |
|-------------------------|----------------------------------|----------------------------------------------------------------------------------------------------|--|--|
| no request-data-size    |                                  | Set the default number of bytes.                                                                                                    |  |  |
| tos byte                | byte: (1255)/0                   | Set the value of <i>Type of Service</i> byte, transmitted in <i>Differentiated</i><br><i>Services Field</i> of the IP packet header.<br>- <i>byte:</i> value of Type of Service byte in Differentiated Services<br>Field. |  |  |
| no tos                  |                                  | Set the default Type of Service byte value.                                                                                                    |  |  |
| <b>tag</b> string       | string: (163) characters         | Define the text tag for operation.<br>- <i>string:</i> a text tag.                                                                                                    |  |  |
| no tag                  |                                  | Remove the text tag.                                                                                                    |  |  |

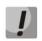

## For normal execution of UDP Jitter operation, you should set the operation time parameters taking into account the following expression: frequency > (interval \* (num-packets - 1)) + timeout

Example of statistics output for UDP Jitter operation:

```
IP SLA Statistics for Index 2
Operational state of entry: Active
Type of operation: udp-jitter
     Latest operation return code: OK
     Latest latency value: 7 ms
Latency two-way values:
     Number of Latency two-way samples: 455
     Latency Min/Avg/Max: 5/7/24 ms
Latency one-way values:
     Number of SD Latency samples: 0
      Number of DS Latency samples: 0
      Source to Destination Latency one way Min/Avg/Max: 0/0/0 ms
      Source to Destination Latency one way Sum: 0 ms
      Destination to Source Latency one way Min/Avg/Max: 0/0/0 ms
     Destination to Source Latency one way Sum: 0 ms
Jitter values:
      Source to Destination positive jitter Min/Avg/Max: 1/2/20 ms
      Source to Destination positive jitter Num/Sum: 272/706 ms
      Source to Destination negative jitter Min/Avg/Max: 2/3/6 ms
     Source to Destination negative jitter Num/Sum: 91/311 ms
      Destination to Source positive jitter Min/Avg/Max: 1/2/17 ms
      Destination to Source positive jitter Num/Sum: 96/241 ms
      Destination to Source negative jitter Min/Avg/Max: 1/1/6 ms
      Destination to Source negative jitter Num/Sum: 29/46 ms
Packet Loss values:
     Out Of Sequence: 0
Number of successes: 91
Number of failures: 0
Operations failed due to TimeOut/Unable Send/Bad Reply: 0/0/0
Operations failed due to Unreachable Net/Host/Port/Prot: 0/0/0/0
Operations failed due to Exceeded TTL/Time of reassembly: 0/0
```

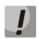

Packet unidirectional transit statistics may be empty because of the missing time synchronization on devices and generation of invalid values.

#### where

- *Latest operation return code*: completion code of the last executed operation:
  - *OK*: previous operation has been completed successfully.
  - Failed: measurement attempt has failed.
- *Latest latency value*: the latest successfully measured bidirectional latency value.
- Latency two-way values: bidirectional packet transit time measurement statistics.
- Latency one-way values: unidirectional packet transit time measurement statistics:
  - *SD*: from source to destination.

- *DS*: from destination to source.
- Jitter values: unidirectional jitter measurement statistics. Positive and negative jitter values are accounted separately in each direction.
- Out Of Sequence: number of packets returned out of sequence.
- Number of successes: number of successfully completed operations.
- *Number of failures*: number of failed operations.
- *Failed operations*: counters that show the number of measurement operations completed with the respective error code.

#### 5.25 Green Ethernet configuration

Green Ethernet is a technology that allows to reduce the device power consumption by disabling power supply to unused electric ports and changing levels of transmitted signal according to the cable length.

#### Global configuration mode commands

Command line request in global configuration mode appears as follows:

console(config)#

#### Table 5.195—Global configuration mode commands

| Command                                     | Value                  | Action                                                                                                    |  |
|---------------------------------------------|------------------------|----------------------------------------------------------------------------------------------------|--|
| green-ethernet energy-<br>detect            | (anablad               | Enable the power saving mode for inactive ports.                                                                                                    |  |
| no green-ethernet energy-<br>detect         | -/enabled              | Disable the power saving mode for inactive ports.                                                                                                    |  |
| green-ethernet short-reach                  | -/enabled              | Enable the power saving mode for ports that are used for device connections with cable length less than the threshold value, set with green-ethernet short-reach threshold command. |  |
| no green-ethernet short-<br>reach           |                        | Disable the power saving mode for cable length.                                                                                                    |  |
| green-ethernet short-reach threshold value  | value: (070)/40 meters | Set the threshold value for short-reach power saving mode.                                                                                                    |  |
| no green-ethernet short-<br>reach threshold | value. (070)/40 meters | Restore default setting.                                                                                                    |  |

#### Interface configuration mode commands

Command line request in Ethernet interface configuration mode appears as follows:

console(config-if)#

Table 5.196—Ethernet interface configuration mode commands

| Command                                 | Value      | Action                                                 |  |  |
|-----------------------------------------|------------|--------------------------------------------------------|--|--|
| green-ethernet energy-<br>detect        | (anablad   | Enable the power saving mode for the interface.        |  |  |
| no green-ethernet energy-<br>detect     | -/enabled  | Disable the power saving mode for the interface.       |  |  |
| green-ethernet short-reach              |            | Enable the power saving mode for cable length.         |  |  |
| no green-ethernet short-<br>reach       | -/enabled  | Disable the power saving mode for cable length.        |  |  |
| green-ethernet short-reach<br>force     | (dischied  | Enable the power saving mode for the port permanently. |  |  |
| no green-ethernet short-<br>reach force | -/disabled | Enable the power saving mode for the port permanently. |  |  |

#### Privileged EXEC mode commands

Command line request in Privileged EXEC mode appears as follows:

console#

#### Table 5.197—Privileged EXEC mode commands

| Command                                                                         | Value                                       | Action                          |  |
|---------------------------------------------------------------------------------|---------------------------------------------|---------------------------------|--|
| <pre>show green-ethernet [gigabitethernet gi_port   fastethernet fa_port]</pre> | gi_port: (13/0/128);<br>fa_port: (13/0/124) | Show green-ethernet statistics. |  |
| green-ethernet power-meter reset                                                | -                                           | Reset the power meter readings. |  |

#### Example execution of commands

#### Show green-ethernet statistics:

#### console# show green-ethernet

Energy-Detect mode: Enabled Short-Reach mode: Enabled Power Consumption: 91% (12.14W out of maximum 13.33W) Cumulative Energy Saved: 1 [Watt\*Hour] Short-Reach cable length threshold: 10m

| Port     | Enei  | rgy-Det | ect    |       | Short- | Reach |        | VCT Cable |
|----------|-------|---------|--------|-------|--------|-------|--------|-----------|
|          | Admin | Oper F  | Reason | Admin | Force  | Oper  | Reason | Length(m) |
| gi1/0/1  | on    | off     | LU     | on    | off    | on    |        | 10        |
| gi1/0/2  | on    | off     | LU     | on    | off    | on    |        | 4         |
| gi1/0/3  | on    | off     | LU     | on    | off    | on    |        | 4         |
| gi1/0/4  | on    | off     | LU     | on    | off    | on    |        | 4         |
| gi1/0/5  | on    | off     | LU     | on    | off    | on    |        | 4         |
| gi1/0/6  | on    | off     | LU     | on    | off    | on    |        | 4         |
| gi1/0/7  | on    | off     | LU     | on    | off    | on    |        | 4         |
| gi1/0/8  | on    | off     | LU     | on    | off    | on    |        | 4         |
| gi1/0/9  | on    | off     | LU     | on    | off    | on    |        | 5         |
| gi1/0/10 | on    | off     | LU     | on    | off    | on    |        | 4         |
| gi1/0/11 | on    | off     | LU     | on    | off    | on    |        | 4         |
| gi1/0/12 | on    | off     | LU     | on    | off    | on    |        | 4         |
| gi1/0/13 | on    | on      |        | on    | off    | off   | LD     |           |
| gi1/0/14 | on    | off     | LU     | on    | off    | off   | LL     | 60        |
| gi1/0/15 | on    | off     | LU     | on    | off    | off   | LL     | 60        |
| gi1/0/16 | on    | off     | LU     | on    | off    | off   | LL     | 60        |
| gi1/0/17 | on    | off     | LU     | on    | off    | off   | LL     | 59        |
| gi1/0/18 | on    | off     | LU     | on    | off    | off   | LL     | 60        |
| gi1/0/19 | on    | off     | LU     | on    | off    | off   | LL     | 59        |
| gi1/0/20 | on    | off     | LU     | on    | off    | off   | LL     | 59        |
| gi1/0/21 | on    | off     | LU     | on    | off    | off   | LL     | 61        |
| gi1/0/22 | on    | off     | LU     | on    | off    | off   | LL     | 60        |
| gi1/0/23 | on    | off     | LU     | on    | off    | off   | LL     | 59        |
| gi1/0/24 | on    | off     | LU     | on    | off    | off   | LL     | 60        |
| gi1/0/25 | on    | off     | LT     | on    | off    | off   | LT     | 11        |
| gi1/0/26 | on    | off     | LT     | on    | off    | off   | LT     | 12        |
| gi1/0/27 | on    | off     | LT     | on    | off    | off   | LT     | 11        |
| gi1/0/28 | on    | off     | LT     | on    | off    | off   | LT     | 11        |

- LU—interface is in the UP state

- LD—interface is in the DOWN state
- LL—cable length exceeds the threshold value
- LT—optical interface

#### 5.26 Power over Ethernet (PoE)

Switch models with 'P' suffix in the name support Power over Ethernet feature according to IEEE 802.3af (PoE) and IEEE 802.3at (PoE+) recommendations. Number of ports with PoE support and the total supply power may vary for different models. For the detailed information on each switch model, see Subsections 2.3 and 2.4.

#### Global configuration mode commands

Command line request in global configuration mode appears as follows:

console(config)#

| Table 5.198—Global configuration mode commands |
|------------------------------------------------|
|------------------------------------------------|

| Command                                   | Value/Default value | Action                                                                                                    |  |  |
|-------------------------------------------|---------------------|----------------------------------------------------------------------------------------------------|--|--|
| power inline limit-mode<br>{port   class} | -/class             | Select the power limit mode.<br>- <b>port</b> —power limit mode is based on administrative parameters<br>of the port<br>- <b>class</b> —power limit mode is based on the class of the connected<br>device |  |  |
| power inline<br>usage-threshold percent   | percent: (199)/95   | Define the power consumption threshold, that will form the informational message (snmp-trap) once exceeded                                                                                                |  |  |
| no power inline<br>usage-threshold        | percent. (199)/95   | Restore the default threshold value.                                                                                                    |  |  |
| power inline traps enable                 |                     | Enable informational message generation for PoE subsystem.                                                                                                    |  |  |
| no power inline traps<br>enable           | -/disabled          | Restore default settings.                                                                                                    |  |  |

Interface configuration mode commands

Command line request in Ethernet interface configuration mode appears as follows:

```
console# configure
console(config)# interface {fastethernet fa_port| gigabitethernet gi_port}
console(config-if)#
```

| Command                                          | Value/Default value     | Action                                                                                                    |  |  |
|--------------------------------------------------|-------------------------|----------------------------------------------------------------------------------------------------|--|--|
| power inline {auto   never}                      | /auto                   | <ul> <li>This command allows to set the power supply system operation mode for the interface.</li> <li>auto—enable the PoE-device discovery protocol for the interface and enable the power supply.</li> <li>never—disable the PoE-device discovery protocol for the interface and disable the power supply.</li> </ul>                                |  |  |
| <pre>power inline powered-device pd_type</pre>   | pd_type:{124            | Add the arbitrary PoE device description for easier device administration.                                                                                                    |  |  |
| no power inline<br>powered-device                | characters}/not defined | Remove previously added PoE device description                                                                                                    |  |  |
| power inline priority {critical<br>  high   low} | /low                    | Define the PoE interface priority during the power management.<br>- <b>critical</b> —define the highest power supply priority When the<br>PoE system overload occurs, power supply for ports with such<br>priority will be cut off last.<br>- <b>high</b> —define the high power supply priority<br>- <b>low</b> —define the low power supply priority |  |  |
| no power inline priority                         |                         | Restore the default priority value.                                                                                                    |  |  |
| power inline limit power                         | power: (030000)/30000   | Define the power limit for the selected port.                                                                                                    |  |  |
| no power inline limit                            | mW                      | Restore the default power limit value.                                                                                                    |  |  |

#### Privileged EXEC mode commands

Command line request in Privileged EXEC mode appears as follows:

console#

#### Table 5.200- Privileged EXEC mode commands

| Command                                                                                 | Value                                       | Action                                                                                                    |  |  |
|-----------------------------------------------------------------------------------------|---------------------------------------------|----------------------------------------------------------------------------------------------------|--|--|
| show power inline<br>[gigabitethernet gi_port  <br>fastethernet fa_port]                | gi_port: {13/0/128};<br>fa_port: {13/0/124} | Show the power supply state for all interfaces with PoE support or for the selected interface only.            |  |  |
| show power inline<br>consumption<br>[gigabitethernet gi_port  <br>fastethernet fa_port] | -                                           | Show the power supply characteristics for all PoE-interfaces of the device or for the selected interface only. |  |  |
| show power inline version                                                               | -                                           | Show the PoE subsystem controller firmware version.                                                            |  |  |

Example execution of commands

#### • Show the power supply state for all the device interfaces

#### console# show power inline

| Port                                         | based p | ower-limit  | mode         |           |          |         |   |
|----------------------------------------------|---------|-------------|--------------|-----------|----------|---------|---|
| Unit                                         | Power   | Nominal     | Consumed     | Usage     | Traps    | Temp (C | ) |
|                                              |         | Power       | Power        | Threshold | l<br>    |         | _ |
| 1                                            | On      | 300 Watts   | 50 Watts (17 | '%) 95    | Disable  | 0       |   |
| 2                                            | Off     | 1 Watts     | 0 Watts (08  | ;) 95     | Disable  | 0       |   |
| 3                                            | Off     | 1 Watts     | 0 Watts (0%  | s) 95     | Disable  | 0       |   |
| 4                                            | Off     | 1 Watts     | 0 Watts (0%  | s) 95     | Disable  | 0       |   |
| Port                                         | Powe    | red Device  | State        | Status    | Priority | Class   |   |
| gi1/0/1 IP Phone Model A Auto On High ClassO |         |             |              |           |          |         |   |
|                                              | /2 Wire | less AP Mod | el A Auto    | On        | Low      | Class1  |   |
| gi1/0                                        | )/3     |             | Auto         | Off       | Low      | N/A     |   |
|                                              |         |             |              |           |          |         |   |

#### Show the power supply state for the selected interface

console# **show power inline** gi1/0/1

| Port     | Powered Device      | State    | Status   | Priority   | Class                   |
|----------|---------------------|----------|----------|------------|-------------------------|
|          |                     |          |          |            |                         |
| gi1/0/1  | IP Phone Model A    | Auto     | On       | High       | Class0                  |
|          |                     |          |          |            |                         |
| Time ran | nge:                |          |          |            |                         |
| Power 1  | imit (for port powe | er-limit | mode):   | 30W        |                         |
| Port Sta | atus:               | Port i   | s on - v | valid capa | citor/resistor detected |
| Overload | d Counter:          | 0        |          |            |                         |
| Short Co | ounter:             | 0        |          |            |                         |
| Denied ( | Counter:            | 0        |          |            |                         |
| Absent ( | Counter:            | 0        |          |            |                         |
| Invalid  | Signature Counter   | : 0      |          |            |                         |

Description of the displayed power supply parameters is listed in the table.

| Table 5.201- | Power | supply | ' status | parameters. |
|--------------|-------|--------|----------|-------------|
|--------------|-------|--------|----------|-------------|

| Power         | Status of the PoE power supply subsystem           |
|---------------|----------------------------------------------------|
| Nominal Power | Rated power of the PoE subsystem power supply unit |

| Consumed Power Measured power consumption value                |                                                                                          |  |  |
|----------------------------------------------------------------|------------------------------------------------------------------------------------------|--|--|
| Usage Threshold                                                | Power consumption threshold, that will form the informational message (snmp-trap) once   |  |  |
|                                                                | exceeded                                                                                 |  |  |
| Traps Show, if the informational message generation is enabled |                                                                                          |  |  |
| Port                                                           | Switch interface designation                                                             |  |  |
| Powered device                                                 | PoE device description                                                                   |  |  |
| State                                                          | Port power supply administrative state. Possible values—'auto' and 'never'.              |  |  |
| Priority                                                       | Power supply management priority. Possible values—'critical', 'high', 'low'.             |  |  |
| Status                                                         | Port power supply operating state. Possible values:                                      |  |  |
|                                                                | Off—port power supply is disabled by the administrator                                   |  |  |
|                                                                | Searching—port power supply is enabled, waiting for PoE device connection                |  |  |
|                                                                | On—port power supply is enabled, PoE device is connected                                 |  |  |
|                                                                | Fault—faulty port power supply The power requested by PoE device exceeds the available   |  |  |
|                                                                | capacity, or the power consumed by PoE device has exceeded the specified limit.          |  |  |
| Classification                                                 | Classification of the connected device according to IEEE 802.3af, IEEE 802.3at standards |  |  |
| Overload Counter                                               | Power overload event counter                                                             |  |  |
| Short Counter                                                  | Short circuit event counter                                                              |  |  |
| Denied Counter                                                 | Power supply denied event counter                                                        |  |  |
| Absent Counter                                                 | Powered device absence event counter                                                     |  |  |
| Invalid Signature                                              | Connected PoE device classification error counter                                        |  |  |
| Counter                                                        |                                                                                          |  |  |

#### 5.27 Security functions

#### 5.27.1 Port security functions

For increased security purposes, the switch allows to configure specific ports in such a manner, that only certain devices could access the switch through this port. Port security function is based on the permitted MAC address identification. MAC addresses can be configured manually or learned by the switch. After the required addresses has been learnt, port must be blocked to protect it from packets with unknown MAC addresses. Thus, when the blocked port receives the packet, and the packet source MAC address is not related to this port, protection mechanism will be activated, which can take the following measures: unauthorized packets, coming to the blocked port, will be forwarded, dropped, or the port goes down. Locked Port security function allows to save the list of learnt MAC addresses into the configuration file, so this list could be restored after the device is restarted.

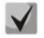

# There is a restriction on the quantity of learnt MAC addresses for the port protected with security function. For MES1024/MES1124/MES2124 switches, this restriction equals to 128 addresses per port.

#### Ethernet interface configuration mode commands (interface range), port group interface

Command line request in Ethernet interface, port group interface configuration mode appears as follows:

#### console(config-if)#

#### Table 5.202- Ethernet interface configuration mode commands, interface group

| Command                                                | Value/Default value                                       | Action                                                                |  |
|--------------------------------------------------------|-----------------------------------------------------------|-----------------------------------------------------------------------|--|
| port security max num                                  | num: (01024)/1                                            | Define the maximum address quantity that could be learnt by the port. |  |
| no port security max                                   |                                                           | Restore the default value.                                            |  |
| port security routed secure-<br>address<br>mac_address | MAC address format:<br>H.H.H, H:H:H:H:H:H;<br>H-H-H-H-H-H | Define the secured MAC address.                                       |  |

| no port security routed<br>secure-address                |                          | Remove the secured MAC address.                                                                                                    |
|----------------------------------------------------------|--------------------------|----------------------------------------------------------------------------------------------------|
| port security                                            |                          | Enable security function for the interface. Block new address<br>learning function for the interface. Packets with unknown source<br>MAC addresses will be dropped. This command is identical to the<br><b>port security discard</b> command.                                                                                                    |
| port security forward<br>[trap <i>trap</i> ]}            |                          | Enable security function for the interface. Block new address<br>learning function for the interface. Packets with unknown source<br>MAC addresses will be forwarded.                                                                                                    |
| port security discard<br>[trap trap]                     | trap: (11000000) seconds | Enable security function for the interface. Block new address<br>learning function for the interface. Packets with unknown source<br>MAC addresses will be dropped.                                                                                                    |
| port security discard-<br>shutdown [trap <i>trap</i> ]   |                          | Enable security function for the interface. Disable the port, when packets with unknown MAC addresses arrive. Packets with unknown source MAC addresses will be dropped.                                                                                                    |
| port security trap trap                                  |                          | Define the SNMP trap message generation frequency, when unauthorized packets arrive.                                                                                                    |
| no port security                                         |                          | Disable security function for the interface.                                                                                                    |
| port security mode<br>[max-addresses lock secure]        | -/lock                   | Enable the MAC address learning restriction mode for the configured interface.<br>- max-addresses—remove the current dynamically learnt addresses, related to this interface. Learning of address maximum quantity for the port is enabled. Repeated learning and ageing is enabled.<br>- lock—save the current dynamically learnt addresses related to the interface into the file and deny the new address learning and the ageing of the already learnt addresses.<br>- secure - set static limitation for MAC addresses learning on port |
| no port security mode                                    |                          | Restore the default value.                                                                                                    |
| port security mode secure<br>{permanent delete-on-reset} | -/permanent              | <ul> <li>permanent-remove current dynamic learned addresses, which are related to the interface. Learning of maximal quantity of MAC addresses on ports is allowed.</li> <li>Repeated learning and aging are prohibited.</li> <li>delete-on-reset- remove current dynamic learned addresses, which are related to the interface. Learning of maximal quantity of MAC addresses on ports is allowed. Repeated learning and aging are prohibited.</li> </ul>                                                                                   |
| no port security mode secure                             |                          | Set the default value                                                                                                    |
| · ·                                                      |                          | 1                                                                                                    |

#### EXEC mode commands

Command line request in EXEC mode appears as follows:

console>

| Table 5.203- I | EXEC mode | commands |
|----------------|-----------|----------|
|----------------|-----------|----------|

| Command                                                                                                    | Value                                                       | Action                                                      |
|----------------------------------------------------------------------------------------------------|-------------------------------------------------------------|-------------------------------------------------------------|
| showportssecurity{gigabitethernetgi_port fastethernetfa_port  port-channelgroup}                               | gi_port: (13/0/128);<br>fa_port: (13/0/124);<br>group: (18) | Show security function settings for the selected interface. |
| <pre>show ports security addresses {gigabitethernet gi_port   fastethernet fa_port  port- channel group}</pre> | gi_port: (13/0/128);<br>fa_port: (13/0/124);<br>group: (18) | Show the current dynamic addresses for the blocked ports.   |

 set
 interface
 active

 {gigabitethernet
 gi\_port
 gi\_port

 fastethernet
 fa\_port
 port 

 channel
 group}
 g

gi\_port: (1..3/0/1..28); fa\_port: (1..3/0/1..24); group: (1..8)

Example execution of commands

 Enable security function for Ethernet interface 15. Set the port learning restriction for port 1. After the MAC address has been learnt, block the new address learning function for the interface and drop packets with unknown source MAC address. Save learnt address into file.

```
console# configure
console(config)# interface gigabitethernet 1/0/15
console(config-if)# port security max 1
```

• Connect the client to port and learn the MAC address.

console(config-if)# port security discard
console(config-if)# port security mode lock

#### 5.27.2 Port-based client authentication (IEEE 802.1x standard)

#### 5.27.2.1 Basic authentication

Authentication based on IEEE 802.1x standard enables authentication of switch users via the external server using the port, that the client is connected to. Only authenticated and authorized users will be able to send and receive the data. Port user authentication is performed by RADIUS server and EAP (Extensible Authentication Protocol).

#### Global configuration mode commands

Command line request in global configuration mode appears as follows:

console(config)#

#### Table 5.204- Global configuration mode commands

| Command                                                                | Value/<br>Default value | Action                                                                                                    |
|------------------------------------------------------------------------|-------------------------|----------------------------------------------------------------------------------------------------|
| dot1x system-auth-control                                              | -/ force-authorized     | Enable 802.1X authentication mode on the switch.                                                                                                    |
| no dot1x<br>system-auth-control                                        |                         | Disable 802.1X authentication mode on the switch.                                                                                                    |
| aaa authentication dot1x<br>default {none   radius}<br>[none   radius] |                         | Specify one or two authentication, authorization and accounting methods for utilization on IEEE 802.1X interfaces.<br>- none—do not perform the authentication                      |
|                                                                        | -/radius                | <ul> <li>- radius—use RADIUS server list for user authentication</li> <li>The second authentication method is used only when the first authentication method has failed.</li> </ul> |
| no aaa authentication<br>dot1x default                                 |                         | Restore the default value.                                                                                                    |

Ethernet interface configuration mode commands

Command line request in Ethernet interface configuration mode appears as follows:

console(config-if)#

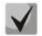

# EAP (Extensible Authentication Protocol) performs remote client authentication tasks, and defines the authentication method.

| Table 5.205- Ethernet | interface | configuration | mode commands |
|-----------------------|-----------|---------------|---------------|
|                       | miceriace | Comparation   |               |

| Command                                                                                              | Value/Default value                                        | Action                                                                                                    |
|----------------------------------------------------------------------------------------------------|------------------------------------------------------------|----------------------------------------------------------------------------------------------------|
| <pre>dot1x port-control {auto   force-authorized   force-unauthorized} [time-range range_name]</pre> | -/force-authorized<br><i>range_name</i> : (132)<br>symbols | Configure 802.1X authentication on the interface. Enable the manual monitoring of the port authorization state.<br>- <i>auto</i> —use 802.1X for changing client state from authorized to unauthorized and visa versa<br>- <i>force-authorized</i> —disable 802.1X authentication on the interface<br>Port will enter the authorized state without authentication.<br>- <i>force-unauthorized</i> —transfer the port into unauthorized state All<br>client authentication attempts are ignored, the switch will not<br>provide the authentication service for this port<br>- <i>range_name</i> —time interval If this parameter is not defined, the<br>port will not be authorized. |
| no dot1x port-control                                                                                |                                                            | Restore the default value.                                                                                                    |
| dot1x reauthentication                                                                               | -/disabled                                                 | Enable recurring client authentication checks (re-authentication).                                                                                                    |
| no dot1x reauthentication                                                                            |                                                            | Disable recurring client authentication checks (re-authentication).                                                                                                    |
| dot1x timeout reauth-<br>period period                                                               | period: (304294967295)/                                    | Specify the period between the recurring authentication checks.                                                                                                    |
| no dot1x timeout reauth-<br>period                                                                   | 3600 seconds                                               | Restore the default value.                                                                                                    |
| dot1x timeout quiet-period<br>period                                                                 | period: (065535)/60<br>seconds                             | Specify the period, during which the switch will remain in the silent<br>state after unsuccessful authentication.<br>During this period, the switch will not accept or initiate any<br>authentication messages.                                                                                                    |
| no dot1x timeout quiet-<br>period                                                                    |                                                            | Restore the default value.                                                                                                    |
| dot1x timeout tx-period<br>period                                                                    | period: (3065535)/30<br>seconds                            | Specify the period, during which the switch will wait for the response to the request or EAP identification from the client before re-sending the request.                                                                                                    |
| no dot1x timeout tx-period                                                                           |                                                            | Restore the default value.                                                                                                    |
| dot1x max-req count                                                                                  | count: (110)/2                                             | Specify the maximum number of attempts for protocol request transfer to EAP client before the new authentication process execution.                                                                                                    |
| no dot1x max-req                                                                                     |                                                            | Restore the default value.                                                                                                    |
| dot1x timeout supp-<br>timeout period                                                                | period: (165535)/30                                        | Specify the period between the recurrent request transfers to EAP client.                                                                                                    |
| no dot1x timeout supp-<br>timeout                                                                    | seconds                                                    | Restore the default value.                                                                                                    |
| dot1x timeout server-<br>timeout period                                                              | period (165535)/30                                         | Specify the period, during which the switch will wait for response from authentication server.                                                                                                    |
| no dot1x timeout server-<br>timeout                                                                  | seconds                                                    | Restore the default value.                                                                                                    |

#### Privileged EXEC mode commands

Command line request in Privileged EXEC mode appears as follows:

console#

| Table 5.206- Privileged EXEC mode commands |
|--------------------------------------------|
|--------------------------------------------|

| Command                                                                          | Value                                       | Action                                                                                                |  |  |
|----------------------------------------------------------------------------------|---------------------------------------------|----------------------------------------------------------------------------------------------------|--|--|
| dot1x re-authenticate<br>[gigabitethernet gi_port  <br>fastethernet fa_port]     | gi_port: (13/0/128);<br>fa_port: (13/0/124) | Enable manual re-authentication of the port specified in the command, or all ports supporting 802.1X. |  |  |
| <pre>show dot1x interface {gigabitethernet gi_port   fastethernet fa_port}</pre> | gi_port: (13/0/128);<br>fa_port: (13/0/124) | Show 802.1X state for the switch or selected interface.                                               |  |  |
| show dot1x users [username username]                                             | username: (1160)<br>characters              | Show active authenticated 802.1X switch users.                                                        |  |  |

|  | show dot1x statistics<br>interface {gigabitethernet<br>gi_port  <br>fastethernet fa_port} | gi_port: (13/0/128);<br>fa_port: (13/0/124) | Show 802.1X statistics for the selected interface. |
|--|-------------------------------------------------------------------------------------------|---------------------------------------------|----------------------------------------------------|
|--|-------------------------------------------------------------------------------------------|---------------------------------------------|----------------------------------------------------|

Example execution of commands

 Enable 802.1X authentication mode on the switch. Use RADIUS server for client authentication checks on IEEE 802.1X interfaces. Use 802.1x authentication mode on the Ethernet interface 18.

```
console# configure
console(config)# dot1x system-auth-control
console(config)# aaa authentication dot1x default radius
console(config)# interface gigabitethernet 1/0/18
console(config-if)# dot1x port-control auto
```

Show 802.1X state for the switch.

console# show dot1x

| 802.1x is                                                                                                    | s disak | oled         |                                                                   |          |        |          |
|----------------------------------------------------------------------------------------------------|---------|--------------|-------------------------------------------------------------------|----------|--------|----------|
|                                                                                                    | Admin   |              | Oper                                                              | Reauth   | Reauth | Username |
| Port                                                                                                    | Mode    |              | Mode                                                              | Control  | Period |          |
|                                                                                                    |         |              |                                                                   |          |        |          |
| 5 - 1                                                                                                    |         |              | Authorized*                                                       | Disabled |        | n/a      |
|                                                                                                    | Force   | Authorized   | Authorized*                                                       | Disabled | 3600   | n/a      |
| gi0/3                                                                                                    | Force   | Authorized   | Authorized*                                                       | Disabled | 3600   | n/a      |
| gi0/4                                                                                                    | Force   | Authorized   | Authorized*                                                       | Enabled  | 3600   | n/a      |
| gi0/5                                                                                                    | Force   | Authorized   | Authorized*                                                       | Disabled | 3600   | n/a      |
| gi0/6                                                                                                    | Force   | Authorized   | Authorized*                                                       | Disabled | 3600   | n/a      |
| gi0/7                                                                                                    | Force   | Authorized   | Authorized*                                                       | Disabled | 3600   | n/a      |
| gi0/8                                                                                                    | Force   | Authorized   | Authorized*                                                       | Disabled | 3600   | n/a      |
| gi0/9                                                                                                    | Force   | Authorized   | Authorized*                                                       | Disabled | 3600   | n/a      |
| gi0/10                                                                                                    | Force   | Authorized   | Authorized*                                                       | Disabled | 3600   | n/a      |
| gi0/11                                                                                                    | Force   | Authorized   | Authorized                                                        | Disabled | 3600   | n/a      |
| gi0/12                                                                                                    | Force   | Authorized   | Authorized*                                                       | Disabled | 3600   | n/a      |
| gi0/13                                                                                                    | Force   | Authorized   | Authorized*                                                       | Disabled | 3600   | n/a      |
| gi0/14                                                                                                    | Force   | Authorized   | Authorized*                                                       | Disabled | 3600   | n/a      |
| gi0/15                                                                                                    | Force   | Authorized   | Authorized*                                                       | Disabled | 3600   | n/a      |
| gi0/16                                                                                                    | Force   | Authorized   | Authorized*                                                       | Disabled | 3600   | n/a      |
| More: <sp< td=""><td>pace&gt;,</td><td>Quit: q, One</td><td>e line: <return< td=""><td>1&gt;</td><td></td><td></td></return<></td></sp<> | pace>,  | Quit: q, One | e line: <return< td=""><td>1&gt;</td><td></td><td></td></return<> | 1>       |        |          |

Show 802.1X state for 12 ethernet interface:

```
console# show dot1x interface gigabitethernet 1/0/12
```

```
802.1x is disabled
                     Oper
Mode
                                 Reauth Reauth Username
       Admin
      Mode
Port
                                 Control Period
_____ _ ____
gi0/12 Force Authorized Authorized* Disabled 3600
                                                 n/a
* Port is down or not present
               60 Seconds
Quiet period:
                   30 Seconds
Tx period:
                   2
Max req:
Supplicant timeout: 30 Seconds
Server timeout: 30 Seconds
Server timeout:
                    30 Seconds
Session Time (HH:MM:SS): 00:00:00
MAC Address:
Authentication Method: Remote
Termination Cause: Port re-initialize
```

| Authenticator State Mach | ine        |
|--------------------------|------------|
| State:                   | INITIALIZE |
| Backend State Machine    |            |
| State:                   | INITIALIZE |
| Authentication success:  | 0          |
| Authentication fails:    | 0          |
|                          |            |

## Table 5.207 Description of command execution results

| Parameter              | Description                                                                                                    |  |
|------------------------|----------------------------------------------------------------------------------------------------|--|
| Port                   | Port number.                                                                                                    |  |
| Admin mode             | 802.1X authentication mode: Force-auth, Force-unauth, Auto.                                                                                                    |  |
| Oper mode              | Port operation mode: Authorized, Unauthorized, Down.                                                                                                    |  |
| Reauth Control         | Re-authentication control.                                                                                                    |  |
| Reauth Period          | The period between the recurring authentication checks.                                                                                                    |  |
| Username               | Username for 802.1X usage. If the port is authorized, the current user name is shown. If the port is not authorized, the last successfully authorized user name for the port is shown. |  |
| Quiet period           | The period, during which the switch will remain in the silent state after unsuccessful authentication.                                                                                 |  |
| Tx period              | The period, during which the switch will wait for the response to the request or EAP identification from the client before re-sending the request.                                     |  |
| Max req                | Maximum number of attempts for EAP protocol request transfer to client before the new authentication process execution.                                                                |  |
| Supplicant timeout     | The period between the recurrent EAP request transfers to client.                                                                                                    |  |
| Server timeout         | The period, during which the switch will wait for response from authentication server.                                                                                                 |  |
| Session Time           | The time that the user is connected to the device.                                                                                                    |  |
| Mac address            | User MAC address.                                                                                                    |  |
| Authentication Method  | Established session authentication method.                                                                                                    |  |
| Termination Cause      | The reason for closing session.                                                                                                    |  |
| State                  | The current value of the authentication state engine and output state engine.                                                                                                    |  |
| Authentication success | Quantity of messages about the successful authentication received from the server.                                                                                                    |  |
| Authentication fails   | Quantity of messages about the unsuccessful authentication received from the server.                                                                                                   |  |
| VLAN                   | VLAN group assigned to the user.                                                                                                    |  |
| Filter ID              | Filter group identifier.                                                                                                    |  |

• Show statistics on 802.1X for the Ethernet interface 13.

console# show dot1x statistics interface gigabitethernet 1/0/13

| EapolFramesRx: 12                       |
|-----------------------------------------|
| EapolFramesTx: 8                        |
| EapolStartFramesRx: 1                   |
| EapolLogoffFramesRx: 1                  |
| EapolRespIdFramesRx: 4                  |
| EapolRespFramesRx: 6                    |
| EapolReqIdFramesTx: 3                   |
| EapolReqFramesTx: 5                     |
| InvalidEapolFramesRx: 0                 |
| EapLengthErrorFramesRx: 0               |
| LastEapolFrameVersion: 1                |
| LastEapolFrameSource: 00:00:02:56:54:38 |

| Parameter              | Description                                                                                                    |  |
|------------------------|----------------------------------------------------------------------------------------------------|--|
| EapolFramesRx          | The quantity of valid EAPOL (Extensible Authentication Protocol over LAN) packets of any type received by the current authenticator. |  |
| EapolFramesTx          | The quantity of valid EAPOL packets of any type sent by the current authenticator.                                                   |  |
| EapolStartFramesRx     | The quantity of EAPOL Start packets received by the current authenticator.                                                           |  |
| EapolLogoffFramesRx    | The quantity of EAPOL Logoff packets received by the current authenticator.                                                          |  |
| EapolRespIdFramesRx    | The quantity of EAPOL Resp/Id packets received by the current authenticator.                                                         |  |
| EapolRespFramesRx      | The quantity of EAPOL response packets (except for Resp/Id) received by the current authenticator.                                   |  |
| EapolReqIdFramesTx     | The quantity of EAPOL Resp/Id packets sent by the current authenticator.                                                             |  |
| EapolReqFramesTx       | The quantity of EAPOL request packets (except for Resp/Id) sent by the current authenticator.                                        |  |
| InvalidEapolFramesRx   | The quantity of EAPOL packets with unrecognised type received by the current authenticator.                                          |  |
| EapLengthErrorFramesRx | The quantity of EAPOL packets with incorrect length received by the current authenticator.                                           |  |
| LastEapolFrameVersion  | EAPOL version received in the last packet.                                                                                           |  |
| LastEapolFrameSource   | Source MAC address received in the last packet.                                                                                      |  |

## Table 5.208- Description of command execution results

## 5.27.2.2 Advanced authentication

Advanced dot1x settings allow to authenticate multiple clients connected to the port. There are two authentication options: the first option, when the port-based authentication requires only a single client authentication so that all clients will be able to access the system (multiple hosts mode), and the second option, when the authentication requires authentication of all clients connected to the port (multiple sessions mode). If the port fails authentication in multiple hosts mode, the access to network resources will be denied for every connected host. Also, advanced settings include administration of guest VLANs, accessed by users who failed the authentication.

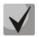

Access port (Access) cannot be the member of the unauthenticated VLAN. Trunk port native VLAN (Trunk) cannot be the unauthenticated VLAN. But for the port in General PVID mode it can be the unauthenticated VLAN (only tagged packets can be received in unauthorized state).

#### Global configuration mode commands

Command line request in global configuration mode appears as follows:

console(config)#

Table 5.209- Global configuration mode commands

| Command                              | Value/Default value | Action                                                                                                    |
|--------------------------------------|---------------------|----------------------------------------------------------------------------------------------------|
| dot1x bpdu {filtering  <br>bridging} | -/filtering         | Define 802.1x BPDU port security processing when 802.1x disabled<br>globally.<br>- filtering—filter 802.1x BPDU packets<br>- bridging—transfer 802.1x BPDU packets like regular data packets<br>This function works only when 802.1x authentication mode<br>is disabled on the switch. To disable 802.1x authentication,<br>use the following command: no dot1x system-auth-control. |

| no dot1x bpdu                                                             |                       | Restore the default value.                                                                                                    |
|---------------------------------------------------------------------------|-----------------------|----------------------------------------------------------------------------------------------------|
| dot1x guest-vlan timeout<br>timeout                                       |                       | Define the timeout between 802.1x authentication mode activation<br>(or port activation) and adding port to guest VLAN.                                                                                                    |
| no dot1x guest-vlan<br>timeout                                            | - timeout: (30180)/30 | Restore the default value.                                                                                                    |
| dot1x traps mac-<br>authentication success                                | -/disable             | Enable trap message transmission, when the client successfully passes the MAC address authentication based on 802.1x standard.                                                                                                    |
| no dot1x traps mac-<br>authentication success                             | -/uisable             | Restore the default value.                                                                                                    |
| dot1x traps mac-<br>authentication failure                                |                       | Enable trap message transmission, when the client fails the MAC address authentication based on 802.1x standard.                                                                                                    |
| no dot1x traps mac-<br>authentication failure                             | -/disable             | Restore the default value.                                                                                                    |
| dot1x radius-attributes<br>errors filter-id resource<br>{accept   reject} | -/reject              | Define the error processing for RADIUS attributes:<br>- accept—user will be accepted, if the filtering by ID is unavailable<br>due to resource distribution If the filtering by ID is unavailable due<br>to other reasons, the user will be rejected.<br>- reject—If the filtering by ID cannot be defined, the user will be<br>rejected. |
| no dot1x radius-attributes<br>errors filter-id resources                  |                       | Restore the default value.                                                                                                    |
| dot1x radius-attributes<br>nas-port format-type<br>{default   human}      | -/default             | Sets the port enumeration format in NAS-Port attribute during<br>802.1x authentication:<br>- <b>default</b> : default value, enumeration is consistent with internal<br>ifIndexes.<br>- <b>human</b> : port enumeration begins with 1 (as on the front panel).                                                                            |
| no dot1x radius-attributes<br>nas-port format-type                        |                       | Restore the default value.                                                                                                    |

# Ethernet interface configuration mode commands

Command line request in Ethernet interface configuration mode appears as follows:

console(config-if)#

| Table 5.210 - Ethernet inter | face configuration   | mode commands |
|------------------------------|----------------------|---------------|
| Table 3.210 - Ethernet Inter | lace configuration i | noue commanus |

| Command                                                                                         | Value/Default value | Action                                                                                                    |  |
|-------------------------------------------------------------------------------------------------|---------------------|----------------------------------------------------------------------------------------------------|--|
| dot1x host-mode<br>{multi-host   single-host  <br>multi-sessions}                               | -/ multi-host       | Allow the presence of single/multiple clients on the authorized<br>802.1X port.<br>- multi-host—multiple clients<br>- single-host—single client<br>- multi-sessions—multiple sessions                                                                                                    |  |
| <pre>dot1x violation-mode {restrict   protect   shutdown } no dot1x single-host-violation</pre> | -/protect           | <ul> <li>multi-sessions—multiple sessions</li> <li>Define the action that should be performed when the device with MAC address, that differs from the client's MAC address, attempts to access the interface.</li> <li>restrict—packets with MAC address, that differs from the client's MAC address, are forwarded; the source address learning is not performed</li> <li>protect—packets with MAC address, that differs from the client's MAC address, are dropped</li> <li>shutdown—port is disabled; packets with MAC address, that differs from the client's MAC address, are dropped</li> <li>SNMP trap message generation frequency, when unauthorized packets arrive, equals to 1 second.</li> <li>The command is ignored in the multiple hosts mode.</li> </ul> |  |
| dot1x guest-vlan enable                                                                         | -/access denied     | Allow unauthorized users of this interface to access the guest VLAN.<br>The device should have at least one guest VLAN authorized<br>(dot1x guest-vlan command in VLAN interface settings).<br>Deny unauthorized users of this interface to access the guest VLAN.                                                                                                    |  |

| dot1x mac-authentication<br>{mac-only  <br>mac-and-802.1x}                                                                              | -/disabled                                                            | Enable authentication based on the user MAC addresses.<br>- mac-only—enable authentication based on MAC addresses only,<br>802.1x packets are ignored<br>- mac-and-802.1x—enable authentication based on 802.1x and<br>MAC addresses<br>- Guest VLAN should be enabled, when authentication<br>based on MAC address is used.                                                                                                    |
|----------------------------------------------------------------------------------------------------|-----------------------------------------------------------------------|----------------------------------------------------------------------------------------------------|
|                                                                                                    |                                                                       | - There should be no static MAC address bindings.     - Re-authentication function should be enabled.                                                                                                    |
| no dot1x mac-<br>authentication                                                                                                    |                                                                       | Disable authentication based on the user MAC addresses.                                                                                                    |
| <pre>dot1x mac-authentication format username {   lowercase   uppercase }[   separator { -   :   . }][   groupsize { 1   2   4 }]</pre> | -/lowercase without<br>separator and group<br>dividing (a1b2c3d4e5e6) | Command sets format of the line with clients MAC address, which is<br>transmitted in User-Name attribute.<br>- <i>lowercase, uppercase</i> -define alphabetic symbols register<br>- <i>separator</i> - sets the separator between the groups of symbols<br>- <i>groupsize</i> - quantity of symbols in every group. Settings of<br>parameters separator and groupsize are not obligatory. (i.e. only<br>register can be set, if it is necessary), but if MAC address is needed<br>to be shown separately, both parameters should be set.<br>Example of configuration:<br>dot1x mac-authentication format username uppercase separator :<br>groupsize 4<br>Line format in attribute:<br>A1B2:C3D4:E5F6 |
| no dot1x mac-<br>authentication format<br>username                                                                                      |                                                                       | Set the default value                                                                                                    |
| dot1x mac-authentication<br>format password<br>password_string                                                                          | password_string:<br>(1128)/user-name                                  | Line password_string is transmitted in RADIUS attribute - User-<br>Password. MAC address is transmitted in format, which is set by<br>dot1x mac-authentication format username command, by default in<br>attribute.                                                                                                    |
| no dot1x mac-<br>authentication format<br>password                                                                                      |                                                                       | Set the default value                                                                                                    |
| dot1x radius-attributes<br>filter-id                                                                                                    | /                                                                     | Enable authentication based on ACL/assign QoS-Policy.                                                                                                    |
| no dot1x radius-attributes<br>filter-id                                                                                                 | -/disabled                                                            | Restore the default value.                                                                                                    |
| dot1x radius-attributes<br>vlan                                                                                                    | -/disabled                                                            | Enables Tunnel-Private-Group-ID (81) option processing in RADIUS server messages.                                                                                                    |
| no dot1x radius-attributes<br>vlan                                                                                                    | -/ נוסמטוכע                                                           | Disables Tunnel-Private-Group-ID (81) option processing in RADIUS server messages.                                                                                                    |

# VLAN configuration mode commands

Command line request in VLAN interface configuration mode appears as follows:

console(config-if)#

| Command               | Value                                       | Action                                                                                                    |
|-----------------------|---------------------------------------------|----------------------------------------------------------------------------------------------------|
| dot1x auth-not-req    | Unauthorized user access                    | Allow access to the current VLAN for the unauthorized users.                                                                                                    |
| no dot1x auth-not-req | is denied by default.                       | Deny access to the current VLAN for the unauthorized users.                                                                                                    |
| dot1x guest-vlan      | VLAN is not configured as<br>the guest VLAN | Define the guest VLAN.<br>Allow unauthorized users of this interface to access the guest VLAN.<br>If the guest VLAN is defined and allowed, the port will automatically<br>join the guest VLAN, when it is unauthorized, and leave the the<br>guest VLAN, when it passes authorization. To use these functions,<br>the port should be a static member of the guest VLAN. |
| no dot1x guest-vlan   |                                             | Restore the default value.                                                                                                    |

## Privileged EXEC mode commands

#### Command line request in Privileged EXEC mode appears as follows:

console#

#### Table 5.212 — Privileged EXEC mode commands

| Command                                                                         | Value                                       | Action                                                   |
|---------------------------------------------------------------------------------|---------------------------------------------|----------------------------------------------------------|
| <pre>show dot1x advanced [gigabitethernet gi_port   fastethernet fa_port]</pre> | gi_port: (13/0/128);<br>fa_port: (13/0/124) | Show additional information on 802.1x protocol settings. |

#### EXEC mode commands

Command line request in EXEC mode appears as follows:

console#

Table 5.213 - Privileged EXEC mode commands

| Command         | Value | Action                                                                   |
|-----------------|-------|--------------------------------------------------------------------------|
| show dot1x bpdu | -     | Show 802.1x BPDU port security processing when 802.1x disabled globally. |

## 5.27.3 DHCP and Options 82 management

DHCP (Dynamic Host Configuration Protocol) is a network protocol that allows the client to request IP address and other parameters required for the proper network operations.

DHCP is used by hackers for attacks on the device from the client side, forcing DHCP server to report all available addresses, and from the server side by spoofing. The switch software ensures device protection from attacks via DHCP with DHCP snooping.

The device will be able to discover DHCP servers in the network and will ensure their utilization only via trusted interfaces. Also it can control client access to DHCP servers using the match table.

DHCP Option 82 allows to inform DHCP server about the DHCP Relay Agent and its port, that were involved in transmission of the particular request. It is used for establishing matches between IP addresses and switch ports, and ensuring protection from attacks via DHCP. Option 82 contains additional information (device name, port number), added by the switch working in DHCP Relay agent mode, in the form of DHCP request, received from the client. According to this option, DHCP server issues IP address (IP address range) and other parameters to the switch port. When the necessary data is received from the server, DHCP Relay agent issues IP address and send other necessary data to the client.

| Field            | Information sent                                                                  |  |
|------------------|-----------------------------------------------------------------------------------|--|
|                  | Device hostname                                                                   |  |
| Circuit ID       | string appearance: eth <stacked interfaceid="" slotid="">:<vlan></vlan></stacked> |  |
|                  | Last byte - number of port, which connected to the device that sends dhcp-request |  |
| Remote agent ID  | Enterprise number – 0089c1                                                        |  |
| Keniote agent ib | Device MAC address                                                                |  |

Table 5.214- Option 82 field format

Ţ

In order to use Option 82, the device should have DHCP relay agent function enabled. To enable DHCP relay agent function, use 'ip dhcp relay enable' command in the global configuration mode (see the respective section of the operation manual).

To ensure the correct operation of DHCP snooping feature, all utilized DHCP servers should be connected to trusted switch ports. To add port into the trusted port list, use 'ip dhcp snooping trust' command in the interface configuration mode. To ensure proper protection, all other switch ports should be deemed as 'untrusted'.

#### Global configuration mode commands

Command line request in global configuration mode appears as follows:

console(config)#

| Command                                                                 | Value/Default value                                  | Action                                                                                                    |
|-------------------------------------------------------------------------|------------------------------------------------------|----------------------------------------------------------------------------------------------------|
| ip dhcp snooping                                                        | DHCP management is                                   | Enable DHCP management for the switch.                                                                    |
| no ip dhcp snooping                                                     | enabled by default.                                  | Disable DHCP management for the switch.                                                                   |
| ip dhcp snooping vlan<br>vlan_id                                        | vlan_id: (14094)                                     | Enable DHCP management in the scope of specific VLAN.                                                     |
| no ip dhcp snooping vlan<br>vlan_id                                     | DHCP management is<br>enabled by default.            | Disable DHCP management in the scope of specific VLAN.                                                    |
| ip dhcp snooping<br>information option<br>allowed-untrusted             | By default, reception of<br>DHCP packets with Option | Allow to receive DHCP packets with Option 82 from untrusted ports.                                        |
| no ip dhcp snooping<br>information option<br>allowed-untrusted          | 82 from untrusted ports is disabled.                 | Deny to receive DHCP packets with Option 82 from untrusted ports.                                         |
| ip dhcp snooping verify                                                 | Verification is enabled by                           | Enable verification of client and source MAC addresses, received in DHCP packet from the untrusted port.  |
| no ip dhcp snooping verify                                              | default.                                             | Disable verification of client and source MAC addresses, received in DHCP packet from the untrusted port. |
| ip dhcp snooping database                                               |                                                      | Allow DHCP management backup file (database) usage.                                                       |
| no ip dhcp snooping<br>database                                         | Backup file is not used                              | Deny DHCP management backup file (database) usage.                                                        |
| ip dhcp snooping database<br>update-freq seconds                        | soconds: (600                                        | Define DHCP management file (database) update rate.                                                       |
| no ip dhcp snooping<br>database update-freq<br>seconds                  | seconds: (600<br>86400)/1200                         | Restore the default value.                                                                                |
| ip dhcp information option                                              | Adding Option 82 is                                  | Allow the device to add Option 82 in DHCP operation.                                                      |
| no ip dhcp information option                                           | Adding Option 82 is enabled by default.              | Deny the device to add Option 82 in DHCP operation.                                                       |
| ip dhcp information option<br>format-type access-node-id<br>node_id     |                                                      | Specify the access-node ID for Option 82.                                                                 |
| no ip dhcp information<br>option format-type access-<br>node-id         | node_id: 132 characters                              | Set the default value.                                                                                    |
| ip dhcp information option<br>format-type remote-id<br><i>remote_id</i> | remote_id: (132)                                     | Specifies the Option 82 remote ID.                                                                        |
| no ip dhcp information<br>option format-type<br>remote-id               | characters/-                                         | Set the default value.                                                                                    |

#### Table 5.215 - Global configuration mode commands

| ip dhcp information option                          | format: (sp, sv, pv, spv, bin, | DHCP Option 82 format configuration.                                                                         |
|-----------------------------------------------------|--------------------------------|----------------------------------------------------------------------------------------------------|
| format-type option format                           | user-defined);                 | Format:                                                                                                    |
| [delimeter delimeter]                               | delimiter: (.,;#)/space        | - sp—slot and port number                                                                                    |
|                                                     |                                | - sv—slot and VLAN number                                                                                    |
|                                                     |                                | - pv—port and VLAN number                                                                                    |
|                                                     |                                | - spv—slot, port and VLAN number                                                                             |
|                                                     |                                | <ul> <li>bin—binary format: VLAN, slot, port.</li> </ul>                                                     |
|                                                     |                                | <ul> <li>user-defined - format is definied by user. Following samples is<br/>used for definition:</li> </ul> |
|                                                     |                                | %h: hostname;                                                                                                |
|                                                     |                                | %p: short port name, e.g. gi1/0/1;                                                                           |
|                                                     |                                | %P: long port name, e.g. gigabitethernet 1/0/1;                                                              |
|                                                     |                                | %t: port type (ifTable field value::ifType in hexadecimal numera                                             |
|                                                     |                                | system)                                                                                                    |
|                                                     |                                | %m: MAC address of the port in H-H-H-H-H-H-H format;                                                         |
|                                                     |                                | %M: system MAC address in H-H-H-H-H-H-H format;                                                              |
|                                                     |                                | %u: unit number:                                                                                             |
|                                                     |                                | %s: slot number;                                                                                             |
|                                                     |                                | %n: port number (as it is shown on front panel);                                                             |
|                                                     |                                | %i: port ifindex;                                                                                            |
|                                                     |                                | %v: VLAN identifier;                                                                                         |
| no ip dhcp information<br>option format-type option |                                | Set the default value.                                                                                       |
| ip dhcp information option                          |                                | Option 82 format configuration.                                                                              |
| suboption type                                      |                                | - tr101—set the Option 82 format according to the syntax specified                                           |
| {tr101 custom}                                      |                                | in TR-101 recommendations (table 5.210).                                                                     |
| (                                                   | -/tr101                        | - custom—set the Option 82 format according to the format from                                               |
|                                                     | /1101                          | Table 5.217.                                                                                                 |
| no ip dhcp information<br>option suboption type     |                                | Restore the default value.                                                                                   |

## Table 5.216 - Option 82 field format according to the TR-101 recommendations

| Field           | Information sent                                                                                                    |
|-----------------|----------------------------------------------------------------------------------------------------|
| Circuit ID      | device hostname<br>string appearance: eth <stacked interfaceid="" slotid="">:<vlan><br/>The last byte—number of the port that the device, which sent dhcp request, is<br/>connected to</vlan></stacked> |
| Remote agent ID | Enterprise number – 0089c1<br>Device MAC address                                                                                                    |

# Table 5.217 - Option 82 field format in custom mode

| Field           | Information sent        |
|-----------------|-------------------------|
|                 | Length (1 byte)         |
| Circuit ID      | Circuit ID type         |
|                 | Length (1 byte)         |
|                 | VLAN (2 bytes)          |
|                 | Module number (1 byte)  |
|                 | Port number (1 byte)    |
|                 | Length (1 byte)         |
| Remote agent ID | Remote ID type (1 byte) |
|                 | Length (1 byte)         |
|                 | Switch MAC address      |

# Ethernet interface configuration mode commands (interface range), port group interface

Command line request in Ethernet interface, port group interface configuration mode appears as follows:

console(config-if)#

## Table 5.218 - Ethernet interface configuration mode commands, interface group

| Command                           | Value/Default value          | Action                                                                                                    |
|-----------------------------------|------------------------------|----------------------------------------------------------------------------------------------------|
| ip dhcp snooping trust            | The interface is not trusted | Add the interface into the trusted interface list, when DHCP management is used. Trusted interface DHCP traffic is deemed as safe and not controlled. |
| no ip dhcp snooping trust         | by default.                  | Remove the interface from the trusted interface list, when DHCP management is used.                                                                   |
| ip dhcp snooping limit            |                              | Set limits in receiving DHCP packets (packets per second) for the                                                                                     |
| rate <i>rate</i>                  | rate:                        | port.                                                                                                    |
| no ip dhcp snooping limit         | (12048)pps/disabled          | Disable limits in receiving DHCP packets for the port                                                                                                 |
| rate                              |                              |                                                                                                    |
| ip dhcp information option        |                              | Define the specific Circuit ID for the interface.                                                                                                    |
| format-type circuit-id            |                              |                                                                                                    |
| circuit_id                        | circuit-id: (163) characters |                                                                                                    |
| no ip dhcp information            |                              | Restore the default value.                                                                                                    |
| option format-type circuit-<br>id |                              |                                                                                                    |
| ip dhcp information option        |                              | Define the specific Remote ID for the interface.                                                                                                    |
| format-type remote-id             |                              |                                                                                                    |
| remote_id                         | remote_id: (163)             |                                                                                                    |
| no ip dhcp information            | characters                   | Restore the default value.                                                                                                    |
| option format-type                |                              |                                                                                                    |
| remote-id                         |                              |                                                                                                    |

#### Privileged EXEC mode commands

#### Command line request in Privileged EXEC mode appears as follows:

console#

#### Table 5.219- Privileged EXEC mode commands

| Command                                                                                                    | Value                                                                                                    | Action                                                                                                    |
|----------------------------------------------------------------------------------------------------|----------------------------------------------------------------------------------------------------|----------------------------------------------------------------------------------------------------|
| <pre>ip dhcp snooping binding mac_address vlan_id ip_address {gigabitethernet gi_port   fastethernet fa_port   port-channel group} expiry {seconds   infinity}</pre> | gi_port: (13/0/128);<br>fa_port: (13/0/124)<br>vlan_id: (14094);<br>group:(18);<br>seconds: (104294967295) | Add the client MAC address match to VLAN group and IP address<br>for the selected interface into the DHCP management file<br>(database).<br>This record will be valid for the lifetime, specified in the<br>command, unless the client sends the renewal request to DHCP<br>server. Timer will be reset upon the renewal request receiving<br>from the client.<br>- seconds—record lifetime<br>- infinity—record lifetime is unlimited |
| no ip dhcp snooping<br>binding mac_address<br>vlan_id                                                                                                    |                                                                                                    | Remove the client MAC address match to VLAN group from the DHCP management file (database).                                                                                                    |
| clear ip dhcp snooping<br>database                                                                                                    | -                                                                                                    | Clear the DHCP management file (database).                                                                                                    |

## EXEC mode commands

Command line request in EXEC mode appears as follows:

console#

#### Table 5.220 - EXEC mode commands

| Command                                                                                                    | Value                                                                           | Action                                                 |
|----------------------------------------------------------------------------------------------------|---------------------------------------------------------------------------------|--------------------------------------------------------|
| show ip dhcp information option                                                                                                    | -                                                                               | Show information on DHCP Option 82 utilization.        |
| show ip dhcp snooping<br>[gigabitethernet gi_port  <br>fastethernet fa_port   port-<br>channel group]                                                                                       | gi_port: (13/0/128);<br>fa_port: (13/0/124);<br>group: (18)                     | Show DHCP management function configuration.           |
| show ip dhcp snooping<br>binding<br>[mac-address mac_address]<br>[ip-address ip_address ]<br>[vlan vlan_id]<br>[gigabitethernet gi_port  <br>fastethernet fa_port   port-<br>channel group] | gi_port: (13/0/128);<br>fa_port: (13/0/124);<br>group: (18)<br>vlan_id: (14094) | Show matches from the DHCP management file (database). |

Example execution of commands

• Enable DHCP Option 82 utilization.

```
console# configure
console(config)# ip dhcp relay enable
console(config)# ip dhcp information option
```

Show all matches from the DHCP management file (database).

console# show ip dhcp snooping

```
DHCP snooping is Enabled
DHCP snooping is configured on following VLANs: 40
DHCP snooping database is Disabled
Relay agent Information option 82 is Disabled
Option 82 on untrusted port is forbidden
Verification of hwaddr field is Enabled
DHCP snooping file update frequency is configured to: 1200 seconds
Interface Trusted Rate Limit (pps)
_____
         No
                   5
fa1/0/1
fa1/0/5 Yes
                    ___
fa1/0/11 Yes
                    ___
fa2/0/11 Yes
                    9
fa3/0/5
        No
                   1781
fa3/0/11 No
                    7
Po1
          Yes
                   124
```

# 5.27.4 Client IP address protection (IP-Source Guard)

IP address protection function (IP Source Guard) allows to filter the traffic received from the interface based on DHCP snooping match table and IP Source Guard static matches. Thus, IP Source Guard eliminates IP address spoofing in packets.

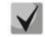

Given that the IP address protection function uses DHCP snooping match tables, it is worth using this function with DHCP snooping pre-configured and enabled.

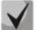

## IP Source Guard must be enabled globally and for the interface.

## Global configuration mode commands

Command line request in global configuration mode appears as follows:

console(config)#

#### Table 5.221- Global configuration mode commands

| Command                                                                                                    | Value                                                                            | Action                                                                                                    |
|----------------------------------------------------------------------------------------------------|----------------------------------------------------------------------------------|----------------------------------------------------------------------------------------------------|
| ip source-guard                                                                                                    | Function is disabled by                                                          | Enable client IP address protection function for the whole switch.                                                                                                    |
| no ip source-guard                                                                                                    | default.                                                                         | Disable client IP address protection function for the whole switch.                                                                                                    |
| <pre>ip source-guard binding<br/>mac_address vlan_id<br/>ip_address<br/>{gigabitethernet gi_port  <br/>fastethernet fa_port  <br/>port-channel group}<br/>no ip source-guard binding</pre> | gi_port: (13/0/128);<br>fa_port: (13/0/124);<br>vlan_id: (14094);<br>group: (18) | Create static record in the match table for the client IP address, its<br>MAC address and VLAN group for the selected interface in the<br>command.                                            |
| mac_address vlan_id<br>ip source-guard tcam<br>retries-freq {seconds  <br>never}                                                                                                    | seconds: (10600)/60<br>seconds                                                   | Specify the device access rate to internal resources for storing the inactive secured IP addresses into the memory.<br>- never—deny storing the inactive secured IP addresses into the memory |
| no ip source-guard tcam<br>retries-freq                                                                                                    |                                                                                  | Restore the default value.                                                                                                    |

## Ethernet interface configuration mode commands (interface range), port group interface

Command line request in Ethernet interface, port group interface configuration mode appears as follows:

#### console(config-if)#

#### Table 5.222- Ethernet interface configuration mode commands, interface group

| Command            | Value                   | Action                                                                      |
|--------------------|-------------------------|-----------------------------------------------------------------------------|
| ip source-guard    | Function is disabled by | Enable client IP address protection function for the configured interface.  |
| no ip source-guard | default.                | Disable client IP address protection function for the configured interface. |

#### Privileged EXEC mode commands

Command line request in Privileged EXEC mode appears as follows:

console#

# Table 5.223—Privileged EXEC mode commands

| Command                     | Value | Action                                                                                                    |
|-----------------------------|-------|----------------------------------------------------------------------------------------------------|
| ip source-guard tcam locate | -     | Manually start the access to internal resources for storing the inactive secured IP addresses into the memory. |

## EXEC mode commands

Command line request in EXEC mode appears as follows:

console#

#### Table 5.224—EXEC mode commands

| Command                                                                                                    | Value                                                                            | Action                                                                                                    |
|----------------------------------------------------------------------------------------------------|----------------------------------------------------------------------------------|----------------------------------------------------------------------------------------------------|
| show ip source-guard<br>configuration<br>[gigabitethernet gi_port  <br>fastethernet fa_port   port-<br>channel group]                                                                  | gi_port: (13/0/128);<br>fa_port: (13/0/124);<br>group: (18)                      | Command shows IP address protection function configuration for<br>the selected (or all) device interfaces. |
| show ip source-guard status<br>[mac-address mac_address]<br>[ip-address ip_address ]<br>[vlan vlan_id]<br>[gigabitethernet gi_port  <br>fastethernet fa_port   port-<br>channel group] | gi_port: (13/0/128);<br>fa_port: (13/0/124);<br>vlan_id: (14094);<br>group: (18) | Command shows the status of IP address protection function, IP address, MAC address, and VLAN group.       |
| show ip source-guard inactive                                                                                                    | -                                                                                | Command shows inactive sender IP addresses.                                                                |

## Example execution of commands

• Show IP address protection function configuration for all interfaces.

console# show ip source-guard configuration

```
IP Source Guard is Enabled
Interface State
gil/0/1 Enabled
gil/0/22 Enabled
gil/0/23 Enabled
```

 Enable IP address protection function for traffic filtering based on DHCP snooping match table and IP Source Guard static matches. Create the static record in the match table for Ethernet interface 12 of the first device in the stack: client IP address—192.168.16.14, MAC address— 00:60:70:4A:AB:AF. Interface in the 3rd VLAN group:

```
console# configure
console(config)# ip dhcp snooping
console(config)# ip source-guard
console(config)# ip source-guard binding 0060.704A.ABAF 3 192.168.16.14
gigabitethernet 1/0/12
```

## 5.27.5 ARP management (ARP Inspection)

**ARP management function (ARP Inspection)** ensures protection from attacks via ARP (e.g. ARP-spoofing—ARP traffic interception). ARP management is based on the IP and MAC address static matches defined for VLAN group.

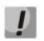

Port configured as untrusted for ARP Inspection function should also be untrusted for DHCP Snooping, and the match of MAC and IP addresses for this port should be statically configured. Otherwise, the port will not respond to ARP requests.

V

For untrusted ports, IP and MAC address match verification is performed.

#### Global configuration mode commands

Command line request in global configuration mode appears as follows:

console(config)#

| Command                                                    | Value/Default value                          | Action                                                                                                    |
|------------------------------------------------------------|----------------------------------------------|----------------------------------------------------------------------------------------------------|
| ip arp inspection                                          | Function is disabled by                      | Enable ARP management (ARP Inspection function).                                                                                                    |
| no ip arp inspection                                       | default.                                     | Disable ARP management (ARP Inspection function).                                                                                                    |
| ip arp inspection vlan<br>vlan_id                          | vlan_id: (14094)                             | Enable ARP Inspection based on DHCP Snooping match database in the selected VLAN group.                                                                                                    |
| <b>no ip arp inspection vlan</b><br><i>vlan_id</i>         | Function is disabled by default.             | Disable ARP Inspection based on DHCP Snooping match database in the selected VLAN group.                                                                                                    |
| ip arp inspection validate                                 | -                                            | <ul> <li>Enable specific checks for ARP management.</li> <li>Source MAC address: For ARP requests and responses, MAC address<br/>in the Ethernet header is compared to the source address in the<br/>ARP content to check if they match.</li> <li>Destination MAC address: For ARP responses, MAC address in the<br/>Ethernet header is compared to the destination address in the ARP<br/>content to check if they match.</li> <li>IP address: ARP packet content is checked for incorrect IP<br/>addresses.</li> </ul> |
| no ip arp inspection<br>validate                           |                                              | Disable specific checks for ARP management.                                                                                                    |
| ip arp inspection list create name                         | name:                                        | Create static ARP match list and enter the ARP list configuration mode.                                                                                                    |
| no ip arp inspection list create name                      | (132) characters                             | Remove static ARP match list.                                                                                                    |
| ip arp inspection list assign vlan_id name                 | name:<br>(132) characters<br>vlan_id:(14094) | Assign static ARP match list for the selected VLAN.                                                                                                    |
| no ip arp inspection list<br>assign vlan_id                |                                              | Cancel static ARP match list assignment for the selected VLAN.                                                                                                    |
| ip arp inspection logging<br>interval {seconds   infinite} | seconds: (086400)/5<br>seconds               | Define the minimum interval between ARP information messages,<br>sent to the log.<br>- set '0' value to generate messages immediately<br>infinite—do not generate the log messages                                                                                                    |
| no ip arp inspection<br>logging interval                   | seconas                                      | Restore the default value.                                                                                                    |
|                                                            |                                              |                                                                                                    |

Ethernet interface configuration mode commands (interface range), port group interface

(eltMnFlappingNotification).

Enable/Disable transmission of traps about MAC address flapping

Command line request in Ethernet interface, port group interface configuration mode appears as follows:

console(config-if)#

[no] snmp-server enable

traps mac-notification

flapping

#### Table 5.226 — Ethernet interface configuration mode commands, interface group

-/enabled

| Command                    | Default value                               | Action                                                                                                    |
|----------------------------|---------------------------------------------|----------------------------------------------------------------------------------------------------|
| ip arp inspection trust    | The interface is not trusted<br>by default. | Add the interface into the trusted interface list, when ARP management is used. Trusted interface ARP traffic is deemed as safe and not controlled. |
| no ip arp inspection trust |                                             | Remove the interface from the trusted interface list, when ARP management is used.                                                                  |

#### ARP list configuration mode commands

Command line request in ARP list configuration mode appears as follows:

console# configure

console(config)# ip arp inspection list create listname
console(config-arp-list)#

| Command                                                         | Action                                  |
|-----------------------------------------------------------------|-----------------------------------------|
| <pre>ip ip_address mac mac_address</pre>                        | Add IP and MAC address static match.    |
| <b>no ip</b> <i>ip_address</i> <b>mac</b><br><i>mac_address</i> | Remove IP and MAC address static match. |

#### EXEC mode commands

Command line request in EXEC mode appears as follows:

console#

#### Table 5.228 — EXEC mode commands

| Command                                                                                                    | Value                                                                           | Action                                                                                                    |
|----------------------------------------------------------------------------------------------------|---------------------------------------------------------------------------------|----------------------------------------------------------------------------------------------------|
| show ip arp inspection<br>[gigabitethernet gi_port  <br>fastethernet fa_port  <br>port-channel group]                                  | gi_port: (13/0/128);<br>fa_port: (13/0/124)<br>group: (18)                      | Show ARP Inspection configuration for the selected interface/all interfaces.                                                                    |
| show ip arp inspection list                                                                                                    | -                                                                               | Show static IP and MAC address match lists.                                                                                                    |
| show ip arp inspection<br>statistics [gigabitethernet<br>gi_port  <br>fastethernet fa_port  <br>port-channel group  <br>vlan vlan_id]  | gi_port: (13/0/128);<br>fa_port: (13/0/124);<br>group: (18)<br>vlan_id: (14094) | Show statistics for the following packet types processed with ARP<br>function:<br>- forwarded packets<br>- dropped packets<br>- IP/MAC failures |
| clear ip arp inspection<br>statistics [gigabitethernet<br>gi_port  <br>fastethernet fa_port  <br>port-channel group  <br>vlan vlan_id] | gi_port: (13/0/128);<br>fa_port: (13/0/124);<br>group: (18)<br>vlan_id: (14094) | Clear ARP Inspection statistics.                                                                                                    |

#### Example execution of commands

 Enable ARP management and add the static match into the 'listname' list: MAC address 00:60:70:AB:CC:CD, IP address 192.168.16.98 Assign the 'listname' static ARP match list for the VLAN 11:

```
console# configure
console(config)# ip arp inspection list listname
console(config-ARP-list)# ip 192.168.16.98 mac 0060.70AB.CCCD
console(config-ARP-list)# exit
console(config)# ip arp inspection list assign 11 listname
```

Show static IP and MAC address match lists:

console# show ip arp inspection list

# 5.27.6 MAC Address Notification function configuration

MAC Address Notification function allows to monitor the availability of the network equipment by saving MAC address learning history. When changes in learnt MAC addresses list occur, the switch saves information to the table and notifies the user with SNMP message. Function has configurable parameters—the event history depth and the minimum message transmission interval. MAC Address Notification service is disabled by default and can be configured selectively for the specific switch ports.

#### Global configuration mode commands

Command line request in global configuration mode appears as follows:

console(config)#

| Command                                                      | Value/Default value               | Action                                                                                                    |
|--------------------------------------------------------------|-----------------------------------|----------------------------------------------------------------------------------------------------|
| [no] mac address-table<br>notification change                | -/disabled                        | This command is designed for the global management of MAC<br>notification function. This command enables the registration of<br>MAC address addition/removal events to/from the switch tables<br>and sending event notifications.<br>Negative form of command (with 'no' prefix) disables the function<br>globally and overrides all respective settings on all interfaces.<br>To ensure the proper function operation, you should additionally<br>enable generation of notifications for interfaces (see below). |
| mac address-table<br>notification change<br>interval {value} | value: (04294967295)/1<br>seconds | The maximum time interval between SNMP notification transmissions. If the interval value equals 0, the generation of notifications and events saving to history will be performed immediately right after MAC address table state change events occur. If the interval value is greater than 0, the device will collect MAC address table state change events for the specified time, send SNMP notifications and save events to history.                                                                         |
| mac address-table<br>notification change history<br>{value}  | value: (0500)/1                   | The command specifies the maximum quantity of MAC address<br>table state change events, saved to the history. If the history value<br>equals 0, events will not be saved. In case of history buffer<br>overrun, the oldest event will be replaced with the newest one.                                                                                                    |
| [no] snmp-server enable<br>traps mac-notification<br>change  | -/disabled                        | Command allows to enable or disable the transmission of SNMP<br>notifications on MAC address table state changes. Use the<br>negative form of command to disable this function.<br>If notification transmission is enabled, the device will send SNMP<br>event messages and save the respective events to the history. If<br>the transmission of SNMP notifications is disabled, the device will<br>save events in history only.                                                                                  |

Ethernet interface configuration mode commands

Command line request appears as follows:

console(config-if)#

#### Table 5.230 — Ethernet interface configuration mode commands

| Command                                                | Default value | Action                                                                                                    |
|--------------------------------------------------------|---------------|----------------------------------------------------------------------------------------------------|
| snmp trap mac-notification<br>change [added   removed] | disabled      | Disable generation of notifications on each interface for MAC address state change events. You can enable generation of notifications only for MAC address learning or removal. |

Privileged EXEC mode commands

Command line request in privileged EXEC mode appears as follows:

console#

Table 5.231 — Privileged EXEC mode commands

| Command                                                                                                    | Value                                                                            | Action                                                                                                    |
|----------------------------------------------------------------------------------------------------|----------------------------------------------------------------------------------|----------------------------------------------------------------------------------------------------|
| show mac address-table<br>notification change history<br>[gigabitethernet gi_port  <br>fastethernet fa_port  <br>port-channel group   vlan<br>vlan_id] | gi_port: (13/0/128);<br>fa_port: (13/0/124);<br>group: (18);<br>vlan_id: (14094) | Show all notifications on MAC address state changes, saved in history. You can filter events by port, port group (LAG), and VLAN.                                           |
| show mac address-table<br>notification change<br>statistics                                                                                            | -                                                                                | Show the service statistics: the total quantity of MAC address learning events, the total quantity of MAC address removal events, the total quantity of sent SNMP messages. |

## Example use of commands

This example shows how to configure the SNMP MAC Notification message transmission to server with address 172.16.1.5. During the configuration, general service operation permission is defined, minimum message transmission interval is selected, event history size is specified and the service is configured on the selected port.

```
console(config)# snmp-server host 172.16.1.5 traps private
console (config)# snmp-server enable traps mac-notification change
console (config)# mac address-table notification change interval 60
console (config)# mac address-table notification change interval 60
console (config)# mac address-table notification change history 100
console (config)# interface gigabitethernet 0/7
console (config-if)# snmp trap mac-notification change
console (config-if)# exit
console (config)#
```

# 5.28 DHCP Relay features

DHCP Relay agent transfers DHCP packets from the client to the server and back, when the DHCP server and the client located in different networks. Also, DHCP Relay agent adds extra options to the client DHCP requests (e.g. Option 82).

DHCP Relay agent operating principle for the switch:

the switch receives DHCP requests from the client, sends these requests to the server on behalf of the client (also placing options into request with necessary parameters for the client and adding its own options according to the configuration). When the switch receives the response from the server, it sends it to the client.

## Global configuration mode commands

Command line request in global configuration mode appears as follows:

console(config)#

| Command                                     | Value                                 | Action                                                            |
|---------------------------------------------|---------------------------------------|-------------------------------------------------------------------|
| ip dhcp relay enable                        | The agent is disabled by              | Enable DHCP Relay agent function for the switch.                  |
| no ip dhcp relay enable                     | default.                              | Disable DHCP Relay agent function for the switch.                 |
| <pre>ip dhcp relay address ip_address</pre> | Veu een eenfieure un te O             | Specify available DHCP server IP address for DHCP Relay agent.    |
| no ip dhcp relay address<br>[ip_address]    | You can configure up to 8<br>servers. | Remove the IP address from DHCP server list for DHCP Relay agent. |
| ip dhcp relay broadcast enable              | Disabled by default                   | Enable DHCP server answers broadcasting                           |
| no ip dhcp relay broadcast<br>enable        |                                       | Restore the default value                                         |

# Дестех

| ip dhcp relay information policy<br>{keep   replace   drop}<br>no ip dhcp relay information<br>policy | -/keep                                                                      | Define the processing mode for DHCP packets with Option 82:<br>- keep—forward packets unchanged<br>- replace—replace the Option 82 content<br>- drop—drop packets with Option 82<br>Restore the default mode.                                                                                                    |
|----------------------------------------------------------------------------------------------------|-----------------------------------------------------------------------------|----------------------------------------------------------------------------------------------------|
| ip dhcp relay information option<br>format-type<br>optionformat[delimiterdelimiter]                   | format: (sp, sv, pv, spv,<br>bin, user-defined);<br>delimiter: (.,;#)/space | DHCP option 82 format setting<br>Format:<br>- sp—slot and port number<br>- sv—slot and VLAN number<br>- pv—port and VLAN number<br>- spv—slot, port and VLAN number<br>- bin—binary format: VLAN, slot, port<br>- user-defined - format is definied by user.<br>Following samples is used for definition:<br>%h: hostname;<br>%p: short port name, e.g. gi1/0/1;<br>%F: long port name, e.g. gigabitethernet 1/0/1;<br>%t: port type (ifTable field value::ifType in hexadecimal numeral<br>system)<br>%m: MAC address of the port in H-H-H-H-H-H format;<br>%M: system MAC address in H-H-H-H-H-H format;<br>%u: unit number;<br>%s: slot number;<br>%s: slot number;<br>%n: port number (as it is shown on front panel);<br>%i: port ifindex;<br>%v: VLAN identifier;<br>Restore the default value |
| option format-typeoption                                                                              |                                                                             |                                                                                                    |
| ip dhcp relay information option<br>suboption-type {tr101 custom}                                     | -/tr101                                                                     | Option 82 format setting:<br>- tr101 - set option 82 format according syntax adopted in TR-<br>101 recommendations. (table 5.216)<br>-custom - set option 82 format according to format in table<br>5.217                                                                                                    |
| no ip dhcp relay information<br>option suboption-type                                                 |                                                                             | Restore the default value                                                                                                    |

## VLAN interface configuration mode commands

Command line request in VLAN interface configuration mode appears as follows:

```
console# configure
console(config)# interface vlan {vlan_id}
console(config-if)#
```

Table 5.233 —VLAN interface configuration mode commands

| Command                 | Value                    | Action                                                          |
|-------------------------|--------------------------|-----------------------------------------------------------------|
| ip dhcp relay enable    | The agent is disabled by | Enable DHCP Relay agent function for the configured interface.  |
| no ip dhcp relay enable | default.                 | Disable DHCP Relay agent function for the configured interface. |

Ethernet interface configuration mode commands

Command line request appears as follows:

console(config-if)#

Table 5.234 — Ethernet interface configuration mode commands

| Command                                                                 | Value    | Action                                                                                                    |
|-------------------------------------------------------------------------|----------|----------------------------------------------------------------------------------------------------|
| ip dhcp relay information<br>policy {keep   replace  <br>drop   global} | -/global | Define the processing mode for DHCP packets with Option 82.<br>- <b>keep</b> : skip packets unchanged<br>- <b>replace</b> : replace the Option 82 content<br>- <b>drop</b> : drop packets with Option 82<br>Port values have a higher priority compared to the global setting. |

## EXEC mode commands

Command line request in EXEC mode appears as follows:

console#

#### Table 5.235 — EXEC mode commands

| Command            | Action                                                                                                    |
|--------------------|----------------------------------------------------------------------------------------------------|
| show ip dhcp relay | Show the DHCP Relay agent function configuration for the switch and for interfaces separately, and also the list of available servers. |

## Example execution of commands

• Show DHCP Relay agent function status:

```
console# show ip dhcp relay
```

```
DHCP relay is Enabled
DHCP relay is not configured on any vlan.
Servers: 192.168.16.38
Relay agent Information option is Enabled
```

# 5.29 Lightweight DHCPv6 Relay Agent (LDRA) functions.

Switch can perform intermediary functions (relay agent) for DHCPv6 as well as DHCP for IPv4. This function is realized as Lightweight DHCPv6 Relay Agent according to RFC6221.

As a relay agent, switch insert options 18 and 37 in clients DHCPv6-packets. Following actions must be done for enabling the function:

- Enable DHCP Snooping function (for IPv4) globally and on target VLAN;
- Enable DHCPv6 Guard function globally and on target VLAN;
- Enable **ip dhcp snooping trust** configuration in DHCPv4 on "trusted" interfaces of a switch;
- Set ipv6 dhcp guard trusted-port on "trusted" interfaces of a switch;

## **Global Configuration Mode Commands**

Command line request in the global configuration mode appears as follows:

console(config)#

# Table 5.236 – Global Configuration Mode Commands

| Command                                                           | Value                 | Action                                                |
|-------------------------------------------------------------------|-----------------------|-------------------------------------------------------|
| ipv6 dhcp-ldra enable                                             | Disable d build fault | Enable Lightweight DHCPv6 Relay Agent (LDRA) function |
| no ipv6 dhcp-ldra enable                                          | Disabled by default   | Disable LDRA function                                 |
| ipv6 dhcp-ldra information<br>option format-type<br>remote-idword | word (1, C2) such als | Set remote-id (option 37) identifier                  |
| no ipv6 dhcp-ldra<br>information option format-<br>type remote-id | word: (163) symbols   | Remove remote-id identifier                           |

Ethernet-interface configuration mode.

Command line request appears as follows:

console(config-if)#

| Table ! | 5.237- | Ethernet-interface | configuration mode |
|---------|--------|--------------------|--------------------|
|---------|--------|--------------------|--------------------|

| Command                                                                  | Default value       | Action                          |
|--------------------------------------------------------------------------|---------------------|---------------------------------|
| ipv6 dhcp-ldra<br>information option<br>format-type interface-id<br>word | word: (163) symbols | Set port identifier (option 18) |
| no ipv6 dhcp-ldra<br>information option<br>format-type interface-id      |                     | Restore the default value       |
| ipv6 dhcp-ldra<br>information option<br>format-type remote-<br>idword    | word: (163) symbols | Set Remote ID (option 37)       |
| no ipv6 dhcp-ldra<br>information option<br>format-type remote-id         |                     | Restore the default value       |

# 5.30 PPPoE Intermediate Agent configuration

The PPPoE IA function is implemented according to requirements of DSL Forum TR-101 and is intended for use on switches on the access level.

The function allows PPPoE Discovery packets to be supplemented with the information on access interface. This is necessary for user interface identification on the access server (BRAS, Broadband Remote Access Server). PPPoE Active Discovery packets are controlled and intercepted globally for the entire device and selectively for each individual interface.

Implementation of the PPPoE IA function provides additional control options for protocol messages by assigning trusted interfaces.

## **Global Configuration Mode Commands**

Command line request in the global configuration mode appears as follows:

console(config)#

Table 5.238—Global configuration mode commands

| Command                                                                          | Value/Default Value                                                            | Action                                                                                                    |
|----------------------------------------------------------------------------------|--------------------------------------------------------------------------------|----------------------------------------------------------------------------------------------------|
| [no] pppoe<br>intermediate-agent                                                 | PPPoE IA is disabled by default                                                | Enables/disables PPPoE Intermediate Agent.                                                                                                    |
| [no] pppoe<br>intermediate-agent<br>format-type access-node-id<br>word           | word: (132) characters<br>Device identifier is not<br>assigned by default.     | A string with identifier of the access device.<br>The command in negative form ("no") restores the default<br>settings.                                                                                  |
| [no] pppoe<br>intermediate-agent<br>format-type<br>generic-error-message<br>word | word: (1128) characters<br>Contains the «PPPoE<br>Discover packet is too large | Text of the error message which is displayed when the size of the<br>packet (MTU) sent by PPPoE IA in PADO or PADS packets is<br>exceeded. The command in negative form restores the default<br>setting. |
|                                                                                  | to process.» message by default.                                               | <b>Note.</b> All spaces in the message (if any) should be placed within quotes.                                                                                                    |

| <pre>[no] pppoe intermediate-<br/>agent format-type<br/>option{sp sv pv spv <br/>user-defined}delimeter<br/>[.,:#/ ]</pre> | The default format<br>corresponds to TR-101:<br>slot / port : vlan | Sets a set of parameters with delimiters that are used for the<br>circuit_id suboption.<br>The command uses the following abbreviations:<br>-sp - slot + port<br>-sv - slot + vlan<br>-pv - port + vlan<br>-user-defined - format is definied by user.<br>Following samples is used for difinition:<br>%p: short port name, e.g. gi1/0/1;<br>%P: long port name, e.g. gigabitethernet 1/0/1;<br>%t: port type (ifTable field value::ifType in hexadecimal numeral<br>system)<br>%m: MAC address of the port in H-H-H-H-H format;<br>%U: unit number;<br>%s: slot number;<br>%n: port number (as it is shown on front panel);<br>%i: port ifindex;<br>%v: VLAN identifier; |
|----------------------------------------------------------------------------------------------------|--------------------------------------------------------------------|----------------------------------------------------------------------------------------------------|
|----------------------------------------------------------------------------------------------------|--------------------------------------------------------------------|----------------------------------------------------------------------------------------------------|

# Interface Configuration Mode Commands

Command line request in the interface configuration mode appears as follows:

console(config-if)#

| Command                                                              | Value/Default Value                                                                                | Action                                                                                                    |
|----------------------------------------------------------------------|----------------------------------------------------------------------------------------------------|----------------------------------------------------------------------------------------------------|
| [no] pppoe<br>intermediate-agent                                     | -                                                                                                  | Enables/disables PPPoE Intermediate Agent for the interface.                                                                                                    |
| [no] pppoe<br>intermediate-agent<br>format-type circuit-id<br>[word] | word: (163) characters                                                                             | Assigns the <i>circuit_id</i> identifier added by the switch. The identifier specified in the command completely overrides the identifier which was calculated based on the <i>access-node-id</i> and <i>option/delimiter</i> global parameters. The command in negative form restored settings specified by the <i>access-node-id</i> and <i>option/delimiter</i> global parameters. |
| [no] pppoe<br>intermediate-agent<br>format-type remote-id<br>[word]  | word: (163) characters;<br>MAC address of the switch<br>is used as <i>remote-id</i> by<br>default. | Assigns the <i>remote-id</i> identifier added by the switch. The identifier should be configured in all switch interfaces with PPPOE IA. The command in negative form restores the default setting.                                                                                                    |
| [no] pppoe<br>intermediate-agent<br>timeout [timeout]                | timeout: (0600)/600<br>seconds                                                                     | Sets client session timeout. Timeout of new session is infinity<br>when timeout is set as 0.<br>The negative form of the command restores the default setting                                                                                                    |
| [no] pppoe<br>intermediate-agent trust                               | The interface is not trusted<br>by default.                                                        | Makes an interface trusted/untrusted. Command<br>adds or removes an interface to/from the list of trusted interfaces.<br>Interfaces with connected PPPoE servers are configured as<br>trusted. Interfaces with connected users are configured as<br>untrusted. The command in negative form restores the default<br>setting.                                                          |
| [no] pppoe<br>intermediate-agent<br>vendor-tag strip                 | Removal is disabled by<br>default.                                                                 | Enables/disables removal of a vendor-specific option from PADO,<br>PADS, PADT packets before they are sent to user. The removal<br>option can be used only in the interface which has PPPoE IA<br>enabled and is trusted. The removal option is normally configured<br>in the PPPoE server interface<br>The command in negative form disables the removal mode.                       |
| clearpppoe<br>intermediate-agent<br>sessions [mac_address]           | mac_address:(H.H.H, or<br>H:H:H:H:H:H, or H-H-H-H-<br>H)                                           | Remove client session. If MAC address is not set, all session will be removed.                                                                                                    |

# EXEC Mode Commands

Command line request in the EXEC mode appears as follows:

console#

Table 5.240—EXEC mode commands

| Command                                                                                                    | Value/Default Value                                       | Action                                                                                                    |
|----------------------------------------------------------------------------------------------------|-----------------------------------------------------------|----------------------------------------------------------------------------------------------------|
| show pppoe intermediate-<br>agent info [interface<br>{gigabitethernet gi_port  <br>fastethernet fa_port   port-<br>channel po}]                      | gi_port: (13/0/128);<br>fa_port: (13/0/124);<br>po: (18). | Displays settings of PPPoE Intermediate Agent. If the command does not explicitly specify an interface, it is performed for all interfaces with enabled PPPoE IA and trusted ports.         |
| <pre>show pppoe intermediate-<br/>agent statistics [interface<br/>{gigabitethernet gi_port  <br/>fastethernet fa_port   port-<br/>channel po}]</pre> | gi_port: (13/0/128);<br>fa_port: (13/0/124);<br>po: (18). | Displays statistics of PPPoE Intermediate Agent. If the command<br>does not explicitly specify an interface, it is performed for all<br>interfaces with enabled PPPoE IA and trusted ports. |
| clear pppoe intermediate-<br>agent statistics [interface<br>{gigabitethernet gi_port  <br>fastethernet fa_port   port-<br>channel po}]               | gi_port: (13/0/128);<br>fa_port: (13/0/124);<br>po: (18). | Clears statistics of PPPoE Intermediate Agent. If the command does not explicitly specify an interface, it is performed for all interfaces with enabled PPPoE IA and trusted ports.         |
| show pppoe intermediate-<br>agent sessions [interface<br>{gigabitethernet gi_port  <br>fastethernet fa_port   port-<br>channel po}]                  | gi_port: (13/0/128);<br>fa_port: (13/0/124);<br>po: (18). | Displays all registered client sessions. If the command does not<br>explicitly specify an interface, all sessions are displayed sorted by<br>interfaces.                                    |

## 5.31 DHCP Server configuration

DHCP server performs centralised management of network addresses and corresponding configuration parameters, and automatically provides them to subscribers. This help to avoid manual configuration of network devices and decreases the number of errors.

#### **Global Configuration Mode Commands**

Command line request in the global configuration mode appears as follows:

console(config)#

Table 5.241 Global configuration mode commands

| Command                                                       | Value/<br>Default Value | Action                                                                                                    |
|---------------------------------------------------------------|-------------------------|----------------------------------------------------------------------------------------------------|
| ip dhcp server                                                | (dise blad              | Enables the DHCP server for the switch.                                                                                                    |
| no ip dhcp server                                             | -/disabled              | Disables the DHCP server for the switch.                                                                                                    |
| ip dhcp pool host name                                        | nome (1, 22) shows show | Enters the configuration mode for static addresses of DHCP server.                                                                                                    |
| no ip dhcp pool host name                                     | name: (132) characters  | Deletes configuration of the DHCP client with the specified name.                                                                                                    |
| ip dhcp pool network name                                     | name: (132) characters  | Enters the configuration mode for DHCP address pool of DHCP server.<br>- name—name of the DHCP address pool.                                                                                                    |
| no ip dhcp pool network<br>name                               |                         | Deletes the DHCP pool with the specified name.                                                                                                    |
| ip dhcp excluded-address<br>low-address [high-address]        | _                       | Specifies the IP addresses which will not be assigned to DHCP clients<br>by the DHCP server.<br>- <i>low-address</i> —the first IP address of the range;<br>- <i>high-address</i> —the last IP address of the range. |
| no ip dhcp excluded-<br>address low-address<br>[high-address] |                         | Removes an IP address from the list of exceptions to be further assigned to a DHCP client.                                                                                                    |

| ip dhcp ping enable       | -/disabled               | Enables ICMP requests to the address being assigned prior to its assignment to a DHCP client to ensure that the IP address is not already in use. |
|---------------------------|--------------------------|----------------------------------------------------------------------------------------------------|
| no ip dhcp ping enable    |                          | Sets the default value.                                                                                                    |
| ip dhcp ping count number | number: (110)/2          | Defines the number of ICMP requests to be sent.                                                                                                   |
| no ip dhcp ping count     | number: (110)/2          | Sets the default value.                                                                                                    |
| ip dhcp ping timeout time | time: (3001000)/500 msec | Defines the time period for the DHCP server to wait for a response<br>to the ICMP request which has been sent to the address.                     |
| no ip dhcp ping timeout   |                          | Sets the default value.                                                                                                    |

## Commands of the Configuration Mode for Static Addresses of DHCP Server

Command line request in the configuration mode for DHCP server static addresses appears as follows:

```
console# configure
console(config)# ip dhcp pool host name
console(config-dhcp)#
```

Table 5.242 Commands of the configuration mode

| Command                                                                                                    | Value                  | Action                                                                                                    |
|----------------------------------------------------------------------------------------------------|------------------------|----------------------------------------------------------------------------------------------------|
| address ip_address<br>{mask   prefix-length}<br>{client-identifier id  <br>hardware-address<br>mac_address} | -                      | Manual IP address reservation for a DHCP client.<br>- <i>ip_address</i> —the IP address which will be assigned to the client's<br>physical address;<br>- <i>mask/prefix-length</i> —subnet mask / prefix length;<br>- <i>id</i> —NIC physical address (identifier);<br>- <i>mac_address</i> —MAC address. |
| no address                                                                                                  |                        | Removes reserved IP address.                                                                                                    |
| client-name name                                                                                            | name: (132) characters | Defines the name of the DHCP client.                                                                                                    |
| no client-name                                                                                              | name. (152) characters | Removes the name of the DHCP client.                                                                                                    |

## Commands of the Configuration Mode for DHCP Server Pool

Command line request in the configuration mode for DHCP server pool appears as follows:

console# configure
console(config)# ip dhcp pool network name
console(config-dhcp)#

#### Table 5.243 - Commands of the configuration mode

| Command                                                                                      | Value      | Action                                                                                                    |
|----------------------------------------------------------------------------------------------|------------|----------------------------------------------------------------------------------------------------|
| address {network_number<br>  low low_address<br>high high_address}<br>{mask   prefix-length} | -          | Sets the subnet number and mask for address poll of DHCP server.<br>- network-number— IP address of the subnet number;<br>- low-address—the first IP address of the range;<br>- high-address—the last IP address of the range;<br>- mask/prefix-length—subnet mask / prefix length. |
| no address                                                                                   |            | Removes configuration of DHCP address pool.                                                                                                    |
| <pre>lease {days [{hours} [minutes]]   infinite}</pre>                                       | -/1 day    | Lease period for the IP address which is assigned by DHCP.<br>- <i>infinite</i> —the lease period is not limited;<br>- <i>days</i> —the number of days;<br>- <i>hours</i> —the number of hours;<br>- <i>minutes</i> — the number of minutes.                                        |
| no lease                                                                                     |            | Sets the default value.                                                                                                    |
| ping enable                                                                                  | -/disabled | Enables ICMP requests prior to address assignment to a DHCP client to ensure that the IP address is not already in use.                                                                                                    |
| no ping enable                                                                               |            | Sets the default value.                                                                                                    |

# <u>Commands of the Configuration Mode for DHCP Server Pool and Static Addresses of DHCP</u> <u>Server</u>

Command line request appears as follows:

console(config-dhcp)#

## Table 5.244 - Commands of the configuration mode

| Command                                                                                                    | Value                                                         | Action                                                                                                    |
|----------------------------------------------------------------------------------------------------|---------------------------------------------------------------|----------------------------------------------------------------------------------------------------|
| <b>default-router</b><br><i>ip_address_list</i>                                                                                       | The list of routers is not defined by default.                | Defines the default list of routers for a DHCP client.<br>- <i>ip_address_list</i> : list of TFTP server IP addresses; may contain up to<br>8 space-delimited entries.<br>Router IP address should be located in the same subnet as<br>the client.          |
| no default-router                                                                                                    | 1                                                             | Sets the default value.                                                                                                    |
| dns-server ip_address<br>[ip_address 2 ip_address<br>8]                                                                               | The list of DNS servers is not defined by default.            | Defines the list of DNS servers available to DHCP clients.                                                                                                    |
| no dns-server                                                                                                    |                                                               | Sets the default value.                                                                                                    |
| domain-name domain                                                                                                    | domain: (1, 22) characters                                    | Defines the domain name for DHCP clients.                                                                                                    |
| no domain-name                                                                                                    | domain: (132) characters                                      | Sets the default value.                                                                                                    |
| netbios-name-server<br>ip_address_list                                                                                                | The list of WINS servers is not defined by default.           | Defines the list of WINS servers available to DHCP clients.<br>- <i>ip_address_list</i> -list of TFTP server IP addresses; may contain up to 8 space-delimited entries.                                                                                     |
| no netbios-name-server                                                                                                    |                                                               | Sets the default value.                                                                                                    |
| netbios-node-type<br>{b-node   p-node   m-<br>node   h-node}                                                                          | The type of the NetBIOS<br>node is not defined by<br>default. | Defines the type of the NetBIOS Microsoft node for DHCP clients:<br>- b-node—broadcast node;<br>- p-node—point-to-point;<br>- m-node—mixed node;<br>- h-node—hybrid node.                                                                                   |
| no netbios-node-type                                                                                                    |                                                               | Sets the default value.                                                                                                    |
| next-server ip_address                                                                                                    | _                                                             | The command is used to inform DHCP client about address of the server (TFTP as a rule) with the load file.                                                                                                    |
| no next-server                                                                                                    |                                                               | Sets the default value.                                                                                                    |
| next-server-name name                                                                                                    | name: (164) characters                                        | The command is used to inform DHCP client about name of the server with the load file.                                                                                                    |
| no next-server-name                                                                                                    |                                                               | Sets the default value.                                                                                                    |
| bootfile filename                                                                                                    | name: (1128) characters                                       | Specifies the name of the file which is used for boot load of DHCP client.                                                                                                    |
| no bootfile                                                                                                    |                                                               | Sets the default value.                                                                                                    |
| time-server ip_address_list                                                                                                    | The list of servers is not defined by default.                | Defines the list of time servers available to DHCP clients.<br>- <i>ip_address_list</i> : list of TFTP server IP addresses; may contain up to<br>8 space-delimited entries.                                                                                 |
| no time-server                                                                                                    |                                                               | Sets the default value.                                                                                                    |
| option code<br>{ascii ascii-string  <br>hex hex-string  <br>ip ip_address }<br>option ip-list code<br>ip_address 1 [ip_address 2<br>] | -                                                             | Configures DHCP server options.<br>- code—code of a DHCP server option;<br>- ascii_string—an ASCII string;<br>- hex_string—a hex string;<br>- ip_address—IP address;<br>- <b>ip-list</b> —indicates that the code is followed by a list of IP<br>addresses. |
| no option code                                                                                                    | ]                                                             | Removes DHCP server options.                                                                                                    |
| tftp-server ip_address_list                                                                                                    | List of servers is not defined                                | Option 150 configuration—TFTP server address.<br>- <i>ip_address_list</i> : list of TFTP server IP addresses; may contain up to<br>8 space-delimited entries.                                                                                               |
| <b>no tftp-server</b><br><i>ip_address_list</i>                                                                                       | by default.                                                   | Removes Option 150 configuration:<br>- <i>ip_address_list</i> : list of TFTP server IP addresses; may contain up to<br>8 space-delimited entries.                                                                                                    |

# Privileged EXEC Mode Commands

Command line request in the Privileged EXEC mode appears as follows:

console#

Table 5.245 - Privileged EXEC mode commands

| Command                                               | Value                  | Action                                                                                                    |
|-------------------------------------------------------|------------------------|----------------------------------------------------------------------------------------------------|
| <pre>clear ip dhcp binding { ip_address   *}</pre>    | -                      | Deletes records from the table which binds physical addresses<br>with the addresses taken from the pool and assigned by the DHCP<br>server:<br>- <i>ip_address</i> —IP address assigned by the DHCP server;<br>*—delete all records. |
| show ip dhcp                                          | -                      | Displays DHCP server configuration.                                                                                                    |
| show ip dhcp<br>excluded-addresses                    | -                      | Displays the IP addresses which will not be assigned to DHCP clients by the DHCP server.                                                                                                    |
| <pre>show ip dhcp pool host [ip_address   name]</pre> | name: (132) characters | Displays configuration for static addresses of the DHCP server:<br>- <i>ip_address</i> —client IP address;<br>- <i>name</i> —name of the DHCP address pool.                                                                          |
| show ip dhcp pool network<br>[name]                   | name: (132) characters | Displays configuration for the DHCP address pool of the DHCP server:<br>- name—name of the DHCP address pool.                                                                                                    |
| <pre>show ip dhcp binding [ip_address]</pre>          | -                      | Displays the IP addresses which are bound to the client physical addresses as well as lease period, assignment method, and status of the IP addresses.                                                                               |
| show ip dhcp server<br>statistics                     | -                      | Displays statistics of the DHCP server.                                                                                                    |

#### **Example of Commands Execution**

Configure the *test* DHCP pool and specify the following for a DHCP client: *test.ru*—domain name, *192.168.45.1*—default gateway, and *192.168.45.112*—DNS server.

```
console#
console#
console(config)# ip dhcp pool network test
console(config-dhcp)# address 192.168.45.0 255.255.255.0
console(config-dhcp)# domain-name test.ru
console(config-dhcp)# dns-server 192.168.45.112
console(config-dhcp)# default-router 192.168.45.1
```

# 5.32 ACL Configuration (Access Control Lists)

ACL (Access Control List) is a table which defines filtration rules for incoming traffic based on IP and MAC addresses sent in packets of protocols and TCP/UPD ports.

In order to implement the ACL function, the switch uses TCAM (Ternary Content Addressable Memory) system resources. This resource is used for implementation of other device functions, for example Selective Q-in-Q. Given that TCAM life span is limited, there are two modes of its utilization for various circumstances. These modes are named ACL-only and ACL & SQinQ.

In ACL-only mode, the entire TCAM resource is dedicated to the ACL service. It allows the device user to create the maximum number of rules for access control lists. Moreover, this mode allows to group the identical rules, if they are applied to all the switch ports. It allows to greatly reduce the consumption of TCAM resources.

To manage ACL rules in the ACL-only mode, additional parameter is used—the 'profile'. For each port, there are 3 profiles available—0, 1, and 2. You can assign access lists to these profiles. During the analysis, the traffic continuously checked for conformance to the access control list rules in the order determined by the profile number. First of all, profile 0 rules are checked, then the profile 1 and lastly the profile 2.

In order to preserve TCAM resources, general rules for all ports should be grouped in one of the profiles.

The ACL-only mode limitation is the inability to use Selective Q-in-Q and MAC-based VLAN functions.

The ACL & SQinQ mode enables simultaneous TCAM resource utilization by multiple services. TCAM distribution across the services is performed automatically.

To estimate TCAM utilization, use the 'show system resources tcam' command.

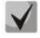

ACLs for IPv6, IPv4 and MAC addresses should have different names.

 $\checkmark$ 

IPv6 and IPv4 lists can be used simultaneously in one physical interface. A MAC-based ACL can not be used at the same time with IPv6 and IPv4 lists. Two lists of the same time can not be used for the same interface.

The global configuration mode has commands which can be used to create and modify ACLs.

#### **Global Configuration Mode Commands**

Command line in the global configuration mode appears as follows:

console (config)#

#### Table 5.246 - ACL creation and modification commands

| Command                                    | Value                            | Action                                                                                                    |
|--------------------------------------------|----------------------------------|----------------------------------------------------------------------------------------------------|
| ip access-list extended<br>access-list     |                                  | Creates a new advanced IPv4 ACL and enters its configuration<br>mode (if the list has not been created yet) or the configuration<br>mode of a previously created list. |
| no ip access-list extended access-list     |                                  | Removes an IPv4 ACL.                                                                                                    |
| ipv6 access-list access-list               | access list: (132)<br>characters | Creates a new advanced IPv6 ACL and enters its configuration<br>mode (if the list has not been created yet) or the configuration<br>mode of a previously created list. |
| no ipv6 access-list<br>access-list         |                                  | Removes an IPv6 ACL.                                                                                                    |
| mac access-list extended<br>access-list    |                                  | Creates a new MAC ACL and enters its configuration mode (if the list has not been created yet) or the configuration mode of a previously created list.                 |
| no mac access-list<br>extended access-list |                                  | Removes a MAC ACL.                                                                                                    |
| time-range time_name                       | time name: (132)<br>characters   | Enters the time-range configuration mode and defines time periods for the access list.<br>- time_name—profile name for time-range settings.                            |
| no time-range time_name                    |                                  | Removes the set time-range configuration.                                                                                                    |

To be activated, an ACL should be bound to an interface. The interface using the list may represent either an Ethernet interface or a group of ports.

#### Commands for Interface Configuration of Ethernet Interface, VLAN and a Group of Ports

Command line in the interface configuration mode for Ethernet interface and a group of ports appears as follows:

```
console (config-if)#
```

| Command                                               | Value                                                | Action                                                                                                    |
|-------------------------------------------------------|------------------------------------------------------|----------------------------------------------------------------------------------------------------|
| service-acl input access_list<br>[profile profile_id] | access_list: (132)<br>characters<br>profile_id: (02) | The command specifies the list in the settings of a definite physical interface and binds the list to the interface.         Image: The 'profile' parameter is available only in acl-only mode         Image: ACL configuration is not available on VLAN in acl-only configuration mode. |
| no service-acl input<br>[profile profile_id]          |                                                      | Removes the list from the interface.                                                                                                    |

Table 5.247 - A command that assigns an ACL to an interface

## **Privileged EXEC Mode Commands**

Command line in the Privileged EXEC mode appears as follows:

console#

Table 5.248 - ACL display commands

| Command                                                                                                    | Value                                                                            | Action                                                               |
|----------------------------------------------------------------------------------------------------|----------------------------------------------------------------------------------|----------------------------------------------------------------------|
| show access-lists<br>[access-list]                                                                                             | (o. 22)                                                                          | Displays ACLs created on a switch.                                   |
| show access-lists<br>time-range-active<br>[access-list]                                                                        | access list: (032)<br>characters                                                 | Displays currently active ACLs created on a switch.                  |
| show interfaces access-lists<br>[gigabitethernet gi_port  <br>fastethernet fa_port   port-<br>channel group  <br>vlan vlan_id] | gi_port: (13/0/128);<br>fa_port: (13/0/124);<br>vlan_id: (14094);<br>group: (18) | Displays ACLs assigned to interfaces.                                |
| clear access-lists counters<br>[gigabitethernet gi_port  <br>fastethernet fa_port   port-<br>channel group]                    | gi_port: (13/0/128);<br>fa_port: (13/0/124);<br>group: (18)                      | Resets all ACL counters or ACL counters for the specified interface. |
| show interfaces access-lists<br>counters<br>[gigabitethernet gi_port  <br>fastethernet fa_port   port-<br>channel group]       | gi_port: (13/0/128);<br>fa_port: (13/0/124);<br>group: (18)                      | Displays ACL counters.                                               |

## EXEC Mode Commands

Command line in the EXEC mode appears as follows:

console#

| Command         | Value           | Action                             |
|-----------------|-----------------|------------------------------------|
| show time-range | range_name: 132 | Show the time period configuration |
| range_name      | characters      |                                    |

## 5.32.1 IPv4 ACL configuration

The section provides values and description of main parameters which are used in IPv4 ACL configuration commands. In order to create an IPv4 ACL and enter its configuration mode, use the following command: ip access-list extended access-list. For example, to create the *EltexAL* ACL, the following commands should be executed:

console#
console# configure
console(config)# ip access-list extended EltexAL
console(config-ip-al)#

## Table 5.250 - Main parameters of commands

| Parameter                | Value                                        | Action                                                                                                    |
|--------------------------|----------------------------------------------|----------------------------------------------------------------------------------------------------|
| permit                   | Permit                                       | Creates a permitting filtration rule in ACL.                                                                                                    |
| deny                     | Deny                                         | Creates a denying filtration rule in ACL.                                                                                                    |
| protocol                 | Protocol                                     | The field is used to specify a protocol (or all protocols) filtration will<br>be based on. The following protocol options are available: arp,<br>icmp, igmp, ip, tcp, egp, igp, udp, hmp, rdp, idpr, ipv6, ipv6:rout,<br>ipv6:frag, idrp, rsvp, gre, esp, ah, ipv6:icmp, eigrp, ospf, ipinip, pim,<br>l2tp, isis, ipip or a protocol number (0–255).<br>The <b>ip</b> value is used for all protocols to establish correspondence.                                                                                                    |
| source_mac               | Source MAC address                           | Defines MAC address of the packet source.                                                                                                    |
| source_mac_wildcard      | Source MAC address mask                      | The mask defines the packet source MAC address bits, that should<br>be ignored. Ignored bits values should be changed to 1s. For<br>example, with the mask, you can define filtering rules for the MAC<br>address range. To add all MAC addresses that begin with<br>00:00:02:AA.xx.xx to the filtering rule, you should define the<br>00.00.00.0FF.FF as the mask value. According to this mask, the<br>last 16 bits of the MAC address will not be relevant for analysis.                                                                                                    |
| destination_mac          | Destination MAC address                      | Defines MAC address of the packet destination.                                                                                                    |
| destination_mac_wildcard | Address MAC mask of the destination          | A bit mask applied to MAC address of the packet destination. The mask defines the bits of the MAC address which should be ignored.<br>"1" should be written to all ignored bites. The mask is used the same way as the <b>source_mac_wildcard</b> mask.                                                                                                    |
| source_ip                | Source IP address                            | Defines IP address of the packet source.                                                                                                    |
| source_ip_wildcard       | Source IP address mask                       | Bit mask, that is applied to the packet source IP address. The mask defines the IP address bits, that should be ignored. Ignored bits values should be changed to 1s. For example, with the mask, you can define filtering rules for the IP network. To add IP network 195.165.0.0 to the filtering rule, you should define the 0.0.255.255 as the mask value. According to this mask, the last 16 bits of the IP address will be ignored.                                                                                                    |
| destination_ip           | Destination IP address                       | Specify the packet destination IP address.                                                                                                    |
| destination_ip_wildcard  | Destination IP address<br>mask               | Bit mask, that is applied to the packet destination IP address. The mask defines the IP address bits, that should be ignored. Ignored bits values should be changed to 1s. The mask is used by analogy to the source_ip_wildcard mask.                                                                                                    |
| vlan                     | VLAN identifier                              | Defines VLAN for which the rule will be applied                                                                                                    |
| dscp                     | The DSCP field in L3 header                  | Defines the value of the <i>diffserv</i> DSCP field. Possible message codes of the <b>dscp field: (</b> 063).                                                                                                    |
| precedence               | IP priority                                  | Defines the priority of IP traffic: (0–7).                                                                                                    |
| range_name               | Name of the time-range configuration profile | Defines configuration of time periods.                                                                                                    |
| icmp_type                | -                                            | Type of ICMP messages used for ICMP packets filtration. Possible message codes of the <b>icmp_type field:</b> echo-reply, destination-<br>unreachable, source-quench, redirect, alternate-host-address, echo-request, router-advertisement, router-solicitation, time-<br>exceeded, parameter-problem, timestamp, timestamp-reply, information-request, information-reply, address-mask-request, address-mask-reply, traceroute, datagram-conversion-error, mobile-host-redirect, mobile-registration-request, mobile-<br>registration-reply, domain_name-request, domain_name-reply, skip, photuris or the number of message type (0–255). |

| icmp_code        | ICMP message code           | Code of ICMP messages used for ICMP packets filtration. Possible message codes of the <b>icmp_code field:</b> (0–255).                                                                                                    |
|------------------|-----------------------------|----------------------------------------------------------------------------------------------------|
| igmp_type        | IGMP message type           | Type of IGMP messages used for IGMP packets filtration. Possible message codes of the igmp_type field: <i>host-query, host-report, dvmrp, pim, cisco-trace, host-report-v2, host-leave-v2, host-report-v3</i> or the message type number (0–255).                                                                                                    |
| destination_port | UDP/TCP destination port    | Possible values of the TCP port field: bgp (179),<br>chargen (19), daytime (13), discard (9), domain (53), drip (3949),<br>echo (7), finger (79), ftp (21), ftp-data (20), gopher (70), hostname<br>(42), irc (194), klogin (543), kshell (544), lpd (515), nntp (119), pop2<br>(109), pop3 (110), smtp (25), sunrpc (1110, syslog (514), tacacs-ds<br>(49), talk (517), telnet (23), time (37), uucp (117), whois (43), www<br>(80);        |
| source_port      | UDP/TCP source port         | for UDP port biff (512), bootpc (68), bootps (67), discard (9), dnsix<br>(90), domain (53), echo (7), mobile-ip (434), nameserver (42),<br>netbios-dgm (138), netbios-ns (137), on500-isakmp (4500), ntp<br>(123), rip (520), snmp (161), snmptrap (162), sunrpc (111), syslog<br>(514), tacacs-ds (49), talk (517), tftp (69), time (37), who (513),<br>xdmcp (177).<br>Any number (0–65535).                                               |
| list_of_flags    | TCP flags                   | If a flag should be set for a filtration rule, "+" is specified before the flag; otherwise "-" is specified. Possible flags: <b>+urg</b> , <b>+ack</b> , <b>+psh</b> , <b>+rst</b> , <b>+syn</b> , <b>+fin</b> , <b>-urg</b> , <b>-ack</b> , <b>-psh</b> , <b>-rst</b> , <b>-syn</b> , and <b>-fin</b> . If several flags are used for the same filtration rule, they are written in one line without spaces. For example: <b>+fin-ack</b> . |
| disable-port     | Disables a port             | Disables the port which was used to send a packet fulfilling the requirements of a <b>deny</b> command, which describes the field.                                                                                                    |
| log-input        | Message log                 | Enables message log registration when a packet is received which corresponds to the record.                                                                                                    |
| offset_list_name | Name of user templates list | Specifies that the user templates list should be used for packets recognition. Every ACL may have its own templates list defined.                                                                                                    |
| index            | Rule index                  | The index indicates position of the rule in a list and its priority. The lower the index, the higher the priority. The possible values are 1–2,147,483,647.                                                                                                    |

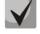

In order to select the whole range of parameters except *dscp* and *ip-precedence*, the *any* parameter is used.

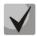

As soon as at least one record has been added to ACL, the last record is set by default to *deny any any,* which means that all packets, that do not fulfil ACL requirements, will be ignored.

## Table 5.251 - Configuration commands for IP-based ACLs

| Command                                                                                                    | Action                                                                                                    |
|----------------------------------------------------------------------------------------------------|----------------------------------------------------------------------------------------------------|
| <pre>permit protocol {any source_ip source_ip_wildcard} {any destination_ip destination_ip_wildcard} [dscp dscp   precedence precedence] [time-range range_name] [index index] [offset-list offset_list_name]</pre>                  | Adds a <i>permit</i> filtration record for a protocol. Packets which fulfil the record's requirements will be processed by the switch.      |
| <pre>permit arp {any   source_mac<br/>source_mac_wildcard} {any   destination_mac<br/>destination_mac_wildcard} {any   sender_ip<br/>sender_ip_wildcard} {any   target_ip<br/>target_ip_wildcard} [vlan vlan_id] [index index]</pre> | Adds a permit filtration record for the ARP protocol. Packets which fulfil the record's requirements will be processed by the switch.       |
| permit ip         {any source_mac source-mac-wildcard}         {any destination_mac         destination_mac_wildcard}         {any source_ip source_ip_wildcard}         {any destination_ip destination_ip_wildcard}                | Adds a <i>permit</i> filtration record for the IP protocol. Packets which fulfil the record's requirements will be processed by the switch. |

# Дестех

| [deep deep ] weeeedewee encodewee]                                                             |                                                                                                    |
|------------------------------------------------------------------------------------------------|----------------------------------------------------------------------------------------------------|
| [dscp dscp   precedence precedence]<br>[time-range range_name] [index index]                   |                                                                                                    |
| [offset-list offset_list_name]                                                                 |                                                                                                    |
| [vlan vlan_id]                                                                                 |                                                                                                    |
| permit icmp                                                                                    | Adds a <i>permit</i> filtration record for the ICMP protocol. Packets which fulfil the                                                                             |
| {any source_ip source_ip -wildcard}                                                            | record's requirements will be processed by the switch.                                                                                                    |
| {any destination_ip_destination_ip_wildcard}                                                   | ······································                                                                                                    |
| {any icmp_type}                                                                                |                                                                                                    |
| {any icmp_code}                                                                                |                                                                                                    |
| [dscp dscp   ip-precedence precedence]                                                         |                                                                                                    |
| [time-range range_name] [index index]                                                          |                                                                                                    |
| <pre>[offset-list offset_list_name]</pre>                                                      |                                                                                                    |
| [vlan vlan_id]                                                                                 |                                                                                                    |
| permit igmp                                                                                    | Adds a <i>permit</i> filtration record for the IGMP protocol. Packets which fulfil the                                                                             |
| <pre>{any source_ip source_ip_wildcard}</pre>                                                  | record's requirements will be processed by the switch.                                                                                                    |
| <pre>{any destination_ip destination_ip_wildcard}</pre>                                        |                                                                                                    |
| [igmp-type]                                                                                    |                                                                                                    |
| [dscp dscp   precedence precedence]                                                            |                                                                                                    |
| [time-range range_name] [index index]                                                          |                                                                                                    |
| [offset-list offset_list_name]                                                                 |                                                                                                    |
| [vlan vlan_id]                                                                                 |                                                                                                    |
| permit tcp                                                                                     | Adds a <i>permit</i> filtration record for the TCP protocol. Packets which fulfil the                                                                              |
| <pre>{any source_ip source_ip_wildcard}</pre>                                                  | record's requirements will be processed by the switch.                                                                                                    |
| {any source_port}                                                                              |                                                                                                    |
| <pre>{any destination_ip_destination_ip_wildcard} {any destination_part}</pre>                 |                                                                                                    |
| <pre>{any destination_port} [dscp dscp   precedence precedence]</pre>                          |                                                                                                    |
| [match-all list_of_flags]                                                                      |                                                                                                    |
| [time-range range_name] [index index]                                                          |                                                                                                    |
| [offset-list offset_list_name]                                                                 |                                                                                                    |
| [vlan vlan_id]                                                                                 |                                                                                                    |
| permit udp                                                                                     | Adds a <i>permit</i> filtration record for the UDP protocol. Packets which fulfil the                                                                              |
| {any  source_ip source_ip_wildcard}                                                            | record's requirements will be processed by the switch.                                                                                                    |
| {any  source_port}                                                                             |                                                                                                    |
| {any destination_ip destination_ip_wildcard}                                                   |                                                                                                    |
| {any destination_port}                                                                         |                                                                                                    |
| [dscp dscp   precedence precedence]                                                            |                                                                                                    |
| <pre>[time-range range_name] [index index]</pre>                                               |                                                                                                    |
| <pre>[offset-list offset_list_name]</pre>                                                      |                                                                                                    |
| [vlan vlan_id]                                                                                 |                                                                                                    |
| deny protocol                                                                                  | Adds a <i>deny</i> filtration record for a protocol. Packets which fulfil the record's                                                                             |
| <pre>{any source_ip source_ip_wildcard}</pre>                                                  | requirements will be blocked by the switch. If the <i>disable-port</i> keyword is                                                                                  |
| <pre>{any destination_ip destination_ip_wildcard}</pre>                                        | specified, the physical interface receiving the packet will be disabled. If the                                                                                    |
| [dscp dscp   precedence precedence]                                                            | log-input keyword is specified, the physical a message will be sent to the                                                                                         |
| [time-range range_name]                                                                        | system log.                                                                                                    |
| [disable-port log-input] [index index]                                                         |                                                                                                    |
| [offset-list offset_list_name] [vlan vlan_id]                                                  |                                                                                                    |
| deny arp {any   source_mac                                                                     | Adds a <i>deny</i> filtration record for the ARP protocol. Packets which fulfil the                                                                                |
| <pre>source_mac_wildcard} {any   destination_mac</pre>                                         | record's requirements will be blocked by the switch. If the <i>disable-port</i>                                                                                    |
| <pre>destination_mac_wild_card} {any   sender_ip</pre>                                         | keyword is specified, the physical interface having received the packet will be                                                                                    |
| <pre>sender_ip_wildcard} {any   target_ip target_ip_wildcard} [log_input   disable_part]</pre> | disabled.                                                                                                    |
| <pre>target_ip_wildcard} [log-input   disable-port] [vlap vlap id]</pre>                       | If the <i>log-input</i> keyword is specified, a message will be sent to the system                                                                                 |
| [vlan vlan_id]                                                                                 | log.                                                                                                    |
| deny ip                                                                                        | Adds a <i>deny</i> filtration record for the IP protocol. Packets which fulfil the record's requirements will be blocked by the switch. If the <i>disable-port</i> |
| <pre>{any source_mac source-mac-wildcard} {any destination mac</pre>                           | keyword is specified, the physical interface having received the packet will be                                                                                    |
| destination_mac_wildcard}                                                                      | disabled.                                                                                                    |
| {any source_ip_source_ip_wildcard}                                                             | If the <i>log-input</i> keyword is specified, a message will be sent to the system                                                                                 |
| {any destination_ip destination_ip_wildcard}                                                   | log.                                                                                                    |
| [dscp dscp   precedence precedence]                                                            | , мар.<br>Поди                                                                                                    |
| [time-range range_name] [disable-port log-                                                     |                                                                                                    |
| <pre>input] [index index] [offset-list offset_list_name]</pre>                                 |                                                                                                    |
| [vlan vlan_id]                                                                                 |                                                                                                    |
| [                                                                                              | 1                                                                                                    |

| <pre>deny icmp {any source_ip source_ip_wildcard}</pre>      | Adds a <i>deny</i> filtration record for the ICMP protocol. Packets which fulfil the     |
|--------------------------------------------------------------|------------------------------------------------------------------------------------------|
| <pre>{any destination_ip destination_ip_wildcard}</pre>      | record's requirements will be blocked by the switch. If the disable-port                 |
| <pre>{any icmp_type} {any icmp_code}</pre>                   | keyword is specified, the physical interface receiving the packet will be                |
| [dscp dscp   precedence precedence]                          | disabled. If the log-input keyword is specified, a message will be sent to the           |
| [time-range range_name]                                      | system log.                                                                              |
| [disable-port log-input] [index index]                       |                                                                                          |
| [offset-list offset_list_name] [vlan vlan_id]                |                                                                                          |
| <pre>deny igmp {any source_ip source_ip_wildcard}</pre>      | Adds a deny filtration record for the IGMP protocol. Packets which fulfil the            |
| {any destination_ip destination_ip_wildcard}                 | record's requirements will be blocked by the switch. If the disable-port                 |
| [igmp type]                                                  | keyword is specified, the physical interface receiving the packet will be                |
| [dscp dscp   precedence precedence]                          | disabled. If the <i>log-input</i> keyword is specified, a message will be sent to the    |
| [time-range range name]                                      | system log.                                                                              |
| [disable-port   log-input] [index index]                     | o joccini 108.                                                                           |
| [offset-list offset list name] [vlan vlan id]                |                                                                                          |
| deny tcp {any   source ip source ip wildcard}                | Add the denying filtering record for TCP protocol. Packets that meet the                 |
| {any source_port}                                            | record conditions will be blocked by the switch. When the keyword <i>disable</i> -       |
| {any   destination ip destination ip wildcard}               | <i>port</i> is used, the physical interface that receives such packet, will be disabled. |
|                                                              |                                                                                          |
| {any destination_port}                                       | When the keyword <i>log-input</i> is used, the message will be sent to the system        |
| [dscp dscp   precedence precedence]                          | log.                                                                                     |
| [match-all list_of_flags]                                    |                                                                                          |
| [time-range range_name]                                      |                                                                                          |
| [disable-port log-input] [index index]                       |                                                                                          |
| [offset-list offset_list_name] [vlan vlan_id]                |                                                                                          |
| <pre>deny udp {any  source_ip source_ip_wildcard}</pre>      | Add the denying filtering record for UDP protocol. Packets that meet the                 |
| {any  source_port}                                           | record conditions will be blocked by the switch. When the keyword disable-               |
| {any destination_ip destination_ip_wildcard}                 | <i>port</i> is used, the physical interface that receives such packet, will be disabled. |
| {any destination_port}                                       | When the keyword log-input is used, the message will be sent to the system               |
| [dscp dscp   precedence precedence]                          | log.                                                                                     |
| [time-range range_name]                                      |                                                                                          |
| [disable-port log-input] [index index]                       |                                                                                          |
| [offset-list offset_list_name] [vlan vlan_id]                |                                                                                          |
| <pre>offset-list name { offset_base offset mask value}</pre> | Creates a user templates list with the name specified in the name field. The             |
|                                                              | name should contain from 1 to 32 characters.                                             |
|                                                              | One command may contain up to 54 templates having the following                          |
|                                                              | parameters:                                                                              |
|                                                              | offset_base—basic offset. Possible values:                                               |
|                                                              | L3—beginning of the IPv4 header.                                                         |
|                                                              | L4—end of the IPv4 header.                                                               |
|                                                              | offset—byte offset within a packet. Basic offset is considered as a                      |
|                                                              | starting point.                                                                          |
|                                                              | mask—mask. Packet analysis is performed only for the bytes digits which                  |
|                                                              | have "1" specified as defined in the mask.                                               |
|                                                              | <i>value</i> —the set value.                                                             |
| no offset-list name                                          | Removes a previously created list.                                                       |
|                                                              |                                                                                          |

## 5.32.2 IPv6 ACL Configuration

The section provides values and description of main parameters which are used in IPv6 ACL configuration commands.

In order to create an IPv6 ACL and enter its configuration mode, use the following command: ipv6 access-list access-list. For example, to create the *MESipv6* ACL, the following commands should be executed:

```
console#
console# configure
console(config)# ipv6 access-list MESipv6
console(config-ipv6-al)#
```

| Parameter                     | Value                                           | Action                                                                                                    |
|-------------------------------|-------------------------------------------------|----------------------------------------------------------------------------------------------------|
| permit                        | Permit                                          | Creates a permitting filtration rule in ACL.                                                                                                    |
| deny                          | Deny                                            | Creates a denying filtration rule in ACL.                                                                                                    |
| protocol                      | Protocol                                        | The field is used to specify a protocol (or all protocols) filtration will<br>be based on. The following protocol options are available: <b>icmp</b> ,<br><b>tcp</b> , <b>udp</b> or the protocol number— <b>icmp</b> (58), <b>tcp</b> (6), <b>udp</b> (17).<br>The <b>ipv6</b> value is used for all protocols to establish correspondence.                                                                                          |
| source_prefix/<br>length      | Source address and its<br>length                | Defines IPv6 address and prefix length (0–128) (the number of the most significant bits in the address) of the packet source.                                                                                                    |
| destination_prefix/<br>length | Destination address and its<br>length           | Defines IPv6 address and prefix length (0–128) (the number of the most significant bits in the address) of the packet destination.                                                                                                    |
| dscp                          | The DSCP field in L3 header                     | Defines the value of the <i>diffserv</i> DSCP field. Possible message codes of the <b>dscp field: (</b> 0–63).                                                                                                    |
| precedence                    | IP priority                                     | Defines the priority of IP traffic: (0–7).                                                                                                    |
| range_name                    | Name of the time-range<br>configuration profile | Defines configuration of time periods.                                                                                                    |
| icmp-type                     | ICMP message type                               | It is used for filtration of ICMP packets. Possible message codes and values of the <b>icmp_type field:</b> <i>destination-unreachable (1), packet-too-big (2), time-exceeded (3), parameter-problem (4), echo-request (128), echo-reply (129), mld-query (130), mld-report (131), mldv2-report (143), mld-done (132), router-solicitation (133), router-advertisement (134), nd-ns (135), nd-na (136).</i>                           |
| icmp_code                     | ICMP message code                               | It is used for filtration of ICMP packets. Possible field values: 0–255.                                                                                                    |
| destination_port              | UDP/TCP destination port                        | Possible values of the TCP port field: bgp (179),<br>chargen (19), daytime (13), discard (9), domain (53), drip (3949),<br>echo (7), finger (79), ftp (21), ftp-data (20), gopher (70), hostname<br>(42), irc (194), klogin (543), kshell (544), lpd (515), nntp (119), pop2<br>(109), pop3 (110), smtp (25), sunrpc (1110, syslog (514), tacacs-ds<br>(49), talk (517), telnet (23), time (37), uucp (117), whois (43), www<br>(80); |
| source_port                   | UDP/TCP source port                             | for UDP port biff (512), bootpc (68), bootps (67), discard (9), dnsix<br>(90), domain (53), echo (7), mobile-ip (434), nameserver (42),<br>netbios-dgm (138), netbios-ns (137), on500-isakmp (4500), ntp<br>(123), rip (520), snmp (161), snmptrap (162), sunrpc (111), syslog<br>(514), tacacs-ds (49), talk (517), tftp (69), time (37), who (513),<br>xdmcp (177).<br>Any number (065535).                                         |
| list_of_flags                 | TCP flags                                       | If a flag should be set for a filtration rule, "+" is specified before the flag; otherwise "-" is specified. Possible flags: <b>+urg</b> , <b>+ack</b> , <b>+psh</b> , <b>+rst</b> , <b>+syn</b> , <b>+fin</b> , <b>-urg</b> , <b>-ack</b> , <b>-psh</b> , <b>-rst</b> , <b>-syn</b> , and <b>-fin</b> .                                                                                                    |
| disable-port                  | Disables a port                                 | Disables the port which was used to send a packet fulfilling the requirements of a <b>deny</b> command, which describes the field.                                                                                                    |
| log-input                     | Message log                                     | Enables message log registration when a packet is received which corresponds to the record.                                                                                                    |
| offset_list_name              | Name of the bit fields list                     | Specifies that the user templates list should be used for packets recognition. Every ACL may have its own templates list defined.                                                                                                    |
| index                         | Rule index                                      | The index indicates position of the rule in a table. The lower the index, the higher is the priority $(1-2,147,483,647)$ .                                                                                                    |

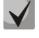

In order to select the whole range of parameters except *dscp* and *ip-precedence*, the *any* parameter is used.

As soon as at least one record has been added to ACL, the following records are added:

permit-icmp any any nd-ns any permit-icmp any any nd-na any deny ipv6 any any

The first two of these records enable search of IPv6 devices with the help of the ICMPv6 protocol. The last of them means that all packets, that do not fulfil ACL requirements, will be ignored.

| Command                                                                                                    | Action                                                                                                    |
|----------------------------------------------------------------------------------------------------|----------------------------------------------------------------------------------------------------|
| <pre>permit protocol {any source_prefix/length} { any destination_prefix/length} [dscp dscp   precedence precedence] [time-range time_name] [offset-list offset_list_name]</pre>                                                                                              | Adds a <i>permit</i> filtration record for a protocol. Packets which fulfil the record's requirements will be processed by the switch.                                                                                                    |
| <pre>permit icmp {any source_prefix/length} { any destination_prefix/length} { any icmp_type} {any icmp_code} [dscp dscp   precedence precedence] [time-range time_name] [offset-list offset_list_name]</pre>                                                                 | Adds a <i>permit</i> filtration record for the ICMP protocol. Packets which fulfil the record's requirements will be processed by the switch.                                                                                                    |
| <pre>permit tcp {any source_prefix/length} {any source_port} {any destination_prefix/length} {any destination_port} [dscp dscp   precedence precedence] [time-range time_name] [match-all list_of_flags] [offset-list offset_list_name]</pre>                                 | Adds a <i>permit</i> filtration record for the TCP protocol. Packets which fulfil the record's requirements will be processed by the switch.                                                                                                    |
| <pre>permit udp {any source_prefix/length} {any source_port} {any destination_prefix/length} {any destination_port} [dscp dscp   precedence precedence] [time-range time_name] [offset-list offset_list_name]</pre>                                                           | Adds a <i>permit</i> filtration record for the UDP protocol. Packets which fulfil the record's requirements will be processed by the switch.                                                                                                    |
| <pre>deny protocol {any   source_prefix/length} { any   destination_prefix/length} [dscp dscp   precedence precedence] [time-range time_name] [disable-port   log-input] [offset-list offset_list_name]</pre>                                                                 | Adds a <i>deny</i> filtration record for a protocol. Packets which fulfil the record's requirements will be blocked by the switch. If the <i>disable-port</i> keyword is specified, the physical interface receiving the packet will be disabled. If the <i>log-input</i> keyword is specified, a message will be sent to the system log.        |
| <pre>deny icmp {any source_prefix/length} { any destination_prefix/length} { any destination_prefix/length} { any icmp_type} { any icmp_code} [dscp dscp   precedence precedence] [time-range time_name] [disable-port log-input] [offset-list offset_list_name]</pre>        | Adds a <i>deny</i> filtration record for the ICMP protocol. Packets which fulfil the record's requirements will be blocked by the switch. If the <i>disable-port</i> keyword is specified, the physical interface receiving the packet will be disabled. If the <i>log-input</i> keyword is specified, a message will be sent to the system log. |
| <pre>deny tcp {any   source_prefix/length} {any   source_port} { any   destination_prefix/length} {any   destination_port} [dscp dscp   precedence precedence] [match-all list_of_flags] [time-range time_name] [disable-port log-input] [offset-list offset_list_name]</pre> | Adds a <i>deny</i> filtration record for the TCP protocol. Packets which fulfil the record's requirements will be blocked by the switch. If the <i>disable-port</i> keyword is specified, the physical interface receiving the packet will be disabled. If the <i>log-input</i> keyword is specified, a message will be sent to the system log.  |

Table 5.253 - Configuration commands for IPv6-based ACLs

| <pre>deny udp {any   source_prefix/length} {any   source_port} { any   destination_prefix/length} {any   destination_port} [dscp dscp   precedence precedence] [match-all list_of_flags] [time-range time_name] [disable-port log-input] [offset-list offset_list_name]</pre> | Adds a <i>deny</i> filtration record for the UDP protocol. Packets which fulfil the record's requirements will be blocked by the switch. If the <i>disable-port</i> keyword is specified, the physical interface receiving the packet will be disabled. If the <i>log-input</i> keyword is specified, the physical a message will be sent to the system log.                                                                                                    |
|----------------------------------------------------------------------------------------------------|----------------------------------------------------------------------------------------------------|
| offset-list name { offset_base offset mask<br>value}                                                                                                    | Creates a user templates list with the name specified in the <i>name</i> field. The<br>name should contain from 1 to 32 characters.<br>One command may contain up to 4 templates having the following parameters:<br><i>offset_base</i> —basic offset. Possible values:<br>L3—beginning of the IPv6 header, L4—end of the IPv6 header.<br><i>offset</i> —byte offset within a packet. Basic offset is considered as a starting<br>point.<br><i>mask</i> —mask. Packet analysis is performed only for the bytes digits<br>which have "1" specified as defined in the mask.<br><i>value</i> —the set value. |
| no offset-list name                                                                                                    | Removes a previously created list.                                                                                                    |

# 5.32.3 MAC ACL configuration

The section provides values and description of main parameters which are used in MAC ACL configuration commands.

In order to create a MAC ACL and enter its configuration mode, use the following command: mac access-list extended access-list.

For example, to create the *MESmac* ACL, the following commands should be executed:

```
console#
console# configure
console(config)# mac access-list extended MESmac
console(config-mac-al)#
```

Table 5.254 - Main parameters of commands

| Parameter            | Value                                                                           | Action                                                                                                    |
|----------------------|---------------------------------------------------------------------------------|----------------------------------------------------------------------------------------------------|
| permit               | Permit                                                                          | Creates a permitting filtration rule in ACL.                                                                                                    |
| deny                 | Deny                                                                            | Creates a denying filtration rule in ACL.                                                                                                    |
| source               | Source address                                                                  | Defines address of the packet source.                                                                                                    |
| source_wildcard      | A bit mask applied to MAC<br>address of the packet<br>source.                   | The mask defines the bits of the MAC address which should be ignored. "1" should be written to all ignored bites. For example, the mask can be used to define a MAC range for a filtration rule. In order to add all MAC addresses beginning from 00:00:02:AA.xx.xx to a filtration rule, the 0.0.0.0.FF.FF mask should be specified. According to the mask the last 16 bits of MAC address will not be used in analysis. |
| destination          | Destination address                                                             | Defines MAC address of the packet destination.                                                                                                    |
| destination_wildcard | A bit mask applied to MAC<br>address of the packet<br>destination.              | The mask defines the bits of the MAC address which should be ignored. "1" should be written to all ignored bites. The mask is used the same way as the <i>source_wildcard</i> mask.                                                                                                    |
| vlan_id              | Range of values: (04095).                                                       | VLAN subnetwork for packets filtering.                                                                                                    |
| cos                  | Range of values: (07).                                                          | Class of service (CoS) for packets filtering.                                                                                                    |
| cos_wildcard         | A bit mask applied to the class of service (CoS) of the packets being filtered. | The mask defines the CoS bits which should be ignored. "1" should be written to all ignored bites. For example, in order to use CoS 6 and 7 in a filtration rule, the CoS field should have value 6 or 7 and the mask field should have value 1 (the binary form of 7 is 111, and 1 is 001; thus, the last bit will be ignored, i. e. CoS may be 110 (6) or 111 (7)).                                                     |

| eth-type         | Range of values:<br>(00xFFFF                    | Ethernet type in hex form for the packets being filtered.                                                                         |
|------------------|-------------------------------------------------|----------------------------------------------------------------------------------------------------|
| disable-port     | -                                               | Disables the port which was used to send a packet fulfilling the requirements of a <b>deny</b> command.                           |
| log-input        | Message log                                     | Enables message log registration when a packet is received which corresponds to the record.                                       |
| range_name       | Name of the time-range<br>configuration profile | Defines configuration of time periods.                                                                                            |
| offset_list_name | Byte offset from the key point.                 | Specifies that the user templates list should be used for packets recognition. Every ACL may have its own templates list defined. |
| index            | Rule index                                      | The index indicates position of the rule in a table. The lower the index, the higher is the priority $(1-2,147,483,647)$ .        |

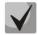

In order to select the whole range of parameters except *dscp* and *ip-precedence*, the *any* parameter is used.

 $\checkmark$ 

As soon as at least one record has been added to ACL, the last record is set by default to *deny-any-any* that means that all packets, which do not fulfil ACL requirements, will be discarded.

| Table 5.255 - Configuration commands for MAC-based ACLs |
|---------------------------------------------------------|
|---------------------------------------------------------|

| Command                                                                                                    | Action                                                                                                    |
|----------------------------------------------------------------------------------------------------|----------------------------------------------------------------------------------------------------|
| permit         {any {source source- wildcard}         {any destination destination_wildcard}         [vlan vlan_id]         [cos cos cos_wildcard] [eth-type]         [time-range range_name] [index index]         [offset-list offset_list_name] | Adds a <i>permit</i> filtration record. Packets which fulfil the record's requirements will be processed by the switch.                                                                                                    |
| <pre>deny {any {source source- wildcard} {any { destination destination_wildcard}} [vlan vlan_id] [cos cos cos_wildcard] [eth-type] [time-range range_name] [disable-port log-input] [index index] [offset-list offset_list_name]</pre>            | Adds a <i>deny</i> filtration record. Packets which fulfil the record's requirements will be dropped by the switch. If the <i>disable-port</i> keyword is specified, the physical interface receiving the packet will be disabled.<br>If the <i>log-input</i> keyword is specified, a message will be sent to the system log.                                                                                                    |
| offset-list name { offset_base offset mask<br>value}                                                                                                    | Creates a user templates list with the name specified in the <i>name</i> field. The name<br>should contain from 1 to 32 characters.<br>One command may contain up to 4 templates having the following parameters:<br><i>offset_base</i> —basic offset. Possible values:<br>L2—beginning of Ethertype offset<br>outer-tag—beginning of STAG offset<br>inner-tag—beginning of CTAG offset<br>src-mac—beginning of source MAC offset<br>dst-mac—beginning of destination MAC offset<br><i>offset</i> —byte offset within a packet. Basic offset is considered as a starting point.<br><i>mask</i> —mask. Packet analysis is performed only for the bytes digits which have |
| no offset-list <i>name</i>                                                                                                    | "1" specified as defined in the mask.<br>value—the set value.<br>Removes a previously created list.                                                                                                    |

## 5.32.4 Access List time range configuration

This section describes time range configuration commands for ACL.

# Aeltex

To create and enter the 'time-range' configuration profile editing mode, use the following command: time-range range\_name. For example, to create the time range profile named *http-allowed*, you have to execute the following commands:

```
console#
console# configure
console(config)# time-range http-allowed
console(config-time-range)#
```

Table 5.256 - Time interval configuration mode commands

| Parameter                                                                                                    | Value                                                                                                    | Action                                                                                                    |
|----------------------------------------------------------------------------------------------------|----------------------------------------------------------------------------------------------------|----------------------------------------------------------------------------------------------------|
| absolute start hh:mm day month year                                                                                                    |                                                                                                    | Set the absolute time and date, when the access list takes effect.                                                                                              |
| no absolute start                                                                                                    | hh:mm: (023):(059);                                                                                               | Remove the time limit                                                                                                    |
| absolute end hh:mm day month year                                                                                                    | day: (131);<br>month: (JanDec);<br>year: (20002097)                                                               | Set the absolute time and date of the access list expiration.                                                                                                   |
| no absolute end                                                                                                    |                                                                                                    | Remove the time limit. If the time and date of the access<br>list expiration are not defined, the access list will be active<br>for the indefinite time period. |
| <pre>periodic day_of_the_week hh:mm to day_of_the_week hh:mm</pre>                                                                        |                                                                                                    | Set the time and day of the week when the access list is active.                                                                                                |
| <pre>periodic list hh:mm to hh:mm day_of_the_week1 [day_of_the_week2 day_of_the_week7] periodic list hh:mm to hh:mm all</pre>             | day_of_the_week:<br>(Monday, Tuesday,<br>Wednesday, Thursday,<br>Friday, Saturday, Sunday);<br>hh:mm: (023):(059) |                                                                                                    |
| <b>no periodic</b> day_of_the_week hh:mm<br><b>to</b> day_of_the_week hh:mm                                                               |                                                                                                    | Remove the time limit.                                                                                                    |
| no periodic list hh:mm to hh:mm<br>day_of_the_week 1<br>[day_of_the_week2<br>day_of_the_week7]<br>no periodic list all hh:mm to hh:mm all |                                                                                                    |                                                                                                    |

# 5.33 Protection from DoS attacks

This type of commands provides means for blocking some widely spread types of DoS attacks.

```
Global Configuration Mode Commands
```

Command line in the global configuration mode appears as follows:

console (config)#

| Parameter                                                                                                | Value | Action                                                                                                    |
|----------------------------------------------------------------------------------------------------|-------|----------------------------------------------------------------------------------------------------|
| security-suite deny<br>martian-addresses<br>{reserved   add ip_address<br> remove ip_address }           | -     | Denies frames with invalid (Martian) IP source addresses (loopback,<br>broadcast, multicast).<br>- <i>ip_address</i> —valid IP address                                                                                                    |
| security-suite dos protect<br>{add  remove}<br>{stacheldraht <br>invasor-trojan <br>back-orifice-trojan} | -     | Denies/permits certain types of traffic which are often used by<br>malware:<br>- stacheldraht—filters out TCP packets with source port 16660;<br>- invasor-trojan—filters out TCP packets with destination port 2140<br>and source port 2140; |

|                          |   | - <i>back-orifice-trojan</i> —filters out UDP packets with destination port 31337 and source port 1024. |
|--------------------------|---|----------------------------------------------------------------------------------------------------|
| security-suite enable    |   | Enables the security-suite command class.                                                               |
| no security-suite enable | - | Disables the security-suite command class.                                                              |

## Commands for Interface Configuration of Ethernet Interface and a Group of Ports

Command line in the interface configuration mode for Ethernet interface and a group of ports appears as follows:

console (config-if)#

| Table E 2EQ Cami     | mand for configurati   | on of intorfaco prot | tection from DoS attacks |
|----------------------|------------------------|----------------------|--------------------------|
| 1 abie 5.256 - CUIII | IIIdiiu iui cuiliguidu | on of interface pro- |                          |
|                      |                        |                      |                          |

| Command                                                                                     | Value                               | Action                                                                                                    |
|---------------------------------------------------------------------------------------------|-------------------------------------|----------------------------------------------------------------------------------------------------|
| security-suite deny<br>{fragmented icmp syn}<br>{add remove} {any <br>ip_address [mask]}    | -                                   | Creates/removes a rule denying traffic which fulfils criteria.<br>- fragmented—fragmented packets;<br>- icmp—ICMP traffic;<br>- syn—syn packets;<br>- ip_address—valid IP address;<br>- mask—mask in IP address or prefix format. |
| no security-suite deny<br>{fragmented icmp syn}<br>{add remove} {any <br>ip_address [mask]} |                                     | Restores the default value.                                                                                                    |
| <pre>security-suite dos syn-attack rate {any  ip_address [mask]}</pre>                      | rate: (51000) packets per<br>second | Specifies a threshold for syn requests for a definite IP address/network. All frames exceeding the threshold will be ignored.<br>- <i>ip_address</i> —valid IP address;<br>- <i>mask</i> —mask in IP address or prefix format.    |
| no security-suite dos<br>syn-attack {any <br>ip_address [mask]}                             |                                     | Restores the default value.                                                                                                    |

# 5.34 Quality of Services (QoS)

All ports of switch apply FIFO principle for packets queue that means "first in—first out". This principle may cause some issues in case of intensive traffic because the device will ignore all packets which are not included to the FIFO queue buffer, i. e. such packets will be permanently lost. This can be solved by organising queues by traffic priority. The QoS mechanism (Quality of Service) implemented in MES1000, MES2000 switches allows organisation of 4 queues by packets priority depending on the type of data being sent.

## Queue service

Queuing algorithms allow providing traffic of different classes with different level of QoS. Every queue deals with packets with certain priorities. High-priority traffic must be processed with minimal delay and must not hold the entire bandwidth. Also traffic with another type of priority must be processed according to its priority. Queuing algorithm is implemented through tail-drop mechanism, use of virtual packet buffers and queue size settings.

Queue size and virtual packet buffer parameters are set by default in a switch. These settings can be changed if it is necessary by «qos tail-drop profile» mechanism.

# 5.34.1 QoS Configuration

# **Global Configuration Mode Commands**

Command line request in the global configuration mode appears as follows:

console(config)#

## Table 5.259 - Global configuration mode commands

| Command                                                                                                    | Value/Default Value                                                                                                    | Action                                                                                                    |
|----------------------------------------------------------------------------------------------------|----------------------------------------------------------------------------------------------------|----------------------------------------------------------------------------------------------------|
| qos [basic   advanced]<br>no qos                                                                                                    | -/basic                                                                                                    | Enables QoS in the switch.<br>- basic—QoS basic mode;<br>- advanced—QoS advanced configuration mode which provides all<br>commands of QoS configuration.<br>Sets FIFO data transfer mode.                                                                                                    |
| class-map<br>class-map-name<br>[match-all match-any]                                                                                             | class_map_name: (132)<br>characters;<br>The default option is<br>match-all                                                         | QoS settings will be deleted in this case.         1. Creates a list of criteria for traffic classification.         2. Enters the configuration mode of criteria included to the list and used for traffic classification.         - match-all—all criteria from this list should be fulfilled;         - match-any—any criterion from this list should be fulfilled.         Image: State of the list of criteria may have one or two rules. If is has two rules which specify different ACL types (IP, MAC), the first correct rule of the list will be used for classification.         Valid for the qos advanced mode only.                                                                                                    |
| no class-map<br>class_map_name                                                                                                    |                                                                                                    | Removes a list of criteria used for traffic classification.                                                                                                    |
| qos tail-drop profile<br>profile_id<br>no qos tail-drop profile<br>profile_id                                                                    | profile_id: (14)/-                                                                                                    | Creates qostail-drop profile<br>Removes qostail-drop profile                                                                                                    |
| policy-map<br>policy-map-name                                                                                                    | policy_map_name: (132)<br>characters                                                                                               | <ol> <li>Creates a traffic classification strategy.</li> <li>Enters the configuration mode of traffic classification strategy.</li> <li>Only one traffic classification strategy can be supported for one direction.</li> <li>The policy-map value is set to DSCP=0 by default for IP packets and to CoS=0 for tagged packets. Valid for the qos advanced mode only.</li> </ol>                                                                                                    |
| <b>no policy-map</b><br>policy-map-name                                                                                                    |                                                                                                    | Removes the traffic classification rule.                                                                                                    |
| qos aggregate-policer<br>aggregate-policer-name<br>committed-rate-kbps<br>excess-burst-byte<br>[exceed-action {drop  <br>policed-dscp-transmit}] | aggregate_policer_name:<br>(132) characters;<br>committed_rate_kbps:<br>(357,982,058)<br>committed_burst_byte:<br>(300019,173,960) | Defines a configuration template which allows bandwidth limitation<br>and at the same time guarantees a certain data transfer rate.<br>The "marked bucket" algorithm is used for work with bandwidth.<br>The goal of the algorithm is to make a decision whether to send or<br>drop a packet. The algorithm parameters are: the rate of token<br>arrival to the "bucket" (CIR) and the "bucket" size (CBS).<br>- excess-rate-kbps—average traffic rate, kbps. This rate is<br>guaranteed.<br>- committed-burst-byte —size of the burst threshold in bytes;<br>- drop—a packet will be drop if the "bucket" is full;<br>- policed-dscp-transmit—if the "bucket" is full, the DSCP value will<br>be overwritten.<br>A configuration template cannot be deleted if it is used in<br>the policy map strategy. The template assignment to the<br>strategy should be removed before the template deletion:<br>no police aggregate aggregate-policer-name<br>Valid for the gos advanced mode only. |

|                                                                                        |                                                                                                    | Deletes a template of channel rate configuration                                                                                                    |
|----------------------------------------------------------------------------------------|----------------------------------------------------------------------------------------------------|----------------------------------------------------------------------------------------------------|
| no qos aggregate-policer<br>aggregate-policer-name                                     |                                                                                                    | Deletes a template of channel rate configuration.                                                                                                    |
| wrr-queue cos-map<br>queue-id cos1cos8                                                 | queue-id: (1–4);<br>cos1cos8: (0–7)                                                                                                    | Defines CoS values for outgoing traffic queues.                                                                                                    |
| no wrr-queue cos-map<br>[queue-id]                                                     | CoS default values for<br>queues:<br>CoS = 1—queue 1<br>CoS = 2—queue 1<br>CoS = 0—queue 2<br>CoS = 3—queue 2<br>CoS = 4—queue 3<br>CoS = 5—queue 3<br>CoS = 6—queue 4<br>CoS = 7—queue 4 | Sets the default values.                                                                                                    |
| wrr-queue bandwidth                                                                    |                                                                                                    | Weights all outgoing queues, used in WRW (Weighted Round Robin)                                                                                                    |
| weight1 weight2 weight3<br>weight4                                                     | weight: (0255)/1                                                                                                    | mechanism.                                                                                                    |
| no wrr-queue bandwidth                                                                 |                                                                                                    | Sets the default value.                                                                                                    |
| priority-queue out<br>num-of-queues<br>number-of-queues                                | number-of-queues: (04)/4                                                                                                    | <ul> <li>Sets the number of priority queues.</li> <li>The WRR weight will be ignored for a priority queue.<br/>If N is not 0, then N higher queues will be considered as priority queues (WRR will be ignored).<br/>Example:<br/>0: all queues are equal;<br/>1: 3 lower queues will be considered in WRR, the 4th one will not;<br/>2: 2 lower queues will be considered in WRR, the 3th and the 4th ones will not.</li> </ul> |
| no priority-queue out<br>num-of-queues                                                 |                                                                                                    | Sets the default value.                                                                                                    |
| <b>qos wrr-queue threshold<br/>gigabitethernet</b><br>queue-id<br>threshold-percentage | queue_id: (18);<br>threshold_percentage:<br>(0100)/80                                                                                                    | Sets the threshold value for dropping the excess traffic.<br>Depending on the priority the traffic volume is compared to the corresponding threshold.<br>The packets with corresponding drop priority will be dropped while the threshold is exceeded.<br>Valid for the qos advanced mode only.                                                                                                    |
| no qos wrr-queue<br>threshold gigabitethernet<br>queue-id                              |                                                                                                    | Sets the default threshold values.                                                                                                    |
| qos wrr-queue wrtd                                                                     | -/disabled                                                                                                    | Enables WRTD (Weighted Random Tail Drop).<br>The changes will take effect after the device is restarted.<br>Queue settings which contains Y-sharing settings<br>and port-limit settings are deleted after restarting of<br>the device. Also Y-sharing and port-limits settings<br>will be prohibited to change after restarting the<br>device.                                                                                  |
| no qos wrr-queue wrtd                                                                  |                                                                                                    | Disables WRTD.                                                                                                    |
| <b>qos map policed-dscp</b><br>dscp-list <b>to</b> dscp-mark-<br>down                  | dscp_list: (063);<br>dscp_mark_down: (063);<br>The table of reported                                                                                                    | Fills in the table of repeated DSCP marking. Sets new DSCP values<br>for incoming packets with specified DSCPs.<br>- dscp_list—defines up to 8 DSCP values separated by spaces.                                                                                                    |
|                                                                                        | The table of repeated<br>marking is empty by<br>default, i. e. DSCP values<br>remain the same for all                                                                                     | - dscp_mark_down—defines a new DSCP value. Valid for the gos advanced mode only.                                                                                                    |
| no qos map policed-dscp<br>[dscp-list]                                                 | incoming packets.                                                                                                    | Sets the default value.                                                                                                    |
| <b>qos map dscp-queue</b><br><i>dscp-list</i> <b>to</b> <i>queue-id</i>                | dscp_list: (063);<br>queue_id: (14);<br>Default values:<br>DSCP: (015), queue 1<br>DSCP: (1623), queue 2                                                                                  | Sets correspondence between DSCPs of incoming packets and queues.<br>- dscp-list—defines up to 8 DSCP values separated by spaces.<br>Valid for the qos advanced mode only.<br>Sets the default values.                                                                                                    |
| no qos map dscp-queue                                                                  | DSCP: (2439), queue 3                                                                                                    | Jets the deladit values.                                                                                                    |

# Дестех

| [dscp-list]                                                              | DSCP: (4047), queue 4                                                                                                    |                                                                                                    |
|--------------------------------------------------------------------------|----------------------------------------------------------------------------------------------------|----------------------------------------------------------------------------------------------------|
|                                                                          | DSCP: (4863), queue 3                                                                                                    |                                                                                                    |
| qos map dscp-dp dscp-list<br>to dp                                       | dscp_list: (063);<br>dp: (02)/0;                                                                                                    | Specifies the drop priority corresponding to the DSCP value (the higher the priority, the less likely the packet will be dropped; the first packets to drop have priority 0, then 1, 2, etc.).<br>- dscp-list—defines up to 8 DSCP values separated by spaces.<br>Valid for the qos advanced mode only.                           |
| no qos map dscp-dp<br>[dscp-list]                                        |                                                                                                    | Sets the default values.                                                                                                    |
| qos map dscp-cos dscp_list                                               |                                                                                                    | Fills the table of CoS remarking depending on DHCP-packet value.                                                                                                    |
| to cos                                                                   | dscp_list: (063)                                                                                                    |                                                                                                    |
| no qos map dscp-cos<br>[dscp_list]                                       | cos: (07)                                                                                                    | Restore the default value                                                                                                    |
| qos trust {cos   dscp}                                                   | -/cos                                                                                                    | Sets the switch trusted mode in the QoS basic mode (CoS or DSCP).<br>- cos—sets CoS classification of incoming packets. The default CoS<br>value is used for untagged packets.<br>- dscp—sets DSCP classification of incoming packets.<br>Valid for the qos basic mode only.                                                      |
| no qos trust                                                             |                                                                                                    | Sets the default values.                                                                                                    |
| qos dscp-mutation                                                        | -                                                                                                    | <ul> <li>Enables the use of the table of DSCP changes for the set of DSCP-trusted ports. The table of changes allows DSCP values of IP packets to be rewritten with new values.</li> <li>The table of DSCP changes can be used only for incoming traffic of trusted ports.</li> <li>Valid for the qos basic mode only.</li> </ul> |
| no qos dscp-mutation                                                     |                                                                                                    | Disables the use of the DSCP changes.                                                                                                    |
| <b>qos map dscp-mutation</b><br><i>in-dscp</i> <b>to</b> <i>out-dscp</i> | in-dscp: (0–63),<br>out-dscp: (0–63)<br>The table of changes is<br>empty by default, i. e. DSCP<br>values remain the same for<br>all incoming packets. | Fills in the table of repeated DSCP marking. Sets new DSCP values for incoming packets with specified DSCPs.         - in_dscp—defines up to 8 DSCP values separated by spaces.         - out_dscp—defines up to 8 DSCP values separated by spaces.         Valid for the qos basic mode only.                                    |
| no qos map dscp-mutation<br>[in-dscp]                                    | -                                                                                                    | Sets the default values.                                                                                                    |
| rate-limit vlan_id rate<br>burst<br>no rate-limit                        | vlan_id: (14094);<br>rate: (357,982,058) kbps;<br>burst: (300019,173,960)<br>bytes/128 kilobytes                                                       | Limits incoming traffic rate for the specified VLAN.<br>- vlan_id—VLAN number;<br>- rate—average traffic rate (CIR), kbps;<br>- burst—size of the burst threshold (rate limit) in bytes.                                                                                                    |
|                                                                          |                                                                                                    | Removes the incoming traffic rate limitation.                                                                                                    |

## Commands of the Configuration Mode for the List of Traffic Classification Criteria

Command line request of the configuration mode for the list of traffic classification criteria appears as follows:

```
console# configure
console(config)# class-map class-map-name [match-all|match-any]
console(config-cmap)#
```

Table 5.260 - Commands of the configuration mode for the list of traffic classification criteria

| Command                           | Value                         | Action                                                                                                    |
|-----------------------------------|-------------------------------|----------------------------------------------------------------------------------------------------|
| match access-group<br>acl-name    | acl_name: (132)<br>characters | Adds a traffic classification criterion. Defines traffic filtration rulesaccording to ACL for the classification.Valid for the qos advanced mode only. |
| no match access-group<br>acl-name |                               | Removes a traffic classification criterion.                                                                                                    |

## Commands of the Configuration Mode for Traffic Classification Strategy

Command line request of the configuration mode for traffic classification strategy appears as follows:

```
console# configure
console(config)# policy-map policy-map-name
console(config-pmap)#
```

```
Table 5.261 - Commands of the configuration mode for traffic classification strategy
```

| Command                                          | Value                                                                 | Action                                                                                                    |
|--------------------------------------------------|-----------------------------------------------------------------------|----------------------------------------------------------------------------------------------------|
| class class_map_name<br>[access-group acl- name] | class_map_name: (132)<br>characters;<br>acl_name: (132)<br>characters | Defines a traffic classification rule and enters the configuration mode of the classification rule—policy-map class.         - acl_name—defines traffic filtration rules according to ACL for the classification. The acl_name optional parameter is mandatory for creation of a new classification rule.         In order to use the policy-map strategy configuration for an interface, use the service-policy command in the interface configuration mode.         Valid for the qos advanced mode only. |
| no class class_map_name                          |                                                                       | Removes a <i>class_map_name</i> traffic classification rule from the <i>policy-map</i> strategy.                                                                                                    |

## Commands of the Configuration Mode for Classification Rules

Command line request in the configuration mode for classification rules appears as follows:

```
console# configure
console(config)# policy-map policy-map-name
console(config-pmap)# class class-map-name [access-group acl- name]
console(config-pmap-c)#
```

| Table 5.262 - Commands of the configuration mode for classification rules |
|---------------------------------------------------------------------------|
|---------------------------------------------------------------------------|

| Command                                                                                                    | Value                                                                                          | Action                                                                                                    |
|----------------------------------------------------------------------------------------------------|------------------------------------------------------------------------------------------------|----------------------------------------------------------------------------------------------------|
| trust [cos   dscp   cos-dscp]                                                                                | The trusted mode is not set by default.                                                        | Defines the trusted mode for a certain type of traffic. The command<br>sets a value which will be used in QoS as internal DSCP.<br>- cos—CoS is used as internal DSCP;<br>- dscp—DSCP of incoming packets is used as internal DSCP (default<br>value);<br>- cos-dscp—if incoming packets are IP packets, their DSCP is used as<br>internal DSCP; otherwise CoS is used.<br>Valid for the qos advanced mode only.<br>Sets the default value. |
| set                                                                                                    |                                                                                                | Sets new values for IP packet.                                                                                                    |
| {dscp new-dscp  <br>queue queue-id                                                                           |                                                                                                | The set and trust commands are mutually exclusive for the same policy-map strategy.                                                                                                    |
| cos new-cos}                                                                                                 | new_dscp: (063);<br>queue_id: (18);<br>new_cos: (07)                                           | <ul> <li>The <i>policy-map</i> strategies which use <i>set</i> and <i>trust</i> commands or have an ACL classification are assigned only to outgoing interfaces.</li> <li>Valid for the gos advanced mode only.</li> </ul>                                                                                                    |
| no set                                                                                                    |                                                                                                | Deletes new values of IP packet.                                                                                                    |
| police<br>committed-rate-kbps<br>committed -burst-byte<br>[exceed-action {drop  <br>policed-dscp-transmit }] | committed_rate_kbps:<br>(312,582,912) kbps;<br>committed_burst_byte:<br>(300019,173,960) bytes | Allows bandwidth limitation and at the same time guarantees a certain data transfer rate.<br>The "marked bucket" algorithm is used for work with bandwidth.<br>The goal of the algorithm is to make a decision whether to send or drop a packet. The algorithm parameters are: the rate of token                                                                                                    |

|                                              |                                             | arrival to the "bucket" (CIR) and the "bucket" size (CBS) committed_rate_kbps—average traffic rate. This rate is guaranteed committed_burst_byte —size of the burst threshold in bytes; - drop—a packet will be drop if the "bucket" is full; - policed-dscp-transmit—if the "bucket" is full, the DSCP value will be overwritten. Valid for the qos advanced mode only. |
|----------------------------------------------|---------------------------------------------|----------------------------------------------------------------------------------------------------|
| no police                                    |                                             | Disables channel rate configuration.                                                                                                    |
| police agregate<br>aggregate-policer-name    | aggregate_policer_name:<br>(132) characters | Assigns a configuration template to a classification rule that allows<br>bandwidth limitation and at the same time guarantees a certain<br>data transfer rate.<br>Valid for the qos advanced mode only.                                                                                                    |
| no police agregate<br>aggregate-policer-name | (                                           | Removes the channel rate configuration template from the traffic classification rule.                                                                                                    |

## <u>Qos tail-drop profile configuration mode commands</u>

Command line request in configuration mode for qos tail-drop profile appears as follows:

```
console# configure
console(config)# qos tail-drop profile profile_id
console(config-tdprofile)#
```

#### Table 5.263- Qos tail-drop profile configuration mode commands

| Command                                                          | Value/Default value                 | Action                                                                                                    |
|------------------------------------------------------------------|-------------------------------------|----------------------------------------------------------------------------------------------------|
| port-limit <i>limit</i>                                          | limit: (0400)/64                    | Sets packet separated pool value for a port                                                                                                    |
| noport-limit                                                     |                                     | Restore the default value                                                                                                    |
| queue queue_id<br>[limitlimit][without-<br>sharing with-sharing] | queue_id: (18);<br>limit: (0400)/64 | Changes queue parameters<br>- queue_id –queue number;<br>- limit –quantity of packets in queue;<br>- without-sharing –prohibits access to a common pool<br>- with-sharing –allows access to a common pool |
| no queue queue_id                                                |                                     | Restore the default value                                                                                                    |

## Commands for Interface Configuration of Ethernet Interface and a Group of Ports

Command line request in the interface configuration mode for Ethernet interface and a group of ports appears as follows:

```
console(config-if)#
```

## Table 5.264 - Commands for interface configuration of Ethernet interface and a group of ports

| Command                                                     | Value                                      | Action                                                                                                    |
|-------------------------------------------------------------|--------------------------------------------|----------------------------------------------------------------------------------------------------|
| service-policy input<br>policy_map_name                     | policy_map_name: (132)<br>characters       | Assigns a traffic classification strategy to an interface. Interface supports only one traffic classification strategy for one direction. Valid for the qos advanced mode only. |
| no service-policy input                                     |                                            | Removes the traffic classification strategy from the interface.                                                                                                    |
| <b>traffic-shape</b><br>committed_rate<br>[committed_burst] | committed_rate:<br>(361,000,000) kbps;     | Limits outgoing traffic rate for the interface.<br>- committed_rate—average traffic rate (CIR);<br>- committed_burst—size of the burst threshold (rate limit).                  |
| no traffic-shape                                            | committed_burst:<br>(409616,769,020) bytes | Removes the outgoing traffic rate limitation for the interface.                                                                                                    |

# Aeltex

| traffic-shape queue      | committed_rate:                                | Limits traffic rate for the outgoing queue in the interface.                |
|--------------------------|------------------------------------------------|-----------------------------------------------------------------------------|
| queue_id committed_rate  | (361,000,000) kbps;                            | - committed_rate—average traffic rate (CIR);                                |
| [committed_burst]        | and the state of the state                     | - committed_burst—size of the burst threshold (rate limit).                 |
| no traffic-shape queue   | committed_burst:<br>(409616,769,020) bytes;    | Removes the traffic rate limitation for the outgoing queue in the           |
| queue-id                 | (409010,709,020) bytes,                        | interface.                                                                  |
| 90000 10                 | queue_id: (04)                                 |                                                                             |
| qos trust                |                                                | Enables the basic QoS for the interface.                                    |
|                          | -/enabled                                      | Valid for the qos basic mode only.                                          |
| no qos trust             |                                                | Disables the basic QoS for the interface.                                   |
| rate-limit rate [burst]  |                                                | Limits incoming traffic rate.                                               |
|                          |                                                | - <i>rate:</i> traffic speed, kbps                                          |
|                          | rate: (31000000) kbps                          | - burst: restrictive threshold value (speed limit) in bytes.                |
|                          | burst: (300019,173,960)<br>bytes/128 kilobytes | The command is available only in the Ethernet interface configuration mode. |
| no rate-limit            |                                                | Removes the incoming traffic rate limitation.                               |
| qos tail-drop profile    |                                                | Uses the specified profile on the interface                                 |
| profile_id               | profile_id: (14)                               |                                                                             |
| no qos tail-drop profile |                                                | Default value                                                               |
| qos cos                  |                                                | Sets the QoS default value for the port (the CoS value which is used        |
| default cos              |                                                | for all untagged traffic going through the interface).                      |
|                          | default_cos: (07)/0                            | The command is available only in the Ethernet interface configuration mode. |
| no qos cos               | 1                                              | Sets the default value.                                                     |

## VLAN-interface configuration mode

Command line request in configuration mode for VLAN-interface appears as follows:

#### console(config-if)#

## Table 5.265 - VLAN-interface configuration mode commands

| Command            | Value       | Action                                                                       |
|--------------------|-------------|------------------------------------------------------------------------------|
| qos cos egress cos | cos: (07)/0 | Sets field parameter value of IEEE 802.1p priority for egress tagged traffic |
| no qos cos egress  |             | Sets the default value                                                       |

## EXEC Mode Commands

Command line request in the EXEC mode appears as follows:

console#

#### Table 5.266- EXEC mode commands

| Command                                                       | Value                                       | Action                                                                                                    |
|---------------------------------------------------------------|---------------------------------------------|----------------------------------------------------------------------------------------------------|
| show qos                                                      | -                                           | Displays the QoS mode configured for the device. Displays the trusted mode in the basic mode.                                                               |
| show class-map<br>[class-map-name]                            | class_map_name: (132)<br>characters         | Displays lists of criteria used for traffic classification.           Valid for the qos advanced mode only.           Valid for the qos advanced mode only. |
| show policy-map<br>[policy-map-name]                          | policy_map_name:<br>(132) characters        | Displays traffic classification rules.<br>Valid for the qos advanced mode only.                                                                             |
| show qos<br>aggregate-policer<br>[aggregate-policer-<br>name] | aggregate_policer_name:<br>(132) characters | Displays configuration of average rate and bandwidth limit for traffic classification rules.<br>Valid for the qos advanced mode only.                       |

| show qos interface<br>[buffers  <br>queueing   policers<br>  shapers   rate-<br>limit]<br>[gigabitethernet<br>gi_port  <br>fastethernet<br>fa_port  port-<br>channel group <br>vlan vlan_id] | gi_port: (13/0/128);<br>fa_port: (13/0/124);<br>group (18);<br>vlan_id: (14094) | Displays interface QoS parameters.<br>- <i>buffers</i> —buffer settings for interface queues;<br>- <i>queueing</i> —processing algorithm for queues (WRR or EF), queues WRR and<br>class of service, and EF priority;<br>- <i>policers</i> —configured traffic classification strategies for the interface;<br>- <i>shapers</i> —outgoing traffic rate limit;<br>- <i>rate-limit</i> —incoming traffic rate limit. |
|----------------------------------------------------------------------------------------------------|---------------------------------------------------------------------------------|----------------------------------------------------------------------------------------------------|
| show qos map<br>[dscp-queue  <br>dscp-dp   policed-<br>dscp   dscp-<br>mutation]                                                                                                    | -                                                                               | Displays information on fields replacement in packets which are used by QoS.<br>- <i>dscp-queue</i> —table of correspondence between DSCP and queues;<br>- <i>dscp-dp</i> —table of correspondence between DSCP tags and drop priority<br>(DP);<br>- policed-dscp—table of repeated DSCP marking;<br>- dscp-mutation—table of DSCP-to-DSCP changes.                                                                |
| show qos tail-drop                                                                                                    | -                                                                               | Displays tail-drop parametres                                                                                                    |
| show qos tail-drop<br>[gigabitethernet<br>gi_port<br> fastethernet<br>fa_port]                                                                                                    | gi_port: (13/0/128);<br>fa_port: (13/0/124);                                    | Displays tail-drop information for certain port (all ports).                                                                                                    |
| <pre>show qos tail-drop unit unit_id</pre>                                                                                                    | unit_id: (18)                                                                   | Displays tail-drop information for certain device in stack (available only in stack mode)                                                                                                    |

## **Example of Commands Execution**

Enable the QoS advanced mode. Order traffic into queues: the first queue is for DSCP 12 packets, the second one is for DSCP 16 packets. The fourth one is a priority queue. Create a traffic classification strategy for ACL that allows transfer of TCP packets with DSCP 12 and 16 and sets the following rate limitations: average rate 1000 kbps, threshold 200,000 bytes. Use the strategy for Ethernet 14 and 16 interfaces.

```
console# configure
console(config) # ip access-list tcp_ena
console(config-ip-al) # permit tcp any any dscp 12
console(config-ip-al) # permit tcp any any dscp 16
console(config-ip-al)# exit
console(config) # qos advanced
console(config) # qos map dscp-queue
                                     12
                                         to
                                             1
console(config) # qos map dscp-queue 16 to 2
console(config) # priority-queue out num-of-queues 1
console(config) # policy-map traffic
console(config-pmap)# class class1 access-group tcp ena
console(config-pmap-c) # police 1000 200000 exceed-action drop
console(config-pmap-c)# exit
console(config-pmap)# exit
console(config) # interface gigabitethernet 1/0/14
console(config-if)# service-policy input traffic
console(config-if) # exit
console(config)# interface gigabitethernet 1/0/16
console(config-if)# service-policy input traffic
console(config-if) # exit
console(config)#
```

## 5.34.2 QoS Statistics

## **Global Configuration Mode Commands**

Command line request in the global configuration mode appears as follows:

#### console(config)#

|  | Table 5.267- | Global | configuration | mode | commands |
|--|--------------|--------|---------------|------|----------|
|--|--------------|--------|---------------|------|----------|

| Command                                                          | Value/Default Value                                                                                                    | Action                                            |
|------------------------------------------------------------------|----------------------------------------------------------------------------------------------------|---------------------------------------------------|
| qos statistics                                                   |                                                                                                    | Enables QoS statistics for bandwidth limitation.  |
| aggregate-policer<br>aggregate-policer-name                      | aggregate_policer_name:<br>(132) characters                                                                                                    |                                                   |
| no qos statistics<br>aggregate-policer<br>aggregate-policer-name | QoS statistics is disabled by<br>default                                                                                                    | Disables QoS statistics for bandwidth limitation. |
| <pre>qos statistics queues set {queue   all} { dp   all}</pre>   | set: (12);<br>queue: (14);                                                                                                    | Enables QoS statistics for outgoing queues.       |
| { gigabitethernet gi_port                                        | dp: (high, low);                                                                                                    | - set—defines a set of counters;                  |
| <pre>fastethernet fa_port   all}</pre>                           | gi_port: (13/0/128);                                                                                                    | - <i>dp</i> —defines drop priority.               |
| no qos statistics queues set                                     | fa_port:(13/0/124);<br>Default value:<br>Set 1: all priorities, all<br>queues, high drop priority.<br>Set 2: all priorities, all<br>queues, low drop priority. | Disables QoS statistics for outgoing queues.      |

## Commands for Interface Configuration of Ethernet Interface and a Group of Ports

Command line request in the interface configuration mode for Ethernet interface and a group of ports appears as follows:

console(config-if)#

#### Table 5.268- Commands of interface configuration for Ethernet interface

| Command                                                               | Value                                                                                                    | Action                                                                                                    |  |
|-----------------------------------------------------------------------|----------------------------------------------------------------------------------------------------|----------------------------------------------------------------------------------------------------|--|
| <b>qos statistics policer</b><br>policy-map-name<br>class-map-name    | policy-map-name: (132)<br>characters;<br>class-map-name: (132)<br>characters<br>QoS statistics is disabled by<br>default. | Enables QoS statistics for the interface.<br>- <i>policy_map_name</i> —traffic classification strategy;<br>- <i>class_map_name</i> —list of criteria used for traffic classification. |  |
| <b>no qos statistics policer</b><br>policy-map-name<br>class-map-name |                                                                                                    | Disables QoS statistics for the interface.                                                                                                    |  |

#### EXEC Mode Commands

Command line request in the EXEC mode appears as follows:

console#

#### Table 5.269- EXEC mode commands

| Command              | Action                   |
|----------------------|--------------------------|
| clear qos statistics | Clears QoS statistics.   |
| show qos statistics  | Displays QoS statistics. |

#### Static routing

Static routing - type of routing, in which the routes are specified explicitly with the router configuration. Static routing is implemented without any routing protocols.

#### Equipment supports:

- 128 ipv4 static routes;
- 10 ipv6 static routes.

## Global configuration mode commands

Command line request in global configuration mode appears as follows:

console(config)#

#### Table 5.270- Global configuration mode commands

| Command                                                                                                 | Value                                       | Action                                                                                                    |
|----------------------------------------------------------------------------------------------------|---------------------------------------------|----------------------------------------------------------------------------------------------------|
| Ip     route     prefix       {mask   prefix_length }     gateway     [metric       distance ] [reject] | prefix_length: (032);<br>distance: (1255)/1 | Creates static route<br>- prefix-destination network (e.g. 172.16.0.0)<br>- mask-netmask (in decimal numeral system)<br>- prefix_length-netmask prefix (the number of units in mask);<br>- gateway-gateway for destination network access<br>- distance-route weight;<br>- reject-rejects routing to destination network through all<br>gateways |
| no ip route prefix<br>{mask prefix_length}<br>[gateway]                                                 |                                             | Removes static route.                                                                                                    |
| <pre>ipv6 route ipv6_prefix/len gateway [metric distance]</pre>                                         | distance: (165535)/1                        | Creates static Plv6 route<br>- ipv6_prefix/len –destination network prefix;<br>- gateway –gateway for destination network access<br>- distance – route weight;                                                                                                    |
| no ipv6 route<br>ipv6_prefix/len[gateway]                                                               |                                             | Removes static IPv6 route                                                                                                    |

## EXEC mode commands

Command line in EXEC mode appears as following:

console#

#### Table 5.271 - EXEC mode commands

| Command                                                               | Action                                                                                                    |
|-----------------------------------------------------------------------|----------------------------------------------------------------------------------------------------|
| showiproute[connected  static addressip_address[mask   prefix_length] | Shows routing table, which satisfies to specified criterions<br>-connected–connected route, which means route is taken from directly connected and<br>operating interface;<br>-static–static route, written in routing table |
| sh ipv6 route                                                         | Shows IPv6 routing table                                                                                                    |

#### Example of commands execution:

Show routing table:

console#**show ip route** 

```
Maximum Parallel Paths: 2 (4 after reset)
Codes: C - connected, S - static
C 10.0.1.0/24 is directly connected, Vlan 1
S 10.9.1.0/24 [5/2] via 10.0.1.2, 17:19:18, Vlan 12
S 10.9.1.0/24 [5/3] via 10.0.2.2, Backup Not Active
S 172.1.1.1/32 [5/3] via 10.0.3.1, 19:51:18, Vlan 12
```

## Table 5.272- Commands results description

| Field                                                                                                    | Description |
|----------------------------------------------------------------------------------------------------|-------------|
| Shows the origin of the routeCC - Connected (route is taken from directly connected and operating interface)S - Static (static route, written in routing table) |             |
| 10.9.1.0/24 Network address                                                                                                    |             |
| [5/2] First value in brackets is administrating distance (confidence level, the higher numb confidence in the source), second value - route metrics.            |             |
| via 10.0.1.2 Defines IP-address of router, which is next on the route to the network                                                                            |             |
| 00:39:08 Defines time of the last update of route (hours, minutes, seconds)                                                                                     |             |
| Vlan 1         Defines interface, which route to the network goes through                                                                                       |             |

## 6 SERVICE MENU, CHANGE OF SOFTWARE

## 6.1 Startup Menu

**Startup** menu is used to perform specific operations, s.a.: update of software, removal of content of flash memory, restoration of password, diagnostics, setting the terminal operation rate, work with parameters of device stack.

To enter **Startup** menu it is required to interrupt loading by pressing *<***Esc>** or *<***Enter>** keys within first two seconds after automatic loading message appears (when POST procedure is finished).

Startup Menu

```
[1] Download Software
[2] Erase Flash File
[3] Password Recovery Procedure
[4] Set Terminal Baud-Rate
[5] Stack menu
[6] Back
Enter your choice or press 'ESC' to exit:
```

To exit the menu and load the device press <6> or <Esc> key.

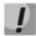

If within 15 seconds (default value) no menu option has been selected then loading of the device will continue. Time delay can be increased with console commands

| N₽  | Name                                        | Description                                                                                                    |  |  |
|-----|---------------------------------------------|----------------------------------------------------------------------------------------------------|--|--|
|     | Download Software                           | X-Modem protocol is used for loading the software. When pressing <b>key&lt;1&gt;</b> following message will be displayed in console:                                                                      |  |  |
| <1> | Download Software                           | Downloading code using XMODEM.                                                                                                    |  |  |
|     |                                             | Now, when device is ready to receive the file, it is required to transfer it with X-Modem protocol. After the file is received the device will restart automatically.                                     |  |  |
|     |                                             | This procedure is used to remove device configuration. In order to remove the file press <2> key, warning (confirm by pressing <y> key) will appear:</y>                                                  |  |  |
|     | <b>Erase Flash File</b><br>Erase Flash File | Warning! About to erase a Flash file.<br>Are you sure (Y/N) ? y                                                                                                    |  |  |
|     |                                             | Enter file name of configuration:                                                                                                    |  |  |
| <2> |                                             | Write Flash file name (Up to 8 characters, Enter for none.): CDB<br>Write Flash file name (Up to 8 characters, Enter for none.): CDB<br>File CDB (if present) will be erased after system initialization. |  |  |
|     |                                             | To return to the menu <i>Startup</i> press < <b>Enter&gt;</b> key.<br>==== Press Enter To Continue ====                                                                                                   |  |  |
|     |                                             | Name of new file of configuration shall differ from name of configuration registered for the moment.                                                                                                    |  |  |
|     | Password Recovery<br>Procedure              | This procedure is used to recover lost password, it allows to connect to the device without password.                                                                                                    |  |  |
| <3> | Password Recovery<br>Procedure              | To recover password press $<3>$ key, during next connecting to device the password will be ignored.                                                                                                    |  |  |
|     |                                             | Current password will be ignored!                                                                                                    |  |  |

Table 6.1—Description of Startup menu

| <4> | Set Terminal Baud-<br>Rate                          | To return to Startup menu, press <b><i>Enter&gt;</i></b> key.<br>==== Press Enter To Continue ====<br>This procedure is used for setting speed of terminal operation (115200 baud by default).<br>In order to set new rate of terminal operation press <b>(5)</b> and enter the value:<br>Set new device Baud rate: 115200                                                                                                    |
|-----|-----------------------------------------------------|----------------------------------------------------------------------------------------------------|
|     | Set Terminal Baud-<br>Rate                          | To return to the menu Startup press < <b>Enter&gt;</b> key.<br>==== Press Enter To Continue ====                                                                                                    |
| <5> | Stack menu<br>Setting rate of terminal<br>operation | In order to increase number of switch ports it is possible to join devices into stack. Device with<br>ID1 will be master, and the rest will be slave devices. MES1024/MES1124/MES2124 switches<br>can operate both, independently and within the stack.<br>For identification and setting mode of device operation within stack the stack menu is used<br>(Stack menu).<br>To enter the menu press <5>key:<br>Stack menu<br>[1] Show unit stack id<br>[2] Set unit stack id<br>[3] Set unit working mode<br>[4] Back<br>Enter your choice or press 'ESC' to exit:<br>Description of <i>Stack menu</i> is in table 4.3 |
| <6> | Back                                                | To exit the menu and load the device press <b>&lt;6&gt;</b> or <b><esc></esc></b> key.                                                                                                    |
|     | Exit menu                                           |                                                                                                    |

## Table 6.2—Description of Stack menu, handling parameters of device stack

| N₽  | Menu name                                                   | Description                                                                                                    |  |  |
|-----|-------------------------------------------------------------|----------------------------------------------------------------------------------------------------|--|--|
|     | Show unit stack id                                          | To see device ID in stack press <1>key:<br>Current working mode is stacking.                                                                                                    |  |  |
| <1> | Overview of device ID in stack                              | Unit stack id set to 1.                                                                                                    |  |  |
|     |                                                             | To assign device ID in stack press <2>key:                                                                                                    |  |  |
|     | Set unit stack id                                           | Enter unit stack id [0-8]: 1<br>Unit stack id updated to 1.                                                                                                    |  |  |
| <2> | Assigning device ID in stack                                | where<br>value from "1" to "8" is a number of device in stack,<br>value "0" stands for independent operation mode of the switch.<br>To return to stack menu, press < <i>Enter&gt;</i> key.<br>==== Press Enter To Continue ==== |  |  |
| <3> | Set unit working mode                                       | To set device operation mode press <3> key:<br>Enter unit working mode [1- standalone, 2- stacking]:1<br>Unit working mode changed to standalone.<br>where                                                                      |  |  |
|     | Setting device operation mode                               | value 1 stands for independent mode,<br>value 2 stands for stacking mode,<br>To return to stack menu, press <b><i>Enter&gt;</i></b> key.<br>==== Press Enter To Continue ====                                                   |  |  |
| <4> | Back<br>Exit from menu         To exit the menu press<4>key |                                                                                                    |  |  |

## 6.2 Software update from TFTP server

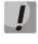

TFTP Server shall be launched and configured on computer from which software will be downloaded. Server should have a permission to read bootloader and/or firmware files. Computer with running TFTP server should be accessible by the switch (can be checked by executing command ping {A.B.C.D} on the switch, where A.B.C.D is IP address of the computer).

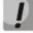

Update of the software can be made by privileged user only.

## 6.2.1 System software update

Loading of the device is performed from system software file which is stored in flash memory. When updating, the new file of system software is saved in specifically assigned section of the memory. When loading, the device launches active system software file. Selection of active file is executed by following command:

console#boot system { image-1 | image-2 } [unit unit\_id]

where *unit\_id* is a number of device in stack (for device operating in independent mode, device number cannot be set), *image-1*, *image-2* - file of system software.

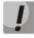

# When working in stack, if number of device is not set, this command is applied to master device.

To view current version of software operating on the device, enter command *show version*:

console# show version

```
SW version1.1.44[e9e72ef0] ( date 16-Nov-2015 time 18:20:13 )Boot version0.0.0.3 ( date 23-Feb-2011 time 17:40:14 )HW version01.03
```

Software update procedure:

1. With command *copy* copy new file of the software to device in assigned section of memory (image2). Format of the command:

copy tftp:// tftp\_ip\_address/[directory/]filename image

Sample of command execution:

console# copy tftp://192.168.16.34/file1 image

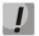

Exclamation mark means that copying is in progress. Each exclamation mark corresponds to successful transfer of 10 packages with 512 bytes of information each. Point means that during copying time-out of packages from TFTP server occurred. Several points in line can mean that error occurred during copying.

2. With command *boot* select active file of system software for further loading:

console# boot system image-2

*3.* Make sure that active file of system software is selected correctly. To view information about versions of software and their activeness, enter command *show bootvar*:

console# show bootvar

| Unit | Image | Filename | Version          | Date                 | Status      |
|------|-------|----------|------------------|----------------------|-------------|
|      |       |          |                  |                      |             |
| 1    | 1     | image-1  | 1.1.44[0b70e656] | 24-Nov-2015 17:28:25 | Active      |
| 1    | 2     | image-2  | 1.1.44[1537c93f] | 12-Nov-2015 15:45:10 | Not active* |

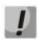

Symbol "\*" is used to mark file of software which will be executed during next loading.

#### 4. Reboot the switch by command reload.

```
console# reload
This command will reset the whole system and disconnect your current
session. Do you want to continue (y/n) [n]?
```

Confirm reboot by entering "y"

#### 6.2.2 Update of boot file of the device (initial loader)

Initial loader is launched just after device power switch on. With help of boot file procedure of "system testing during switch on" (POST), unpacking and launch of system software file are performed. When updating, the new file of initial loader is saved in flash memory instead of old one.

To view current version of boot file operating on the device, enter command show version:

```
console# show version
SW version 1.1.44[e9e72ef0] ( date 16-Nov-2015 time 18:20:13 )
Boot version 0.0.0.3 ( date 23-Feb-2011 time 17:40:14 )
HWversion 01.
```

Software update procedure:

 With help of command copy copy new boot file to the device. Command format: copy tftp://tftp\_ip\_address/[directory/]filename boot.

console# copy tftp://192.168.16.34/332448-10018.rfb boot

# Seltex

# ļ

Exclamation mark means that copying is in progress. Each exclamation mark corresponds to successful transfer of 10 packages with 512 bytes of information each. Point means that during copying time-out of packages from TFTP server occurred. Several points in line can mean that error occurred during copying.

2. Reboot the switch by command reload.

```
console# reload
```

```
This command will reset the whole system and disconnect your current session. Do you want to continue (y/n) [n]?
```

Confirm reboot by entering "y".

## APPENDIX A SAMPLES OF USE AND CONFIGURATION OF DEVICE

## **Configuration of Multiple Spanning Trees (MSTP)**

MSTP allows to build multiple spanning trees for separate VLAN groups in switches of local network which allows to balance load. For simplicity lets consider case with three switches joined into ring topology.

Let the VLAN 10, 20, 30 are joined in first copy of MSTP, VLAN 40, 50, 60 are joined in second copy. It is required that traffic of VLANs 10, 20, 30 between first and second switches is transferred directly, and traffic of VLANs 40, 50, 60 is transferred through transit via switch 3. Lets assign switch 2 as root for Internal Spanning Tree (IST – Internal Spanning Tree) where service information is transferred to. Switches are joined into ring using ports g1 and g2. Below you can find digram illustrating logic topology of the network.

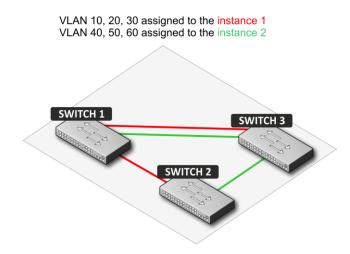

Figure 31 - Configuration of multiple spanning trees protocol

When one of the switches faults or channel is broken, multiple trees MSTP are rebuild which allows minimizing consequences of the fault. Below you can find switches configuration process. For faster configuration common configuration template is created, this template is uploaded to TFTP server and later is used for configuration of all switches.

1. Creation of the template and configuration of first switch

```
console# configure
console(config)# vlan database
console(config-vlan) # vlan 10,20,30,40,50,60
console(config-vlan) # exit
console(config)# interface vlan 1
console(config-if)# ip address 192.168.16.1 /24
console(config-if) # exit
console(config) # spanning-tree mode mstp
console(config)# interface range gigabitethernet 1/0/1-2
console(config-if) # switchport mode trunk
console(config-if) # switchport trunk allowed vlan add 10,20,30,40,50,60
console(config-if) # exit
console(config) # spanning-tree mst configuration
console(config-mst)# name sandbox
console(config-mst) # instance 1 add vlan 10,20,30
console(config-mst)# instance 2 add vlan 40,50,60
console(config-mst) # exit
```

# Seltex

console(config)# do copy running-config startup-config 01-Oct-2006 01:09:34 %COPY-I-FILECPY: Files Copy - source URL running-config destination URL flash://startup-config 01-Oct-2006 01:09:44 %COPY-N-TRAP: The copy operation was completed successfully Copy succeeded console(config)# do copy startup-config tftp://192.168.16.2/mstp.conf 01-Oct-2006 01:10:44 %COPY-I-FILECPY: Files Copy - source URL flash://startupconfig destination URL tftp://192.168.16.2/mstp.conf 01-Oct-2006 01:10:44 %COPY-N-TRAP: The copy operation was completed successfully ! Copy: 726 bytes copied in 00:00:01 [hh:mm:ss] console(config)# spanning-tree mst 1 priority 0 console(config)# end

#### 2. Configuration of second switch

```
console# configure
console(config)# interface vlan 1
console(config-if)# ip address 192.168.16.1 /24
console(config-if)# do copy tftp://192.168.16.2/mstp.conf startup-config
01-Oct-2006 02:17:14 %COPY-I-FILECPY: Files Copy - source URL
tftp://192.168.16.2/mstp.conf destination URL flash://startup-config
.....01-Oct-2006 02:17:27 %COPY-N-TRAP: The copy operation was completed
successfully
T
726 bytes copied in 00:00:13 [hh:mm:ss]
console(config-if) # do reload
You haven't saved your changes. Are you sure you want to continue ? (Y/N)[N] Y
This command will reset the whole system and disconnect your current session. Do
you want to continue ? (Y/N)[N] Y
Shutting down ...
console# configure
console(config) # interface vlan 1
console(config-if)# no ip address
console(config-if)# ip address 192.168.16.100 /24
console(config-if)# exit
console(config) # spanning-tree priority 0
console(config) # end
```

#### 3. Configuration of third switch

```
console# configure
console(config)# interface vlan 1
console(config-if)# ip address 192.168.16.1 /24
console(config-if)# do copy tftp://192.168.16.2/mstp.conf startup-config
01-Oct-2006 02:17:14 %COPY-I-FILECPY: Files Copy - source URL
tftp://192.168.16.2/mstp.conf destination URL flash://startup-config
.....01-Oct-2006 02:17:27 %COPY-N-TRAP: The copy operation was completed
successfully
!
726 bytes copied in 00:00:13 [hh:mm:ss]
console(config-if)# do reload
You haven't saved your changes. Are you sure you want to continue ? (Y/N)[N] Y
This command will reset the whole system and disconnect your current session. Do
you want to continue ? (Y/N)[N] Y
Shutting down ...
console# configure
console(config) # interface vlan 1
console(config-if)# no ip address
```

```
console(config-if)# ip address 192.168.16.101 /24
console(config-if)# exit
console(config)# spanning-tree mst 2 priority 0
console(config)# end
```

## **Configuration of Selective-QinQ**

## Addition of SVLAN

Specified here sample of switch configuration shows how to add mark SVLAN 20 to all VLAN except for VLAN 27.

```
console#configure
console(config)#vlan database
console(config-vlan)#vlan 20,27
console(config-vlan)#exit
console(config)#interface GigabitEthernet 1/0/24
console(config-if)#switchport mode trunk
console(config-if)#switchport trunk allowed vlan add 20,27
console(config-if)#selective-qinq list ingress add_vlan 27
console(config-if)#selective-qinq list ingress permit ingress vlan 20
```

## Substitution of CVLAN

In communications networks quite often occur aims related to substitution of VLAN (e.g. for access level switches there exists typical configuration, but user traffic, VOIP and traffic for control are required to be transferred in different VLAN to different directions). In this case it would be comfortable to use CVLAN substitution function for changing typical VLAN to VLAN for required direction. Below you can find switch configuration in which substitution of VLAN 100, 101 and 102 to 200,201 and 202 is made:

```
console#configure
console(config) #vlan database
console(config-vlan) #vlan 200-202
console(config-vlan) #exit
console(config) #interface GigabitEthernet 1/0/24
console(config-if) #switchport mode trunk
console(config-if) #switchport trunk allowed vlan add 200-202
console(config-if) #selective-qinq list ingress override_vlan 200 ingress_vlan 100
console(config-if) #selective-qinq list ingress override_vlan 201 ingress_vlan 101
console(config-if) #selective-qinq list ingress override_vlan 202 ingress vlan 102
```

## **Configuration of Multicast-TV VLAN**

Function "Multicast-TV VLAN" gives possibility to use one VLAN in operator's network for transferring multi address traffic and deliver this traffic to users even if they are not members of this VLAN. By means of "Multicast-TV VLAN" function load to operator's network can be decreased due to absence of backup of multi address data, e.g. when providing IPTV services.

Application of the function assumes that ports of users operate in "access" or "customer" mode and belong to any VLAN except for multicast-tv VLAN. Users can only receive multi address traffic from multicast-tv VLAN and cannot transfer data in this VLAN. Additionally, multicast traffic source port of the switch should be configured, and this port must be member of multicast-TV VLAN.

## Seltex

'Multicast-TV VLAN' function works only with IGMP versions 1 and 2.

Sample of configuration of the port in access operation mode

1. Enable filtration of multi address data:

console(config) # bridge multicast filtering

2. Configure user VLAN (VID 100-124), multicast-tv VLAN (VID 1000), control VLAN (VID 1200):

```
console(config)# vlan database
console(config-vlan)# vlan 100-124,1000,1200
console(config-vlan)# exit
```

3. Configure users' ports:

```
console(config)# interface range fa1/0/1-24
console(config-if)# switchport mode access
console(config-if)# switchport access vlan 100
console(config-if)# switchport access multicast-tv vlan 1000
console(config-if)# bridge multicast unregistered filtering
console(config-if)# exit
```

4. Configure uplink port by allowing transfer of multi address traffic, user traffic and control:

```
console(config)# interface gi1/0/1
console(config-if)# switchport mode trunk
console(config-if)# switchport trunk allowed vlan add 100-124,1000,1200
console(config-if)# exit
```

5. Configure IGMP Snooping globally and on interfaces:

```
console(config)# ip igmp snooping
console(config)# ip igmp snooping vlan 1000
console(config)# ip igmp snooping vlan 1000 querier
console(config)# ip igmp snooping vlan 100
console(config)# ip igmp snooping vlan 101
console(config)# ip igmp snooping vlan 102
...
console(config)# ip igmp snooping vlan 124
```

6. Configure control interface:

```
console(config)# interface vlan 1200
console(config-if)# ip address 192.168.33.100 255.255.255.0
console(config-if)# exit
```

#### Sample of configuration of the port in customer mode

This type of communication can be used for marking users' IGMP reports of specific VLAN (CVLAN) with specific external marks (SVLAN).

1. Enable filtration of multi address data:

```
console(config) # bridge multicast filtering
```

2. Configure user VLAN (VID 100), multicast-tv VLAN (VID 1000, 1001), control VLAN (VID 1200):

```
console(config)# vlan database
console(config-vlan)# vlan 100,1000-1001,1200
console(config-vlan)# exit
```

3. Configure user's port:

```
console(config)# interface fa1/0/1
console(config-if)# switchport mode customer
console(config-if)# switchport customer vlan 100
console(config-if)# switchport customer multicast-tv vlan add 1000,1001
console(config-if)# exit
```

4. Configure uplink port by allowing transfer of multi address traffic, users' traffic and control:

```
console(config)# interface gi1/0/1
console(config-if)# switchport mode trunk
console(config-if)# switchport trunk allowed vlan add 100,1000-1001,1200
console(config-if)# exit
```

5. Configure IGMP snooping globally and on interfaces, add marking rules of users' IGMP reports:

```
console(config)# ip igmp snooping
console(config)# ip igmp snooping vlan 100
console(config)# ip igmp snooping map cpe vlan 5 multicast-tv vlan 1000
console(config)# ip igmp snooping map cpe vlan 6 multicast-tv vlan 1001
```

6. Configure control interface:

```
console(config)# interface vlan 1200
console(config-if)# ip address 192.168.33.100 255.255.255.0
console(config-if)# exit
```

## **Configuration of IGMP Query Authorization via RADIUS**

The example describes the configuration of IGMP query authorization via RADIUS server. Switch IP address—10.113.113.2, RADIUS server IP address—10.113.113.1, client MAC address—00:1B:21:4F:F8:1F, range of enabled multicast groups: 233.7.0.0/16, client port—FastEthernet 1/0/1

#### **RADIUS server (freeRadius) Configuration**

1. '/etc/freeradius/clients.conf' file contents

```
client 10.113.113.0/24 {
secret = mestest
nastype = cisco
shortname = private
```

2. '/etc/freeradius/users' file contents

```
001B214FF81F Cleartext-Password := "001B214FF81F", NAS-PORT == 1, Framed-
IP-Address =~ "233.7.*.*", NAS-IP-Address == "10.113.113.2"
```

#### **Switch Settings**

}

```
console(config) # bridge multicast filtering
console(config) # vlan database
console(config) # vlan 30
```

# Aeltex

```
console(config) # exit
console(config) # ip igmp snooping
console(config)# ip igmp snooping vlan 30
console(config)# radius-server host 10.113.113.1 usage igmp-auth key
mestest
console(config)# interface range fastethernet 1/0/1-10
console(config) # switchport access vlan 30
console(config) # bridge multicast unregistered filtering
console(config) # multicast snooping authorization radius
console(config) # exit
console(config)# interface gigabitethernet 1/0/4
console(config) # switchport mode trunk
console(config) # switchport trunk allowed vlan add 30
console(config)# exit
console(config) # interface vlan 1
console(config) # ip address 10.113.113.2 255.255.255.0
console(config) # no ip address dhcp
console(config) # exit
```

## APPENDIX B TYPICAL NETWORKS TOPOLOGIES BASED ON EAPS PROTOCOL

1. Topology simple "ring"

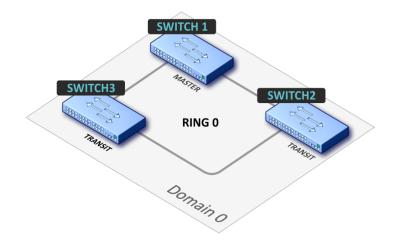

In network topology there is only one ring. In this case it is required to define for it only EAPS domain.

2. Topology one domain with several "rings"

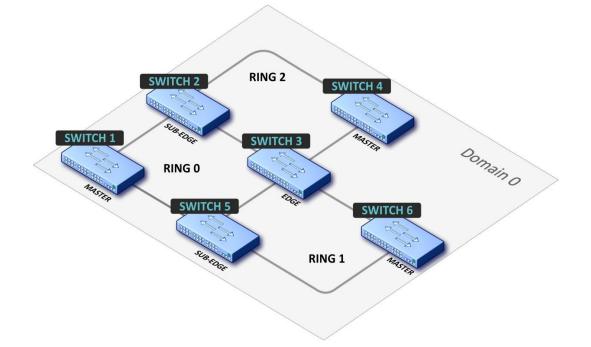

In topology of network 3 rings (can be 2 or more) and 2 common hubs between them. In this case it is required to define EAPS domain and establish one ring as main and rest of rings - as secondary.

3. Topology several domains with common "rings"

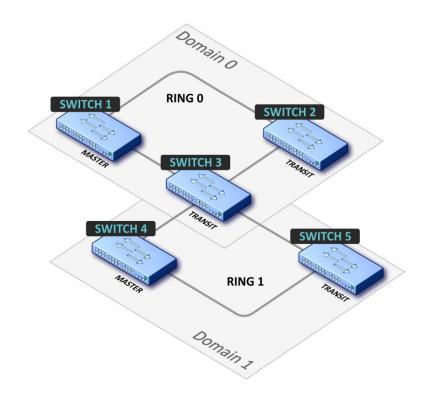

In network topology 2 rings (can be more than two) with one common hub. In this case it is required to define EAPS domain for each ring.

## APPENDIX C DESCRIPTION OF SWITCH PROCESSES

| Name of the process | Process description                                                                                                    |
|---------------------|----------------------------------------------------------------------------------------------------|
| 3SMA                | Aging for IP multicast                                                                                                    |
| 3SWF                | Transfer of packets between level 2 and network level                                                                                                    |
| 3SWQ                | Program processing of intercepted packets ACL                                                                                                    |
| AAAT                | Management and processing of AAA methods                                                                                                    |
| AATT                | AAA simulator for check of AAA methods                                                                                                    |
| ARPG                | ARP implementation                                                                                                    |
| B_RS                | Control of device reboot in stack                                                                                                    |
| BOXM                | Additional actions in stack (receipt of information about stack, indication, messages                                                                                    |
|                     | exchange, change of unit id)                                                                                                    |
| BOXS                | Processing of stack status commands: adding master/slave, studying topology, update of software version of the slave                                                     |
| BRGS                |                                                                                                    |
| Dittos              | Bridge security–ARP Inspection, DHCP Snooping, DHCP Relay Agent, IP Source Guard, PPPoE Intermediate Agent                                                               |
| BRMN                | Bridge Management: EAPS, STP, operations with FDB (adding, removing entries), mirroring, configuration of ports/VLAN, GVRP, GARP, LLDP, IGMP Snooping, IP multicast, OAM |
| BSNC                | Automatic function for synchronization of master and slave in stack                                                                                                    |
| BTPC                | BOOTP client                                                                                                    |
| CDB                 | Copying of configuration files                                                                                                    |
| CFM                 | Implementation of Ethernet CFM                                                                                                    |
| CNLD                | Loading/rollout of configuration                                                                                                    |
| СОРҮ                | Files copying management                                                                                                    |
| D_LM                | Link Manager-task which monitors the state of stack links                                                                                                    |
| D-SP                | Stacking Protocol                                                                                                    |
| DACT                | Diacnostic ACTive tests. Stream, in which VCT-tests are implemented                                                                                                    |
| DDFG                | Operation with file system                                                                                                    |
| DHCP                | Server and Relay Agent DHCP                                                                                                    |
| DHCp                | DHCP-ping                                                                                                    |
| DMNG                | Dinstant Manager- obtaining information from distant units (firmware version, uptime, active firmware image setting)                                                     |
| DNSC                | DNS client                                                                                                    |
| DSND                | Data Set Delays Report                                                                                                    |
| DSPT                | Dispatching of events in the stack                                                                                                    |
| DSYN                | Stack application                                                                                                    |
| DTSA                | Stack application                                                                                                    |
| ESTC                | Logging of exceeding traffic threshold on CPU (cpu input-rate detailed).                                                                                                 |
| EVAU                | Processing of Address Update events, lower level, transfer to higher level                                                                                               |
| EVLC                | Processing of events about change of port status, lower level, transfer to higher level                                                                                  |
| EVRX                | Processing of events of receipt of packets from switch to CPU, lower level, transfer of                                                                                  |
|                     | packet to level 2                                                                                                    |
| EVTX                | Processing of events of end of packet sending from CPU to switch, lower level                                                                                            |
| exRX                | Processing of packets output from lower level 2                                                                                                    |
| FFTT                | Management of routing table and routing of packages                                                                                                    |
| FLNK                | FlexLink function                                                                                                    |

## Table - Description of switch processes

# Дестех

| FTPD         | Implementation of CTD                                                                                                    |
|--------------|----------------------------------------------------------------------------------------------------|
|              | Implementation of FTP                                                                                                    |
| FTPM         | Management of FTP server (processing of configue inqures from CLI/SNMP)                                                    |
| GOAH         | Implementation of web server GoAhead                                                                                       |
| GRN_         | Implementation of Green Ethernet                                                                                           |
| HCLT         | Receiving and processing configuration commands no lower level                                                             |
| HDEB         | Collection of statistics of operation of system tasks                                                                      |
| HLTX         | Sending packages from CPU to switch                                                                                        |
| HOST         | Main host flow, idle run                                                                                                   |
| HSCS         | Stack Config – setting of switch functions on a distant unit                                                               |
| HSES         | Stack Events –link changed, address update events processing from distant units on a master                                |
| ICMP         | Implementation of ICMP                                                                                                    |
| IDLE         | System outage                                                                                                    |
| IGMP         | Implementation of IGMP (host part)                                                                                         |
| IOD          | IO Debug task                                                                                                    |
| IOTG         |                                                                                                    |
| ΙΟΤΜ         | Input-output terminals control                                                                                             |
| IOUR         |                                                                                                    |
| IP6C         | Counters IPv4 and IPv6                                                                                                    |
| IP6M         | IPv4 and IPv6 routing                                                                                                    |
| IPAT         | Management of IP addresses database                                                                                        |
| IPG          | Processing of intercepted fragmented IP packets                                                                            |
| IPMT         | Management of IP multicast routing and IGMP proxy                                                                          |
| IPRD         | Supplementary task for ARP, RIP, OSPF                                                                                      |
| IPSL         | IP SLA implementation                                                                                                    |
| KEYM         | Authentication keys management                                                                                             |
| L2HU         | Transfer of packets to level 3                                                                                             |
| L2PS         | Processing of events of status/interface configuration change and transfer messages to registered services                 |
| L2SC         | Storm-control logging                                                                                                    |
| L2UT         | Ports utilization (show interfaces utilization)                                                                            |
| LACP         | LACP implementation (IEEE 802.1AX)                                                                                         |
| LACF         | Configuration and receipt of Loopback Detection packets                                                                    |
| LBDR         | Sending Loopback Detection packets                                                                                         |
| MACT         | Processing of event about end of actions in FDB (aging of MAC addresses)                                                   |
| MLDP         | Marvell Link Layer Reliable Datagram Protocol, stack transport                                                             |
| MRDP         |                                                                                                    |
|              | Marvell Reliable Datagram Protocol, stack transport                                                                        |
| MROR         | Backup of configuration file in non-volatile memory                                                                        |
| MSCm<br>NSCT | Manager for working with terminal sessionsConfiguration of packets interception rate on CPU, maintenance of statistics for |
| NTPL         | intercepted packetsPeriodic generation of signal for scanning tables of MAC, VLAN, ports, multicast, routing,              |
|              | prioritization                                                                                                    |
| NTST         | Addition and removal of units in stack, reset to default status of unit on network level                                   |
| OAM          | Implementation of Ethernet OAM                                                                                             |
| OUIs         | Processing of command for recovery of OUI for Voice VLAN                                                                   |
| PLCR         | Processing of events of ports status changes of stack devices                                                              |
| PLCT         | Processing of events of ports status changes                                                                               |
| PNGA         | Ping implementation                                                                                                    |
| POLI         | Policy Management                                                                                                    |
| PTPT         | Precise Time Protocol                                                                                                    |
| ROOT         | Parental task for all tasks                                                                                                |
|              |                                                                                                    |

| SCPT     Automatic update and automatic configuration       SEAU     Receiving events adout change of port status, lower level       SERX     Receiving events about change of port status, lower level       SERX     Receipt of events of raceipt of packet from switch to CPU, lower level       SFMG     sFlow Manager – processing of IP-address changes events, CLI/SNMP requests and timers       SFTR     Sflow protocol       SNPP     Task, which divides big SNMP requests on small ones (proxies)       SNPR     Task, which divides big SNMP requests on small ones (proxies)       SOCK     Management of socket processing       SQIN     Configuration of Selective QinQ       SSLP     SSL server - configuration, commands processing, timer       SSLP     SSL implementation       SSHP     SSL server - configuration, commands processing, timer       SSLP     SSL implementation       SSTA     Logging of events about traffic threshold exceeding on CPU (cpu input-rate detailed)       STSA     CLI session through VLAN       STSF     STSF       SVZM     Processing events Address update from FDB, port blocking in case of faults on the port       SWTR     Permission of traffic transfer through cascade interfaces       SVG     Syslog messages output       TBI     Table of time intervals for ACL       TCP     TCP implementation       TTFT <td< th=""><th>RPTS</th><th>Routing protocol</th></td<> | RPTS | Routing protocol                                                                                |
|----------------------------------------------------------------------------------------------------|------|-------------------------------------------------------------------------------------------------|
| SEAU     Receiving events Address Update, lower level       SELC     Receipt of events of receipt of pack tithons witch to CPU, lower level       SERX     Receipt of events of receipt of pack tithons witch to CPU, lower level       SFMG     sFlow Manager – processing of IP-address changes events, CLI/SNMP requests and timers       SFSM     Sflow Manager – processing of IP-address changes events, CLI/SNMP requests and timers       SFTR     Sflow protocol       SNMP     SNMP implementation       SOCK     Management of socket processing       SQIN     Configuration of Selective QinQ       SSLP     SSL server - configuration, commands processing, timer       SSHP     SSH server - configuration, commands processing, timer       SSTC     Logging of events about traffic threshold exceeding on CPU (cpu input-rate detailed)       STSA     CLI session through COM port       STSB     STSF       STSI     CLI session through VLAN       STSF     Sylog messages output       TBI                                                                                                    |      |                                                                                                 |
| SELC         Receiving events about change of port status, lower level           SERX         Receipt of events of end chacket from switch to CPU, lower level           SETX         Receipt of events of end of packet sending from CPU to switch, lower level           SFMG         Sflow Manager – processing of IP-address changes events, CLI/SNMP requests and timers           SFR         Sflow yorocol           SNNP         Task, which divides big SNMP requests on small ones (proxies)           SNTP         Task, which divides big SNMP requests on small ones (proxies)           SQN         Configuration of Selective QinQ           SSLM         SSL server - configuration, commands processing, timer           SSL         SSL server - protocol           SSL         SSL implementation           SSL         SSL server - protocol           SSL         SSL implementation           STSC         Logging of events about traffic threshold exceeding on CPU (cpu input-rate detailed)           STSA         CLI session through COM port           STSA         CLI session through VLAN           STSF         Sylog messages output           SWIR         Permission of traffic transfer through cascade interfaces           SYLO         Sylog messages output           SWIR         Permission of traffic transfer through cascade interfaces                                                          |      |                                                                                                 |
| SERX         Receipt of events of receipt of packet from switch to CPU, lower level           STM         Receipt of events of end of packet sending from CPU to switch, lower level           SFMG         Sflow Manager – processing of IP-address changes events, CLI/SNMP requests and timers           SFM         Sflow Manager – processing of IP-address changes events, CLI/SNMP requests and timers           SFTR         Sflow protocol           SNMP         Task, which divides big SNMP requests on small ones (proxies)           SNTP         SNTP implementation           SQCK         Management of socket processing           SQIN         Configuration of Selective QinQ           SSLP         SSL server - configuration, commands processing, timer           SSHU         SSH server - configuration, commands processing, timer           SSTC         Logging of events about traffic threshold exceeding on CPU (cpu input-rate detailed)           STSA         CLI session through COM port           STSF         STSF           STSF         Syslog messages output           SWTR         Permission of traffic transfer through cascade interfaces           SYLG         Syslog messages output           TBI_         Table of time intervals for ACL           TCP         TCP implementation           TFTP         TFIP implementation                                                              |      |                                                                                                 |
| SETX       Receipt of events of end of packet sending from CPU to switch, lower level         SFMG       sflow Manager – processing of IP-address changes events, CLI/SNMP requests and timers         SFTR       Sflow spanpler         SFTR       Sflow protocol         SNNP       SNNP Implementation         SNPR       Task, which divides big SNMP requests on small ones (proxies)         SNTP       SNTP implementation         SQUN       Configuration of Selective QinQ         SSL       Save To Master –slave to master message transmission         SSH       SSH server - configuration, commands processing, timer         SSHU       SSL implementation         SSTC       Logging of events about traffic threshold exceeding on CPU (cpu input-rate detailed)         STSA       CLI session through COM port         STSB       STSF         STSF       STSF         STSF       CLI session through VLAN         STSTS       Syslog messages output         STM       Percessing events Address update from FDB, port blocking in case of faults on the port         SWTR       Permission of traffic transfer through cascade interfaces         SYLG       Syslog messages output         TBI                                                                                                    |      |                                                                                                 |
| SFIAG       sFlow Manager – processing of IP-address changes events, CLI/SNMP requests and timers         SFTM       Sflow protocol         SNMP       SNMP implementation         SNTP       Task, which divides big SNMP requests on small ones (proxies)         SNTP       SNTP implementation         SOCK       Management of socket processing         SQIN       Configuration of Selective QinQ         SSH       SSH server - configuration, commands processing, timer         SSH       SSH server - orofiguration, commands processing, timer         SST       SSL implementation         STSC       Logging of events about traffic threshold exceeding on CPU (cpu input-rate detailed)         STSA       CLI session through COM port         STSB       STSF         STSG       SSVMP         Processing events Address update from FDB, port blocking in case of faults on the port         SWTP       Primision of traffic transfer through cascade interfaces         SVIG       Syslog messages output         TBI                                                                                                    |      |                                                                                                 |
| SFSM       sFlow Sampler         SFTR       Sflow protocol         SNMP       Task, which divides big SNMP requests on small ones (proxies)         SNTP       SNTP implementation         SOCK       Management of socket processing         SQIN       Configuration of Selective QinQ         SSHP       SSH server - configuration, commands processing, timer         SSHU       SSH server - orptocol         SSL       SSL implementation         SSTC       Logging of events about traffic threshold exceeding on CPU (cpu input-rate detailed)         STSA       CLI session through COM port         STSB       STSF         STSC       STSF         STSG       STSF         STSG       STSF         STSG       Stylog messages output         TBI                                                                                                    |      |                                                                                                 |
| SFTR     Sflow protocol       SNMP     SNMP implementation       SNPR     Task, which divides big SNMP requests on small ones (proxies)       SNTP     SNTP implementation       SOCK     Management of socket processing       SQIN     Configuration of Selective QinQ       SSLM     Slave To Master –slave to master message transmission       SSH     SSH server - configuration, commands processing, timer       SSLP     SSL server - configuration, commands processing, timer       SSL     SSL server - configuration, commands processing, timer       SSL     SSL server - configuration, commands processing, timer       SSL     SSL       SSL     Li session through COM port       STSA     CLI session through COM port       STSF     STSE       STSF     CLI session through VLAN       STSF     CLI session through VLAN       STSF     Syslog messages output       TBI     Table of time intervals for ACL       TCP     TCP implementation       TFIP     TFIP implementation       TMNG     Task priorities management       TMNG     Task priorities management       TMNG     Task priorities management       TMNG     Task priorities management       TMNG     Task priorities management       TMNG     Task priorities manage                                                                                                    |      |                                                                                                 |
| SNMP         SNMP implementation           SNPR         Task, which divides big SNMP requests on small ones (proxies)           SNTP         SNTP implementation           SQCK         Management of socket processing           SQNN         Configuration of Selective QinQ           SSLM         Slave To Master -slave to master message transmission           SSH         SSH server - configuration, commands processing, timer           SSHU         SSH server - protocol           SSTC         Logging of events about traffic threshold exceeding on CPU (cpu input-rate detailed)           STSA         CLI session through COM port           STSB         STSF           STSG         STSF           STSF         STSG           STSH         Style processing events Address update from FDB, port blocking in case of faults on the port           SWTR         Permission of traffic transfer through cascade interfaces           SYLG         Syslog messages output           TBL         Table of time intervals for ACL           TCP         TPF implementation           TFFP         TFFP implementation           TFFP         Task priorities management           TMON         Monitor Task – monitoring of buffers loopback . In case of loopback detection, unit will be rebooted           TNSR                                                                                                    |      | •                                                                                               |
| SNPR         Task, which divides big SNMP requests on small ones (proxies)           SNTP         SNTP implementation           SOCK         Management of socket processing           SQIN         Configuration of Selective QinQ           SSHP         SIAve To Master -slave to master message transmission           SSHU         SAve To Master -slave to master message transmission           SSHP         SSH server - protocol           SSTC         Logging of events about traffic threshold exceeding on CPU (cpu input-rate detailed)           STSA         CLI session through COM port           STSB         STSF           STSF         CLI session through VLAN           STSF         STSG           STSG         Syslog messages output           STSH         Syslog messages output           SWTR         Permission of traffic transfer through cascade interfaces           SYLG         Syslog messages output           TEP         TFP implementation           TTCP         TFP implementation           TMON         Monitor Task – monitoring of buffers loopback . In case of loopback detection, unit will be rebooted           TINSR         Telnet server           TREE         Traceroute implementation           TRMT         Control of tunis in stack with transactions support </td <td></td> <td></td>                                                                                         |      |                                                                                                 |
| SNTP         SNTP implementation           SOCK         Management of socket processing           SQIN         Configuration of Selective QinQ           SSIP         SSH server - configuration, commands processing, timer           SSIP         SSH server - protocol           SSIP         SSL server - protocol           SSIP         SSL implementation           SSTC         Logging of events about traffic threshold exceeding on CPU (cpu input-rate detailed)           STSA         CLI session through COM port           STSB         STSF           STSC         Sissing events about traffic threshold exceeding on CPU (cpu input-rate detailed)           STST         CLI session through VLAN           STSF         STSF           STSG         Strage events Address update from FDB, port blocking in case of faults on the port           SWTR         Permission of traffic transfer through cascade interfaces           SYLG         Syslog messages output           TBI         Table of time intervals for ACL           TCP         TCP implementation           TFTP         TFTP implementation           TMNG         Tasks priorities management           TMON         Monitor Task – monitoring of buffers loopback . In case of loopback detection, unit will be rebooted           TNSL                                                                                                    |      |                                                                                                 |
| SOCK         Management of socket processing           SQIN         Configuration of Selective QinQ           SSEM         Slave To Master -slave to master message transmission           SSHP         SSH server - configuration, commands processing, timer           SSHU         SSH server - protocol           SSTC         Logging of events about traffic threshold exceeding on CPU (cpu input-rate detailed)           STSA         CLI session through COM port           STSB         STSC           STSF         CLI session through VLAN           STSF         STSF           STSF         CLI session through VLAN           STSF         STSF           STSH         Processing events Address update from FDB, port blocking in case of faults on the port           SWTR         Permission of traffic transfer through cascade interfaces           SYLG         Syslog messages output           TBL         Table of time intervals for ACL           TCPP         TCP implementation           TMNO         Monitor Task – monitoring of buffers loopback . In case of loopback detection, unit will be rebooted           TNSL         Telnet server           TREC         Traceroute implementation           TRMS         File Tansfer –files copying between units in stack (firmware)           TRMS                                                                                                    |      |                                                                                                 |
| SQIN       Configuration of Selective QinQ.         SS2M       Slave To Master -slave to master message transmission         SSHP       SSH server - configuration, commands processing, timer         SSHU       SSH server - protocol         SSTC       Logging of events about traffic threshold exceeding on CPU (cpu input-rate detailed)         STSA       CLI session through COM port         STSB       STSC         STSD       STSF         STSF       CLI session through VLAN         STSF       STSF         STSH       STSF         STSH       STSF         STSH       STSF         STSH       STSF         STSH       STSF         STSH       Processing events Address update from FDB, port blocking in case of faults on the port         SWTR       Permission of traffic transfer through cascade interfaces         SYLG       Syslog messages output         TBI_       Table of time intervals for ACL         TCPP       TCP implementation         TMMO       Monitor Task – monitoring of buffers loopback . In case of loopback detection, unit will be reboated         TNSL       Telnet client         TNSR       Telnet client         TNSR       Telnet client of FDB (aging of MAC addresse)                                                                                                    |      | •                                                                                               |
| SS2M       Slave To Masterslave to master message transmission         SSHP       SSH server - configuration, commands processing, timer         SSLP       SSH server - protocol         SSLP       SSL implementation         SSTC       Logging of events about traffic threshold exceeding on CPU (cpu input-rate detailed)         STSA       CLI session through COM port         STSB       STSC         STSD       STSE         CLI session through VLAN       STSF         STSH       STSF         STSH       Processing events Address update from FDB, port blocking in case of faults on the port         SW2M       Processing events Address update from FDB, port blocking in case of faults on the port         SWTR       Permission of traffic transfer through cascade interfaces         SYLG       Syslog messages output         TBI                                                                                                    |      |                                                                                                 |
| SSHP       SSH server - configuration, commands processing, timer         SSHU       SSH server - protocol         SSLP       SSL implementation         SSTC       Logging of events about traffic threshold exceeding on CPU (cpu input-rate detailed)         STSA       CLI session through COM port         STSB       STSC         STSD       STSF         STSF       CLI session through VLAN         STSF       STSG         STSH       STSI         STSH       Processing events Address update from FDB, port blocking in case of faults on the port         SW2M       Processing events Address update from FDB, port blocking in case of faults on the port         SW1G       Syslog messages output         TBI       Table of time intervals for ACL         TCP       TCP implementation         TFTP       TFTP implementation         TMNG       Tasks priorities management         TMON       Monitor Task – monitoring of buffers loopback . In case of loopback detection, unit will be rebooted         TNSL       Telnet server         TRGE       Traceroute implementation         TRMS       Telnet server         TRMS       File Transfer -files copying between units in stack (firmware)         TUNT       Realization of tunnels: configuration, p                                                                                                    |      |                                                                                                 |
| SSHU       SSH server - protocol         SSLP       SSL implementation         SSTC       Logging of events about traffic threshold exceeding on CPU (cpu input-rate detailed)         STSA       CLI session through COM port         STSB       STSC         STSD       STSF         STSG       CLI session through VLAN         STSF       STSG         STSH       STSI         STSH       Processing events Address update from FDB, port blocking in case of faults on the port         SWTR       Permission of traffic transfer through cascade interfaces         SYLG       Syslog messages output         TBI_       Table of time intervals for ACL         TCPP       TCP implementation         TFTP       TFTP implementation         TMNG       Tasks priorities management         TMON       Monitor Task – monitoring of buffers loopback . In case of loopback detection, unit will be rebooted         TNSL       Telnet client         TNSR       Telnet server         TRGE       Traceroute implementation         TRIK       Control of units in stack with transactions support         TRIK       Telnet client         TNSR       Telnet client         TNSR       Telnet anof tunnels: configuration, packages proces                                                                                                    |      |                                                                                                 |
| SSL       SSL implementation         SSTC       Logging of events about traffic threshold exceeding on CPU (cpu input-rate detailed)         STSA       CLI session through COM port         STSB       STSE         STSD       STSE         STSF       CLI session through VLAN         STSF       STSH         STSH       STSH         STSH       STSI         SW2M       Processing events Address update from FDB, port blocking in case of faults on the port         SWTR       Permission of traffic transfer through cascade interfaces         SYLG       Syslog messages output         TBI_       Table of time intervals for ACL         TCPP       TCP implementation         TFTP       TFTP implementation         TMNG       Tasks priorities management         TMNN       Monitor Task – monitoring of buffers loopback . In case of loopback detection, unit will be rebooted         TNSL       Telnet server         TRCE       Traceroute implementation         TRIG       Activation of FDB (aging of MAC addresses)         TRMT       Control of units in stack with transactions support         TRNS       File Transfer –files copring between units in stack (firmware)         TUNT       Realization of tunnels: configuration, packages processing<                                                                                                    |      |                                                                                                 |
| SSTC       Logging of events about traffic threshold exceeding on CPU (cpu input-rate detailed)         STSA       CLI session through COM port         STSB       STSC         STSD       STSF         STSF       CLI session through VLAN         STSG       STSG         STSH       STSG         STSH       STSI         SW2M       Processing events Address update from FDB, port blocking in case of faults on the port         SWTR       Permission of traffic transfer through cascade interfaces         SYLG       Syslog messages output         TBI                                                                                                    |      |                                                                                                 |
| STSA       CLI session through COM port         STSB       STSC         STSD       STSF         STSF       CLI session through VLAN         STSF       STSG         STSH       STSI         STSI       Processing events Address update from FDB, port blocking in case of faults on the port         SW2M       Processing events Address update from FDB, port blocking in case of faults on the port         SWTR       Permission of traffic transfer through cascade interfaces         SYLG       Syslog messages output         TBI                                                                                                    |      |                                                                                                 |
| STSB         STSC         STSD         STSF         STSF         STSG         STSH         SW2M         Processing events Address update from FDB, port blocking in case of faults on the port         SWTR         Permission of traffic transfer through cascade interfaces         SYLG       Syslog messages output         TB_       Table of time intervals for ACL         TCPP       TCP implementation         TMNG       Tasks priorities management         TMNG       Tasks priorities management         TNSL       Telnet client         TNSR       Telnet client         TNSR       Telnet server         TRCE       Traceroute implementation         TRNS       Telnet server         TRCE       Traceroute implementation         TRNS       Telnet server         TRCE       Traceroute implementation         TRNS       Telnet server         TRNS       File Transfer –files copying between units in stack (firmware)         TUNT       Realization of tunnels: configuration, packages processing         UDPR       UDP relay         VRRP       VRRP implementation         WBR       Management and ti                                                                                                    |      |                                                                                                 |
| STSC         STSD         STSF         STSF         STSG         STSH         STSH         STSH         STSI         SW2M         Processing events Address update from FDB, port blocking in case of faults on the port         SW1R         Permission of traffic transfer through cascade interfaces         SYLG       Syslog messages output         TBI                                                                                                    |      | CLI session through COM port                                                                    |
| STSD         STSF         STSG         STSH         STSH         STSH         STSH         STSH         STSH         STSH         STSH         STSH         SYUM         Processing events Address update from FDB, port blocking in case of faults on the port         SWTR       Permission of traffic transfer through cascade interfaces         SYLG       Syslog messages output         TBI_       Table of time intervals for ACL         TCPP       TCP implementation         TFTP       TFTP implementation         TMNG       Tasks priorities management         TMON       Monitor Task – monitoring of buffers loopback . In case of loopback detection, unit will be rebooted         TNSL       Telnet client         TNSR       Telnet server         TRCE       Traceroute implementation         TRMT       Control of units in stack with transactions support         TRNS       File Transfer –files copying between units in stack (firmware)         TUNT       Realization of tunnels: configuration, packages processing         UDPR       UDP relay         VRRP       VRRP implementation         WBSR       Management and tim                                                                                                    |      |                                                                                                 |
| STSE       CLI session through VLAN         STSG       STSH         STSI       Processing events Address update from FDB, port blocking in case of faults on the port         SW2M       Processing events Address update from FDB, port blocking in case of faults on the port         SWTR       Permission of traffic transfer through cascade interfaces         SYLG       Syslog messages output         TBL       Table of time intervals for ACL         TCPP       TCP implementation         TMNG       Tasks priorities management         TMON       Monitor Task – monitoring of buffers loopback . In case of loopback detection, unit will be rebooted         TNSL       Telnet server         TRE       Traceroute implementation         TRIG       Activation of FDB (aging of MAC addresses)         TRMT       Control of units in stack with transactions support         TRNS       File Transfer –files copying between units in stack (firmware)         TUNT       Realization of tunnels: configuration, packages processing         UDPR       UDP relay         VRRP       VRRP implementation         WBHI       Not used. (it was connected to watchdog timer)         WDHI       Not used. South reboots in case of timer triggering (this occurs while suspending)                                                                                                    |      |                                                                                                 |
| STSF<br>STSGCLI session through VLANSTSGSTSHSTSISTSISW2MProcessing events Address update from FDB, port blocking in case of faults on the portSWTRPermission of traffic transfer through cascade interfacesSYLGSyslog messages outputTBITable of time intervals for ACLTCPPTCP implementationTFTPTFTP implementationTMNGTasks priorities managementTMONMonitor Task – monitoring of buffers loopback . In case of loopback detection, unit will be<br>rebootedTNSLTelnet clientTNSRTelnet serverTRCETraceroute implementationTRIGActivation of FDB (aging of MAC addresses)TRMTControl of units in stack with transactions supportTRNSFile Transfer –files copying between units in stack (firmware)TUNTRealization of tunnels: configuration, packages processingUDPRUDP relayVRRPVRRP implementationWBSRManagement and timers of web serverWDHINot used. (it was connected to watchdog timer)WDLOWatchdog timer reset. Switch reboots in case of timer triggering (this occurs whilk<br>suspending)                                                                                                    |      |                                                                                                 |
| STSF         STSG         STSH         STSI         SW2M       Processing events Address update from FDB, port blocking in case of faults on the port         SWTR       Permission of traffic transfer through cascade interfaces         SYLG       Syslog messages output         TBI_       Table of time intervals for ACL         TCPP       TCP implementation         TFTP       TFTP implementation         TMNG       Tasks priorities management         TMON       Monitor Task – monitoring of buffers loopback . In case of loopback detection, unit will be rebooted         TNSL       Telnet client         TNSR       Telnet client         TRG       Activation of FDB (aging of MAC addresses)         TRMT       Control of units in stack with transactions support         TRNS       File Transfer –files copying between units in stack (firmware)         TUNT       Realization of tunnels: configuration, packages processing         UDPR       UDP relay         VRRP       VRRP implementation         WBSR       Management and timers of web server         WDHI       Not used. (it was connected to watchdog timer)         WDLO       Watchdog timer reset. Switch reboots in case of timer triggering (this occurs while suspending)                                                                                                    |      | CLI session through VI AN                                                                       |
| STSH           STSI           SW2M         Processing events Address update from FDB, port blocking in case of faults on the port           SWTR         Permission of traffic transfer through cascade interfaces           SYLG         Syslog messages output           TB                                                                                                    |      |                                                                                                 |
| STSISW2MProcessing events Address update from FDB, port blocking in case of faults on the portSWTRPermission of traffic transfer through cascade interfacesSYLGSyslog messages outputTBI_Table of time intervals for ACLTCPPTCP implementationTFTPTFTP implementationTMNGTasks priorities managementTMONMonitor Task – monitoring of buffers loopback . In case of loopback detection, unit will be<br>rebootedTNSLTelnet clientTNSRTelnet serverTRCETraceroute implementationTRIGActivation of FDB (aging of MAC addresses)TRNSFile Transfer –files copying between units in stack (firmware)TUNTRealization of tunnels: configuration, packages processingUDPRUDP relayVRRPVRRP implementationWBSRManagement and timers of web serverWDHINot used. (it was connected to watchdog timer)WDLOWatchdog timer reset. Switch reboots in case of timer triggering (this occurs while<br>suspending)                                                                                                    |      |                                                                                                 |
| SW2MProcessing events Address update from FDB, port blocking in case of faults on the portSWTRPermission of traffic transfer through cascade interfacesSYLGSyslog messages outputTBI_Table of time intervals for ACLTCPPTCP implementationTFTPTFTP implementationTMNGTasks priorities managementTMONMonitor Task – monitoring of buffers loopback . In case of loopback detection, unit will be<br>rebootedTNSLTelnet clientTNSRTelnet serverTRIGActivation of FDB (aging of MAC addresses)TRMTControl of units in stack with transactions supportTRNSFile Transfer –files copying between units in stack (firmware)TUNTRealization of tunnels: configuration, packages processingUDPRUDP relayVRRPVRRP implementationWBSRManagement and timers of web serverWDHINot used. (it was connected to watchdog timer)WDLOWatchdog timer reset. Switch reboots in case of timer triggering (this occurs while<br>suspending)                                                                                                    |      |                                                                                                 |
| SWTR       Permission of traffic transfer through cascade interfaces         SYLG       Syslog messages output         TBI_       Table of time intervals for ACL         TCPP       TCP implementation         TFTP       TFTP implementation         TMNG       Tasks priorities management         TMON       Monitor Task – monitoring of buffers loopback . In case of loopback detection, unit will be rebooted         TNSL       Telnet client         TNSR       Telnet server         TRCE       Traceroute implementation         TRIG       Activation of FDB (aging of MAC addresses)         TRMT       Control of units in stack with transactions support         TRNS       File Transfer –files copying between units in stack (firmware)         TUNT       Realization of tunnels: configuration, packages processing         UDPR       UDP relay         VRRP       VRRP implementation         WBSR       Management and timers of web server         WDHI       Not used. (it was connected to watchdog timer)         WDLO       Watchdog timer reset. Switch reboots in case of timer triggering (this occurs while suspending)                                                                                                    |      |                                                                                                 |
| SYLG       Syslog messages output         TBI_       Table of time intervals for ACL         TCPP       TCP implementation         TFTP       TFTP implementation         TMNG       Tasks priorities management         TMON       Monitor Task – monitoring of buffers loopback . In case of loopback detection, unit will be rebooted         TNSL       Telnet client         TNSR       Telnet server         TRCE       Traceroute implementation         TRIG       Activation of FDB (aging of MAC addresses)         TRNS       File Transfer –files copying between units in stack (firmware)         TUNT       Realization of tunnels: configuration, packages processing         UDPR       UDP relay         VRRP       VRRP implementation         WBSR       Management and timers of web server         WDHI       Not used. (it was connected to watchdog timer)         WDLO       Watchdog timer reset. Switch reboots in case of timer triggering (this occurs while suspending)                                                                                                    | SW2M |                                                                                                 |
| TBI_Table of time intervals for ACLTCPPTCP implementationTFTPTFTP implementationTMNGTasks priorities managementTMONMonitor Task – monitoring of buffers loopback . In case of loopback detection, unit will be<br>rebootedTNSLTelnet clientTNSRTelnet serverTRCETraceroute implementationTRMTControl of units in stack with transactions supportTRNSFile Transfer –files copying between units in stack (firmware)TUNTRealization of tunnels: configuration, packages processingUDPRUDP relayVRRPVRRP implementationWBSRManagement and timers of web serverWDHINot used. (it was connected to watchdog timer)WDLOWatchdog timer reset. Switch reboots in case of timer triggering (this occurs while<br>suspending)                                                                                                    | SWTR |                                                                                                 |
| TCPPTCP implementationTFTPTFTP implementationTMNGTasks priorities managementTMONMonitor Task – monitoring of buffers loopback . In case of loopback detection, unit will be<br>rebootedTNSLTelnet clientTNSRTelnet serverTRCETraceroute implementationTRIGActivation of FDB (aging of MAC addresses)TRNSFile Transfer –files copying between units in stack (firmware)TUNTRealization of tunnels: configuration, packages processingUDPRUDP relayVRRPVRRP implementationWBSRManagement and timers of web serverWDHINot used. (it was connected to watchdog timer)WDLOWatchdog timer reset. Switch reboots in case of timer triggering (this occurs while<br>suspending)                                                                                                    | SYLG | Syslog messages output                                                                          |
| TFTPTFTP implementationTMNGTasks priorities managementTMONMonitor Task – monitoring of buffers loopback . In case of loopback detection, unit will be<br>rebootedTNSLTelnet clientTNSRTelnet serverTRCETraceroute implementationTRIGActivation of FDB (aging of MAC addresses)TRMTControl of units in stack with transactions supportTRNSFile Transfer –files copying between units in stack (firmware)TUNTRealization of tunnels: configuration, packages processingUDPRUDP relayVRRPVRRP implementationWBSRManagement and timers of web serverWDHINot used. (it was connected to watchdog timer)WDLOWatchdog timer reset. Switch reboots in case of timer triggering (this occurs while<br>suspending)                                                                                                    | ТВІ_ | Table of time intervals for ACL                                                                 |
| TMNGTasks priorities managementTMONMonitor Task – monitoring of buffers loopback . In case of loopback detection, unit will be<br>rebootedTNSLTelnet clientTNSRTelnet serverTRCETraceroute implementationTRIGActivation of FDB (aging of MAC addresses)TRMTControl of units in stack with transactions supportTRNSFile Transfer –files copying between units in stack (firmware)TUNTRealization of tunnels: configuration, packages processingUDPRUDP relayVRRPVRRP implementationWBSRManagement and timers of web serverWDHINot used. (it was connected to watchdog timer)WDLOWatchdog timer reset. Switch reboots in case of timer triggering (this occurs while<br>suspending)                                                                                                    | ТСРР | TCP implementation                                                                              |
| TMONMonitor Task – monitoring of buffers loopback . In case of loopback detection, unit will be<br>rebootedTNSLTelnet clientTNSRTelnet serverTRCETraceroute implementationTRIGActivation of FDB (aging of MAC addresses)TRMTControl of units in stack with transactions supportTRNSFile Transfer –files copying between units in stack (firmware)TUNTRealization of tunnels: configuration, packages processingUDPRUDP relayVRRPVRRP implementationWBSRManagement and timers of web serverWDHINot used. (it was connected to watchdog timer)WDLOWatchdog timer reset. Switch reboots in case of timer triggering (this occurs while<br>suspending)                                                                                                    | TFTP | TFTP implementation                                                                             |
| rebootedTNSLTelnet clientTNSRTelnet serverTRCETraceroute implementationTRIGActivation of FDB (aging of MAC addresses)TRMTControl of units in stack with transactions supportTRNSFile Transfer –files copying between units in stack (firmware)TUNTRealization of tunnels: configuration, packages processingUDPRUDP relayVRRPVRRP implementationWBSRManagement and timers of web serverWDHINot used. (it was connected to watchdog timer)WDLOWatchdog timer reset. Switch reboots in case of timer triggering (this occurs while suspending)                                                                                                    | TMNG | Tasks priorities management                                                                     |
| TNSLTelnet clientTNSRTelnet serverTRCETraceroute implementationTRIGActivation of FDB (aging of MAC addresses)TRMTControl of units in stack with transactions supportTRNSFile Transfer –files copying between units in stack (firmware)TUNTRealization of tunnels: configuration, packages processingUDPRUDP relayVRRPVRRP implementationWBSRManagement and timers of web serverWDHINot used. (it was connected to watchdog timer)WDLOWatchdog timer reset. Switch reboots in case of timer triggering (this occurs while suspending)                                                                                                    | TMON | Monitor Task – monitoring of buffers loopback . In case of loopback detection, unit will be     |
| TNSRTelnet serverTRCETraceroute implementationTRIGActivation of FDB (aging of MAC addresses)TRMTControl of units in stack with transactions supportTRNSFile Transfer –files copying between units in stack (firmware)TUNTRealization of tunnels: configuration, packages processingUDPRUDP relayVRRPVRRP implementationWBSRManagement and timers of web serverWDHINot used. (it was connected to watchdog timer)WDLOWatchdog timer reset. Switch reboots in case of timer triggering (this occurs while suspending)                                                                                                    |      | rebooted                                                                                        |
| TRCETraceroute implementationTRIGActivation of FDB (aging of MAC addresses)TRMTControl of units in stack with transactions supportTRNSFile Transfer –files copying between units in stack (firmware)TUNTRealization of tunnels: configuration, packages processingUDPRUDP relayVRRPVRRP implementationWBSRManagement and timers of web serverWDHINot used. (it was connected to watchdog timer)WDLOWatchdog timer reset. Switch reboots in case of timer triggering (this occurs while suspending)                                                                                                    | TNSL | Telnet client                                                                                   |
| TRIGActivation of FDB (aging of MAC addresses)TRMTControl of units in stack with transactions supportTRNSFile Transfer –files copying between units in stack (firmware)TUNTRealization of tunnels: configuration, packages processingUDPRUDP relayVRRPVRRP implementationWBSRManagement and timers of web serverWDHINot used. (it was connected to watchdog timer)WDLOWatchdog timer reset. Switch reboots in case of timer triggering (this occurs while suspending)                                                                                                    | TNSR | Telnet server                                                                                   |
| TRMTControl of units in stack with transactions supportTRNSFile Transfer –files copying between units in stack (firmware)TUNTRealization of tunnels: configuration, packages processingUDPRUDP relayVRRPVRRP implementationWBSRManagement and timers of web serverWDHINot used. (it was connected to watchdog timer)WDLOWatchdog timer reset. Switch reboots in case of timer triggering (this occurs while suspending)                                                                                                    | TRCE | Traceroute implementation                                                                       |
| TRNSFile Transfer –files copying between units in stack (firmware)TUNTRealization of tunnels: configuration, packages processingUDPRUDP relayVRRPVRRP implementationWBSRManagement and timers of web serverWDHINot used. (it was connected to watchdog timer)WDLOWatchdog timer reset. Switch reboots in case of timer triggering (this occurs while suspending)                                                                                                    | TRIG | Activation of FDB (aging of MAC addresses)                                                      |
| TUNTRealization of tunnels: configuration, packages processingUDPRUDP relayVRRPVRRP implementationWBSRManagement and timers of web serverWDHINot used. (it was connected to watchdog timer)WDLOWatchdog timer reset. Switch reboots in case of timer triggering (this occurs while suspending)                                                                                                    | TRMT | Control of units in stack with transactions support                                             |
| UDPR       UDP relay         VRRP       VRRP implementation         WBSR       Management and timers of web server         WDHI       Not used. (it was connected to watchdog timer)         WDLO       Watchdog timer reset. Switch reboots in case of timer triggering (this occurs while suspending)                                                                                                    | TRNS | File Transfer –files copying between units in stack (firmware)                                  |
| VRRP         VRRP implementation           WBSR         Management and timers of web server           WDHI         Not used. (it was connected to watchdog timer)           WDLO         Watchdog timer reset. Switch reboots in case of timer triggering (this occurs while suspending)                                                                                                    | TUNT | Realization of tunnels: configuration, packages processing                                      |
| WBSR       Management and timers of web server         WDHI       Not used. (it was connected to watchdog timer)         WDLO       Watchdog timer reset. Switch reboots in case of timer triggering (this occurs while suspending)                                                                                                    | UDPR | UDP relay                                                                                       |
| WDHI       Not used. (it was connected to watchdog timer)         WDLO       Watchdog timer reset. Switch reboots in case of timer triggering (this occurs while suspending)                                                                                                    | VRRP | VRRP implementation                                                                             |
| WDLO Watchdog timer reset. Switch reboots in case of timer triggering (this occurs while suspending)                                                                                                    | WBSR | Management and timers of web server                                                             |
| suspending)                                                                                                    | WDHI | Not used. (it was connected to watchdog timer)                                                  |
|                                                                                                    | WDLO | Watchdog timer reset. Switch reboots in case of timer triggering (this occurs while suspending) |
|                                                                                                    | XMOD | Implementation of X-modem protocol                                                              |

## **TECHNICAL SUPPORT SERVICE**

For technical assistance in issues related to handling of EltexAlatau Ltd. equipment please address to Service Centre of the company:

9 Ibragimova street, Almaty, Republic of Kazakhstan, 050032, Phone: +7(727) 320-18-40 +7(727) 320-18-38 E-mail: info@eltexalatau.kz

In official website of the EltexAlatau Ltd. you can find technical documentation and software for products, refer to knowledge base, consult with engineers of Service center:

http://www.eltexalatau.kz/en